**REPUBLIQUE ALGERIENNE DEMOCRATIQUE ET POPULAIRE MINISTERE DE L'ENSEIGNEMENT SUPERIEUR ET DE LA RECHERCHE SCIENTIFIQUE** 

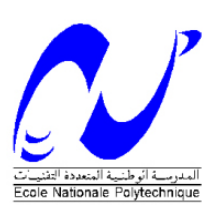

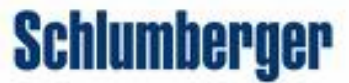

**École Nationale Polytechnique Département d'Électronique** 

## **PROJET DE FIN D'ETUDES**

**En vue de l'obtention du diplôme D'ingénieur d'État en Électronique** 

**Thème** 

# **ETUDE ET QUALIFICATION DES CONVERTISSEURS ANALOGIQUE-DIGITAL EN HAUTE TEMPERATURE**

 *Proposé et dirigé par : Réalisé par :* 

**Pr. L.HAMAMI (ENP) TOUMI Mohamed Seghir Hamza** 

 **M. F.BARBARA (SRPC)** 

*Promotion : Septembre* **2007** 

\_\_\_\_\_\_\_\_\_\_\_\_\_\_\_\_\_\_\_\_\_\_\_

#### الملخص

تم تحقيق هده الدراسة في المركز التكنولوجي Schlumberger Riboud Product Center لغرض دراسة تسأثير درجسة الحسرارة عليها أجهسزة ADS1244 : ADC مسن Instrument  $T$ HS1030 . Texas .<br>TexasInstruments و AD7680 من Analog Devices,التي تستعمل في الميدان البترولي تحت ضغط و درجات حرارة عالية. بيّنا خلال هذه التجارب مدّى تأثير تكنولوجيا أجهَزة ADC لتحملّ درجات الحرارة العالية و هذا بعد ذكر و شرح التجارب المختلفة و المتعددة التي قمناً بها, كالبرامج الألية ب: C و VHDL و MATLAB لإستغلال النتائج .<br>المحصل عليها ¸و كذلك مُختلف الأجهز المالانُمة لتقييم مركّبات ADC. كلمات المعفاتيح: CAN,ADC, التجارب في درجات الحرارة العالية أداء أجهزة ENOB , ADC, التكنولوجيا في المبيان /البترولي, AD7690, THS1030,ADS1244.

### Résumé

Ce mémoire a été effectué au sein de Schlumberger, compagnie de services pétroliers, qui utilise l'électronique dans des conditions sévères en termes de pression et de température. Nous nous sommes intéressés à l'influence de la température sur les convertisseurs analogique-numérique, en étudiant les phénomènes sévissant en haute température. Nous nous sommes, pour cela, initiés aux convertisseurs analogique-numérique, et aux différents procédés de qualification de ces derniers. Nous avons montré différentes techniques permettant la détermination des caractéristiques des ADC, dont les plus importantes sont : la résolution « ENOB », la vitesse de conversion, et la consommation. Et ce, pour trois ADC de familles et de caractéristiques différentes. En mettant en évidence tous les moyens utilisés, du point de vue matériel : cartes d'évaluations, appareillages de mesure et dispositifs de set up, et du point de vue logiciel : les protocoles de transfert de données et programmes en C, en VHDL et MATLAB, utilisés pour le traitement et le transfert des données. Nous avons finalement constaté que l'influence de la température était loin d'être négligeable, et son importance dépendait de la technologie du composant, comme l'ont montré les tests effectués sur les convertisseurs : ADS1244 de Texas Instruments, le THS1030 de Texas Instruments et l'AD7690 d'Analog Devices.

**Mots clés :** *Convertisseurs analogiques-numérique, CAN, ADC, tests en température, électronique en haute température, performance des CAN, EOB, cartes d'évaluation, technologie dans les forages pétroliers, ADS1244, THS1030, AD7690.*

#### Abstract

This project carried out within the Schlumberger Riboud Product Center, concerns the study and the evaluation of the performance in high temperature condition of three analog to digital converters. Explaining the different steps of the set up and qualification procedures, showing the material used: evaluation boards, measurement tools and set up components, and the software used: the programs in C, VHDL and MATLAB for the data retrieval and treatment. We found that the effect of the high temperature on ADCs was dependant to the technology used, as shown in the results obtained for the test of: ADS1244 of TI, THS1030 of TI and AD7690 of Analog Devices.

**Key words:** *Analog to digital converters, tests in high temperature, electronics in high temperature, ADCs' performance, ENOB, evaluation boards, technology in oil wells, ADS1244, THS1030, AD7690*.

# *Remerciements*

 *Je tiens à exprimer mes vifs remerciements à mes promoteurs Mme L.Hamami et M. F.Barbara, pour m'avoir proposé ce sujet, prodigué leurs précieux conseils tout au long de mon travail, leur aide et leur confiance.* 

 *Je remercie très chaleureusement les membres du jury pour l'honneur qu'ils m'ont fait en acceptant d'être les rapporteurs de ce mémoire.* 

 *Je remercie aussi tous mes enseignants de l'École Nationale Polytechnique d'Alger, pour le savoir qu'ils m'ont transmis, leur disponibilité et leur gentillesse.* 

 *Je tiens à remercier tous ceux qui ont participé de près ou de loin à la réalisation de ce modeste travail, en particulier C. Le Jeune et K. Louati, qu'ils trouvent ici l'expression de toute ma gratitude.* 

*Enfin, j'aimerais adresser mes plus fervents remerciements à mes parents, qui m'ont inculqué le goût du savoir et la valeur du travail bien fait.* 

*Je dédie ce travail à :* 

 *mes très chers parents ; ma très chère sœur ; tous les membres de ma famille ; mes amis et tous les membres de ma promotion.* 

 *Avec toute mon affection*

# **Table des matières :**

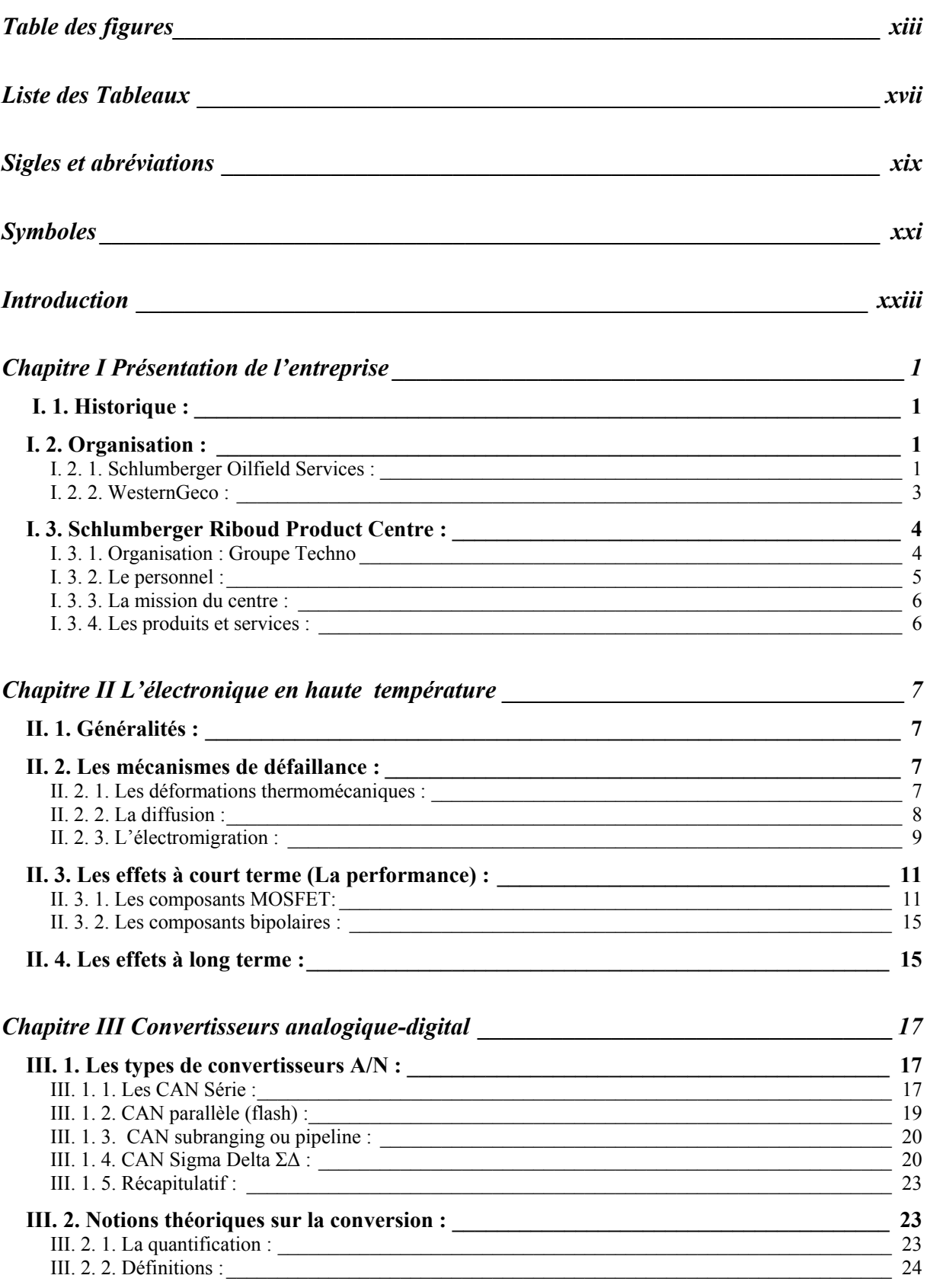

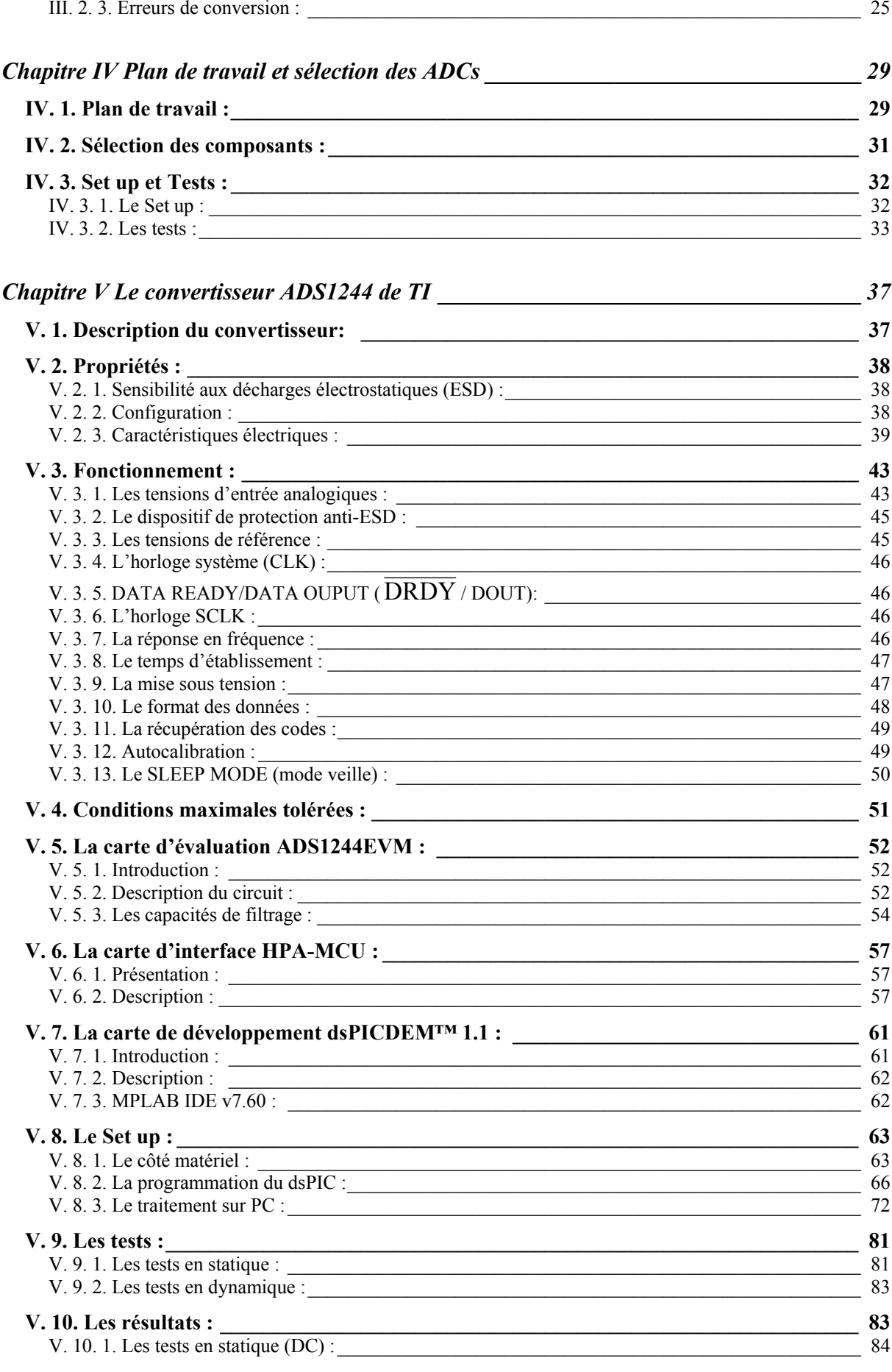

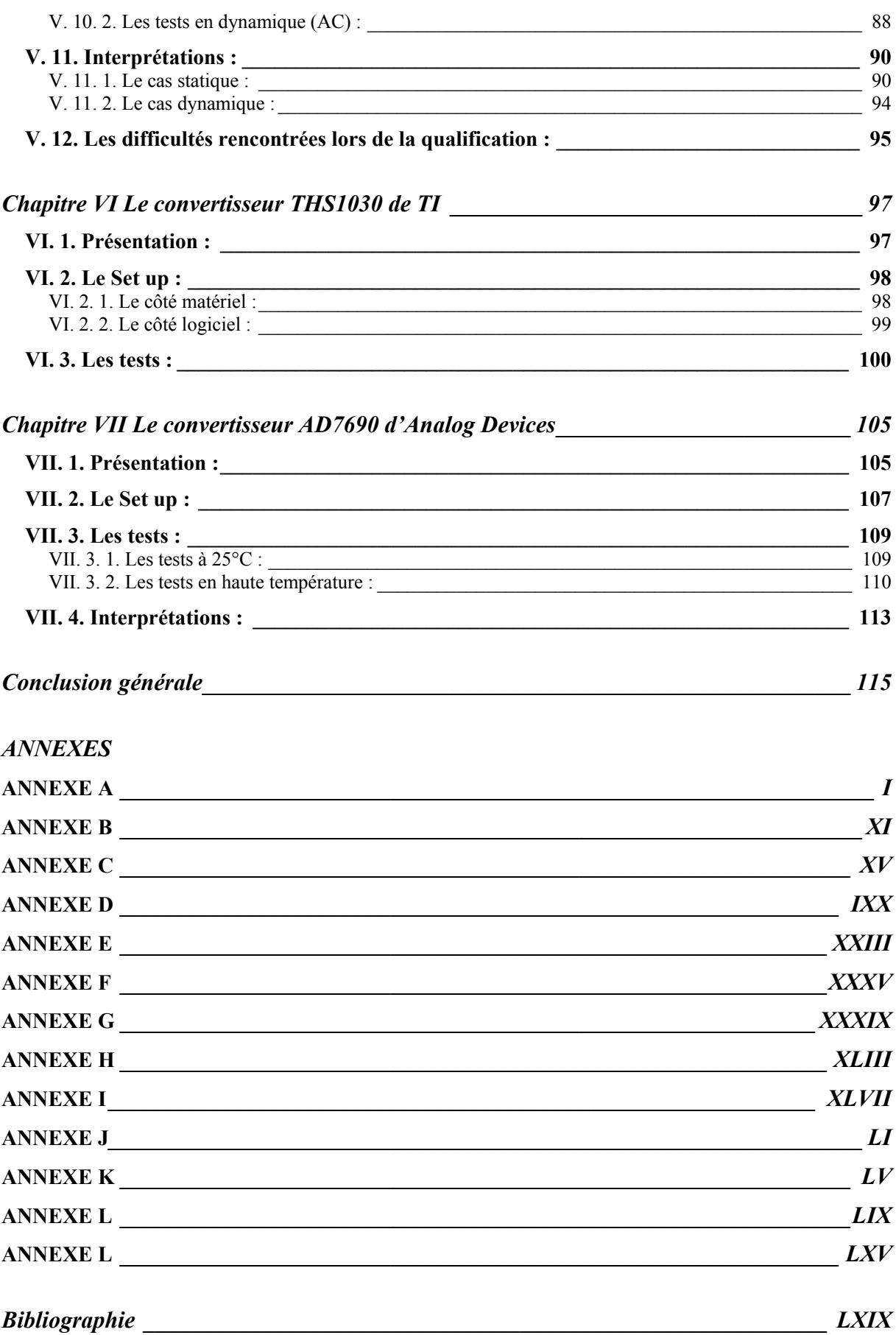

# **Table des figures :**

# *Chapitre I*

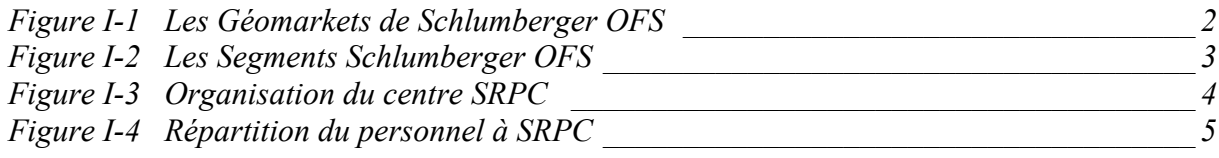

## *Chapitre II*

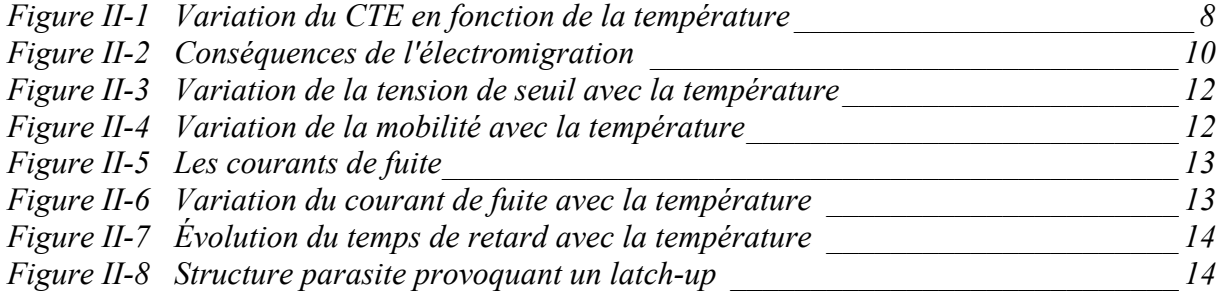

# *Chapitre III*

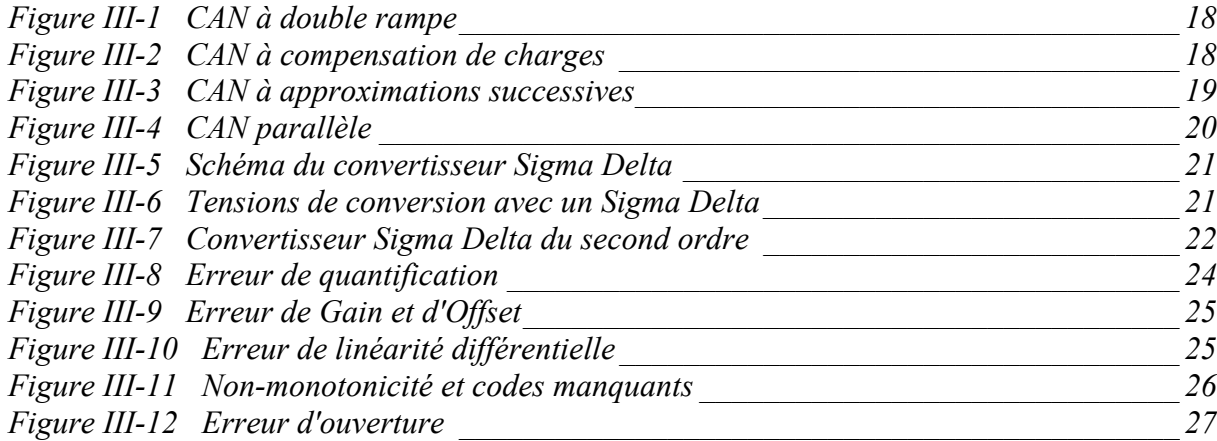

## *Chapitre IV*

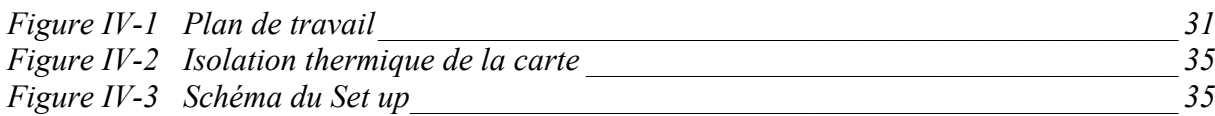

# *Chapitre V*

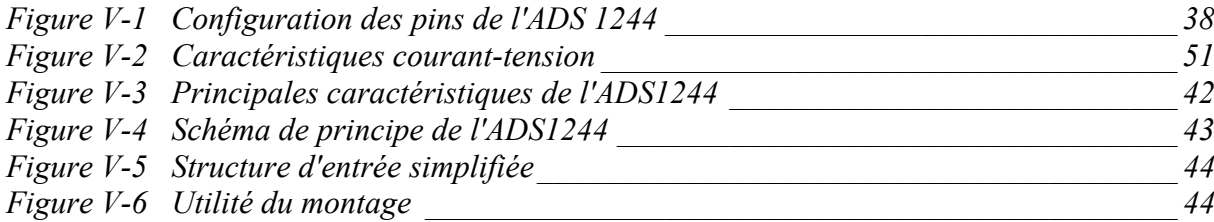

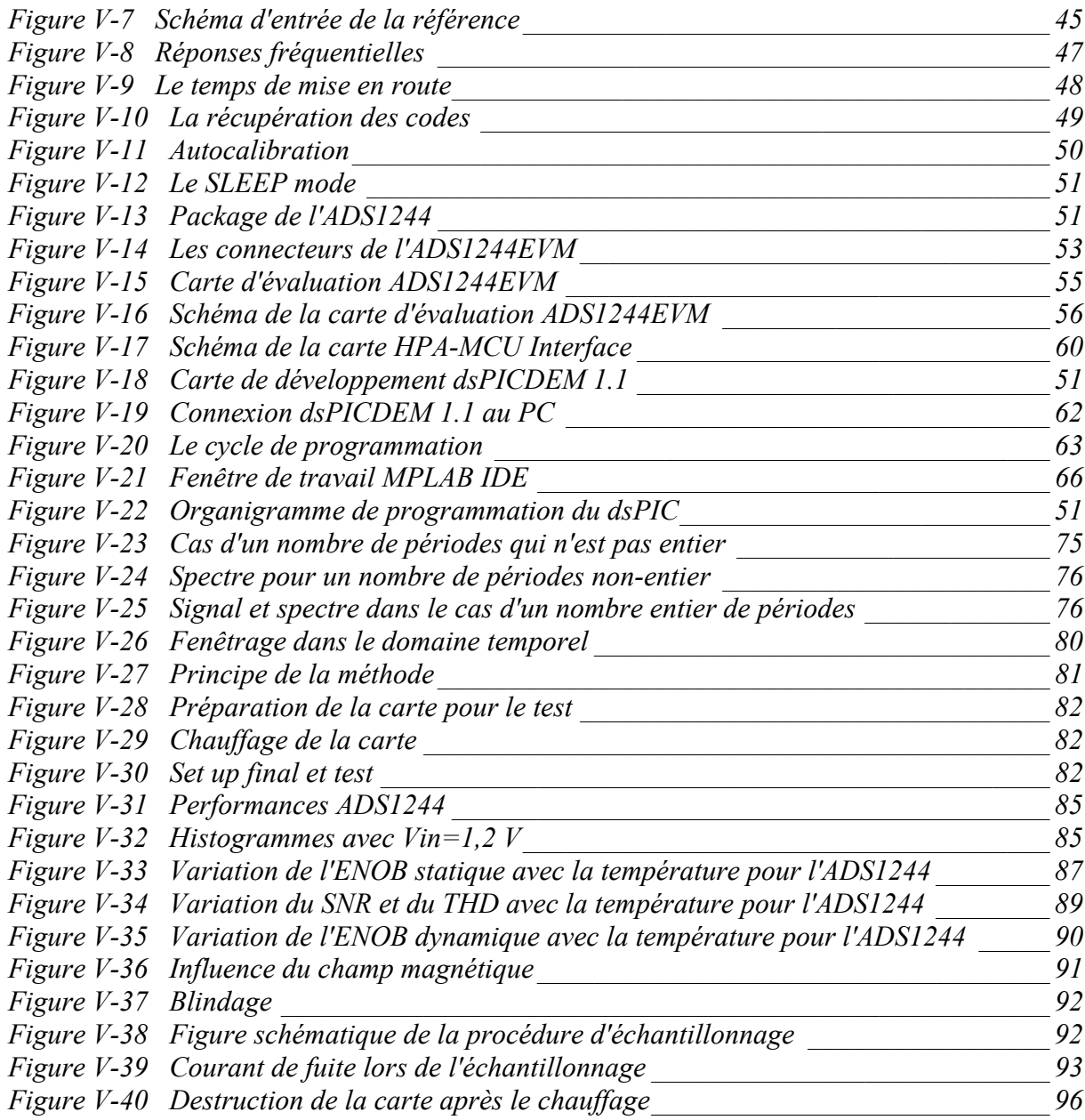

# *Chapitre VI*

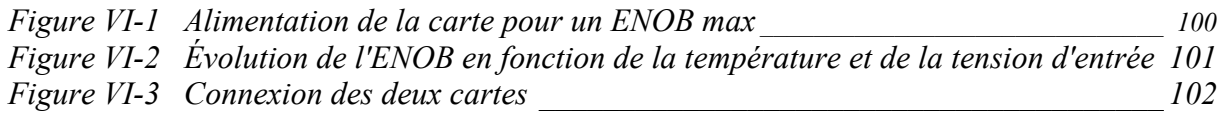

# *Chapitre VII*

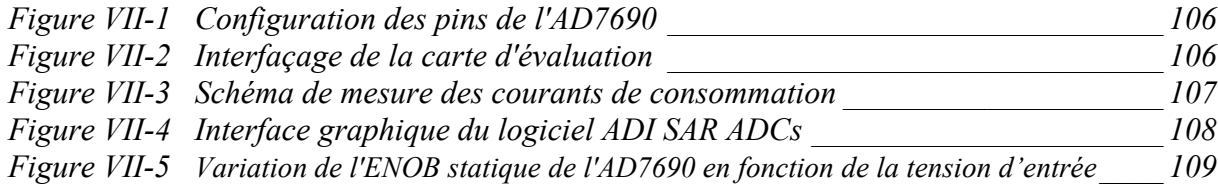

### *ANNEXE A*

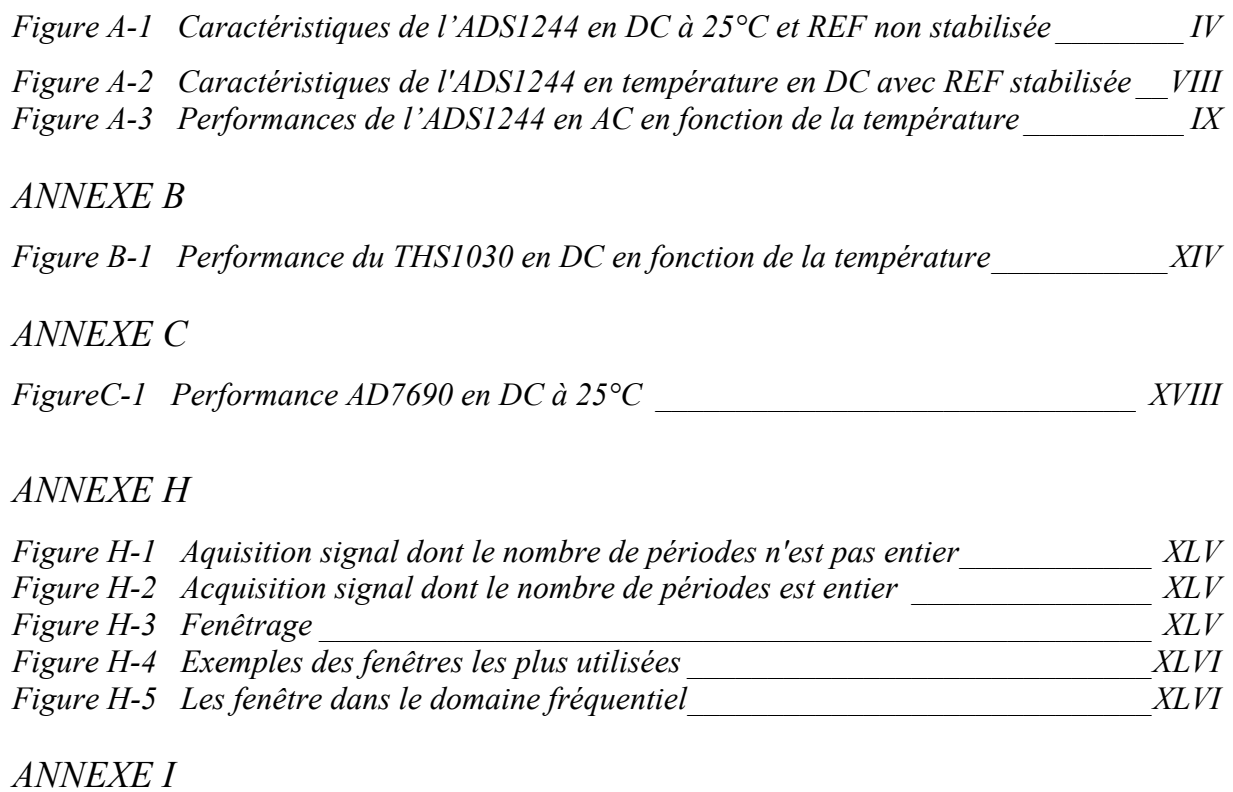

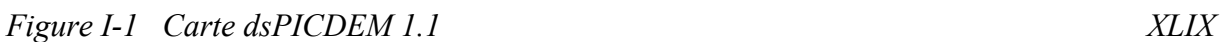

# **Liste des tableaux :**

# *Chapitre II*

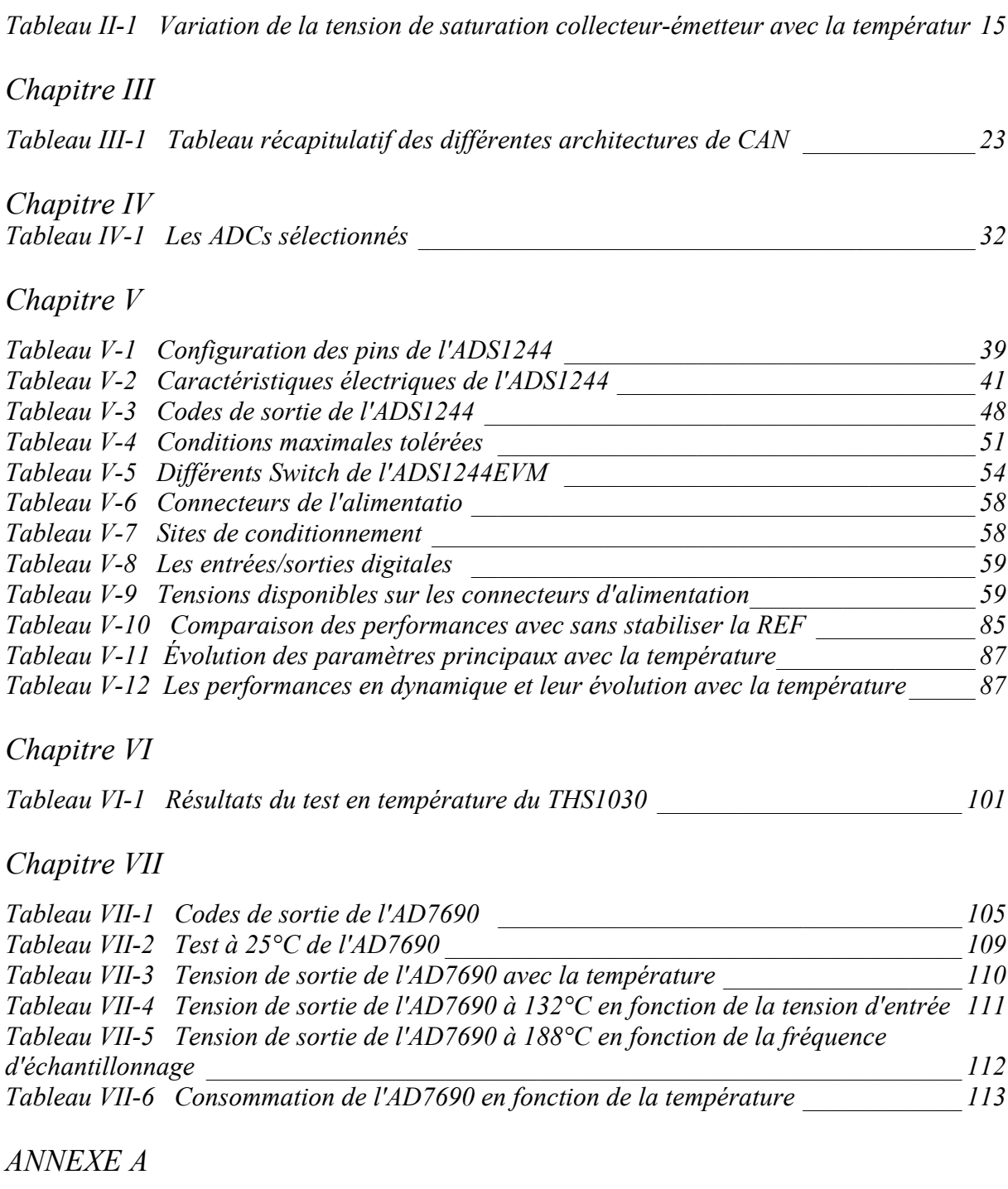

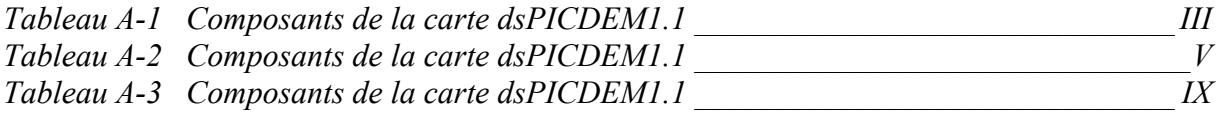

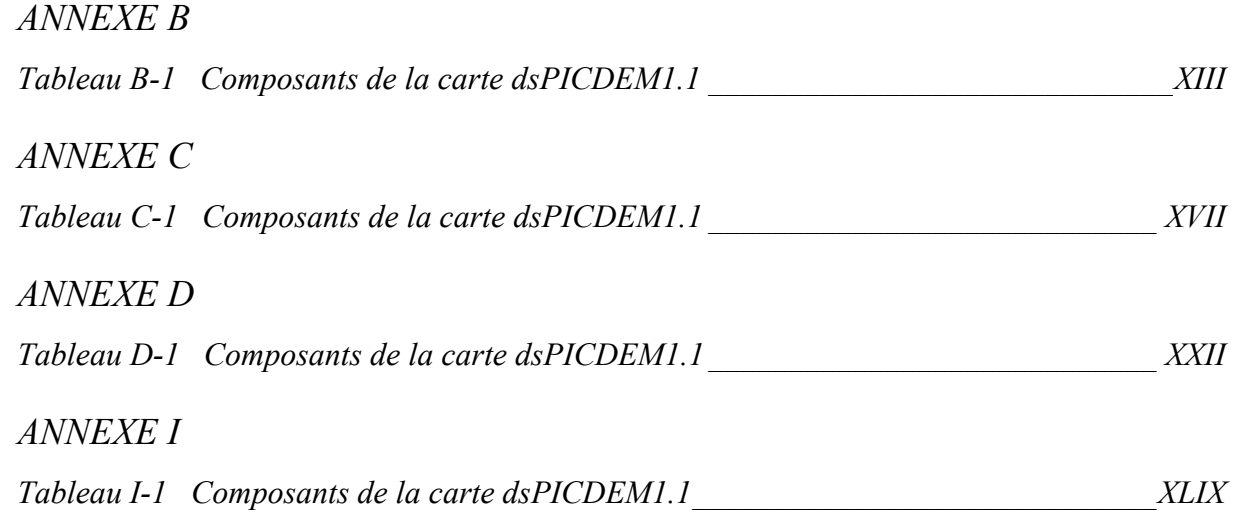

# **Sigles et abréviations :**

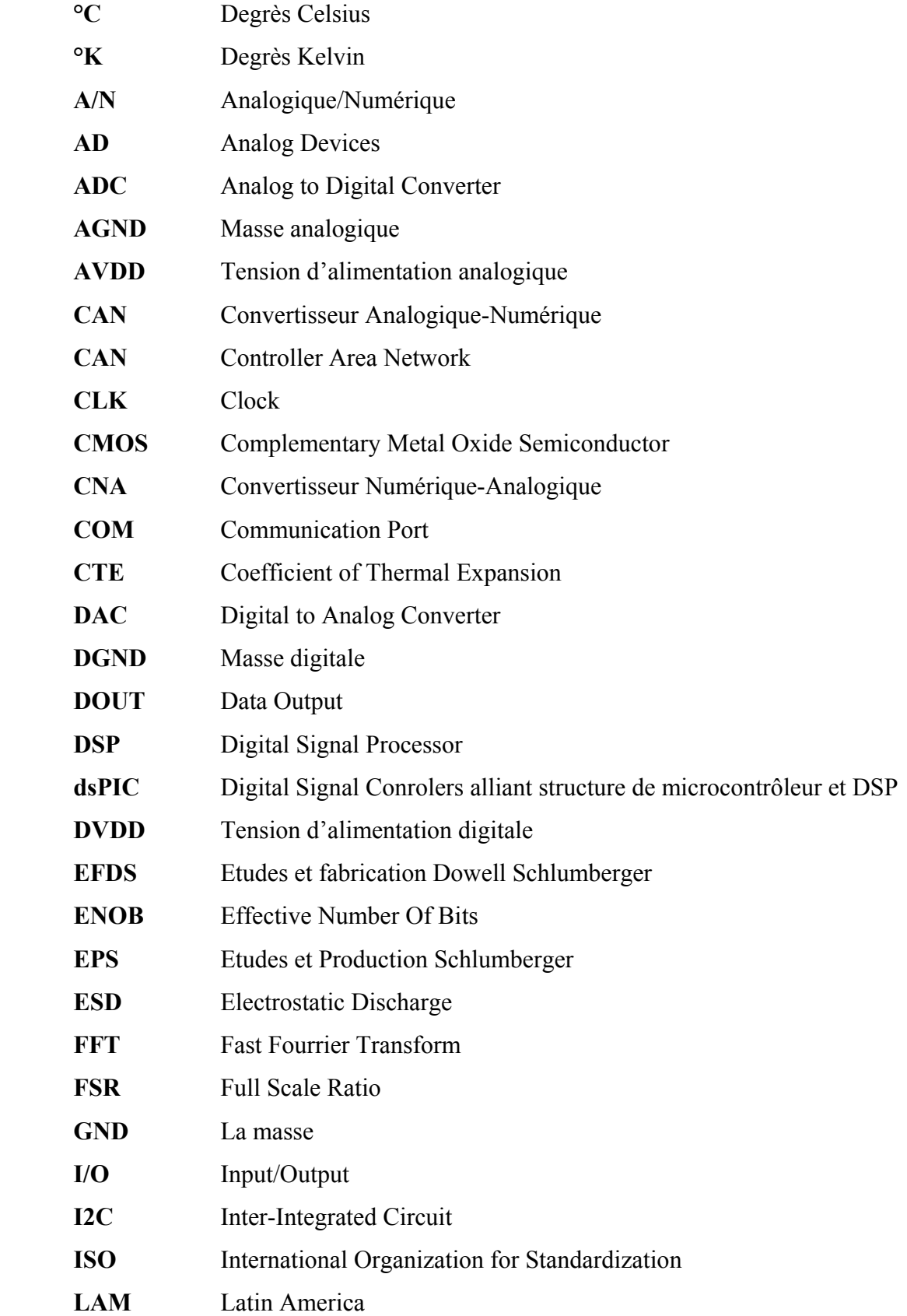

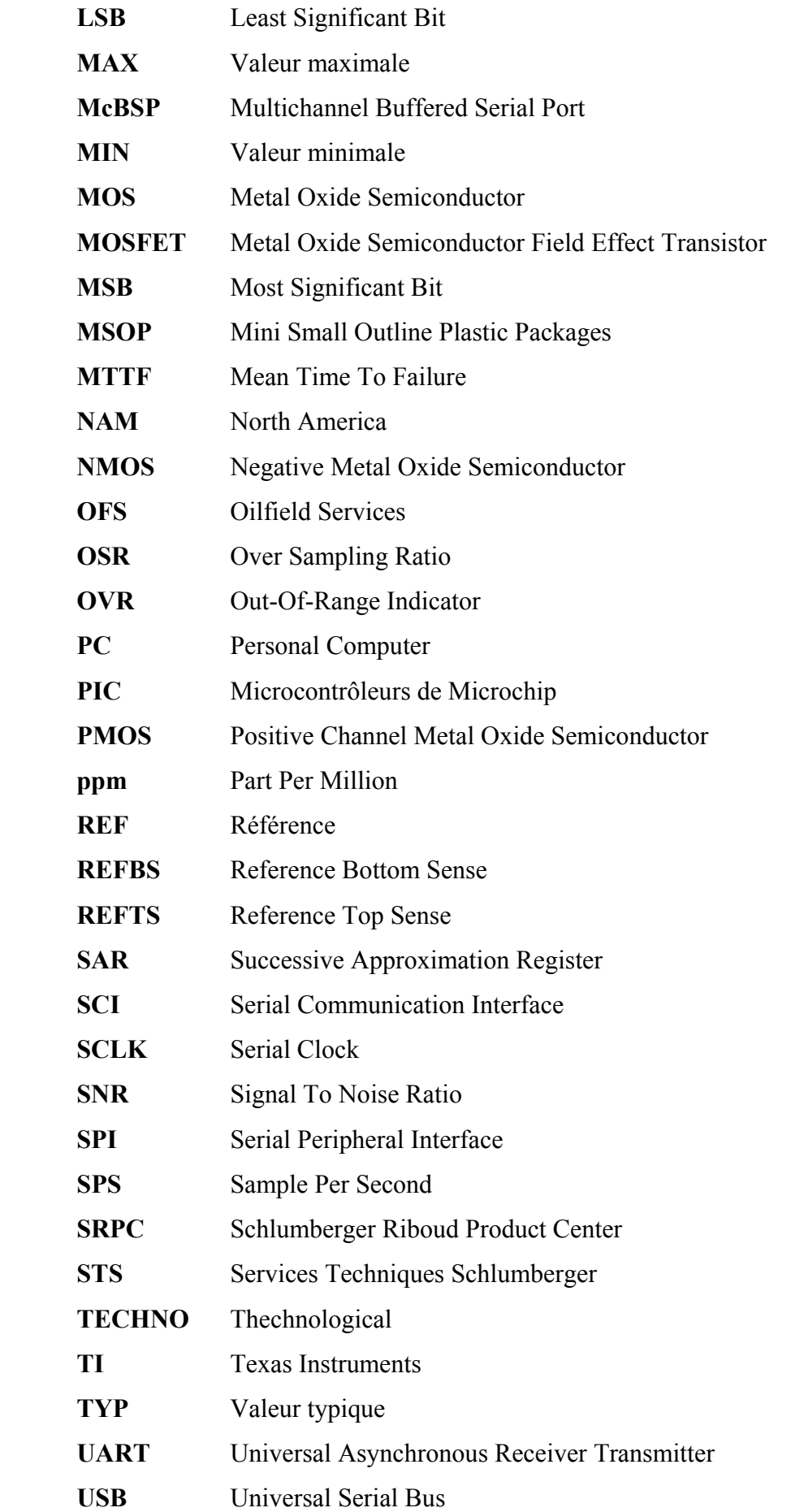

# **Symboles :**

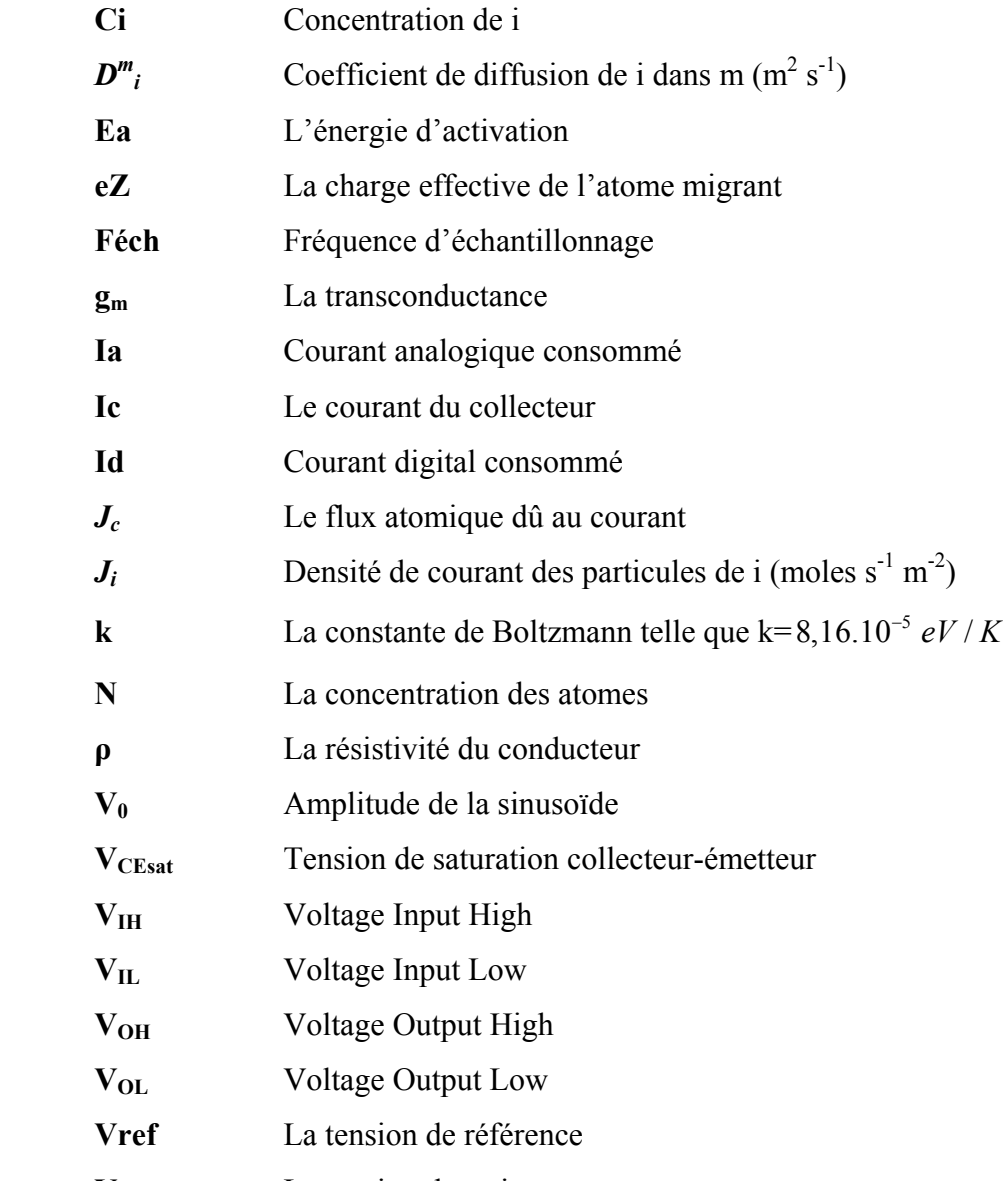

**V<sub>th</sub>** La tension thermique

# **Introduction :**

Ce document rapporte le travail de mon projet de fin d'études, effectué, durant un stage de six mois, au sein de la compagnie Schlumberger, dans son centre technologique d'Études et de Production à Clamart : Schlumberger Riboud Product Center.

Compagnie de services pétroliers, Schlumberger développe dans ses centres d'Études des solutions technologiques, en vue d'améliorer ses outils de prospection afin de fournir, toujours, de meilleurs services à ses clients. En constante quête de perfectionnement, la compagnie privilégie l'innovation et la créativité, en essayant d'utiliser les dernières découvertes technologiques dans ses produits. Elle se voit cependant dans l'obligation de s'assurer que ces technologies employées restent stables en performance, à ses conditions de travail.

Travaillant dans la prospection pétrolière, la compagnie propose des services de mesure de paramètres dans des puits et forages pétroliers. Ses outils sont par conséquent exposés à des conditions très sévères de pression et de température. D'où l'importance du travail de ses centre technologiques, comme celui de Clamart, dans la qualification des technologies utilisées dans les conditions de travail. Étudiant tous les aspects, dont les plus importants sont les aspects mécaniques et électroniques, Schlumberger se livre à toute sorte de tests sur tous ces composants, afin de les évaluer. Et ainsi pouvoir donner des réponses de validation en cas de succès, ou de solutions d'amélioration en cas de résultats non-convaincants.

Nous nous sommes intéressés, dans ce présent travail, aux convertisseurs analogiquedigital, du point de vue de leur qualification. Ainsi, après une brève présentation de Schlumberger dans le chapitre I, nous avons commencé par introduire les effets de la haute température sur les composants électroniques, dans le chapitre II, qui nous permettront de comprendre et de justifier les tests qui seront effectués. Une étude théorique introduisant les ADCs fera l'objet du 3ème chapitre, nous aidant à comprendre leur fonctionnement, leurs différents types, ainsi que les paramètres caractérisant ces derniers, et qui seront exploités lors des tests.

Dans le chapitre IV, nous justifierons le choix des convertisseurs, ainsi que le plan de travail choisi et les méthodes de tests. Ces tests seront décrits à travers les chapitres V à VII. Nous clôturerons ce rapport par une discussion des résultats obtenus et donnons nos conclusions.

# <span id="page-24-0"></span>**Chapitre I Présentation de l'entreprise**

*(Références principales pour ce chapitre : [21], [44]*)

# **I. 1. Historique :**

Schlumberger Limited est la plus grande compagnie de services pétroliers. Elle fournit l'information, la technologie et les solutions à ses clients, travaillant dans le pétrole et le gaz naturel, pour en optimiser les performances. Fondée en 1926, la compagnie emploie aujourd'hui plus de 70000 personnes de 140 nationalités, dans 80 pays.

En 1926, les deux frères, Conrad et Marcel Schlumberger, découvrent un nouveau système de mesures permettant de décrire la nature du sous-sol. Ils ont montré que des mesures de résistance électrique effectuées en surface, permettaient de détecter la présence de dépôts de minéraux. En 1927, ils prouvent la possibilité de la mise en œuvre de ces mêmes principes au fond d'un puits. Ainsi, en utilisant des instruments de mesure à l'extrémité d'un câble conducteur « wire-line », ils ont pu identifier les couches contenant du pétrole. La technique du « logging » est née et pendant près de trente ans, la société s'est exclusivement consacrée à cette activité. Elle s'est ensuite vite diversifiée, pour être présente dans des secteurs comme l'électronique, la gestion des systèmes d'eau, d'air et d'électricité, ainsi que dans les télécommunications et les systèmes d'information. Elle a changé de stratégie aujourd'hui, pour se focaliser uniquement sur les domaines touchant à la prospection pétrolière.

## **I. 2. Organisation :**

La compagnie comprend deux segments majeurs :

### **I. 2. 1. Schlumberger Oilfield Services :**

Fournit un large éventail de produits et de services, allant de l'évaluation de la formation et le forage directionnel à la cimentation et la stimulation des puits, en passant par le

<span id="page-25-0"></span>consulting, le software, le management de l'information et l'infrastructure IT qui constituent les bases opérationnelles des procédés industriels.

Cette branche représente environ les deux tiers du chiffre d'affaire du groupe. Schlumberger s'organise en 28 régions (Géomarkets), groupées en quatre grandes zones géographiques : Amérique du Nord (NAM), Amérique Latine (LAM), Europe, CIS &Afrique et Moyen Orient et Asie.

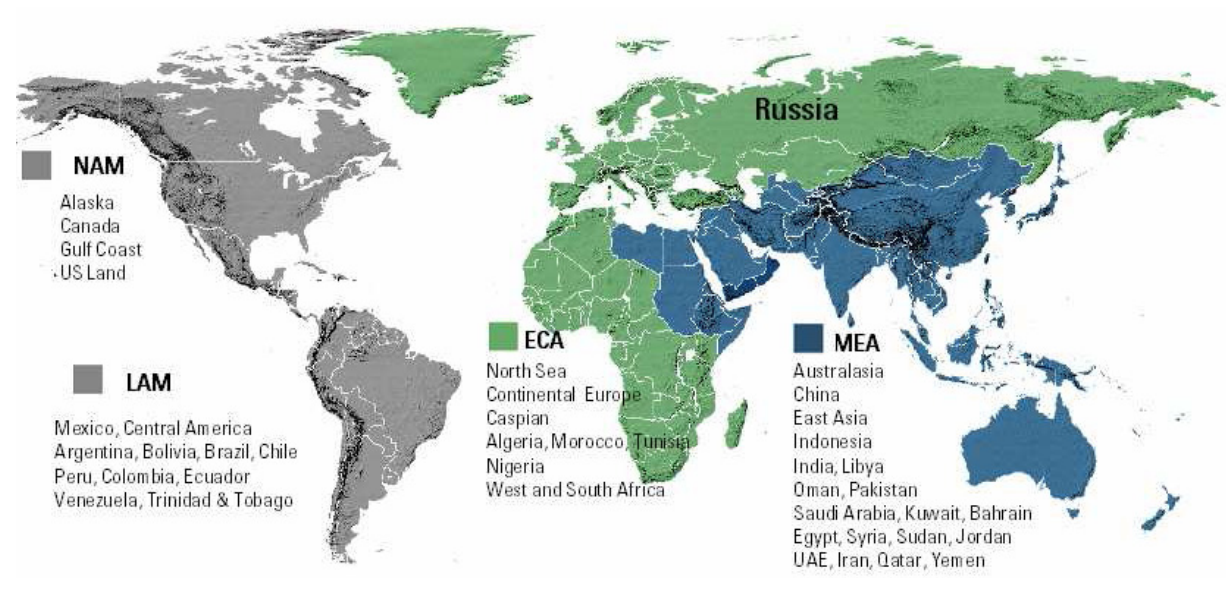

**Figure I-1 Les Géomarkets de Schlumberger OFS [44]** 

Le segment Oilfield Services se décompose à son tour en plusieurs sous segments :

- Wireline : service fournissant l'information nécessaire à la caractérisation du réservoir, à la planification et au contrôle de la construction des puits ainsi qu'à l'évaluation de la production.
- Drilling & Measurement : service de forages dirigés de mesures et de « logging » en cours de forage.
- Well Services : optimisation de la production, services de cimentation et de stimulation de puits.
- Well Completion and Productivity : services d'essais de complétion et de production et d'activation des puits.
- Integrated Project Management : conseil, gestion des projets et études d'ingénierie mobilisant l'expertise des autres segments technologiques.

<span id="page-26-0"></span> Schlumberger Information Solution : solutions stratégiques intégrées comprenant des services de gestion de l'information, des technologies de l'information et une gamme complète de services d'experts.

Ces segments bénéficient de l'assistance de treize centres technologiques et de cinq centres de recherche.

### **I. 2. 2. WesternGeco :**

La plus grande compagnie de sismique au monde. Elle fournit des services avancés en acquisition et traitement de données sismiques.

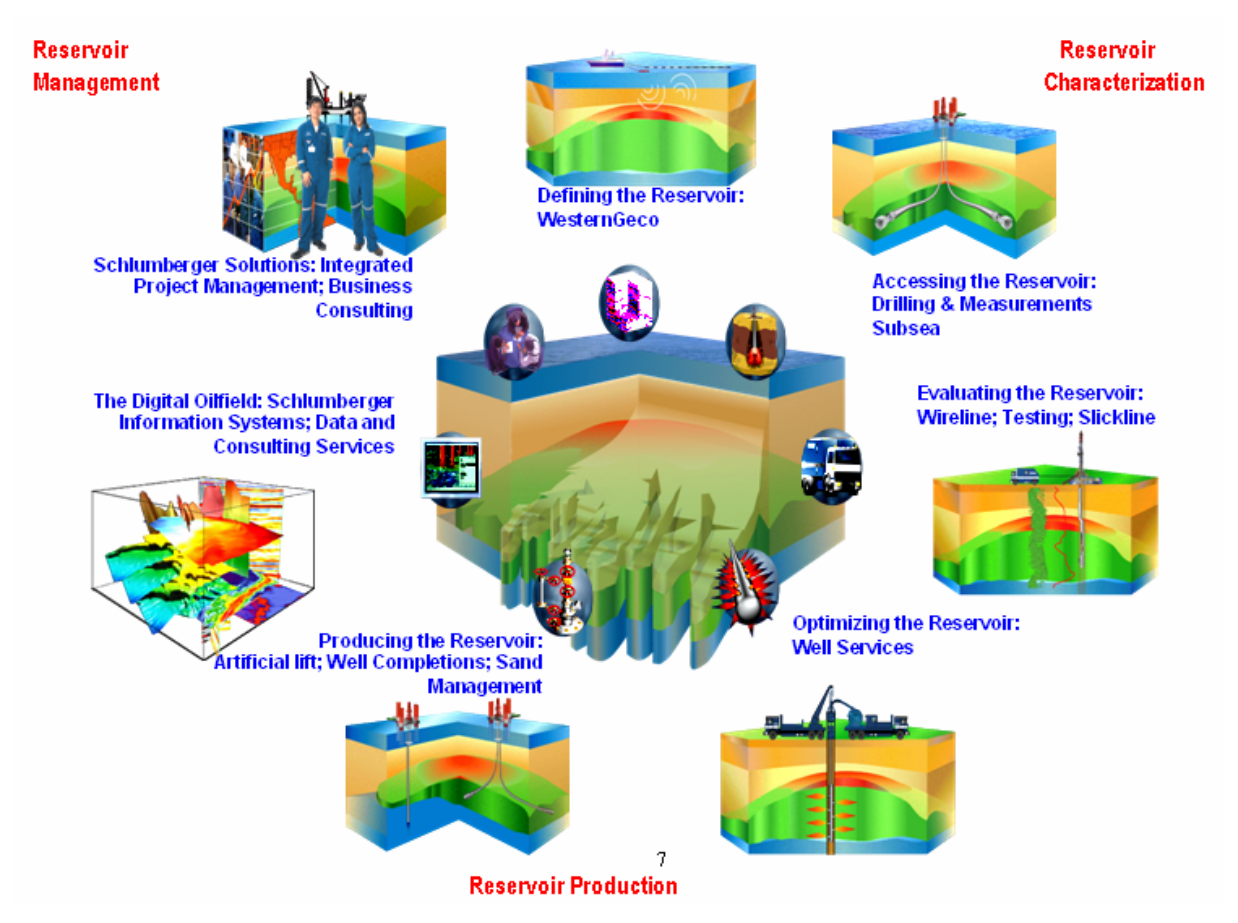

**Figure I-2 Les Segments Schlumberger OFS [44]** 

# <span id="page-27-0"></span>**I. 3. Schlumberger Riboud Product Centre :**

Le SRPC situé à Clamart est une filiale Schlumberger qui regroupe trois sociétés :

- Etudes et productions Schlumberger (EPS)
- Etudes et fabrication Dowell Schlumberger (EFDS)
- Services Techniques Schlumberger (STS)

Ces trois centres appartiennent au secteur « Oilfield services » et constituent l'un des centres de production de la branche « Wireline and testing », créée en 1959, EPS Clamart a ensuite fusionné avec le site de Melun en 1989. Entre 1991 et 1994, le site est modernisé et rebaptisé SRPC, en hommage à Jean Riboud, qui fut désigné dirigeant du groupe en 1966 par les frères Schlumberger.

### **I. 3. 1. Organisation : Groupe Techno**

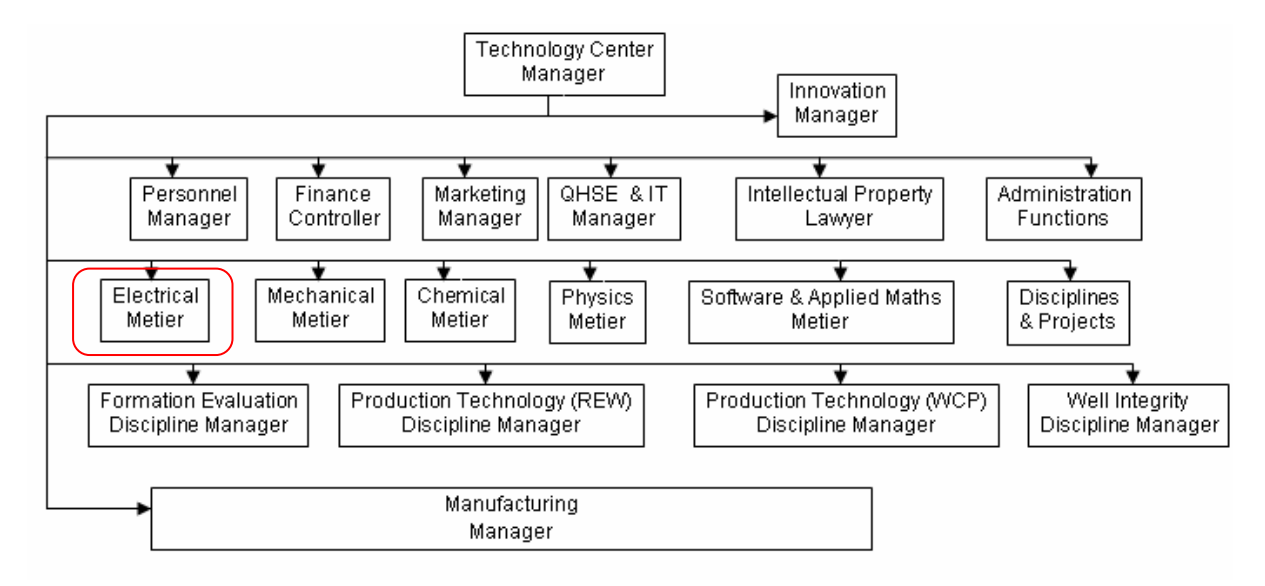

**Figure I-3 Organisation du centre SRPC [21]** 

Le SRPC est constitué d'une partie Études et une partie Production. Dans chaque segment, des équipes multidisciplinaires sont formées en fonction des projets en cours : les membres de ces équipes appartiennent à différents métiers : Mécanique, Électrique, Physique/Chimie et Software. Ils seront réaffectés à d'autres projets, une fois le travail accompli sur le projet en question. Le chef de métier a un rôle de responsable fonctionnel et de suivi de carrière de personnes appartenant à son métier. En plus de ces départements, il existe des groupes technologiques pour chaque métier.

<span id="page-28-0"></span>La partie Production, travaille sans distinction de segments. Elle se charge de fabriquer, monter, tester et évaluer les produits qui ont été conçus par la partie Études. Elle va également piloter la sous-traitance pour tous les segments.

Le Groupe TECHNO ELECTRIC (appartenant à Electrical Metier) : Il se charge de sélectionner les technologies qui vont bien sous des conditions sévères, et qualifier les composants pour le métier électrique. Il se compose de 8 personnes, en plus des prestataires et des stagiaires.

### **I. 3. 2. Le personnel :**

La répartition en catégories socioprofessionnelles du SRPC, traduit bien l'activité du site et le profil hautement qualifié et très technique de son personnel.

SRPC est avant tout un centre d'études et de recherches pour l'amélioration et la conception des outils de Logging (Wireline et testing) et la mise au point des meilleurs procédés de cimentation des puits (Dowell). Ceci explique donc l'importance de la population d'ingénieurs et de cadres qui sont également chargés de gérer les achats de matériels et de pièces détachées pour les outils assemblés sur le site. Ces mêmes pièces détachées sont essentiellement fabriquées par sous-traitance, ce qui explique le nombre relativement faible d'ouvriers et de techniciens. Enfin, les dessinateurs sont chargés de concevoir les nouveaux outils et les ensembles électroniques.

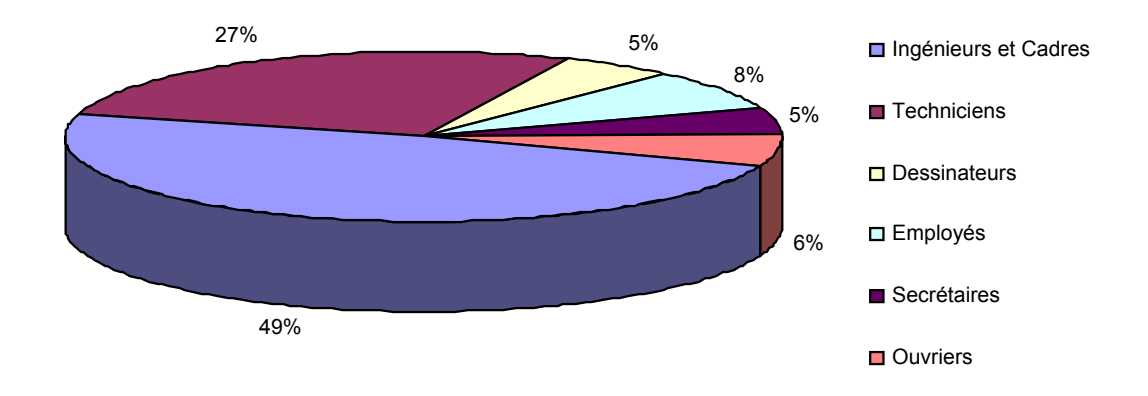

**Figure I-4 Répartition du personnel à SRPC [44]** 

### <span id="page-29-0"></span>**I. 3. 3. La mission du centre :**

SRPC a pour mission de concevoir, développer et fabriquer des produits destinés aux activités de services pétroliers suivants :

- Réservoir Evaluation
- Réservoir Développement

Ces produits sont essentiellement fournis à Schlumberger Oilfield Services. Cependant, certains produits spécifiques sont conçus pour être vendus ou loués directement aux clients tels que des vannes de sécurité, des manomètres permanents et des équipements de mise en production temporaire. De plus, des produits sélectionnés (équipement d'essai de puits et de travail de câble) sont vendus de préférence sous leur forme standard, mais peuvent incorporer des modifications limitées pour répondre aux besoins du client.

### **I. 3. 4. Les produits et services :**

Ils peuvent se regrouper selon les grandes familles suivantes, considérées dans le périmètre de certification ISO des activités SRPC :

- Les équipements d'évaluation des réservoirs : équipement de logging, pour l'évaluation en puits ouvert ou tubé.
- Les équipements de développement des réservoirs : équipements de test en surface, équipement de sécurité de tête de puits, systèmes de mise en production et de contrôle de réservoir, solution en cimentation et stimulation.

# <span id="page-30-0"></span>**Chapitre II L'électronique en haute température**

Dans ce chapitre nous allons justifier l'utilité des tests à venir en montrant l'effet de la haute température sur les circuits électroniques, à court terme influant sur la performance, ce qui sera l'objet de nos essais, et à long terme influant sur la fiabilité (ou durée de vie).

# **II. 1. Généralités :**

Nous pouvons citer les points suivants, qui résument l'effet de l'augmentation de la température sur les matériaux [17] :

- La résistance des matériaux d'interconnexion et des contacts augmente.
- La résistance des matériaux isolants diminue, et donc les fuites augmentent.
- La conduction thermique :
	- diminue pour les bons conducteurs thermiques.
	- augmente pour les mauvais conducteurs thermiques.
- Le coefficient d'expansion thermique augmente.
- L'activité chimique et les interactions métallurgiques entre les matériaux augmentent.

## **II. 2. Les mécanismes de défaillance :**

Certains phénomènes apparaissent en haute température, provoquant la dégradation des systèmes électroniques. Ces phénomènes sont connus sous le nom de : mécanismes de défaillance. *(Références utilisées : [2], [16], [17], [21], [33], [70], [71], [73], [74])*

### **II. 2. 1. Les déformations thermomécaniques :**

Les matériaux connaissent une expansion avec l'augmentation de la température. Cette expansion est différente d'un matériau à un autre et est exprimée par le coefficient <span id="page-31-0"></span>d'expansion thermique « CTE ». La valeur même du CTE augmente avec la température, comme indiqué sur la figure suivante :

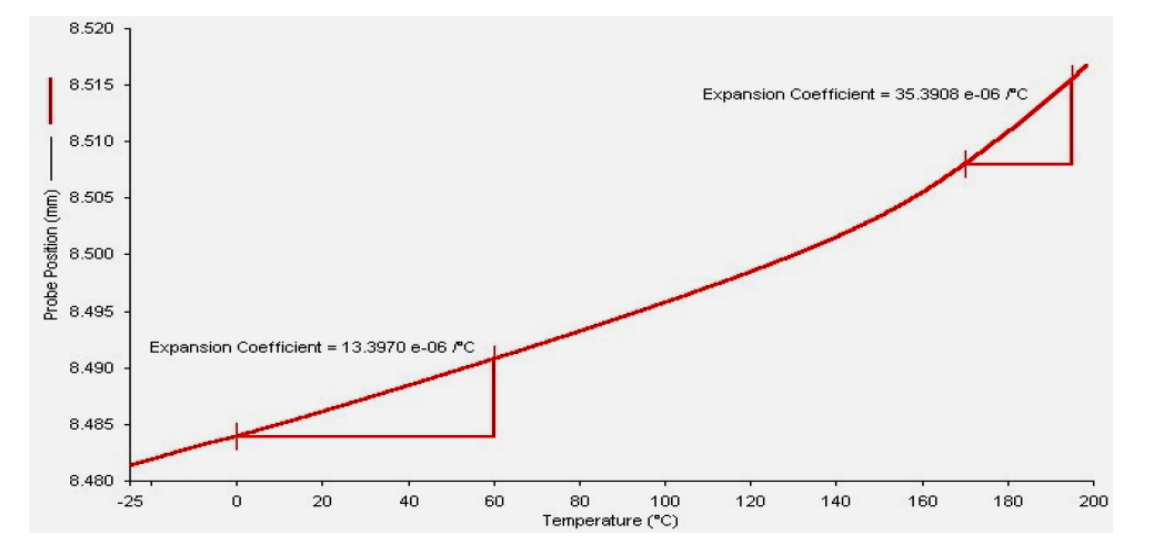

**Figure II-1 Variation du CTE en fonction de la température [33]** 

Étant donné que le coefficient d'expansion thermique diffère d'un composant à un autre, il devient facile de deviner le problème qui se pose pour les liaisons hétérogènes, lors de l'augmentation de la température. Les éléments ne subissant pas une expansion identique connaissent des déformations et des fissurations sous l'action du stress mécanique. C'est donc le cas au sein des éléments intégrés, qui sont formés d'une multitude de composants interconnectés à base de matériaux différents.

#### **II. 2. 2. La diffusion :**

Elle désigne la migration d'espèces chimiques dans un milieu. Elle peut avoir lieu sous l'effet d'une force, chimique ou électrostatique par exemple. Comme elle peut être due au seul effet de l'agitation thermique, ce qui est le cas qui nous intéresse. Le mouvement est alors dit « Brownien » et la diffusion appelée : Autodiffusion.

La diffusion obéit aux lois empiriques de Fick confirmées théoriquement par Albert Einstein pour ses travaux sur les lois stochastique et statistique des grands nombres. Ainsi, la première loi de Fick énonce que : « *Le flux est proportionnel au gradient de concentration* ». Soit un milieu « m » dans lequel se trouve une espèce chimique « i ». Soit une surface « S ». Si  $C_i(x, y, z)$  est la concentration de « i » en un point donné, on appelle

<span id="page-32-0"></span> $\vec{J}$  (molécules s<sup>-1</sup> m<sup>-2</sup>) le vecteur « densité de courant de particules » des particules de i. Alors :

$$
\vec{J}_i = -D_i^m \cdot \overrightarrow{\text{grad}}(C_i) \tag{II-1}
$$

 $D_i^m$  ( $m^2$  s<sup>-1</sup>) est le coefficient de diffusion de « i » dans « m ». Ce dernier dépend de la température.

Étant donné que l'autodiffusion est due à l'agitation thermique, cette dernière est forcément activée par le terme  $D_i^m$  qui doit alors obéir à la loi d'Arrhenius (décrite ultérieurement) :

$$
D_i^m(T) = D_{i_0}^m \cdot e^{-\frac{E_a}{kT}}
$$
\n(II-2)

T : Température absolue en Kelvin.

 $D_{i_0}^m$ : Coefficient de diffusion à T=0°K

Ainsi, le phénomène de diffusion s'accroit avec la température, conduisant ainsi à la détérioration des composants électroniques.

### **II. 2. 3. L'électromigration :**

L'électromigration est le transport de matière dû au mouvement graduel des ions au sein d'un conducteur, sous l'effet d'un passage de courant. Ses effets sont importants dans le cas de fortes densités de courant. Ainsi, le mouvement de l'électron est transmis à l'ion avec lequel il est entré en collision et qui lui aussi transmet son mouvement par effet boule de neige aux ions environnants, provoquant ainsi le déplacement des atomes du conducteur. Des cassures ou des vides « Voids » peuvent alors se former, c'est le cas pour les fines interconnexions liant des transistors ou d'autres composants dans des circuits intégrés, résultant dans des circuits ouverts. La création de vides due au déplacement des atomes conduit à l'empilement de ces derniers ailleurs, sur le conducteur, créant ce que nous appelons des « Hillocks », provoquant parfois des interconnexions involontaires avec d'autres conducteurs, et donc des court-circuits.

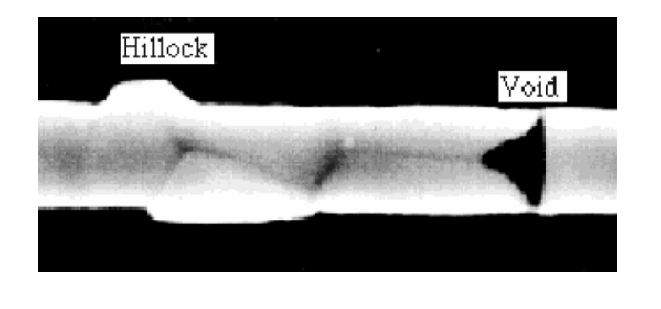

**Figure II-2 Conséquences de l'électromigration [71]** 

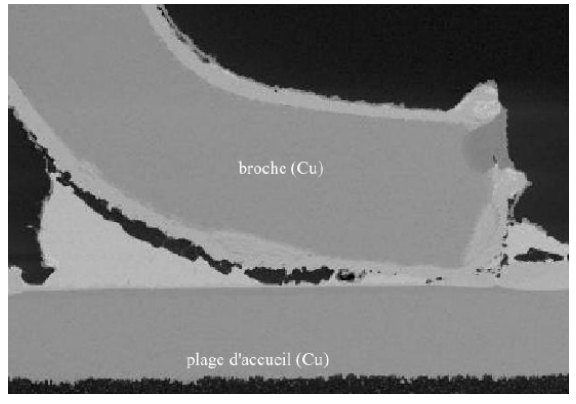

Dans un conducteur idéal, les atomes sont arrangés dans une structure cristalline parfaite, diminuant ainsi la probabilité des collisions électron-atome. En réalité, les défauts dans la structure cristalline (imperfection de la symétrie), et l'agitation thermique des atomes autour de leur position, augmentent la probabilité des collisions électron-atome, et en particulier pour les interconnexions et les interfaces. Normalement, la quantité d'énergie apportée par les électrons lors de la collision reste faible, à cause de leur poids réduit, et ne permet donc pas de déplacer les atomes. Cependant, dans une situation à puissance élevée due à la haute température, l'agitation thermique augmente, ainsi que le nombre d'électrons, de sorte que l'électromigration devienne possible.

L'équation décrivant l'évolution des concentrations des atomes dans des segments d'interconnexions, est celle de l'équilibre des masses :

$$
\frac{\partial N}{\partial t} + \nabla \cdot \vec{J} = 0 \tag{II-3}
$$

Avec :

 $N(\vec{x}, t)$ : Concentration des atomes en un point de coordonnées  $\vec{x} = (x, y, z)$ , et à un instant *t*. *J* : Le flux atomique total au point de même coordonnées, issu de la somme des flux causés par les différentes forces de migration des atomes, dont les plus importantes sont celles induites par le courant et la température. Ainsi : le flux dû au courant s'écrit comme suit :

$$
\overrightarrow{J_c} = \frac{NeZ D\rho}{kT} \overrightarrow{j}
$$
 (II-4)

Où : *eZ* représente la charge effective de l'atome migrant, *ρ* la résistivité du conducteur à l'endroit où la migration de l'atome se produit, et *j* la densité de courant locale. *D* est le coefficient de diffusion, qui suit la loi d'Arrhenius, comme expliqué précédemment.

<span id="page-34-0"></span>A la fin des années 1960, J.R. Black a développé un modèle empirique prenant en considération l'électromigration, afin d'estimer la durée de vie moyenne des interconnexions ou MTTF : Mean Time To Failure. Il en a déduit la formule suivante :

$$
MTTF = A(J^{-n})e^{\frac{E_a}{kT}}
$$
 (II-5)

Où : *A* est une constante dépendant de la surface de la section de l'interconnexion, *J* la densité de courant et *n* un facteur d'échelle égal à 2 selon Black, *Ea* l'énergie d'activation et *k* la constante de Boltzmann.

Il est clair que la température T et le courant J sont deux facteurs déterminants, lors de l'électromigration, de la durée de vie des composants électroniques. Et pour maintenir le MTTF qui diminue exponentiellement avec l'augmentation de la température, il est impératif de réduire le courant.

### **II. 3. Les effets à court terme (La performance) :**

Nous constatons une dégradation des performances en haute température, provoquée par la variation d'un certain nombre de paramètres caractérisant le fonctionnement des composants électroniques. Nous citons les principales altérations sur les composants MOSFET et bipolaires. *(Références utilisées : [2], [17], [21], [74])*

### **II. 3. 1. Les composants MOSFET:**

**II. 3. 1. 1.** La tension de seuil :

Elle représente la tension minimale sur la grille, permettant la conduction. En général, elle diminue pour les NMOS et PMOS avec l'augmentation de la température, de 1,5 à 2 mV/°C.

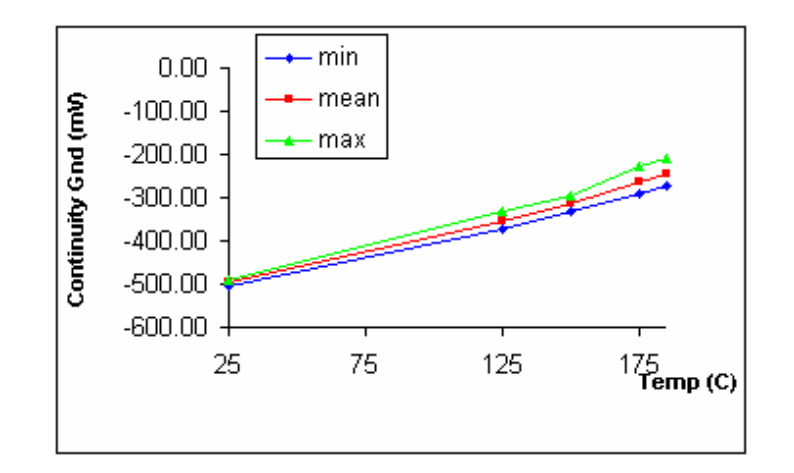

**Figure II-3 Variation de la tension de seuil avec la température [17]** 

### **II. 3. 1. 2.** La mobilité des porteurs de charge :

Elle est le rapport de la vitesse des porteurs par le champ électrique. Ainsi l'augmentation de la température et donc de l'agitation thermique conduit à la diminution de la mobilité dans les conducteurs, en augmentant le nombre de collisions entre porteurs.

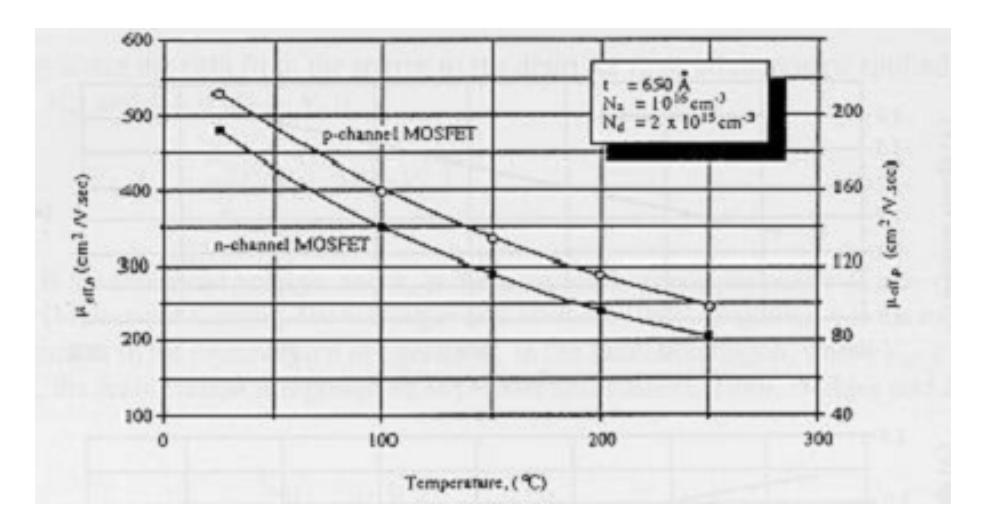

**Figure II-4 Variation de la mobilité avec la température [17]** 

Les variations de la tension de seuil et de la mobilité affectent le courant de drain « *i<sub>D</sub>* », la transconductance, et résistance drain-source.
### **II. 3. 1. 3.** Le courant de fuite :

C'est un paramètre limitant du bon fonctionnement des composants MOSFET en haute température.

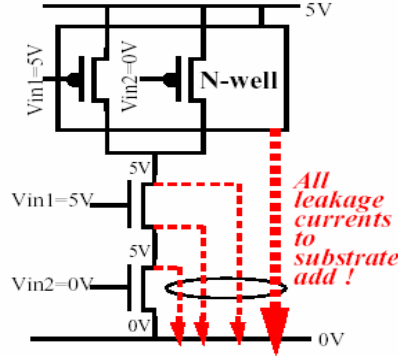

**Figure II-5 Les courants de fuite [17]** 

Il dépend de la géométrie du transistor (la largeur du canal) et augmente avec la température. (Fig II-6)

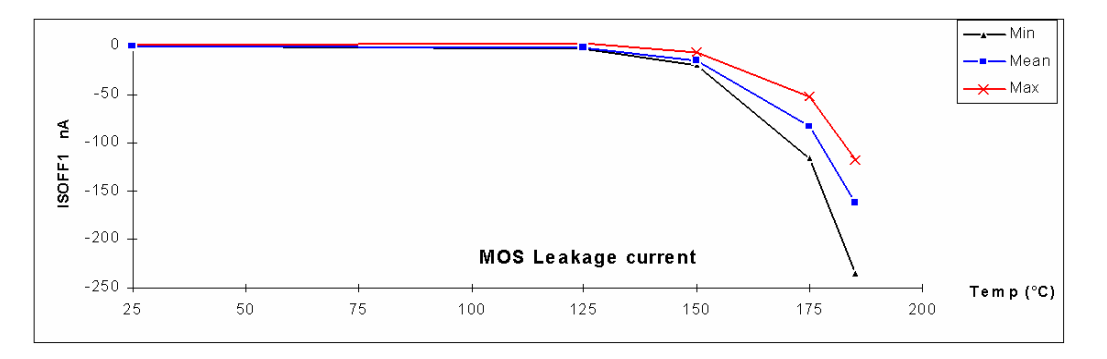

**Figure II-6 Variation du courant de fuite avec la température [17]** 

### **II. 3. 1. 4.** Temps de retard :

Il est dû à la charge et à la décharge des condensateurs au cours des mises à 1 et à 0. Il augmente avec un rapport de 1,67 entre 25°C et 200°C. Ce rapport représente donc la diminution de la fréquence d'horloge des applications utilisées à cette température, et donc l'augmentation du temps nécessaire à l'exécution d'opérations telles que la lecture et l'écriture.

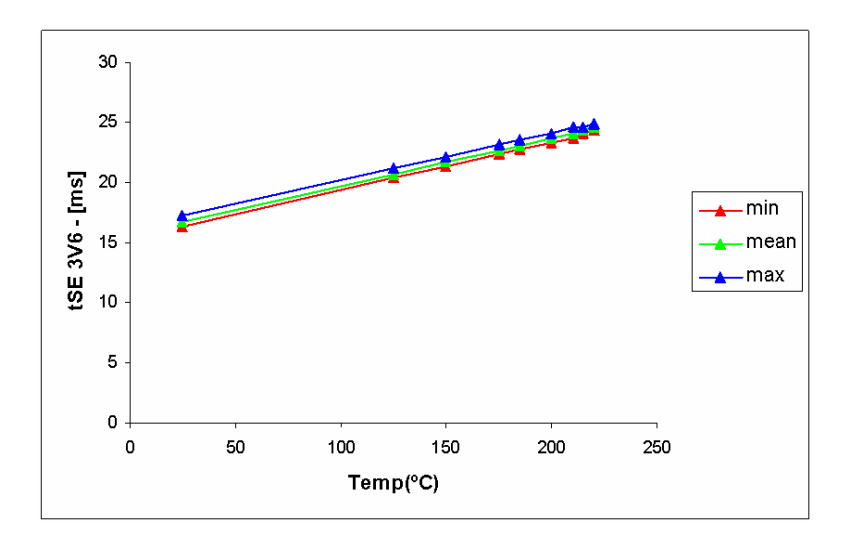

**Figure II-7 Évolution du temps de retard avec la température [17]** 

### **II. 3. 1. 5.** Le Latch-up :

Il n'est plus vraiment d'actualité. Le latch-up a pour origine une structure parasite apparaissant à la construction d'un circuit intégré. Vdd

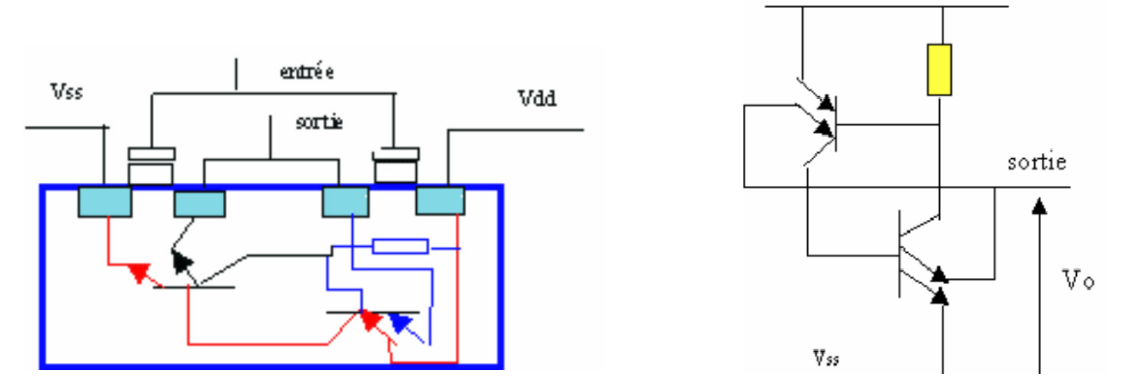

**Figure II-8 Structure parasite provoquant un latch-up [2]** 

Cette structure parasite composée des jonctions N et P des transistors MOS forme un thyristor entre Vdd et Vss. Si le thyristor se déclenche, il court-circuite l'alimentation et cause des dégâts irréversibles sur le circuit intégré. Ce cas se présente si la tension d'entrée dépasse Vdd.

### **II. 3. 2. Les composants bipolaires :**

• **La tension de saturation collecteur-émetteur** : Elle augmente avec la température. (Tab II-1)

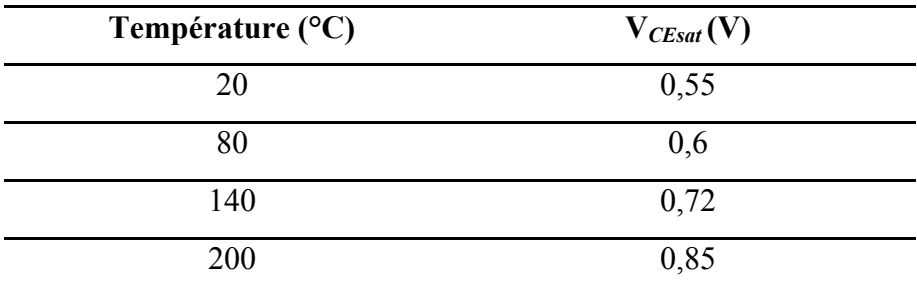

**Tableau II-1 Variation de la tension de sa turation collecteur-émetteur avec la température [17]** 

- La tension thermique : Elle rentre dans le calcul de la transconductance «  $g_m$  » :  $g_m = I_c/V_{th}$  Où :  $V_{th}$  représente la tension thermique. Cette dernière est proportionnelle à la température :  $V_{th} = kT/e$ . Avec : « *k* » la constante de Blotzmann et « e » la charge de l'électron.
- **La mobilité** : Rapport de la vitesse des porteurs de charge par le champ électrique causant le mouvement. Elle diminue avec la température.
- **Le gain en courant (β)** : Rapport du courant collecteur par le courant de base. Le gain augmente avec la température.
- **Le courant de fuite** : Pour des températures supérieures à 150°C, le courant de fuite émetteur-base double tous les 10°C.

# **II. 4. Les effets à long terme :**

Les phénomènes précédents et les mécanismes de défaillance cités ont pour résultat, la dégradation des composants et la réduction de leur durée de vie. La réduction de la durée de vie (phénomène de vieillissement) se fait d'autant plus vite que la température est élevée, et ce, de manière exponentielle suivant la loi d'Arrhenius qui est utilisée pour connaître la vitesse des réactions chimiques avec la température :

$$
r = A.e^{-E_a/kT}
$$
 (II-4)

Où : r : Le facteur d'accélération ou de vieillissement.

A : Facteur pré exponentiel.

k : constante de Boltzmann :  $8,16.10^{-5} eV/K$ 

T : Température absolue en degrés Kelvin.

Ea : Énergie d'activation nécessaire au déclenchement de toute réaction.

L'énergie d'activation dépend de la réaction, et donc dans notre cas du mécanisme de défaillance. Elle varie pour les systèmes électriques entre 0,8*eV* et 1*eV*.

# **Chapitre III Convertisseurs analogique-digital**

Dans ce chapitre, nous nous initierons aux convertisseurs analogique-digital. Nous verrons les différents types, avec les différentes architectures et les caractéristiques de chacun. Nous verrons ensuite un ensemble de notions en rapport ave la conversion analogique-digital. Ces notions seront utilisées par la suite, lors de nos tests. *(Références utilisées : [32], [47], [48], [49], [50], [68])*

## **III. 1. Les types de convertisseurs A/N :**

De nombreuses architectures ont été inventées pour réaliser au mieux la conversion analogique-numérique. Ces dernières ont évolué pour donner le meilleur compromis coût/performances. Un des critères de comparaison entres les CAN est le « facteur de mérite », qui est le produit de 2 à la puissance du nombre de bits effectifs multiplié par la fréquence d'échantillonnage divisé par la puissance consommée [47] :

$$
Factor\ de\ m\acute{e}rite = 2^{ENOB} \times F_{\acute{e}ch} / P_{consum\acute{e}} \tag{III-1}
$$

Les principales architectures rencontrées sont les architectures série, parallèle (flash), pipeline et Sigma-Delta (ΣΔ).

### **III. 1. 1. Les CAN Série :**

On distingue deux types : les CAN à intégration et les CAN à approximations successives.

**III. 1. 1. 1.** CAN à Intégration :

III. 1. 1. 1. 1. CAN à rampe :

Des convertisseurs à intégration, le plus utilisé, car il s'affranchit des erreurs et tolérances des composants, est le CAN à double rampe illustré par la **figure III-1**. La tension positive à mesurer est appliquée à travers l'interrupteur I à l'entrée de l'intégrateur pour une durée fixe *t1*, mesurée par l'horloge. La tension de la capacité *C* décroit. À *t1*, la logique de commande connecte l'entrée de l'intégrateur à la référence négative. La tension de la capacité *C* croît pendant que le compteur compte les impulsions de la même horloge. Le comparateur arrête le

compteur au passage à zéro de la tension de la sortie de l'intégrateur, ce qui mesure le temps *t2*, proportionnel à la tension d'entrée *Ve*. La précision de ce genre de CAN est indépendante des éventuelles variations de la fréquence de l'horloge ainsi que des variations dans le temps de charge de la capacité, étant donné que si variations il y a, celles-ci seront identiques pour les deux phases et donc se neutraliseront. Ainsi la tension mesurée à l'entrée sera :  $V_e = \frac{2}{3}$ 1  $V_e = \frac{t_2}{t_1} V_{rep}$ 

(III-2)

Avec  $t_1$  et  $t_2$  mesurés en nombre d'impulsions d'horloge.

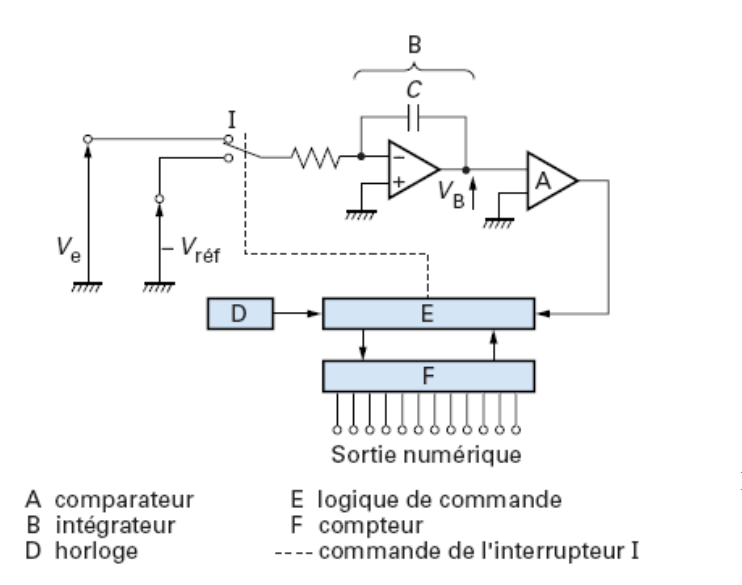

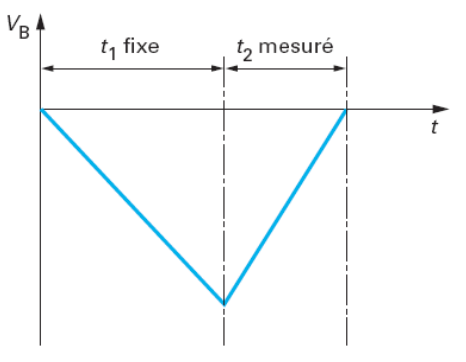

**Figure III-1 CAN à double rampe [49]** 

III. 1. 1. 1. 2. CAN à compensation de charges :

Cette fois-ci, c'est la référence qui est connectée pendant une durée fixe. Le courant  $I_l$  issu de la tension *Ve* est intégré pendant une durée  $t<sub>l</sub>$  déterminée par l'instant où la rampe atteint zéro. Dès lors la référence négative est intégrée pendant une durée constante τ. *Ve* est alors

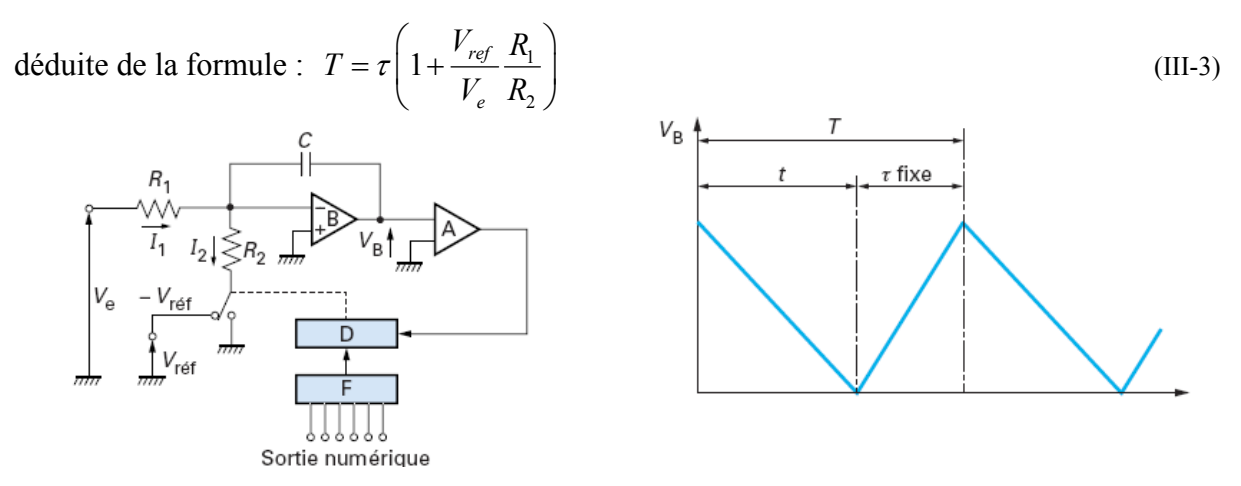

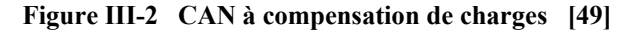

**III. 1. 1. 2.** CAN à approximations successives :

Il utilise un CNA en rebouclage. Le comparateur joue le rôle de balance, une de ses entrées reçoit la tension à mesurer. Sur l'autre entrée sont appliquées successivement des poids de plus en plus faibles (du MSB au LSB). Ces poids sont générés par le CNA dont l'entrée est commandée par un registre à approximations successives (SAR).

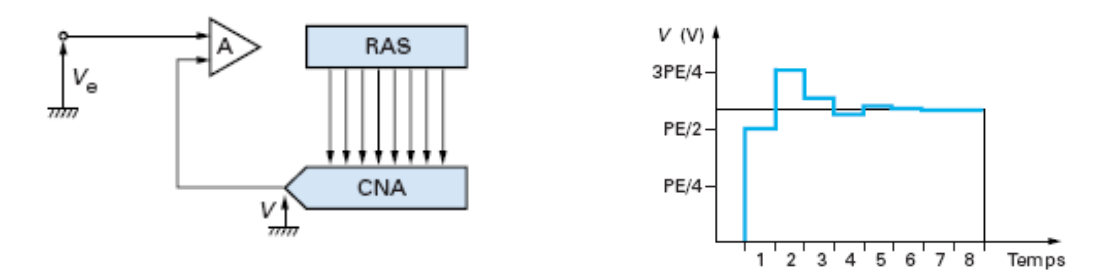

**Figure III-3 CAN à approximations successives [49]** 

#### **III. 1. 2. CAN parallèle (flash) :**

.

L'entrée à mesurer *Ve* est appliquée simultanément sur l'une des entrées des comparateurs, alors que l'autre entrée est réunie à un réseau de résistances en échelle. Les valeurs de ces résistances sont telles que les tensions appliquées à l'entrée non commune des comparateurs varient de façon quantifiée entre :  $\frac{Vref}{2^{N+1}}$  et 1 1  $(2^{N+1}-3)$ 2 *N N*  $v^{+1}$  – 3)*Vref*  $\frac{-3)Vref}{2^{N+1}}$  avec un quantum de 2*N*  $\frac{Vref}{\sigma^N}$  pour un CAN à N bits.

Pour une tension *Ve* donnée, l'ensemble des comparateurs situés au-dessous de *Ve* ne basculera pas, alors que ceux qui sont au-dessus basculeront. La logique décode les 2<sup>*N*</sup> −1 sorties des comparateurs en binaire sur N fils. Ce type de CAN est le plus rapide car tous les comparateurs agissent en parallèle, et le temps de conversion est donc pratiquement fixé par le temps d'établissement des comparateurs. Le temps de traversée de la logique de décodage est en général faible par rapport à celui des comparateurs. Ces CAN présentent l'inconvénient de devenir trop gros pour les hautes résolutions. En effet, à chaque bit supplémentaire, il faut doubler les circuits. Les circuits intégrés actuels permettent cependant d'atteindre aisément une résolution de 8 bits (256 comparateurs) avec des fréquences d'échantillonnage de l'ordre de 1,5 GHz.

# **III. 1. 3. CAN subranging ou pipeline :**

Aussi appelés semi-flash ou en cascade…Les CAN parallèles étant limités en précision et les CAN SAR ou à intégration sont, de par le fonctionnement série, limités en vitesse ; cependant on peut trouver une solution à ces limitations en modifiant l'architecture. En combinant deux (ou plus) convertisseurs flash qui convertissent successivement les bits de poids fort puis de poids faible et en traitant

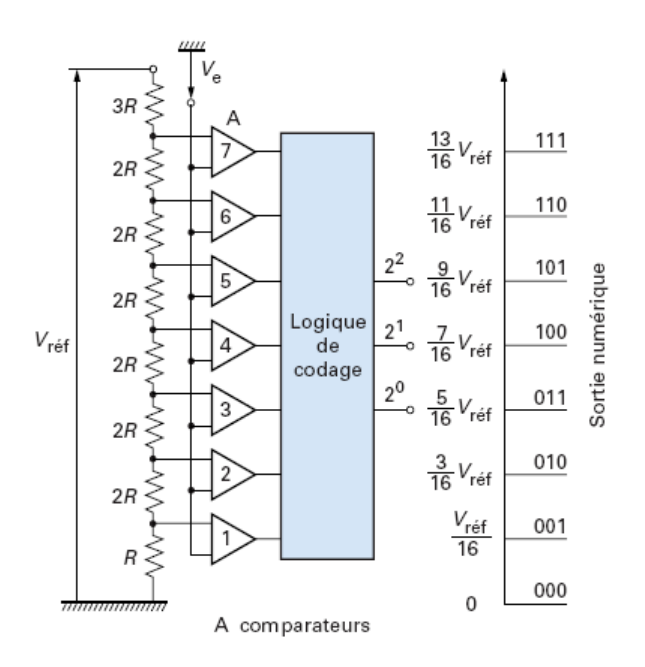

**Figure III-4 CAN parallèle [49]** 

les conversions successivement, on obtient de très bons compromis vitesse-précision et surface de silicium.

### **III. 1. 4. CAN Sigma Delta ΣΔ :**

Cette architecture a par principe une grande linéarité qui ne dépend pas ou très peu de la précision de la partie analogique. La partie analogique est donc limitée et simple (utilisation d'une technologie CMOS simple). De plus, cette architecture rejette naturellement le bruit de quantification. La partie complexe est en numérique ; elle est donc parfaitement maîtrisable et peu sensible aux dérives et à la précision. L'origine du nom ΣΔ dérive de la structure : association d'un modulateur basé sur la différence « modulation delta » et un intégrateur (ou sommateur  $\Sigma$ ).

Le comparateur interne effectue la comparaison à une fréquence élevée par rapport à la fréquence d'échantillonnage « externe ». On définit ce rapport de suréchantillonnage avec la variable OSR (Over Sampling Ratio) qui est le rapport de la fréquence d'échantillonnage « interne » (comparateur ou CAN interne) à la fréquence de Nyquist du signal à échantillonner. Contrairement à ce que nous avons vu précédemment, ici nous traitons numériquement, par décimation, le résultat de « m » comparaisons successives pour calculer la valeur de la tension convertie. On a potentiellement un CAN adaptable et programmable

selon la loi de décimation choisie. On peut échanger de la vitesse contre de la précision et réciproquement.

#### **III. 1. 4. 1.** Sigma Delta du premier ordre :

C'est l'architecture la plus simple, mais elle est peu utilisée en pratique, car pour réaliser des résolutions suffisantes, elle nécessiterait un OSR très élevé. Elle permet en revanche de bien comprendre le fonctionnement du Sigma Delta.

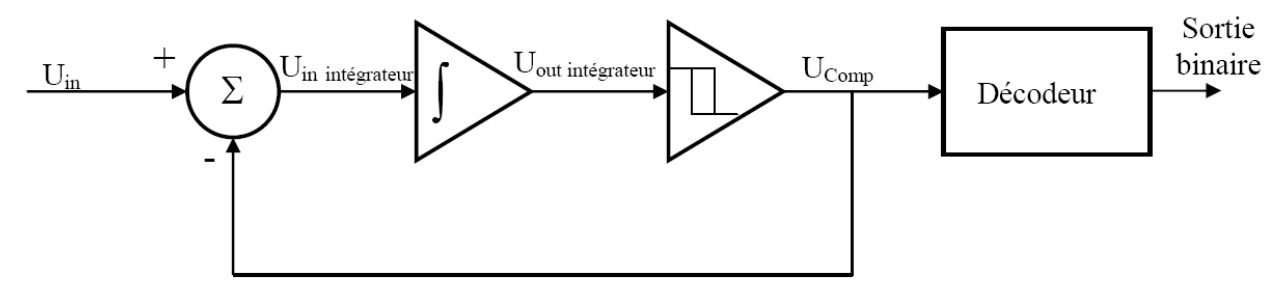

**Figure III-5 Schéma du convertisseur Sigma Delta [47]** 

Nous avons donc un soustracteur, un intégrateur, un comparateur en trigger de Schmitt et un décodeur. Il faut ajouter que la tension  $U_{Comp}$  du comparateur (qui sera soustraite à la tension d'entrée) a une amplitude de variation qui est de l'ordre de la plage de mesure (par exemple 10V). Nous débutons une conversion avec une tension d'entrée faible :

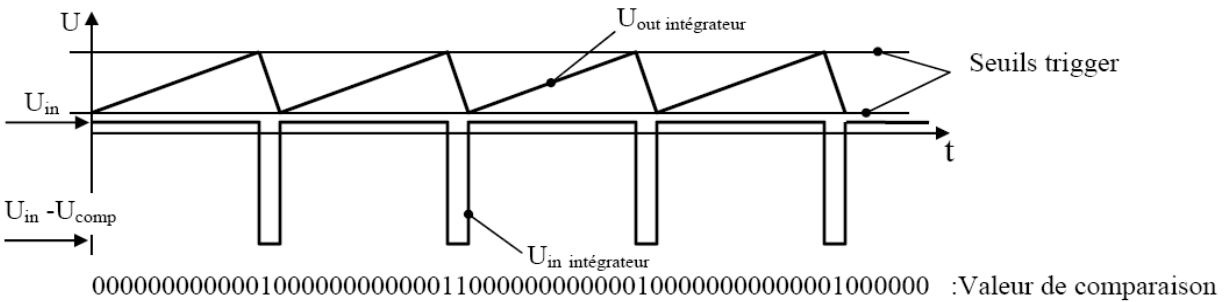

**Figure III-6 Tensions de conversion avec un Sigma Delta [47]** 

Avec une tension d'entrée faible (1V), la tension de sortie de l'intégrateur va augmenter lentement et il faudra un certain temps avant que le seuil de trigger supérieur soit atteint. Lors de la commutation du trigger, on se retrouve avec une tension négative très importante sur l'intégrateur (1-10=-9V), ce qui va précipiter la descente de sa tension de sortie jusqu'à un seuil bas et le cycle recommence. La valeur de sortie du comparateur, si on la prélève à chaque coup d'horloge, va ressembler à une suite de 0 et de 1 qui figure au bas du graphique.

Si maintenant, on déplace la tension d'entrée vers le haut de la plage de mesure (9V), la montée de la sortie de l'intégrateur va être beaucoup plus rapide et à l'inverse la descente plus lente (9-10=-1V), ce qui va produire une suite de 0 et de 1 qui ressemblera à 000111111111000111111111… Nous voyons ainsi que la densité de « 1 » dans cette chaîne de nombres déterminera la valeur binaire de sortie. Cette valeur déterminera la tension *Ve*, à condition d'en prendre la moyenne sur une certaine durée. Cette tâche est faite par le processeur DSP qui décime pour calculer le mot de sortie sur N bits.

### **III. 1. 4. 2.** Sigma Delta du deuxième ordre et plus :

La structure du convertisseur de second ordre est présentée dans la figure suivante. En augmentant l'ordre du modulateur (le nombre de rebouclage), on améliore le SNR.

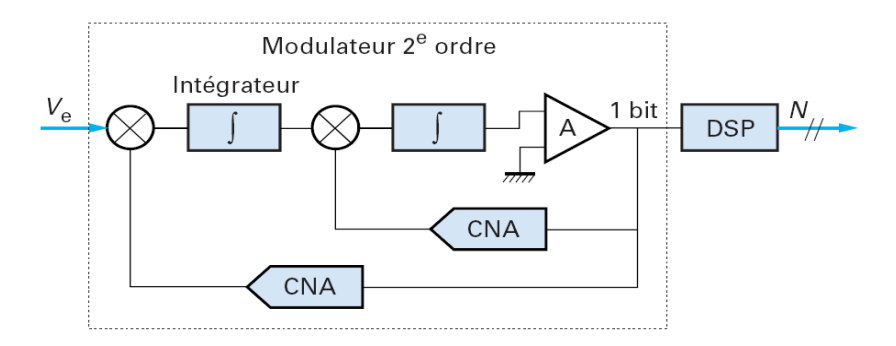

**Figure III-7 Convertisseur Sigma Delta du second ordre [47]** 

Le SNR théoriquement réalisable, en dB, pour un convertisseur d'ordre 2 est de :

$$
SNR_{\text{max}} = 6,02 + 1,76 - 12,9 + 50 \log OSR = -5,12 + 50 \log OSR
$$

Si l'on double l'OSR, on gagne 15dB de SNR soit environ 2 bits de résolution, comme nous le verrons par la suite. Dans la pratique, les CAN Sigma Delta sont souvent d'ordre plus élevé, typiquement de 3 à 5.

Il existe plusieurs variantes dans les architectures des Sigma Delta. On cite :

- Multi-bits : En remplaçant le comparateur interne 1 bit par un convertisseur ayant plusieurs bits. Le gain théorique est de 6,03dB par bit ajouté
- Passe-bande : En changeant le filtre passe-bas (intégrateur) par un passe-bande. Utile pour les applications radar, radio…
- Mash ou cascadé : En combinant deux ou plusieurs Sigma Delta. L'i-ème convertisseur vient échantillonner la sortie de celui qui le précède de son entrée, autrement dit, le reste (erreur).

### **III. 1. 5. Récapitulatif :**

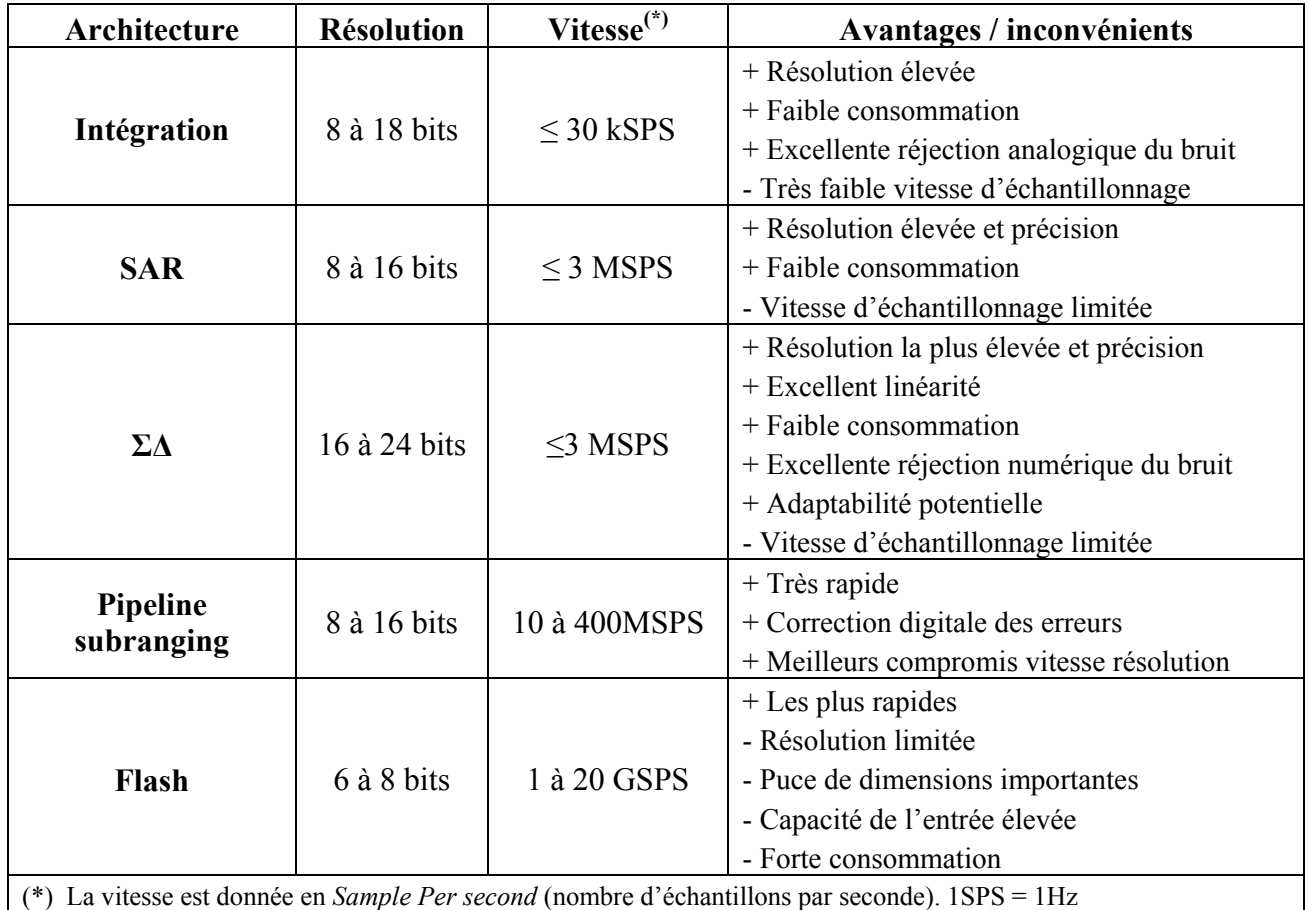

Ce tableau résume les performances que l'on retrouve pour des produits standards :

**Tableau III-1 Tableau récapitulatif des différentes architectures de CAN [50]** 

# **III. 2. Notions théoriques sur la conversion :**

# **III. 2. 1. La quantification :**

Si on considère un convertisseur parfait, la numérisation ou quantification, va introduire une erreur systématique, car on ne passe pas sans conséquence d'une infinité analogique de points à quelques valeurs numériques prises sur le signal. La valeur efficace de cette erreur en

dents de scie se calcule comme suit : 
$$
e = \sqrt{\frac{s}{q}} \cdot \int_{-q/2s}^{q/2s} (st)^2 dt = \frac{q}{12}
$$
 (III-3)

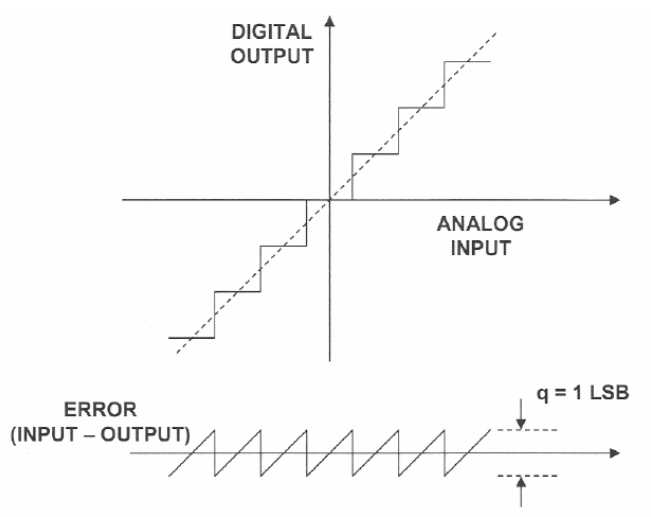

**Figure III-8 Erreur de quantification [47]** 

Avec :

q : valeur en Volt d'un LSB

s : pente en Volt/s de la courbe

La valeur efficace d'un signal pleine échelle est quant à elle égale

$$
\hat{\mathbf{a}}: V_{\text{eff}} = \frac{q.2^N}{2.\sqrt{2}}
$$

Le rapport Signal sur Bruit peut alors être calculé :

$$
SNR = 20 \log \left( \frac{q.2N/(2.\sqrt{2})}{q/\sqrt{12}} \right)
$$
 Ce qui donne :  $SNR = 6, 02.N + 1, 76 dB$  (III-4)

Chaque bit de résolution effective contribue pour 6dB à la performance du convertisseur, en ne considérant que le bruit de quantification.

### **III. 2. 2. Définitions :**

Spurious :

Ce sont des raies observées dans le spectre qui ne sont pas des produits harmoniques et qui sortent du niveau moyen de bruit.

### • Le rapport signal sur bruit SNR (ou SNRWH) :

*Signal to Noise Ratio* est le rapport entre la valeur efficace du signal d'entrée mesuré et celle de l'ensemble des composantes spectrales excluant les harmoniques et la composante continue. Il est aussi appelé : *Signal to Noise Ratio Without Harmonics.* 

### Le rapport signal sur bruit et distorsion (SINAD) :

*Signal to Noise Ratio And Distorsion* représente le ratio entre la valeur efficace du signal d'entrée mesuré et celle de l'ensemble des composantes spectrales incluant les harmoniques, bruit et *spurious*, en excluant la composante continue.

### • Nombre effectif de bits (ENOB) :

*Effective Number Of Bits* est une mise en évidence efficace des limitations d'un CAN. Ce paramètre illustre la précision effective de votre convertisseur une fois les différentes erreurs additionnées. Il est calculé sur la base de la relation suivante :

$$
ENOB = (SIMAD - 1, 76) / 6, 02
$$
 (III-5)

#### • Plage dynamique sans parasites SFDR :

*Spurious Free Dynamic Range* est l'amplitude qui sépare le signal utile de l'harmonique d'amplitude la plus élevée. C'est un paramètre important pour les CAN utilisés en télécommunication.

#### Distorsion harmonique totale THD :

C'est le rapport entre la valeur efficace de la fondamentale et la somme des valeurs efficaces des harmoniques (généralement les 5 premières).

### **III. 2. 3. Erreurs de conversion :**

#### • Erreurs de gain et de décalage :

Pour un CAN, l'erreur de décalage (ou offset) est la différence qui existe entre la tension appliquée à l'entrée qui met dans l'état 1 le bit de poids le plus faible et la valeur théorique de la tension effectuant ce changement. L'erreur de gain quant à elle se traduit par une pente différente de la caractéristique de transfert.

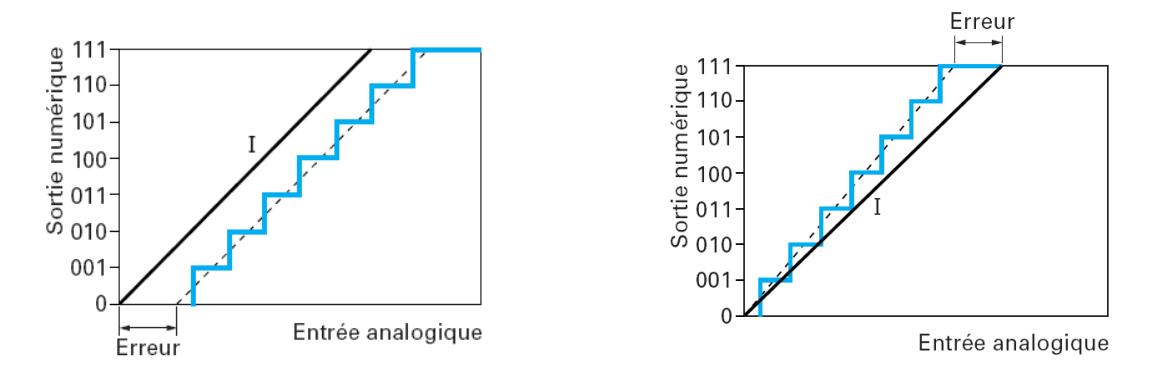

**Figure III-9 Erreur de Gain et d'Offset [50]** 

- Erreurs de linéarité :
	- Non linéarité différentielle DNL (*Differential Non Linearity*) : est une erreur courante des convertisseurs qui n'ont pas la même « largeur de marche » pour toutes les marches de l'échelle de conversion. Elle représente la différence en tension analogique en LSB entre deux codes successifs par rapport à un LSB.
	- Non linéarité intégrale INL (*Integral Non Linearity*) : C'est la somme de toutes les linéarités différentielles du convertisseur.

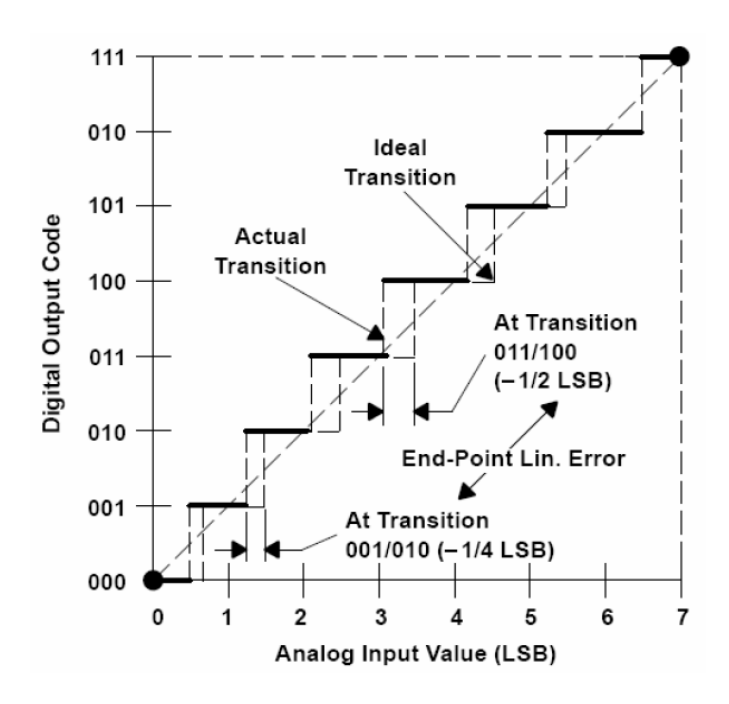

**Figure III-10 Erreur de linéarité différentielle [47]** 

### • Non-monotonicité, codes manquants :

Il s'agit d'erreur de linéarité différentielle. Un convertisseur dont la linéarité est garantie à  $\pm$  (1/2) LSB dans toute la gamme de fonctionnement est, de façon implicite, monotone. Un non respect de cette caractéristique constitue du point de vue de l'utilisateur un défaut qui pourrait être lourd de conséquences. La non-monotonicité se traduit par le fait que, alors que l'entrée croît, la tension de sortie décroît. On parle de codes manquants dans un CAN lorsqu'aucune valeur de la tension d'entrée ne permet d'obtenir ce code en sortie.

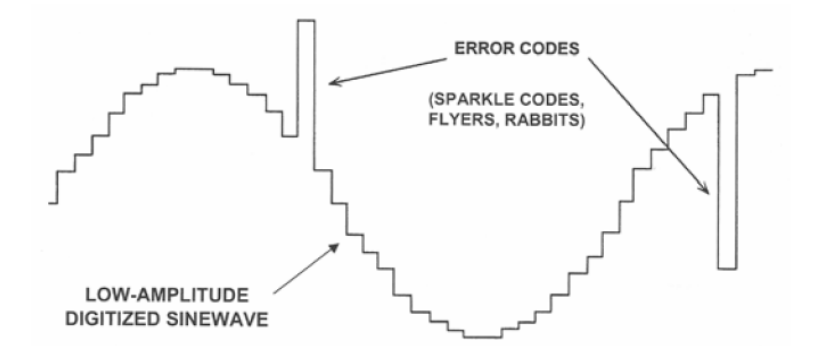

**Figure III-11 Non-monotonicité et codes manquants [47]** 

### • Erreur d'ouverture (Jitter)

Lors de la prise d'échantillons, une incertitude persiste quant à l'instant auquel on a bloqué effectivement la valeur. Elle est due aux erreurs de stabilité du générateur d'horloge. La fréquence maximum d'échantillonnage est en particulier affectée par le temps d'incertitude d'ouverture associé à la tension d'erreur parcourue par le signal durant ce temps là. Sachant que le maximum d'erreur possible toléré est ½ LSB, on peut calculer la fréquence maximum comme suit :

La pente maximale de la sinusoïde correspond à la plus grande variation de tension :  $\left(\frac{dv}{dt}\right)$ max =  $V_0 2\pi f$ π  $\left(\frac{dv}{dt}\right)$ max =  $V_0 2\pi f$  Durant la durée d'incertitude  $T_A$ , l'erreur ne doit pas dépasser ½ LSB :

> $\frac{1}{2}$ *LSB* =  $\frac{2V_0}{2^{N+1}}$  $E_A$  max =  $\frac{1}{2}$ *LSB* =  $\frac{2V_0}{2^{N+1}}$  On obtient la fréquence maximum :

$$
f_{\text{max}} = \frac{1}{T_A . \pi . 2^{N+1}}
$$
 (III-6)

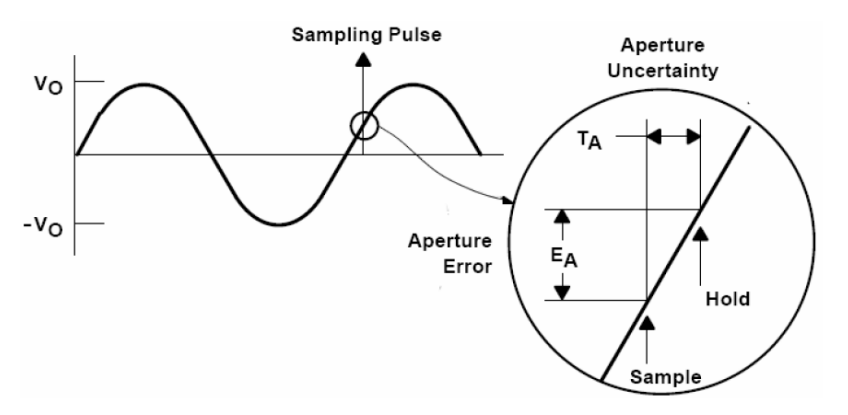

**Figure III-12 Erreur d'ouverture [47]** 

# **Chapitre IV Plan de travail et sélection des ADCs**

Dans ce chapitre, nous présentons les étapes suivies pour la qualification des ADCs en haute température. De l'étude préliminaire et du choix des ADCs, aux tests en haute température et les résultats obtenus.

# **IV. 1. Plan de travail :**

Nous avons vu dans le Chapitre II l'influence de la haute température sur l'électronique, et réalisé son importance dans la fiabilité du fonctionnement des circuits. Schlumberger, dans sa partie Oilfield services, travaillant dans des conditions sévères de pression et de température, allant jusqu`à 200ºC, doit s'assurer de la fiabilité de ses outils composés en grande partie d'électronique. Étant donné que les firmes garantissent généralement leurs produits dans des intervalles de température de [0,70] ºC pour l'industrie, [-20,85] ºC pour le civil, et [-55,125] <sup>o</sup>C pour les applications militaires. Nous concentrant sur les ADCs, devenus incontournables, et dont l'importance dans les circuits actuels est prépondérante, dans tout ce qui est mesure de phénomènes et acquisition de données ; c'est le cas de Schlumberger pour ses mesures de porosité, de résistivité et de densité dans les puits de pétrole. Nous allons donc essayer d'évaluer l'impact de la haute température sur leur bon fonctionnement.

Nous allons donc procéder à une sélection, parmi toutes les familles d'ADCs, de tous les types. Nous allons en choisir trois, en fonction de la vitesse, de la résolution, et de l'architecture. Ensuite commenceront les tests. Le set up tout d'abord, l'étape la plus longue, qui consiste à mettre l'ADC dans un environnement adéquat, offrant les conditions nécessaires à son fonctionnement, et de manière optimale. Suivront les tests en haute température, où nous allons voir l'évolution des caractéristiques des ADCs en fonction de la température, et jusqu'à quelle limite, ces derniers peuvent-ils fonctionner correctement.

Pour qualifier entièrement des composants, une étape supplémentaire est généralement nécessaire. C'est l'estimation de la durée de vie du composant en haute température. Elle est

aussi appelée : Life Test. Une opération qui consiste à faire travailler le composant continuellement, mis dans une étuve à très haute température, constante, jusqu'à sa défaillance. Ceci permet après avoir déterminé la température maximale de travail du composant, de connaître la durée pendant laquelle, il peut travailler à cette température. Car comme nous l'avons précédemment vu, dans le Chapitre II, la température agit sur la durée de vie des composants. Cependant, dans le cadre de notre travail, nous n'effectuerons pas cette dernière étape, faute de temps. Sachant que le Life Test d'un composant peut prendre plusieurs mois à lui seul. Nous allons donc nous contenter de la détermination des conditions limites de fonctionnement.

Notre travail est illustré par le schéma suivant :

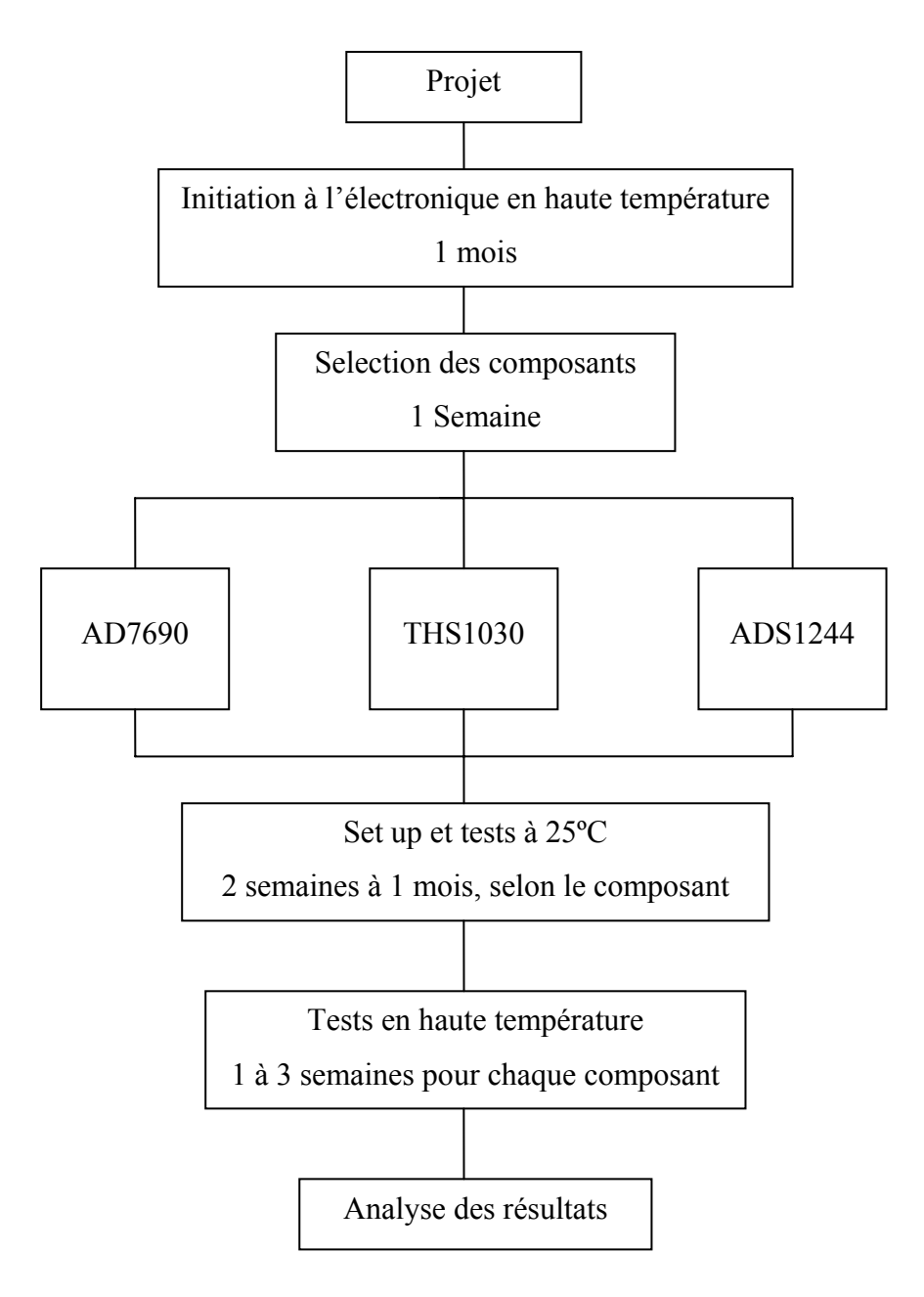

**Figure IV-1 Plan de travail** 

# **IV. 2. Sélection des composants :**

Schlumberger utilise dans ses outils de nombreux types d'ADCs, de résolution, de vitesse et d'architecture variées. Afin de procéder à nos tests, il nous a fallu effectuer un balayage des convertisseurs analogique-digital utilisés actuellement ou en voie d'utilisation dans les outils de Schlumberger. Suite à cela, nous avons décidé de choisir trois ADCs, offrant des caractéristiques différentes, en vitesse, en résolution et en architecture, afin de tester la plus large palette d'éventualités possibles.

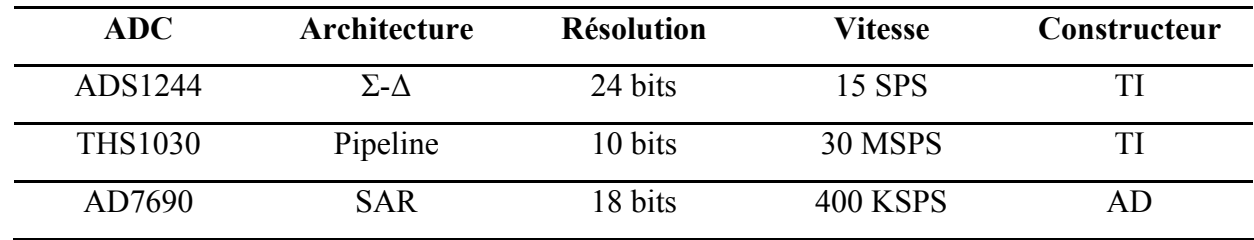

Les ADCs suivants ont été retenus :

#### **Tableau IV-1 Les ADCs sélectionnés**

- ADS1244 : Il offre la plus grande résolution (24 bits).
- THS1030 : Il possède la plus grande vitesse (30MSPS).
- AD7690 : Il offre un compromis vitesse résolution.

### **IV. 3. Set up et Tests :**

### **IV. 3. 1. Le Set up :**

Après le choix des composants, l'étape suivante est le set up. C'est la partie la plus importante du processus de qualification. En effet, il s'agit de connaître les caractéristiques du composant, de son fonctionnement, ainsi que toutes les conditions nécessaires à sa mise en œuvre. C'est l'étape la plus longue, étant donné qu'elle sera déterminante pour les tests à venir, du point de vue de leur justesse et du bien-fondé de leurs résultats.

Pour ce genre de tests, les fabricants proposent des cartes d'évaluations de leurs composants. Ce sont des cartes électroniques construites autour du composant à évaluer. En l'occurrence, l'ADC dans le cadre de notre projet. Dans les applications, les ADCs sont implantés dans les circuits d'une manière qui ne nous permet pas de récupérer les informations les concernant, du moins très difficilement et non sans répercutions sur les autres composants à proximité. C'est pour cela que les cartes d'évaluations existent, permettant de mesurer tous les paramètres à connaître sur le composant, en effectuant toutes sortes de tests. Elles donnent accès à toutes les pins du composants : les entrées, les sorties, les alimentations, les horloges…etc. Les cartes d'évaluations disposent aussi de différents ports de transferts de données, permettant de faire l'acquisition et le traitement de ces données par ordinateur, directement, ou via une ou plusieurs autres cartes d'interface.

### **IV. 3. 2. Les tests :**

Une fois le set up de la carte d'évaluation réalisé, et que celle-ci retourne en sortie un résultat correspondant à l'entrée du composant. Une série de tests peut alors commencer. Nous pouvons séparer ces tests en deux parties :

### **IV. 3. 2. 1.** Les tests à température ambiante (autour de 25ºC) :

Dans la continuité du set up, ces tests nous permettront d'optimiser ce dernier, de manière à obtenir les meilleures performances de notre composant.

Le moyen de tester les ADCs sera d'injecter des tensions analogiques en entrée, et de mesurer les tensions numériques en sortie. Ceci nous permettra, via un traitement spécifique, de déterminer les caractéristiques de l'ADC.

- **Tension d'entrée continue** : Nous injectons en entrée de l'ADC une série de valeurs de tensions analogiques continues, balayant toute la plage que l'ADC est censé tolérer. Pour chaque valeur de la tension d'entrée, nous allons calculer les différents paramètres de l'ADC : ENOB, SINAD, tension de sortie moyenne…etc. Cette étape est dans le prolongement du set up, car on continuera à agir sur ce dernier jusqu`à obtenir les meilleurs paramètres, qui se rapprocheraient le plus possible des chiffres indiqués par le constructeur. Une fois le meilleur du composant obtenu, nous garderons ce set up durant tous les tests. Et nous prendrons ces résultats à 25ºC, comme référence, afin de pouvoir faire la comparaison avec les résultats obtenus en haute température, et de voir ainsi leur évolution. Sachant que les meilleurs résultats sont toujours obtenus à 25ºC.
- **Tension d'entrée sinusoïdale** : À cette étape, le set up est bel et bien terminé, et sera conservé jusqu'à la fin des tests. Les tests à température ambiante et en tension d'entrée continue sont dans des conditions, que nous pourrons qualifier d'optimales. Dans les applications, le convertisseur reçoit un signal qui n'est, en général, pas continu. C'est pour cela qu'il nous est nécessaire de faire les tests dans des conditions proches de la réalité. Comme signal d'entrée non continu,

nous utiliserons une tension sinusoïdale, facile à réaliser grâce à un générateur de fonctions, et dont nous savons exploiter les résultats.

Il est important de noter que pour certains ADCs, il est possible de choisir de travailler avec une tension de référence interne ou externe. Et dans ce cas, il faudra faire les tests, avec les deux types de tension de référence. La tension de référence interne, générée au niveau du composant, aussi appelée « On Chip Reference » est très stable et précise. Elle donnera donc de très bons résultats dans des conditions normales de travail. Cependant elle risque de perdre de sa stabilité et de sa précision avec la dégradation de l'ADC dans des conditions plus sévères (haute température). La référence de tension externe est quant à elle générée par une source de tension externe à la carte. Sa stabilité dépendra donc de celle de la source de tension. Elle présentera ainsi de moins bonnes caractéristiques en conditions normales de tests, cependant ne sera pas influencée par les variations de l'environnement de la carte. Ses performances resteront donc stables. La référence de tension externe peut aussi être stable, et produire de bons résultats, lorsque celle-ci est stabilisée par une REF, au niveau de la carte. Cette configuration est fréquente, étant donné que tous les ADCs ne fournissent pas de tension de référence interne, et par conséquent la configuration des outils, oblige à obtenir la tension appropriée, en utilisant celles disponibles et des REF.

#### **IV. 3. 2. 2.** Les tests en haute température :

L'objectif des tests à 25ºC est de déterminer les performances réelles de l'ADC en conditions normales d'utilisation. Cependant, le plus important pour Schlumberger, reste de connaître le comportement de ses composants dans les conditions que l'on retrouve dans les forages et les puits pétroliers.

Les tests en haute température consistent à refaire les mêmes tests effectués à température ambiante, mais en passant par plusieurs paliers de température. Ces températures correspondent à celles que doivent subir les outils dans un puits, à différentes profondeurs. Nous pourrons ainsi savoir, si tel composant pourra aller à telle profondeur, qui correspondra à une température donnée. Les tests sont effectués à : 125ºC, 150ºC, 175ºC, 185ºC, 200ºC, et 210ºC, et plus si possible.

Nous gardons le même set up, et nous ajoutons une chaufferette, qui envoie de l'air chaud sur notre composant, à la température désirée. Cependant, le but de ces tests est d'évaluer uniquement l'ADC, en évitant d'influencer le reste de la carte autant que possible. C'est pour cela que nous utilisons une matière isolante thermiquement, où nous aménageons une ouverture pour l'ADC, au dessus duquel viendra s'appliquer l'embout de la chaufferette pour débiter de l'air chaud. Ainsi seul, le convertisseur sera chauffé et le reste de la carte restera donc protégé. Pour mesurer la température du convertisseur, nous utilisons un thermomètre digital avec une précision de l'ordre du dixième de degrés Celsius, et un thermocouple de type K, dont l'extrémité est collée sur le package de l'ADC grâce à un ruban adhésif résistant aux hautes températures. La précision du thermomètre digital est amplement suffisante étant donné que nous désirons connaître le comportement de l'ADC non pas à une température précise, mais dans une gamme de température autour de celles citées ci-dessus. Le choix du thermocouple de type K est justifié par le fait qu'il soit sensible à des températures allant de -80°C à 1325°C et qu'il soit adapté au thermomètre utilisé.

Les figures suivantes schématisent le matériel utilisé lors du set up et des tests en général :

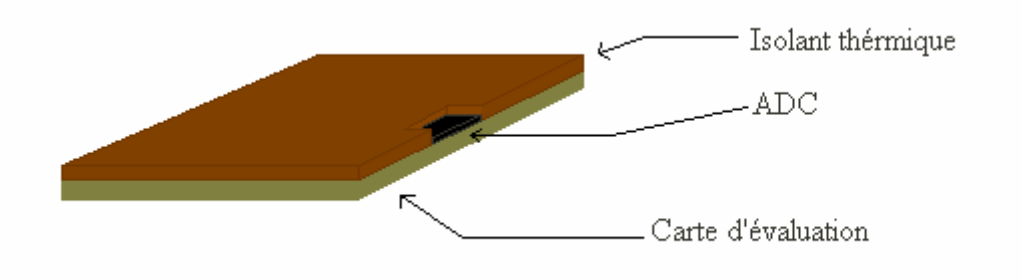

**Figure IV-2 Isolation thermique de la carte** 

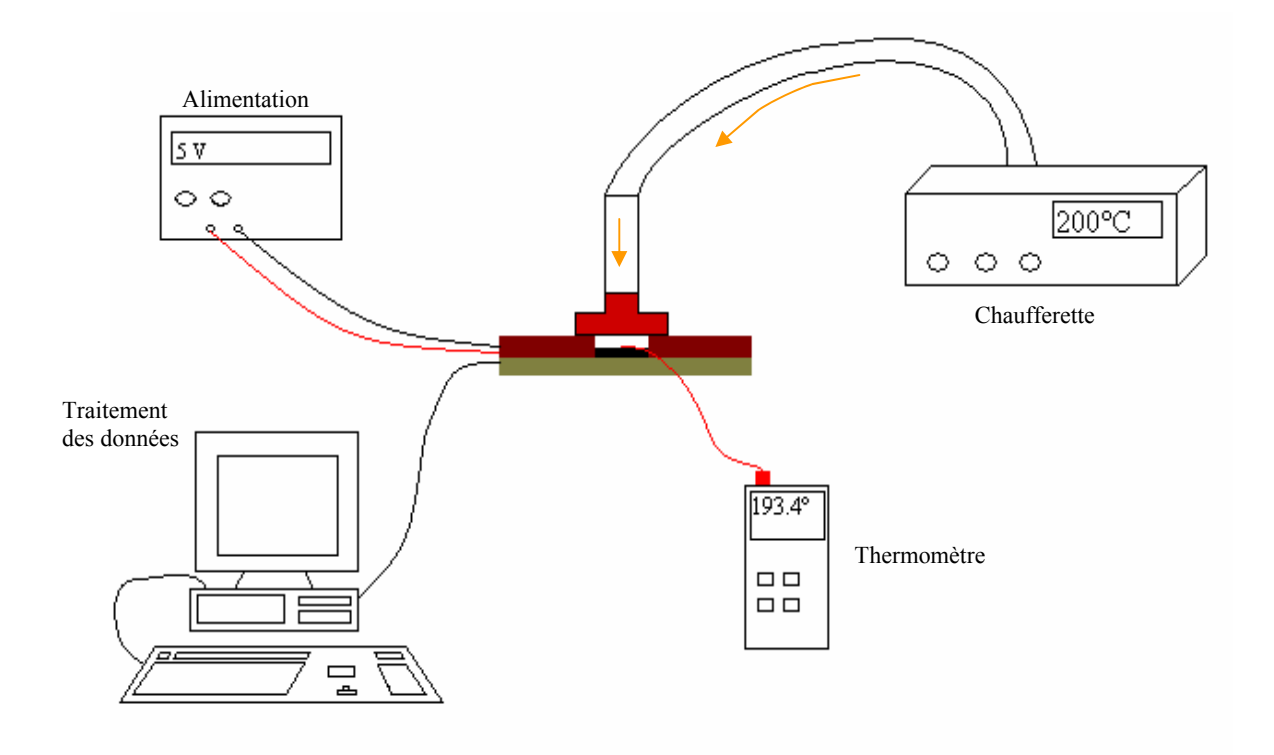

**Figure IV-3 Schéma du Set up** 

# **Chapitre V Le convertisseur ADS1244 de TI**

# **V. 1. Description du convertisseur: [57]**

L'ADS1244 est un convertisseur analogique-digital 24 bits, de type Σ-Δ. Il offre d'excellentes performances pour une très faible consommation. Il est présenté dans un package MSOP-10, et adéquat pour les mesures lentes nécessitant une haute résolution, dans les systèmes embarqués ou autres applications spatiales à consommation limitée.

Un modulateur Σ-Δ de troisième ordre et un filtre digital forment la base du convertisseur. L'entrée différentielle du modulateur peut varier entre ±5V. Le filtre digital se stabilise complètement en un cycle de conversion et renvoie le code de sortie avec une fréquence de 15SPS. Le convertisseur est contrôlé par une simple interface série.

Lorsque la conversion en continu n'est pas nécessaire, l'ADS1244 peut être arrêté entre deux conversions. Il rentre dans ce que l'on appelle le « SLEEP MODE ». Ce mode permet de réduire considérablement la puissance consommée.

Plusieurs ADS1244 peuvent être connectés ensemble pour créer un système d'échantillonnage multicanaux. Le design de l'ADS1244 est tel qu'il permet son interconnexion avec des microcontrôleurs.

Il supporte une tension d'alimentation analogique entre 2,5V et 5,25V, et une tension d'alimentation digitale entre 1,8V et 3,6V. La consommation est en général inferieure à 270µW pour des opérations dans des conditions normales et moins de 1µW durant le SLEEP **MODE** 

# **V. 2. Propriétés : [57]**

### **V. 2. 1. Sensibilité aux décharges électrostatiques (ESD) :**

Le circuit intégré peut être endommagé par les ESD. Texas Instruments recommande de manipuler l'ADS1244 avec précaution. Des défaillances allant d'une subtile dégradation de performance à la destruction complète du composant peuvent survenir. Comme c'est un circuit de précision, les dommages sont susceptibles de se produire par d'infimes variations des paramètres qui conduisent à de fortes différences avec les spécifications données par le constructeur.

### **V. 2. 2. Configuration :**

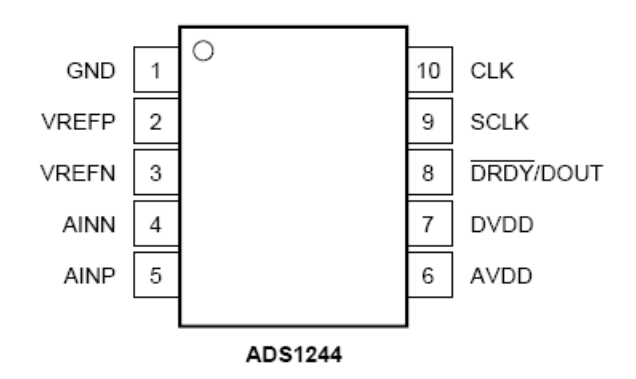

**Figure V-1 Configuration des pins de l'ADS 1244 [57]** 

| <b>NOM</b>   | <b>DESCRIPTION</b>                                              |
|--------------|-----------------------------------------------------------------|
|              |                                                                 |
| <b>GND</b>   | Masse analogique et digitale                                    |
| <b>VERFP</b> | Entrée positive de la tension de référence                      |
| <b>VERFN</b> | Entrée négative de la tension de référence                      |
| <b>AINN</b>  | Entrée négative de la tension analogique à convertir            |
| <b>AINP</b>  | Entrée positive de la tension analogique à convertir            |
| <b>AVDD</b>  | Tension d'alimentation analogique : 2,5V à 5,25V                |
| <b>DVDD</b>  | Tension d'alimentation digitale : 1,8V à 3,6V                   |
| DRDY / DOUT  | Sortie à double dessein :                                       |
|              | DRDY: Data Ready: indique lorsqu'elle est au niveau             |
|              | bas que les données sont prêtes à être récupérées.              |
|              | DOUT : Data Output : envoie les codes en sortie                 |
| <b>SCLK</b>  | Serial Clock : Synchronise l'envoie des données, à chaque       |
|              | front montant. Utilisée aussi pour initier la calibration et le |
|              | <b>SLEEP MODE</b>                                               |
| <b>CLK</b>   | System Clock : l'horloge du système, généralement à             |
|              | 2,4576Mhz                                                       |
|              |                                                                 |

**Tableau V-1 Configuration des pins de l'ADS1244 [57]** 

# **V. 2. 3. Caractéristiques électriques :**

Vin : Tension d'entrée analogique à convertir.

VREF : Tension de référence.

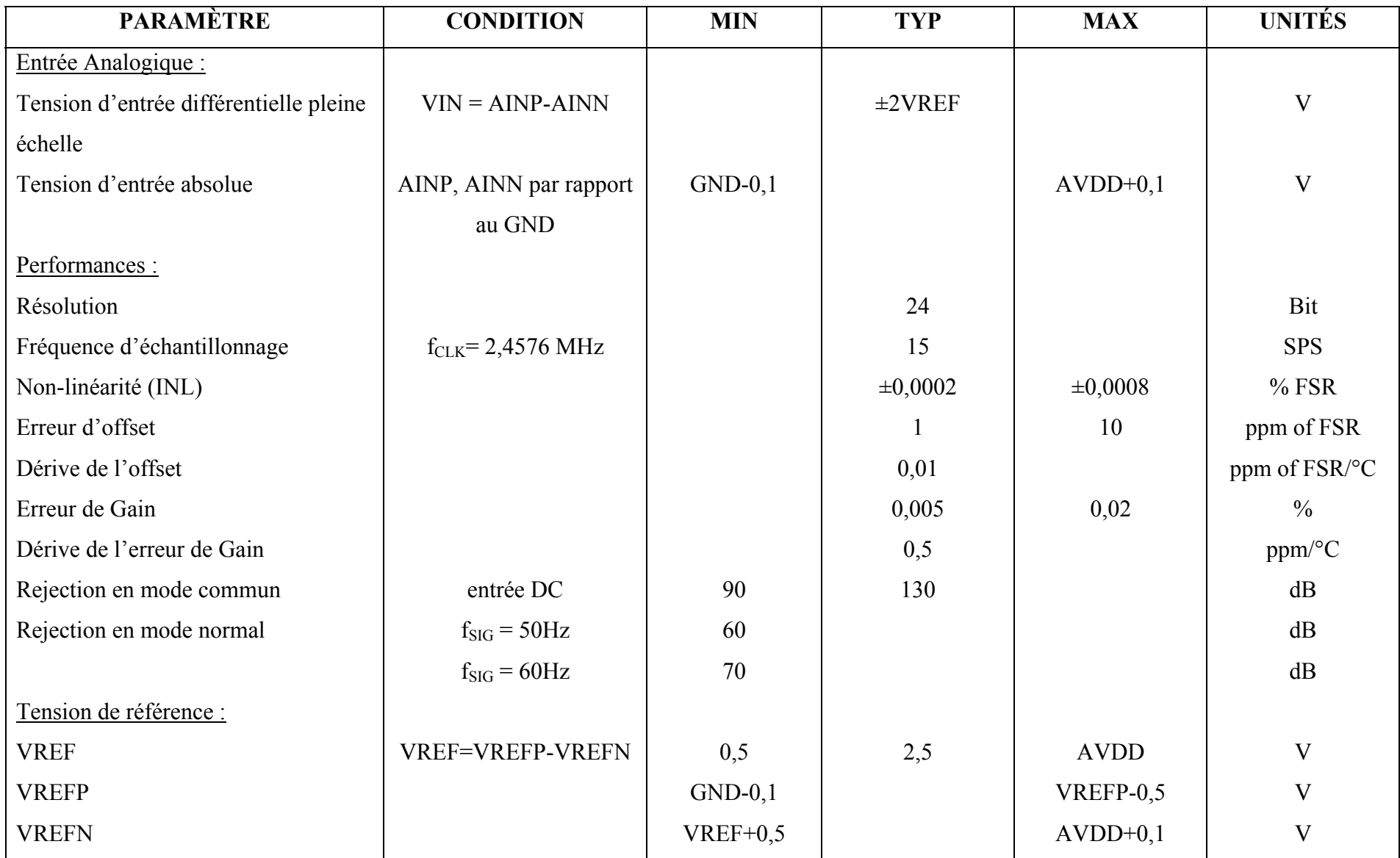

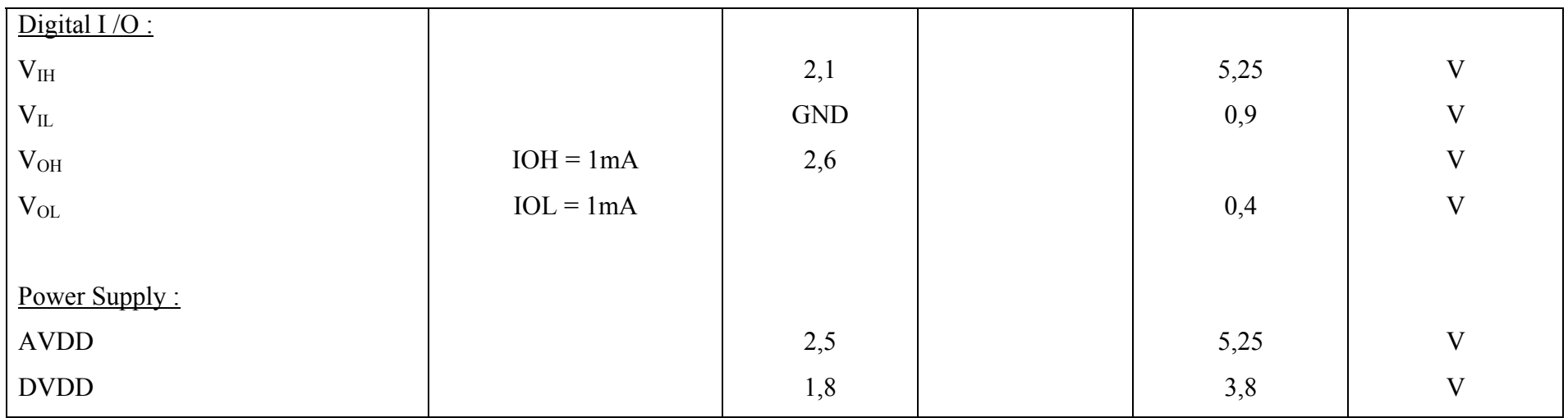

**Tableau V-2 Caractéristiques électriques de l'ADS1244 [57]** 

Conditions : TA=25°C ; AVDD = +5V ; DVDD = +3V ;  $f_{CLK} = 2,4578 \text{ MHz}$ 

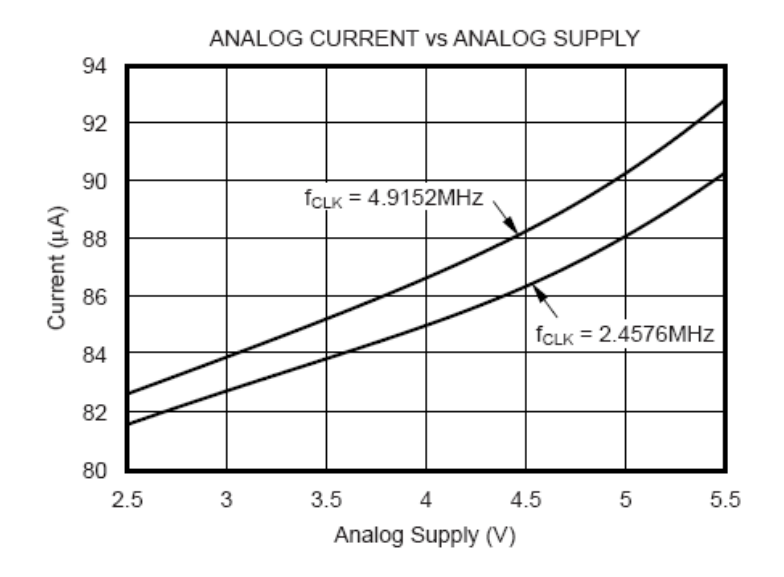

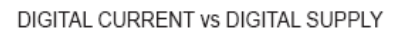

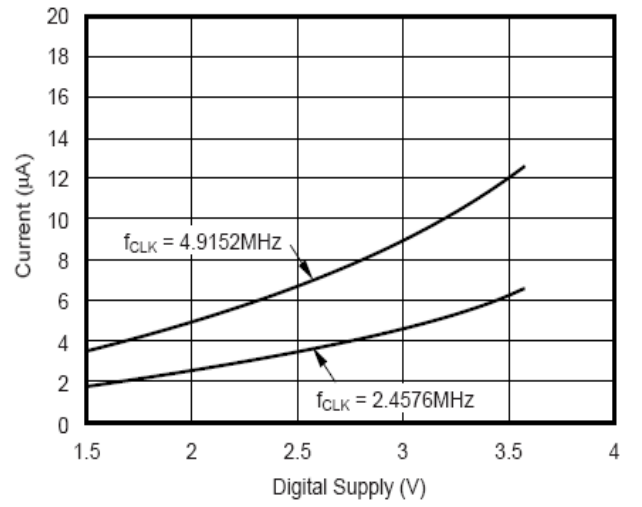

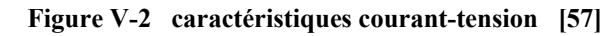

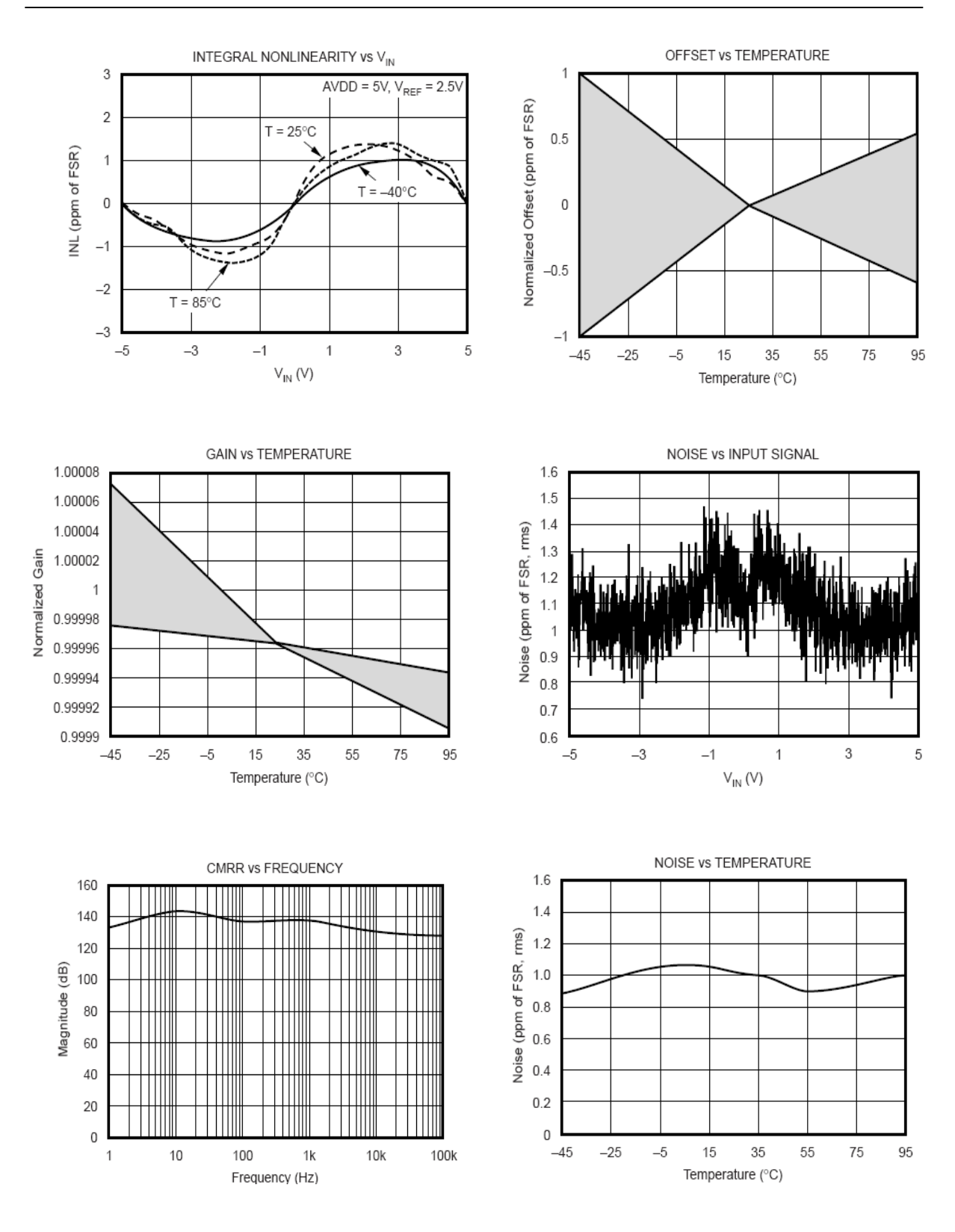

**Figure V-3 Principales caractéristiques de l'ADS1244 [57]** 

# **V. 3. Fonctionnement :**

Le modulateur de troisième ordre mesure la tension d'entrée différentielle VIN par rapport à la tension de référence VREF. Avec : VIN = AINP-AINN et VERF = VREFP-VREFN. La tension de référence est doublée en interne, de manière à avoir la tension en pleine échelle égale à ±2VREF. Le filtre digital reçoit ensuite le signal issu du modulateur et fournit une sortie numérique à faible bruit. Le filtre établit aussi la réponse en fréquence du convertisseur et rejette les composantes à 50Hz et 60Hz (mode de rejection normal), tout en établissant le code en sortie en un seul cycle de conversion. L'interface série indique l'achèvement de la conversion et fournit les données de sortie.

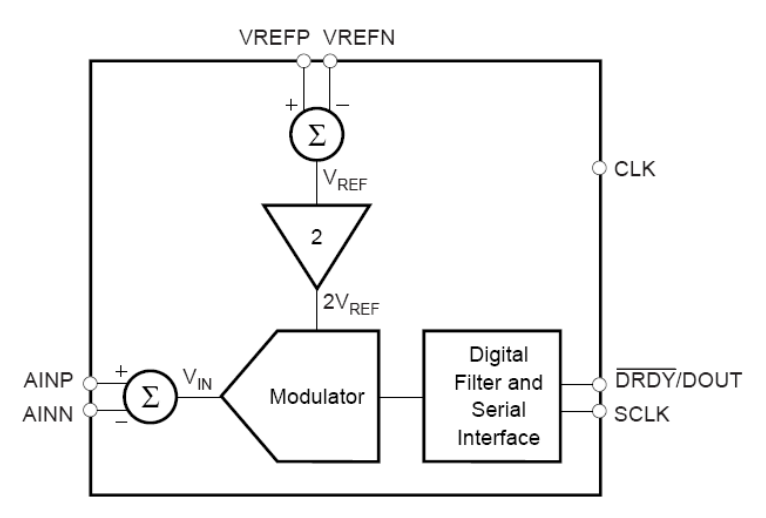

**Figure V-4 Schéma de principe de l'ADS1244 [57]** 

### **V. 3. 1. Les tensions d'entrée analogiques :**

Le signal d'entrée à mesurer est appliqué aux pins AINP et AINN. L'ADS1244 accepte les signaux d'entrée différentiels, mais aussi les signaux unipolaires<sup>1</sup>. L'ADS1244 mesure le signal d'entrée via des capacités internes, qui sont continuellement chargées et déchargées. La figure suivante donne un schéma simplifié du circuit d'entrée de l'ADS1244.

L'échantillonnage se fait en deux étapes :

1. Les deux interrupteurs « S1 » sont fermés. Les condensateurs CA1, CA2 et CB se chargent respectivement à AINP, AINN et AINP-AINN. La tension aux bornes de CB sera notre tension différentielle d'entrée à échantillonner.

1

<sup>&</sup>lt;sup>1</sup> En connectant AINN à la masse, et le signal à mesurer à AINP

2. Pour la décharge, on ouvre les interrupteurs « S1 », puis on ferme les « S2 ». C'est alors que CA1 et CA2 tendent vers AVDD/2 et donc CD vers 0V. C'est une phase de réinitialisation qui nous permet de remettre la tension aux bornes de CB à 0V et celles aux bornes de CA1 et CA2 à la moitié de la tension de pleine échelle, afin de gagner du temps lors de l'étape de charge suivante. Ainsi, on ne redescendra pas à 0V pour remonter à VINP nouveau et VINN nouveau, mais on passera directement de VINP et VINN anciens à VINP et VINN nouveaux, en passant par AVDD/2.

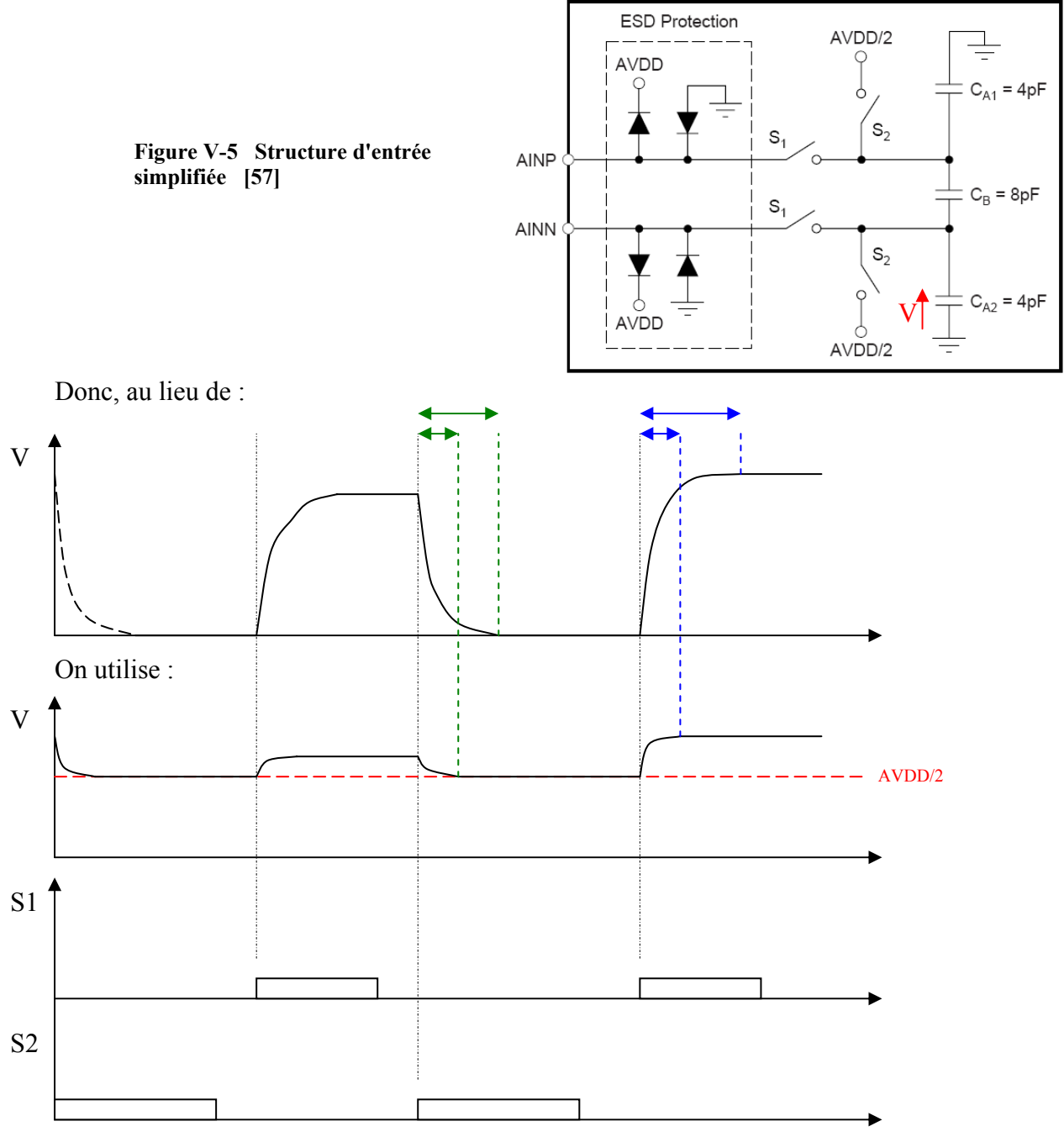

**Figure V-6 Utilité du montage** 

#### **V. 3. 2. Le dispositif de protection anti-ESD :**

Les diodes anti-ESD protègent les entrées. Soit V une tension, qui peut être VINP ou VINN.

Si : V>AVDD+0,1V : la diode de gauche conduit, et donc le potentiel à ses bornes passe à 0V. Par conséquent : AINP et AINN restent à AVDD.

Si : V<GND-0,1V : la diode de droite conduit et donc, le potentiel à ses bornes passe à 0V. Par conséquent AINP et AINN restent à 0V.

Ainsi : AINP ou AINN resteront toujours dans l'intervalle ] GND-0,1 ; AVDD+0,1[.

### **V. 3. 3. Les tensions de référence :**

La tension de référence utilisée par le modulateur est générée à partir de la différence entre les deux tensions VREFP et VREFN : VREF = VREFP-VREFN. Cette tension est obtenue aux bornes d'un condensateur de 25pF de la manière montrée sur le schéma suivant :

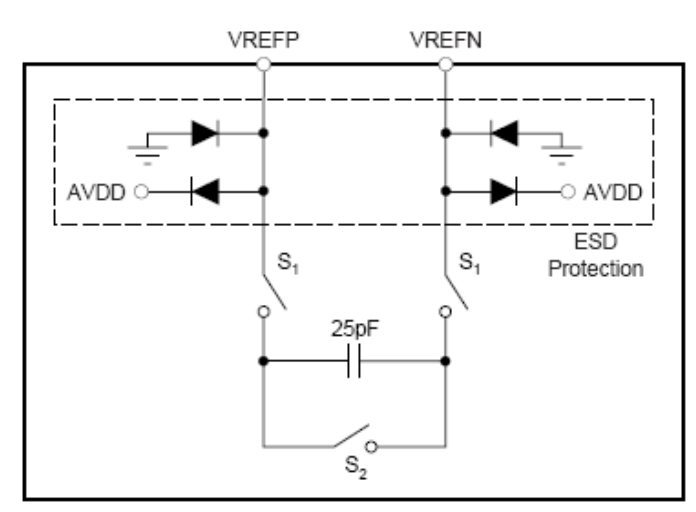

**Figure V-7 Schéma d'entrée de la référence [57]** 

En fermant S1, la tension aux bornes de la capacité est : VREF= VREFP-VREFN. Cette tension est généralement fixée à AVDD/2. Mais nous pouvons la modifier à souhait, tout en restant inferieure ou égale à AVDD, à cause du montage de protection anti-ESD. Cependant, la plage de variation de la tension d'entrée (VINN et VINP) restera entre [0 ; AVDD]. Ainsi, on ne pourra donc pas atteindre la pleine échelle, qui est dans ce cas égale à ±2AVDD. Et nous n'utiliserons donc que la moitié des codes en sortie de l'ADC.

### **V. 3. 4. L'horloge système (CLK) :**

La fréquence d'horloge recommandée est :  $f_{CLK} = 2{,}4576 MHz$ , permettant une fréquence d'échantillonnage à 15SPS. L'augmentation de la f<sub>CLK</sub> entraine l'augmentation de la fréquence d'échantillonnage (f<sub>S</sub>). Ainsi, pour f<sub>CLK</sub> = 4,9152MHz, nous aurons f<sub>S</sub> = 30SPS. Cette horloge peut être générée par un oscillateur à Crystal ou un microcontrôleur.

### **V. 3. 5. DATA READY/DATA OUPUT (** DRDY / DOUT**):**

Le pin de sortie digitale remplit deux fonctions. Il indique lorsque la nouvelle donnée est prête à être envoyée, et ce en passant au niveau bas. Ensuite, dès le premier front montant de SCLK, DRDY /DOUT change de fonction et commence à envoyer le code de la tension convertie, le MSB en premier, ensuite le reste du code, bit par bit, à chaque front montant de SCLK. Après la récupération des 24 bits, la sortie peut être forcée à l'état haut, en ajoutant un front d'horloge supplémentaire à SCLK. Elle restera ainsi au niveau haut jusqu'à ce qu'elle bascule de nouveau lorsque le code suivant sera prêt à être transféré. Ceci pourrait être intéressant, si on se base sur l'état de DRDY pour enclencher la procédure de récupération des codes de sortie.

### **V. 3. 6. L'horloge SCLK :**

Comme mentionné précédemment, elle sert à la récupération des codes. Un bit récupéré pour chaque front montant de SCLK.

#### **V. 3. 7. La réponse en fréquence :**

Les signaux à 50Hz et 60Hz sont rejetés. Cette propriété est utile pour éliminer les interférences dues à la ligne d'alimentation lors des mesures (un bon taux de rejection en mode normal).

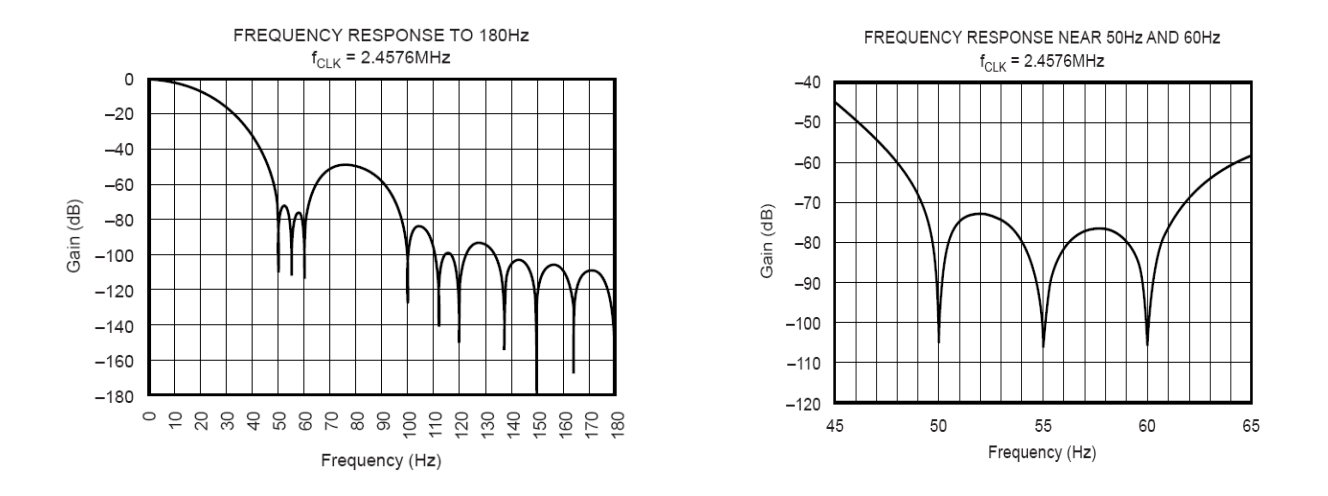

**Figure V-8 Réponses fréquentielles [57]** 

Remarque : Les fréquences de rejection dépendent de  $f_{CLK}$ , si celle-ci passe de 2,4576MHz à 4,9152MHz, les fréquences passent de 50Hz et 60Hz à 100Hz et 120Hz.

#### **V. 3. 8. Le temps d'établissement :**

Le code de sortie n'a besoin que d'un cycle de conversion (1/15s) pour être complètement établi. Ainsi, si la tension de sortie change entre deux envoies du code de sortie (après passage de DATA READY au niveau bas), il suffit d'attendre le prochain cycle de conversion pour avoir un code correspondant parfaitement établi.

#### **V. 3. 9. La mise sous tension :**

Dès la mise sous tension, le convertisseur effectue une opération appelée : autocalibration, destinée à minimiser l'offset et l'erreur de gain. Afin que cette opération soit la plus efficace possible, il est nécessaire que AVDD et DVDD croissent de manière monotone et atteignent leur valeur finale avant un temps t1<100ms. Commence ensuite la période de calibration pendant laquelle il est nécessaire que SCLK soit au niveau bas (pour une durée t2≥316ms). Dès que DRDY passe au niveau bas, l'autocalibration sera donc terminée et l'ADC prêt à commencer à échantillonner. La durée totale de l'opération est égale à :  $t = t1+t2$ .

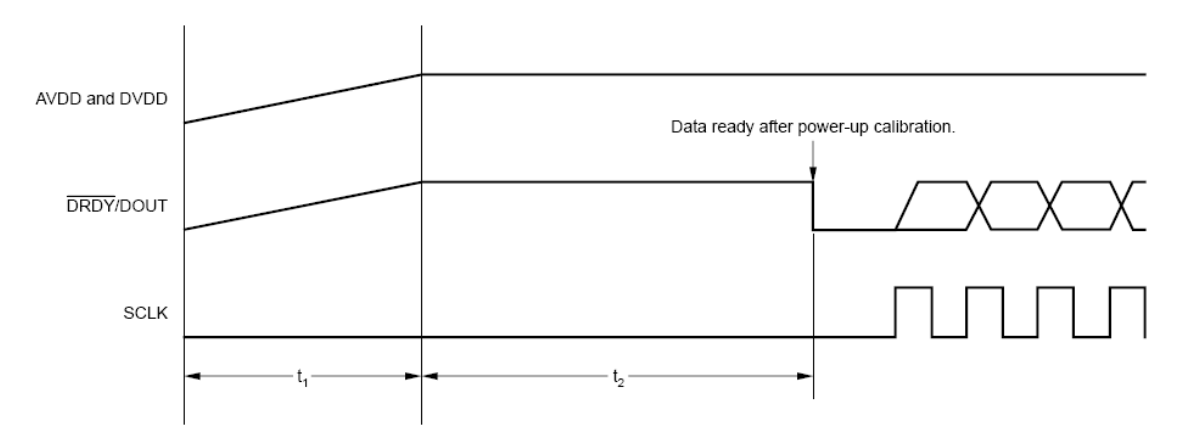

**Figure V-9 Le temps de mise en route [57]** 

### **V. 3. 10. Le format des données :**

L'ADS1244 donne un code de sortie de 24bits en complément à 2. Ainsi le bit de poids fort représente le bit de signe, et il ne reste que 23 bits pour la valeur absolue de la tension échantillonnée. Cette valeur s'étendant entre 0V et 5V, représentée par 23bits, on aura :

$$
LSB = (5-0)/2^{23} = 5/2^{23} = 5,96 \times 10^{-7} V = 0,596 \mu V
$$

Nous aurions aussi pu le calculer en prenant la pleine échelle avec le signe, « Vout » aurait alors eu une valeur entre -5V et +5V, pour un code à 24 bits.

Une entrée positive de pleine échelle devrait idéalement produire en sortie hexadécimal : 0x7FFFFF, et une entrée négative de pleine échelle devrait donner : 0x800000. La table suivante résume les sorties idéales correspondant à différentes entrées :

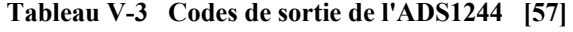

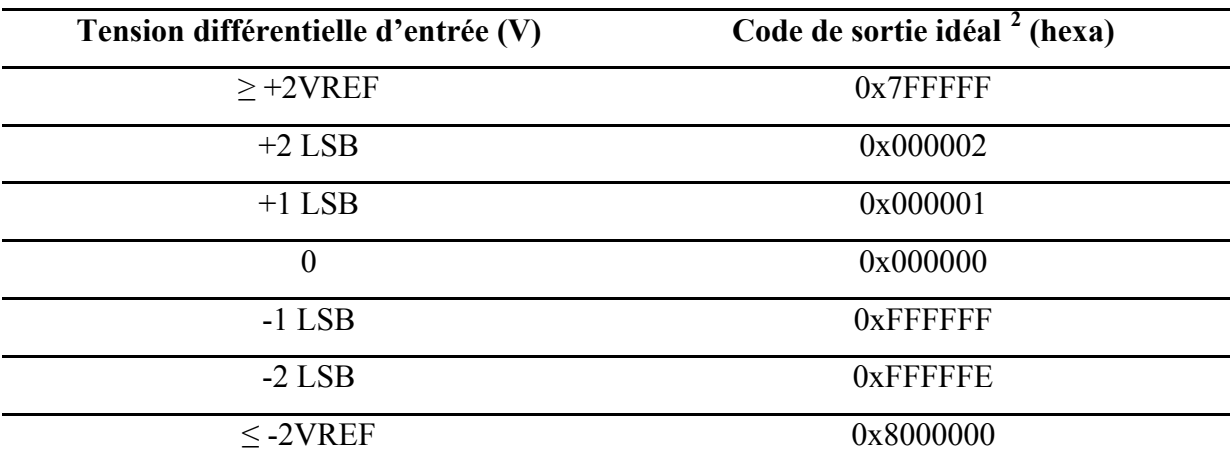

<sup>2</sup> En négligeant les effets du bruit, de l'INL, l'offset et du gain

1
### **V. 3. 11. La récupération des codes :**

L'ADS1244 convertit continuellement la tension analogique à son entrée, en codes que l'on peut récupérer lorsque DRDY passe au niveau bas. Et ce en envoyant des fronts d'horloge SCLK, sachant qu'à chaque front montant, un bit est envoyé en sortie DRDY /DOUT, en commençant par le MSB. L'état de la sortie DOUT restera identique à celui du dernier bit émis (le 24ème i.e. le LSB), et ce jusqu'à son passage de nouveau à l'état haut pour préparer la conversion suivante. Il est possible d'imposer l'état haut à DOUT, après la fin de chaque conversion et ce en envoyant un front supplémentaire d'horloge SCLK.

En résumé :

- $f_{\text{CLK}}$  qui est en général égale à 2,4576MHz génère les bits « START » (DATA READY) à une fréquence égale à 15Hz.
- Dès que DRDY passe au niveau bas, on envoie 24 fronts de SCLK pour récupérer les 24bits à commencer du MSB. On rajoute un 25ème front de SCLK pour forcer DRDY au niveau haut.

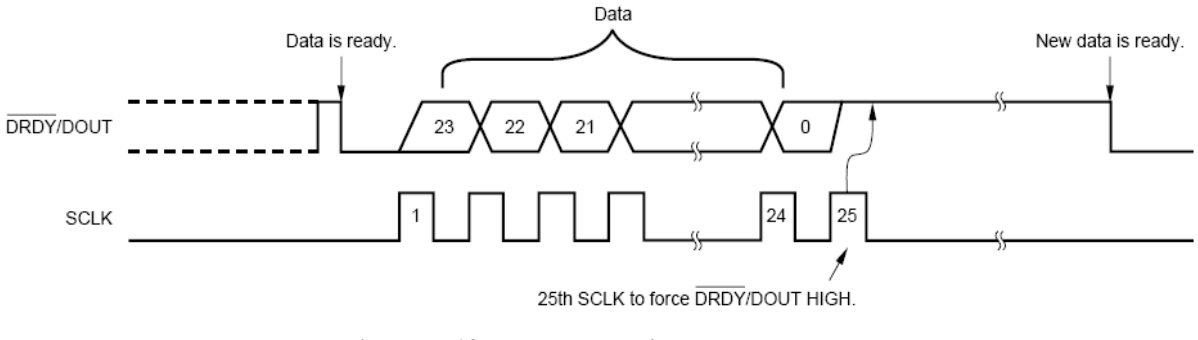

**Figure V-10 La récupération des codes [57]** 

## **V. 3. 12. Autocalibration :**

Bien que dans la plupart des applications, l'autocalibration lors de la mise sous tension soit suffisante. Il existe des cas où la dérive des caractéristiques nécessite une autocalibration. Pour ce faire, il suffit d'envoyer une  $26^{eme}$  impulsion de l'horloge SCLK, qui à son front descendant déclenchera la calibration qui durera entre 209ms et 210ms.

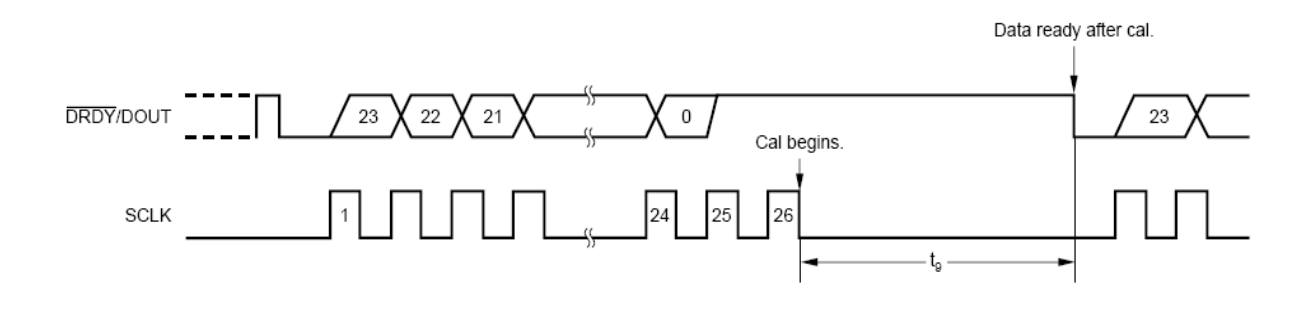

**Figure V-11 Autocalibration [57]** 

### **V. 3. 13. Le SLEEP MODE (mode veille) :**

Ce mode réduit considérablement la consommation (inférieure à 1µW avec CLK arrêtée, ce qui réduit le courant digital). Pour ce faire, il suffit, après avoir reçu le « DATA READY », de maintenir SCLK à l'état haut pendant une durée  $t = 66,5$ ms. L'ADC va se mettre en veille, et ne se réveillera qu'après passage de SCLK au niveau bas.

Il est parfois nécessaire de procéder à une autocalibration, immédiatement après le réveil. Et ce pour compenser les changements de température et de tension, après une longue période de veille. Pour effectuer cette opération, il suffit de maintenir SCLK au niveau haut après avoir envoyé les 25 fronts SCLK. Ainsi, l'ADC entre dans le SLEEP MODE jusqu'au passage de SCLK au niveau bas, puis effectuera automatiquement sa calibration. On aura dès la fin de l'autocalibration un code parfaitement établi en sortie et prêt à être utilisé.

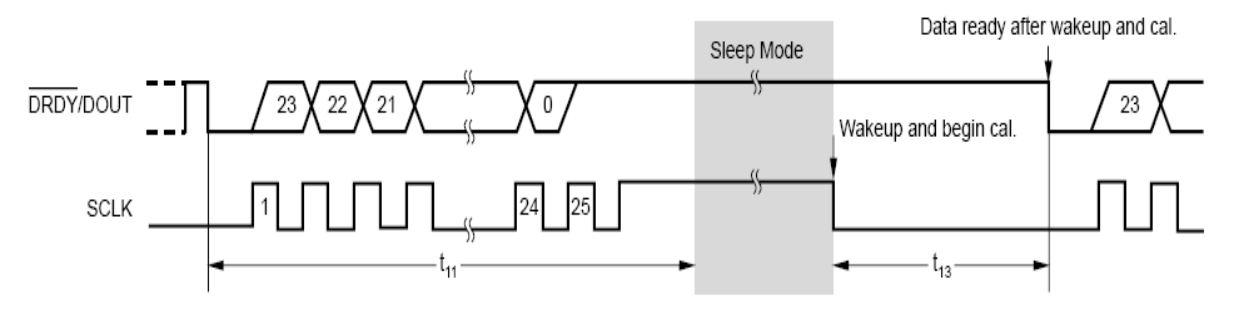

**Figure V-12 Le SLEEP mode [57]** 

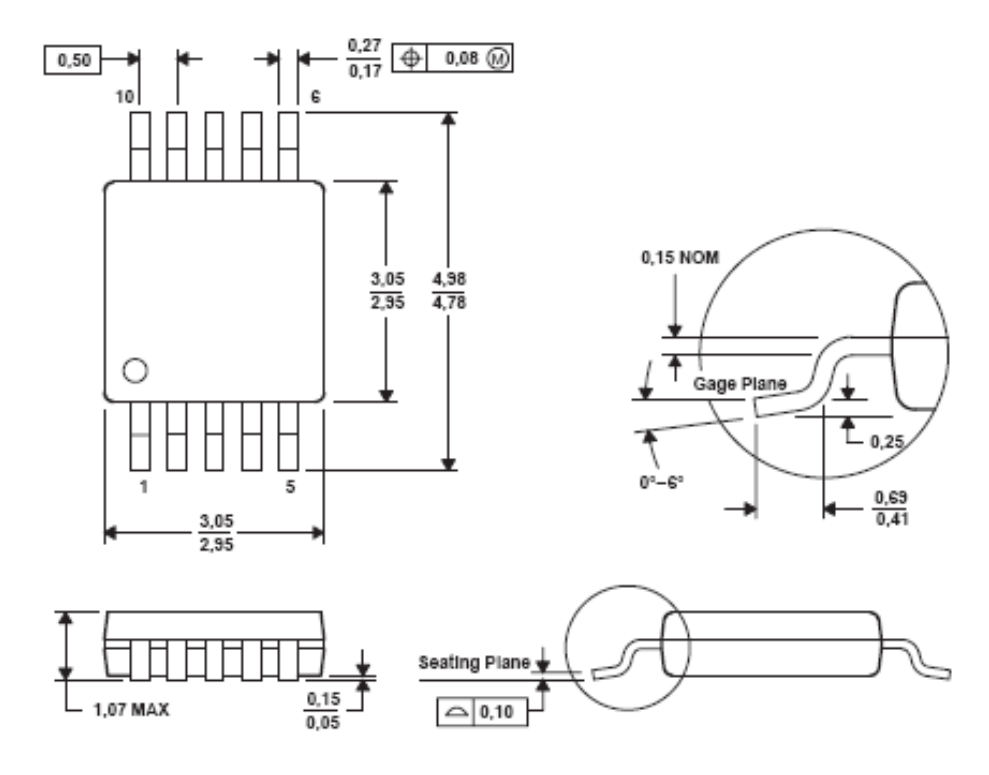

**Figure V-13 Package de l'ADS1244 [57]** 

# **V. 4. Conditions maximales tolérées :**

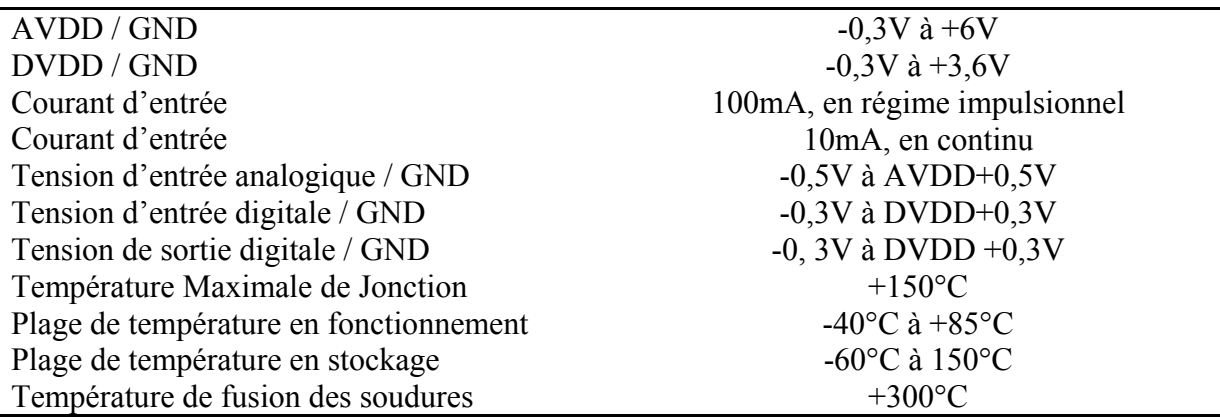

#### **Tableau V-4 Conditions maximales tolérées [57]**

Ces données nous montrent que l'ADS1244 n'a été garanti en fonctionnement que pour des températures atteignant 85°C. Or nous savons que ce dernier sera utilisé dans des outils qui seront exposés à des températures bien plus élevées, allant jusqu'à 220°C et plus. D'où la nécessité pour nous d'effectuer des tests en haute température, pour comparer les performances du convertisseur avec celles précédemment exposées, et voir leur évolution, et si ce dernier reste satisfaisant.

## **V. 5. La carte d'évaluation ADS1244EVM : [58]**

## **V. 5. 1. Introduction :**

L'ADS1244EVM est un support d'évaluation pour l'ADS1244. Conçue comme prototype d'évaluation, elle inclut un circuit pour la tension de référence et un circuit oscillateur, permettant de générer deux fréquences, au choix. Ces deux circuits sont optionnels. Nous pouvons, si nous le désirons, sélectionner une référence et une horloge externes.

La plupart des cartes d'évaluation sont en général munies d'interfaces permettant la communication avec un PC. Cependant l'ADS1244EVM ne contient que le convertisseur, et quelques autres composants fonctionnels. Tous les pins de l'ADS1244 sont accessibles via des connecteurs. Afin d'assurer l'interface avec le PC, la carte d'évaluation peut être connectée à d'autres cartes. Nous utiliserons la carte d'interface HPA-MCU de Texas instruments, ainsi que la carte dsPICDEM 1.1 qui contient le dsPIC30F6014 de Microchip.

Le circuit qui génère une tension de référence de 2,5V, est basé sur le composant : REF1004-2.5<sup>3</sup>, dont les performances en bruit sont suffisantes pour permettre à l'ADC de fonctionner à son plus bas niveau de bruit. Le système générateur d'horloge est basé sur un module CMOS Crystal Clock Generator, offrant une fréquence d'horloge de 4,9152MHz, qui pourra être utilisée, ou bien divisée par deux, grâce à une bascule Flip Flop, pour nous donner une fréquence de 2,4576MHz qui est la plus généralement utilisée.

### **V. 5. 2. Description du circuit :**

**V. 5. 2. 1.** Les connecteurs :

Ils sont au nombre de trois :

- Un connecteur analogique (J1)
- Un connecteur série (J5)
- Un connecteur d'alimentation (J6)

<sup>1</sup> 3 Détaillé en ANNEXE

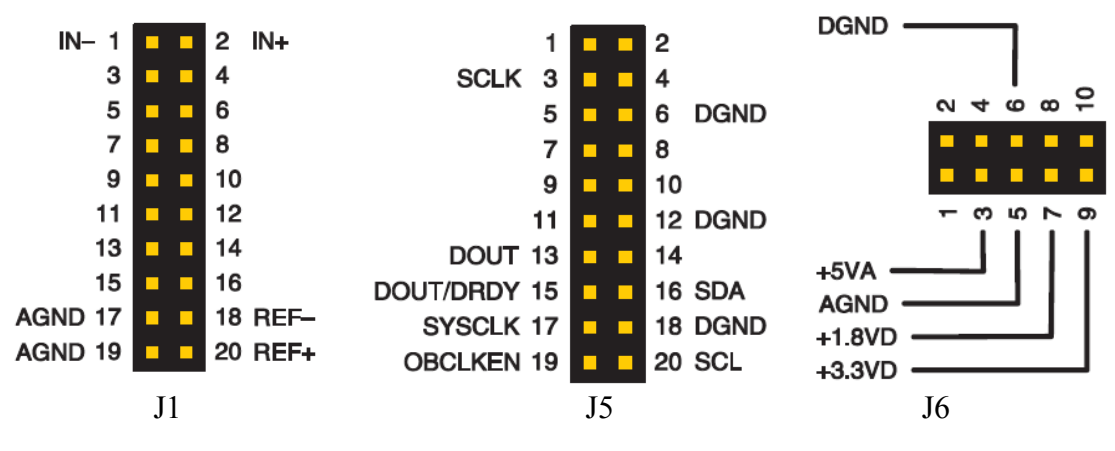

**Figure V-14 Les connecteurs de l'ADS1244EVM [58]** 

- $\blacksquare$  Le connecteur J1 : Il reçoit la tension analogique différentielle à convertir, telle que les pôles positif et négatif seront appliqués respectivement à IN+ et IN- (pins 2 et 1). Ce connecteur reçoit aussi la tension différentielle de référence sur ces pins REF+ et REF- (pins 20 et 18 respectivement). Ainsi, nous avons IN+, IN-, REF+, REF-, qui correspondent respectivement aux pins AINP, AINN, VREFP, VREFN, sur l'ADS1244.
- Le connecteur J5 : Les seuls pins qui nous intéressent dans ce connecteur, sont les pins 3, 4, et 13/15, correspondant respectivement à SCLK, DGND et DOUT/DRDY. Le pin SCLK nous permet d'injecter les fronts d'horloge SCLK nécessaires à la récupération des codes. Les pins 13 et 15 sont reliés, et nous donnent accès au code de sortie correspondant à la tension d'entrée échantillonnée. Et enfin la masse digitale DGND, qui sera connectée à la carte dsPICDEM 1.1 afin de relier les masses.
- Le connecteur J6 : Il fournit toutes les tensions d'alimentation nécessaires au fonctionnement du convertisseur. Que ce soit AVDD ou DVDD. Il récupère ainsi les tensions d'alimentation de la carte d'interface HPA-MCU, qui est branchée aux sources d'alimentation. On a à notre disposition : +5VA, +3,3VD, GND, qui seront les seules utilisées, étant donné que nous avons le choix de faire fonctionner le composant avec 1,8VD ou 3,3VD. AVDD correspondra à +5VA et DVDD à +3,3VD.

#### **V. 5. 2. 2.** Les Jumpers et les Switchs :

La carte comporte trois Jumpers pour :

- Relier les masses analogique et digitale.
- Mesurer les courants de consommation digital et analogique.

Les quatre Switchs se trouvant sur la carte ont les fonctions suivantes :

S1 : Sélection de l'horloge : Permet de sélectionner l'horloge système (CLK).

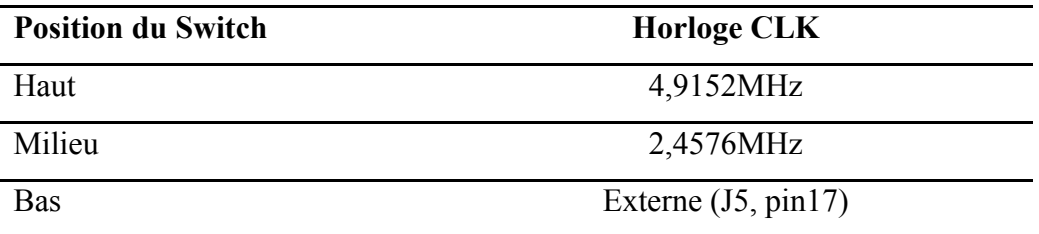

S2 : Sélection de la tension d'entrée analogique.

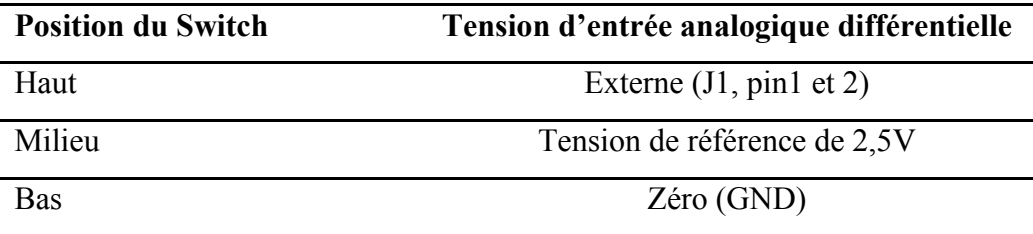

S3 : Sélection de la tension de référence.

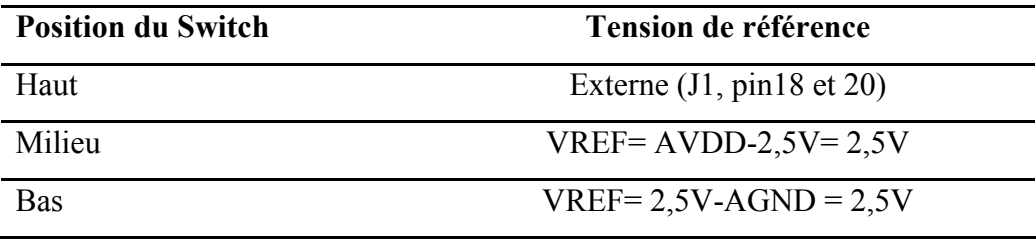

S5 : Sélection de la tension d'alimentation digitale.

| <b>Position du Switch</b> | Source de la tension digitale |  |
|---------------------------|-------------------------------|--|
| Haut                      | $+1,8V$ (J6 pin7)             |  |
| <b>Bas</b>                | $+3,3V$ (J6 pin9)             |  |

**Tableau V-5 Différents Switch de l'ADS1244EVM [58]**

## **V. 5. 3. Les capacités de filtrage :**

L'ADS1244EVM est munie de capacités de filtrage pour les entrées de la tension analogique et de la référence. Ainsi, chaque entrée possède deux capacités de filtrage pour le mode commun et une capacité pour le mode différentiel. Les capacités de filtrage en mode commun sont connectées entre les entrées différentielles et la masse (GND). Les capacités de

filtrage en mode différentiel sont quant à elles connectées entre les deux entrées différentielles.

Ainsi, les performances de l'ADS1244 seront souvent améliorées grâce à ces capacités. Elles atténuent les fréquences au-delà de celle d'échantillonnage de l'ADC, en ce qui concerne les entrées, en envoyant les hautes fréquences vers la masse pour les capacités en mode commun, et en répercutant toute variation rapide sur une entrée différentielle sur l'autre, pour la capacité en mode différentiel. Elles éliminent le bruit à haute fréquence qui pourrait perturber la mesure, en ce qui concerne la référence.

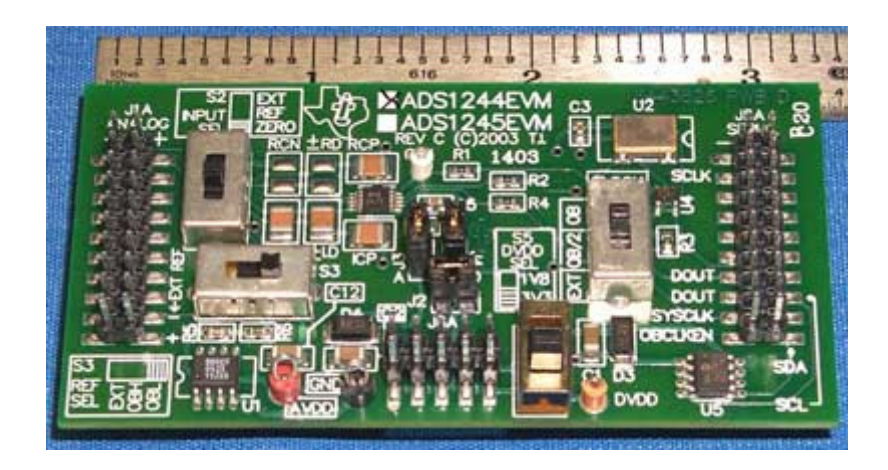

**Figure V-15 Carte d'évaluation ADS1244EVM [58]** 

Le schéma de la carte d'évaluation est représenté par la figure suivante :

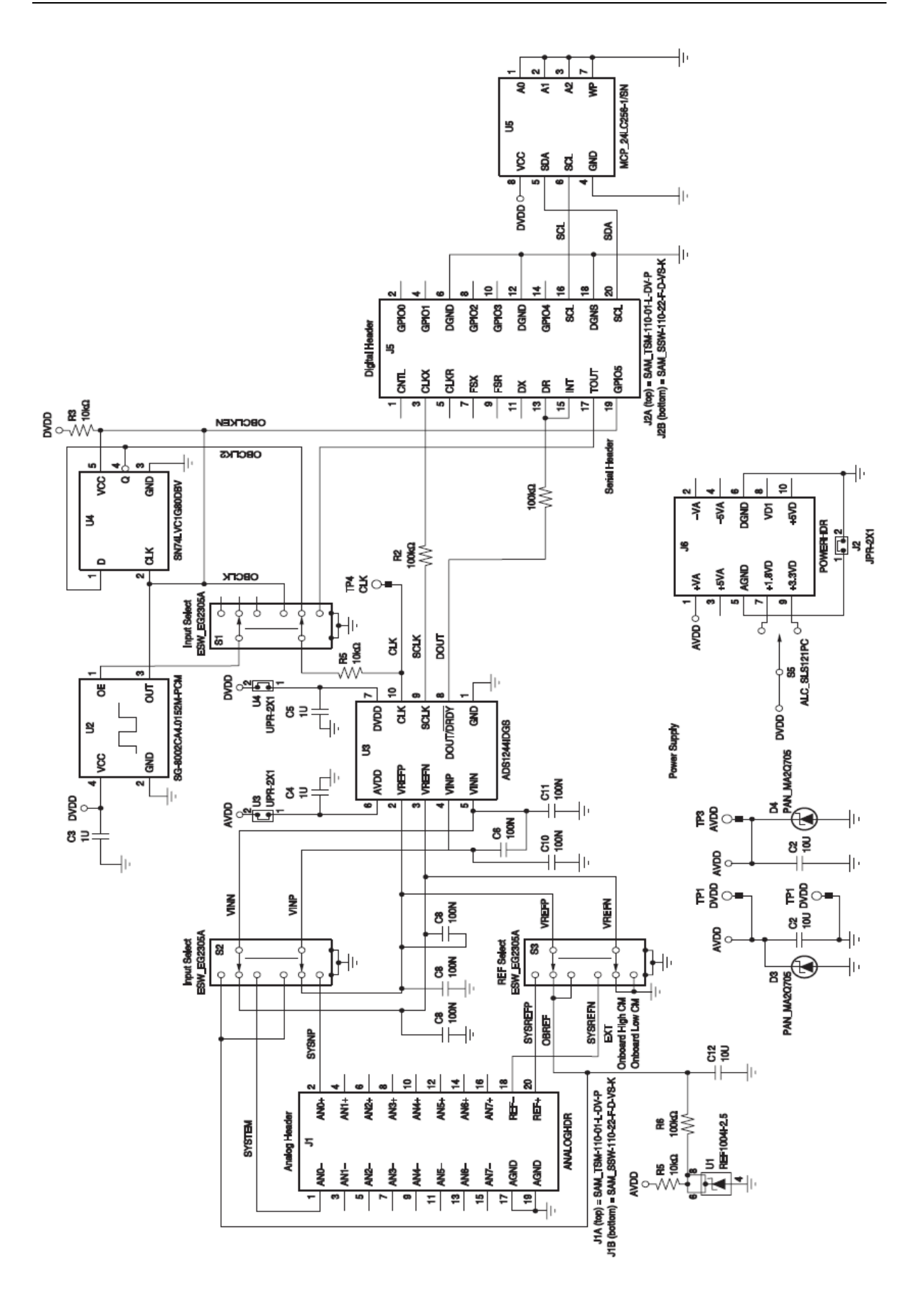

**Figure V-16 Schéma de la carte d'évaluation ADS1244EVM [58]** 

## **V. 6. La carte d'interface HPA-MCU :**

## **V. 6. 1. Présentation :**

La carte d'interface HPA-MCU a été conçue pour fournir la plus grande flexibilité d'évaluation possible des produits d'acquisition de données de Texas Instruments. Elle permet la communication grâce aux ports : SCI, SPI, CAN et I2C que l'on retrouve sur les DSP de la série 2000, ainsi que sur les microcontrôleurs MSP430 et TMS470. Le port série McBSP<sup>4</sup> du TMS320F2812 est compatible ainsi que le port parallèle de transfert de données du TMS320F2407 et du TMS320F2812.

### **V. 6. 2. Description :**

La carte dispose de trois connecteurs DB9 (deux femelles J18 et J20, et un mâle J19) pour les communications CAN et RS232, ainsi qu'un MAX3232. Ces connecteurs sont associés aux ports SCI que nous retrouvons sur TMS320 et TMS470.

Des ports terminaux d'alimentation donnent accès au bus commun d'alimentation de la carte. Les ports J1 et J4 fournissent la tension analogique, alors que les ports J7, J8, J9 et J10 fournissent la tension digitale. La carte est donc alimentée via ces ports. Afin que la carte reçoive l'alimentation, il est nécessaire de relier les ports terminaux d'alimentation aux bus commun d'alimentation, et ce en soudant la résistance R7 ou R8, selon la tension digitale que nous désirons fournir à la carte : 3,3VDC pour R7 et 5VDC pour R8. De simples résistances à limitation de courant peuvent être installées.

*Remarque : Une seule des deux résistances doit être installée. Il serait fatal pour la carte d'évaluation de souder les deux à la fois. Pour nos tests, l'ADC a besoin de 3,3VD, on installera par conséquent R7 d'une valeur de 12kΩ*.

<sup>1</sup> 4 Multi Channel Buffered Serial Port

| Connecteur<br><b>Terminal</b> | <b>Tension appliquée</b>   | <b>Fonction</b>                                                               |  |
|-------------------------------|----------------------------|-------------------------------------------------------------------------------|--|
| J1                            | $\pm$ VA ( $\pm$ 15V Max)  | Tension analogique : signaux de conditionnement,<br>amplificateurs            |  |
| J4                            | $\pm$ 5V ( $\pm$ 5,5V Max) | Tension analogique : signaux de conditionnement,<br>amplificateurs            |  |
| J7                            | $\pm$ 5V ( $\pm$ 5,5V Max) | Tension digitale : alimentation pour la logique<br>digitale : ADCs, DACs      |  |
| J8                            | $\pm$ VD (Indéfinie)       | Tension digitale : réservée pour une utilisation<br>future                    |  |
| J9                            | $\pm$ 1,8V (2,3V Max)      | Tension digitale : Niveaux logiques pour<br>CODEC <sub>s</sub>                |  |
| J10                           | $\pm$ 3,3V (3,7 V Max)     | Tension digitale : alimentation pour la logique<br>digitale : $ADCs$ , $DACs$ |  |

**V. 6. 2. 1.** Les connecteurs de l'alimentation externe :

**Tableau V-6 Connecteurs de l'alimentation [60]** 

### **V. 6. 2. 2.** Les sites de conditionnement des signaux :

Les sites de conditionnement du signal comportent des connecteurs  $I/O<sup>5</sup>$  de 20 pins, ainsi qu'un connecteur 6-pins pour les tensions d'alimentation. La carte dispose de deux sites de conditionnement. Par conséquent elle peut accepter deux cartes d'évaluations. Ces cartes d'évaluation, viendront se placer sur les sites de conditionnement afin de recevoir les signaux de contrôle et tensions d'alimentation, et de donner des signaux en sortie. Lors de nos travaux, nous utiliserons les pins suivants pour les I/O analogiques (J5, J6) :

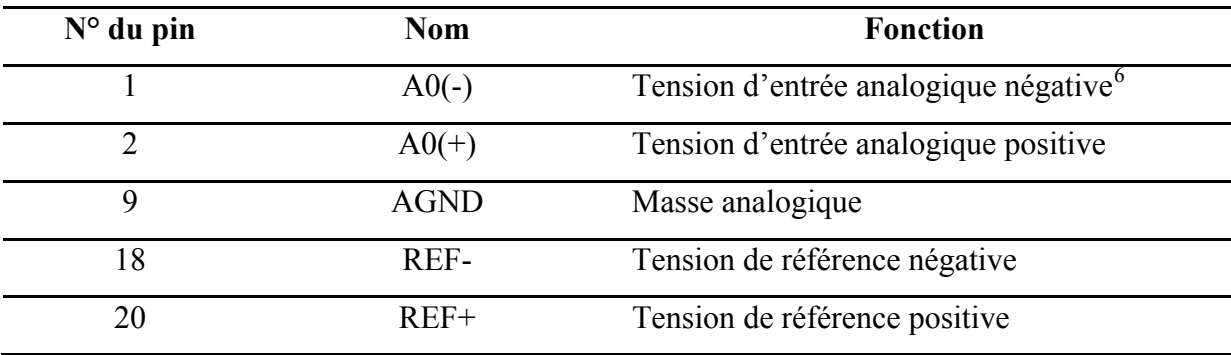

#### **Tableau V-7 Sites de conditionnement [60]**

1

<sup>5</sup> Input Output

<sup>&</sup>lt;sup>6</sup> On dit tension négative pour indiquer qu'elle sera branchée sur le pôle négatif de l'ADC, mais elle doit être en réalité positive, provoquant la destruction de ce dernier dans le cas contraire. Cette remarque est aussi valable pour les tensions de référence

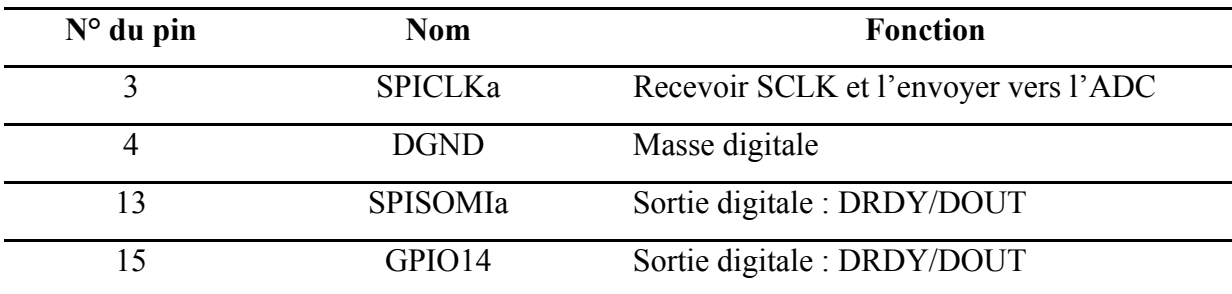

En ce qui concerne les I/O digitales (J11, J12), nous utiliserons :

#### **Tableau V-8 Les entrées/sorties digitales [60]**

Les noms de ces pins indiquent qu'ils servent lors des protocoles de communication : SPI, GPIO… Or dans notre cas, nous allons utiliser le dsPIC20F6014, et par conséquent nous ne nous servirons pas des différentes interfaces de communication de la carte d'interface HPA-MCU. Et ces pins nous seront utiles pour envoyer l'horloge SCLK à l'ADC (pin3), et récupérer le code émis par ce dernier (pins 13 et 15). Le pin 4 servira de masse digitale, qui sera reliée à celle de la carte dsPICDEM 1.1, afin d'avoir DGND commune. Nous précisons que seul J12 est utilisé.

Pour les connecteurs d'alimentation (JP5 et JP6), les tensions disponibles sont les suivantes :

| <b>Tension</b> | $No$ du pin |    | <b>Tension</b> |
|----------------|-------------|----|----------------|
| $+VA$          |             |    | $-VA$          |
| $+5VA$         |             |    | $-5VA$         |
| <b>DGND</b>    |             |    | <b>AGND</b>    |
| $+1,8VD$       |             | O  | VD1            |
| $+3,3VD$       |             | 10 | $+5VD$         |

**Tableau V-9 Tensions disponibles sur les connecteurs d'alimentation [60]** 

Par VA et VD, nous désignons respectivement les tensions d'alimentation analogiques et digitales. Durant notre processus de qualification, nous n'utiliserons que : +5VA, 3,3VD, et DGND et AGND qui seront reliées pour avoir une masse commune. Seul JP6 sera utilisé.

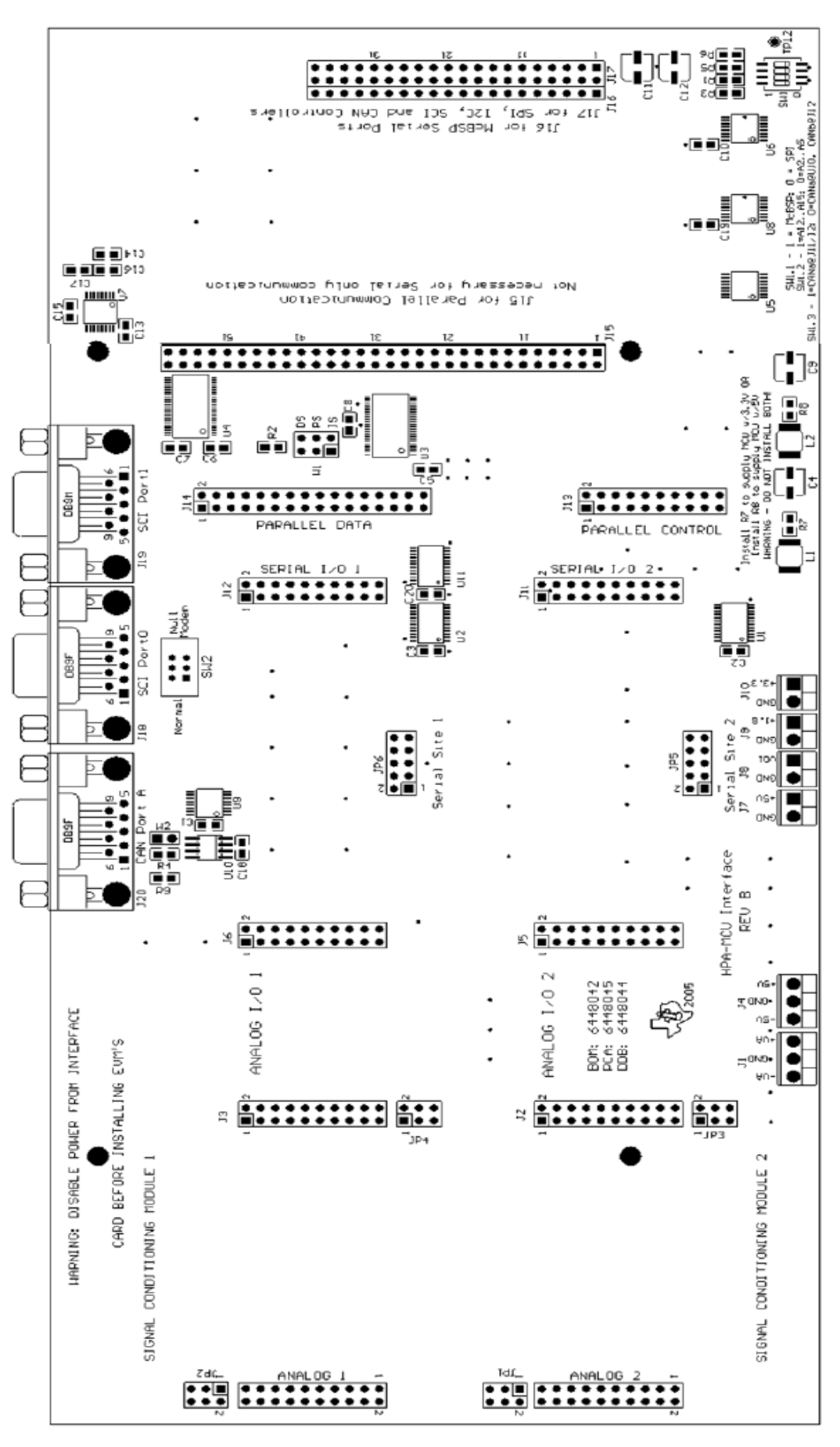

**Figure V-17 Schéma de la carte HPA-MCU Interface [60]** 

## **V. 7. La carte de développement dsPICDEM™ 1.1 : [35]**

### **V. 7. 1. Introduction :**

La datasheet de la carte d'évaluation ADS1244EVM conseille de connecter l'ADC au microcontrôleur MSP430 de Soft Baugh, étant donné que la carte était conçue pour être adaptée à ce microcontrôleur. Nous avons donc utilisé le MSP430 dans nos travaux, et l'avons programmé pour faire fonctionner le convertisseur. Grâce à cela, nous avons pu générer tous les signaux nécessaires pour la conversion et observer le résultat sur un oscilloscope. Cependant, nous n'avons pas pu récupérer ces codes via le MSP430. Par conséquent, nous nous sommes trouvés dans l'obligation de chercher une autre solution. Ainsi, le choix s'est porté sur le dsPIC30F6014 de Microchip, pour sa disponibilité et sa simplicité d'utilisation.

Le dsPIC30F6014 contient les fonctionnalités d'un Digital Signal Processor (DSP) au sein d'une architecture microcontrôleur 16bits à hautes performances. La carte de développement dsPICDEM™ 1.1 sert au développement et à l'évaluation du dsPIC30F6014, en le plaçant sur la carte comme indiquée sur la figure suivante :

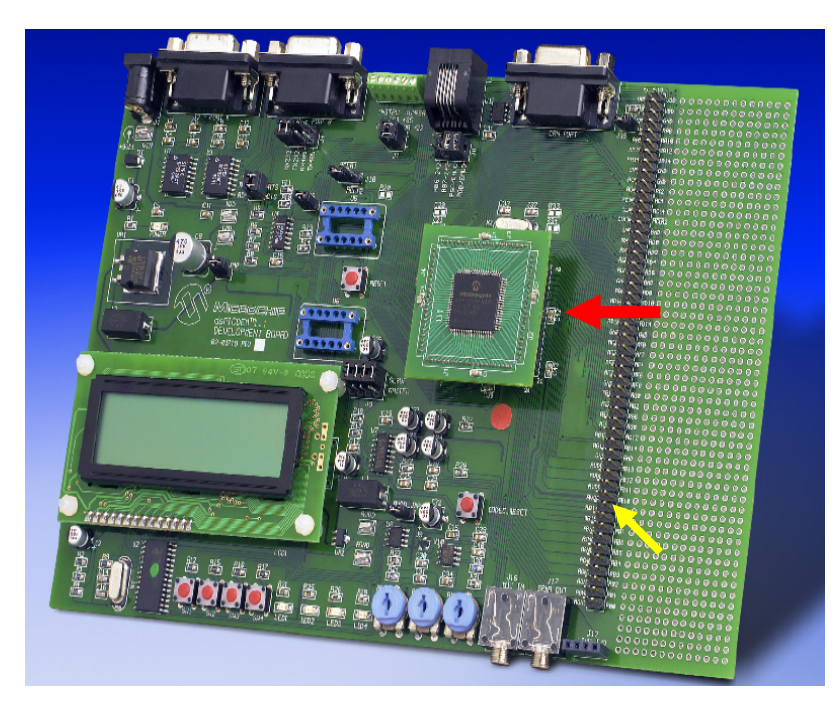

**Figure V-18 Carte de développement dsPICDEM 1.1 [35]** 

Tous les pins du dsPIC sont accessibles sur la carte d'évaluation, grâce à la rangée de connecteurs indiquée par la flèche jaune, sur la figure précédente. Ainsi, il est très facile d'exploiter toutes les entrées et sorties du dsPIC, en utilisant ces connecteurs, sans être limité par l'espace disponible sur la carte. Il est même possible de réaliser des circuits, sur les nombreux points de connexion situés à côté des connecteurs, pour optimiser l'exploitation des entrées-sorties.

La carte dispose entre autres de deux ports série RS-232, pour la communication avec le PC. Elle dispose aussi d'un connecteur permettant de la programmer via le MPLAB ICD 2, et une horloge à base d'oscillateur en Crystal de 7,3728MHz.

### **V. 7. 2. Description : [37]**

Le dsPIC dispose de six ports bidirectionnels (A, B, C, D, F, G), qui serviront à générer les signaux de commande en destination de l'ADS1244EVM, en fonction des signaux reçus.

La carte de développement est reliée au PC via le port série RS-232, ainsi qu'au programmateur MPLAB ICD 2 via un port USB.

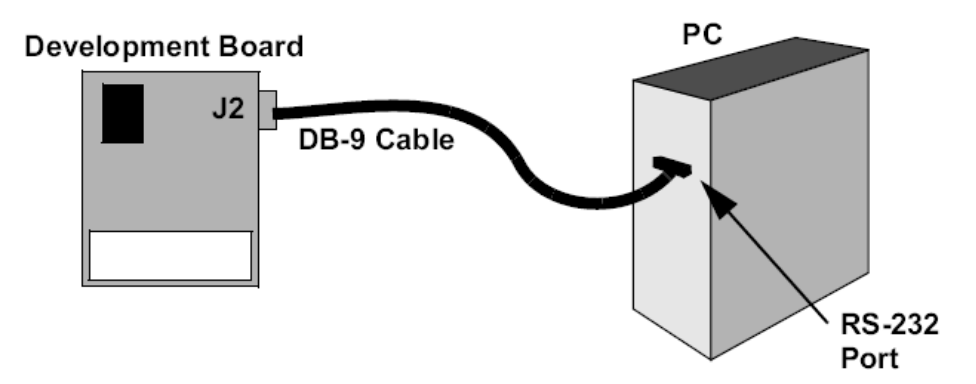

**Figure V-19 Connexion dsPICDEM 1..1 au PC [35]** 

### **V. 7. 3. MPLAB IDE v7.60 : [36]**

MPLAB IDE<sup>7</sup> permet de développer des applications sur PC pour des microcontrôleurs Microchip. Destiné aux systèmes intégrés tels que les dsPIC, combinant un microprocesseur,

1

<sup>7</sup> IDE : Integrated Development Environment

des périphériques et quelques circuits additionnels, leur utilisation ne nécessite alors plus que très peu de composants externes.

MPLAB IDE coordonne tous les outils nécessaires à l'élaboration d'un projet, sur une seule interface graphique. Une fois le code source écrit, il peut être converti en instructions exécutables, et téléchargé dans le microcontrôleur pour être testé. Durant ce processus, plusieurs outils sont nécessaires : un éditeur pour écrire le code, un «Project Manager » pour organiser les différents fichiers composant le projet, un compilateur ou un assembleur pour convertir le code source en code machine.

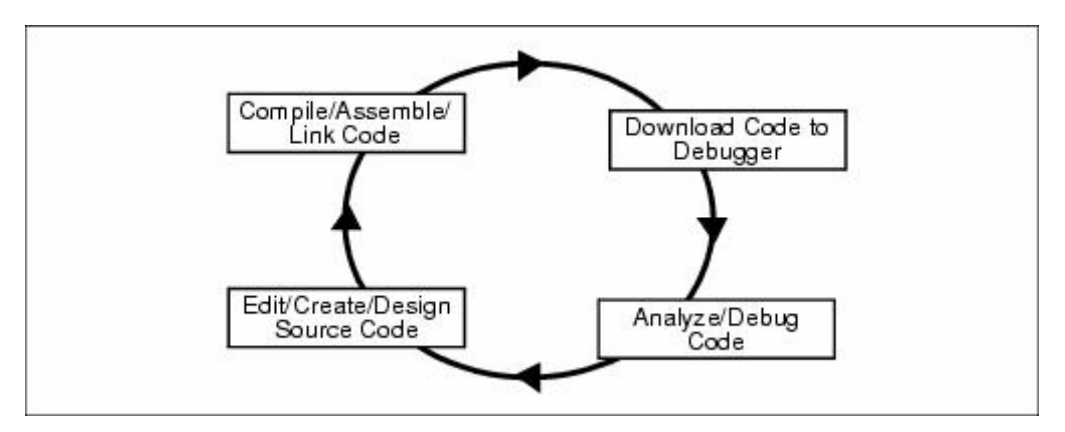

**Figure V-20 Le cycle de programmation [37]** 

## **V. 8. Le Set up :**

Afin de préparer le set up, on détermine les besoins de l'ADC. D'après la description précédemment faite de l'ADS1244, on sait que ce dernier a besoin de :

- Une tension d'alimentation analogique : AVDD = 5V
- Une tension d'alimentation digitale : DVDD = 3,3V
- Une tension d'entrée différentielle entre ±5V
- Un certain nombre de fronts d'horloges SCLK pour la récupération des codes

### **V. 8. 1. Le côté matériel :**

Notre tension de référence devra être la plus stable, et la plus précise possible, afin que nous puissions évaluer les meilleures performances de l'ADC. Cette tension de référence sera générée grâce à AVDD et la REF1004-2.5. Par conséquent la source qui permettra de générer AVDD devra être convenablement choisie. En ce qui concerne la tension d'entrée

différentielle, elle devra être aussi la plus précise possible. De plus notre ADC est un 24bits, nous devrons donc nous assurer de la tension d'entrée infligée à l'ADC pour que nous puissions l'utiliser pour évaluer ce dernier en fonction de la sortie obtenue. Ainsi, plus la résolution de l'appareil fournissant la tension d'entrée sera grande, plus les résultats que nous donnerons seront fiables.

Nous avons choisi donc de consacrer la source de tension la plus précise à la tension d'entrée différentielle, en optant pour la « DATA PRECISION 8200<sup>8</sup> » de T2i, pour les tests en statique, et la source universelle HP 3245A pour les tests en dynamique. En ce qui concerne AVDD et DVDD, nous avons choisi une alimentation à limitation de courant : AGILENT E3631A Triple Output DC Power Supply. Pour générer notre tension différentielle, en s'assurant que les deux tensions appliquées aux bornes d'entrées de l'ADC restent positives, une entrée sera toujours mise à la masse. Ainsi, pour une tension différentielle allant de 0V à 5V, on mettra la borne (+) de l'ADC à la borne (+) de la source, et la borne (-) de l'ADC à la borne (-) de la source, qui sera reliée à la masse. Pour une tension différentielle entre -5V et 0V, on connectera la borne positive de l'ADC à la borne négative de la source, qui sera reliée à la masse, et la borne négative de l'ADC à la borne positive de la source. En résumé :

$$
Vdiff \in [0V, +5V]: Vdiff = Vpositive - GND \mid Vpositive \in [0V, +5V]
$$
  

$$
Vdiff \in [-5V, 0V]: Vdiff = GND - Vpositive \mid Vpositive \in [0V, +5V]
$$
 (V-1)

Les connexions entre les alimentations et la carte d'interface HPA-MCU se font par des fils torsadés, résistant à la haute température. Les fils torsadés sont utilisés car ils permettent de réduire le bruit. Ainsi, lorsque le bruit pénètre dans une boucle dans un sens, il pénètrera dans la suivante avec le sens opposé, et s'annulera par conséquent. Une précaution supplémentaire a été prise pour la tension d'entrée différentielle, pour laquelle nous avons utilisé un câble torsadé avec blindage (TEFLON), soudé directement sur les pins d'entrée de la carte ADS1244EVM afin d'éviter les bruits qu'auraient pu induire des connecteurs. Le blindage étant relié à la masse récupère tous les bruits et les détourne vers la masse. Les deux alimentations utilisées affichent les tensions et courants appliqués à la carte. La carte ADS1244EVM est placée sur le premier site de conditionnement de la carte d'interface HPA-MCU : J6, J12, et JP6.

1

<sup>8</sup> Décrite en ANNEXE G

Nous avons utilisé un multimètre 34401A de HEWLETT PACKARD, pour surveiller les variations de la tension de référence à tout moment. Les courants de consommation, analogique et digital étaient visibles sur la source de tension AGILENT. Nous avons aussi utilisé un Oscilloscope numérique : Digital Phosphor Oscilloscope, Tektronix TDS5054B. C'est un oscilloscope à quatre voies dont seules deux ont été utilisées. La première voie servait à montrer les fronts d'horloges SCLK envoyés au composant. La seconde voie récupérait les codes en sortie de l'ADC et les affichait en se synchronisant sur les fronts SCLK.

Il reste la question des fronts d'horloge de SCLK. Nous procédons comme suit :

- Selon les recommandations de la datasheet de l'ADS1244, nous choisissons de travailler avec l'horloge CLK à 2,4576MHz, étant donné que l'ENOB est inversement proportionnel à la fréquence d'horloge, pour des raisons de temps nécessaire au chargement des capacités d'échantillonnage et donc de la stabilisation de la tension à échantillonner. Ainsi, l'horloge CLK à 4,9152MHz donnera un ENOB inférieur.
- Avec une fréquence de 2,4576MHz pour CLK, l'ADC enverra les bits START (impulsions DRDY ) avec une fréquence de 15Hz, ce qui correspond donc à une fréquence d'échantillonnage de 15SPS.<sup>9</sup>
- Nous allons utiliser ces impulsions de l'ADC pour programmer le dsPIC de manière à envoyer 25 fronts d'horloge SCLK à l'ADC dès qu'il détecte l'impulsion DRDY provenant du convertisseur. A chaque front de SCLK reçu, l'ADC envoie un bit sur la pin de sortie DOUT, en commençant par le MSB. Le  $25^{\text{eme}}$  front forcant DOUT au niveau haut jusqu'à ce que  $\overline{DRDY}$  passe de nouveau au niveau bas, pour la conversion suivante. Ainsi, nous nous servirons des niveaux de DRDY pour envoyer les fronts SCLK.
- Le dsPIC est programmé pour récupérer les bits envoyés par l'ADC, en même temps qu'il envoie les fronts de SCLK.
- Après chaque conversion, le dsPIC envoie les codes de sortie sur le port RS-232 à destination du PC, à une fréquence de 19200 bauds, pour le traitement.

entier de CLK doublée, on aurait eu une fréquence d'échantillonnage doublée et égale à 30SPS.<br>9 Pour une fréquence de CLK doublée, on aurait eu une fréquence d'échantillonnage doublée et égale à 30SPS.

La carte dsPICDEM™ 1.1 est quant à elle alimentée par un adaptateur AC/DC de 9VDC. Elle est reliée au PC par un câble de transfert de données en série DB-9. Elle est aussi reliée au programmeur MPLAB ICD 2, qui lui est relié au PC via un câble USB. La connexion entre la carte ADS1244EVM et la carte dsPICDEM™ 1.1 se fait via deux câbles torsadés. Le premier envoie DRDY de l'ADS1244EVM vers dsPICDEM™ 1.1, pour la détection des bits START indiquant que le code est prêt à être envoyé. Le second envoie les 25 fronts d'horloge SCLK du dsPICDEM™ 1.1 vers ADS1244EVM, dès la détection du DATA READY, pour procéder à la récupération du code.

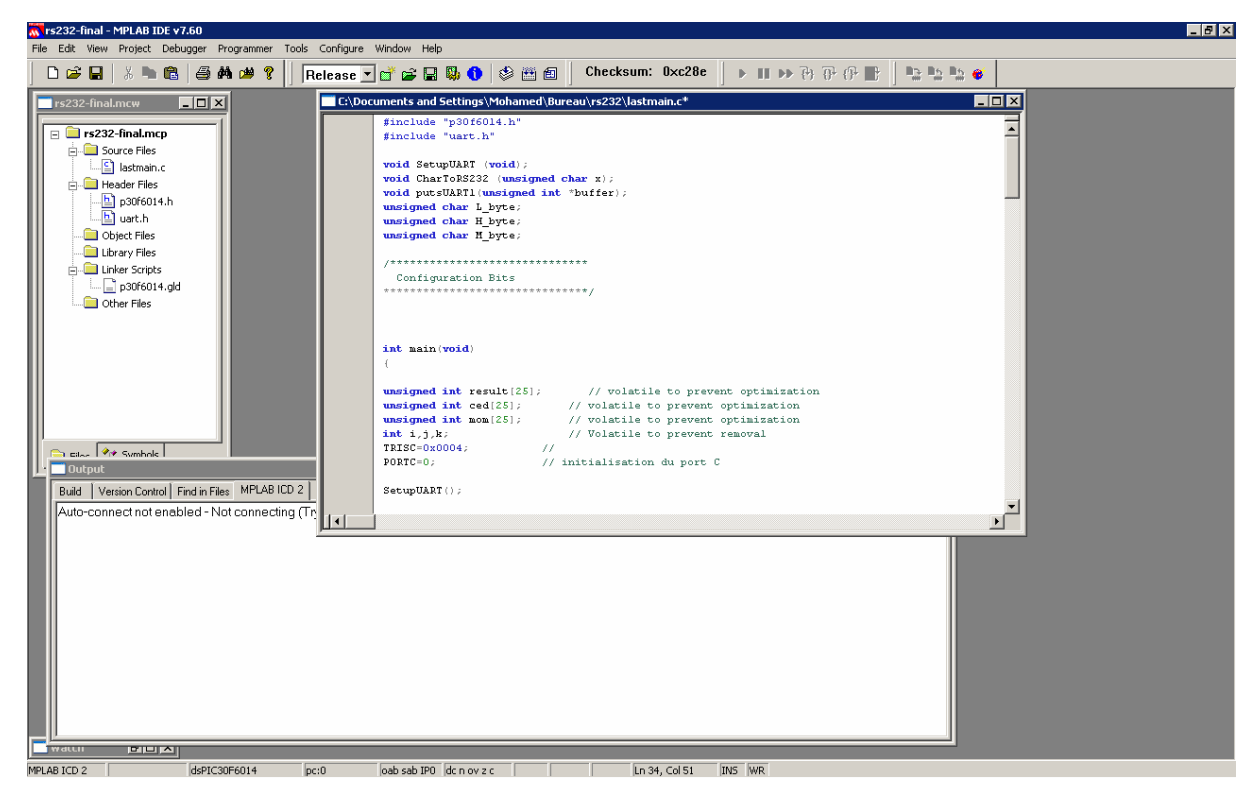

**Figure V-21 Fenêtre de travail MPLAB IDE** 

### **V. 8. 2. La programmation du dsPIC :**

Nous avons créé un projet sous MPLAB IDE v7.60, pour programmer le dsPIC à réaliser les différentes opérations nécessaires pour la récupération des codes. Ce projet comporte le fichier Main écrit en langage C. Ce fichier main fait appel pour son bon déroulement à d'autres fichiers, appelés : Headers, qui font office de bibliothèque d'instructions. En l'occurrence, ce sont dans notre cas des fichiers de déclaration du dsPIC30F6014, et de l'utilisation de l'UART pour le transfert de données via le port RS-232.

Parmi les différents ports du dsPIC, configurables en entrée/sortie, nous avons choisi le port C, dont nous utiliserons deux pins. Le pin RC2, configuré en entrée, récupérant le bit START issu de DOUT sur l'ADS1244EVM. Le pin RC3 est quant à lui configuré en sortie, et envoie les fronts d'horloge SCLK vers l'ADS1244EVM.

Les principales parties du programme en C sont décrites ici<sup>10</sup> :

```
#include "p30f6014.h" 
#include "uart.h" 
void SetupUART (void); 
void CharToRS232 (unsigned char x); 
void putsUART1(unsigned int *buffer); 
unsigned char low; 
unsigned char high; 
unsigned char medium;
```
Les deux premières lignes du programme, représentent les Headers précédemment décrits. Suivent les déclarations des routines qui seront ultérieurement définies, pour tout ce qui est transfert avec RS232. Les trois variables de type « char » : low, medium, high, représentent les trois octets formant les 24 bits du code émis par l'ADC.

```
int main(void) 
{ 
int i,j,k; \frac{1}{2} // Volatile to prevent removal
TRISC=0x0004; // configuration des pins du port C en
                     // entrée/sortie
PORTC=0; \frac{1}{2} // Initialisation
```
TRISC permet de définir la direction des différents pins du port C, en entrée ou en sortie. Ainsi : 0x0004 = 00..0100 en binaire. Sachant qu'un « 0 » indique que le pin est en entrée, et le « 1 » qu'il est en sortie.

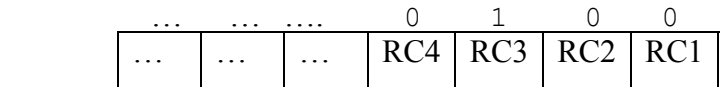

1

<sup>10</sup> Le programme en entier est mis en ANNEXE E

Ainsi nous avons imposé par cette instruction de mettre tout le port C en entrée sauf le pin RC3 qui est mis en sortie. Nous recevrons le signal DOUT sur RC2, et nous émettrons SCLK sur RC3.

```
if (PORTCbits.RC2 = =1)
\{while (PORTCbits.RC2 = =1);
     for (i = 72; i > 0; i--); //some Delay after going low
```
La première instruction détecte le passage de DRDY au niveau haut. Le dsPIC attend alors le basculement au niveau bas, grâce à l'instruction « while ». Tant que RC2 est au niveau haut, le dsPIC attend et ne fait rien. Dès le basculement, il s'écoule un laps de temps, correspondant à 72 fronts de l'horloge du dsPIC. Ceci est pour laisser suffisamment de temps à l'ADC pour commencer le transfert des bits de code. Cependant, selon la datasheet, ce laps de temps peut tendre vers zéro sans poser de problème.

```
result=0; 
     for (j=0; j<25; j++)\left\{\begin{array}{c} \end{array}\right.PORTCbits.RC3=1; \frac{1}{2} // output sclk high
           for (i = 52; i > 0; i--);PORTCbits.RC3=0; // output sclk low
           for (i = 52; i > 0; i--); result*=2; 
             if(PORTCbits.RC2==1) //input Dout in result[j]
                  result+=1;
```
La variable « result » stockera les bits de code émis par l'ADC. Nous allons générer les 25 fronts d'horloge de SCLK, en mettant RC3 au niveau haut pendant 52 fronts de l'horloge du dsPIC, puis en le forçant au niveau bas, durant le même nombre de fronts. Nous aurons ainsi obtenu une période d'horloge SCLK. Nous avons imposé un nombre de périodes de l'horloge du dsPIC égal à 52, afin d'avoir une fréquence d'horloge du SCLK égale à 19200Hz, et donc un code à 19200 bauds. Ce résultat a été obtenu canoniquement en faisant varier le nombre de périodes du dsPIC pour avoir une seule période SCLK, et ce jusqu'au résultat escompté. Une fois que les fréquences sont réglées, nous récupérons les codes. Ceci se fait à chaque front descendant de SCLK, où nous procédons à un décalage logique de

« result » pour récupérer le nouveau bit, et ce en incrémentant « result » si RC2 est égal à un. Après le passage des 24 fronts de SCLK, nous aurons nos 24 bits du code émis par l'ADC dans le registre « result ». Le 25<sup>ème</sup> front de SCLK force RC2 à « 1 ».

Pendant le transfert des bits, le dsPIC s'arrête lorsqu'il reçoit le premier, le second et le troisième octet du code pour les envoyer à tour de rôle. Ainsi lorsque le premier octet de code est reçu, il le met dans le registre «low », et il réinitialise le registre « result », pour recevoir le second octet, et ainsi de suite. Une fois les trois octets reçus, ils sont mis dans respectivement les registres : « low », « medium » et « high ».

```
if(j == 7) { 
           low=(char)result;
            result=0; 
 } 
           if(j == 15) { 
          medium=(char)result;
            result=0; 
 } 
           if(i == 23) { 
          high=(char)result;
            result=0; 
 }
```
C'est alors que nous envoyons ces trois octets de code vers le PC, via l'UART.

```
 CharToRS232(low); 
 CharToRS232(medium); 
 CharToRS232(high);
```
Dans notre programme, nous avons jugé important de laisser la définition d'une fonction importante, qui nous a aidé lors de l'élaboration de ce set up. C'est la fonction « putsUART1 », qui permet l'envoie d'une chaîne de caractères via le RS-232. Car avant la validation de notre programme, il nous fallait voir ce qu'envoyait le dsPIC. Nous avons utilisé l'HyperTerminal de Windows pour gérer la communication. Nous avons établi sa vitesse à 19200 bauds. Dans notre programme, nous avions initialement séparé le résultat de chaque conversion par un « - », grâce à l'instruction suivante : putsUART1("-"). Ainsi, il nous était possible de distinguer sur l'Hyper Terminal les différents codes envoyés séparément, et après leur décodage, de s'assurer que notre programme était correct. Dès lors, l'utilisation de : putsUART1("-") n'était plus nécessaire, et même gênante pour la suite du traitement.

Nous pouvons résumer les idées principales de notre programme avec l'organigramme suivant :

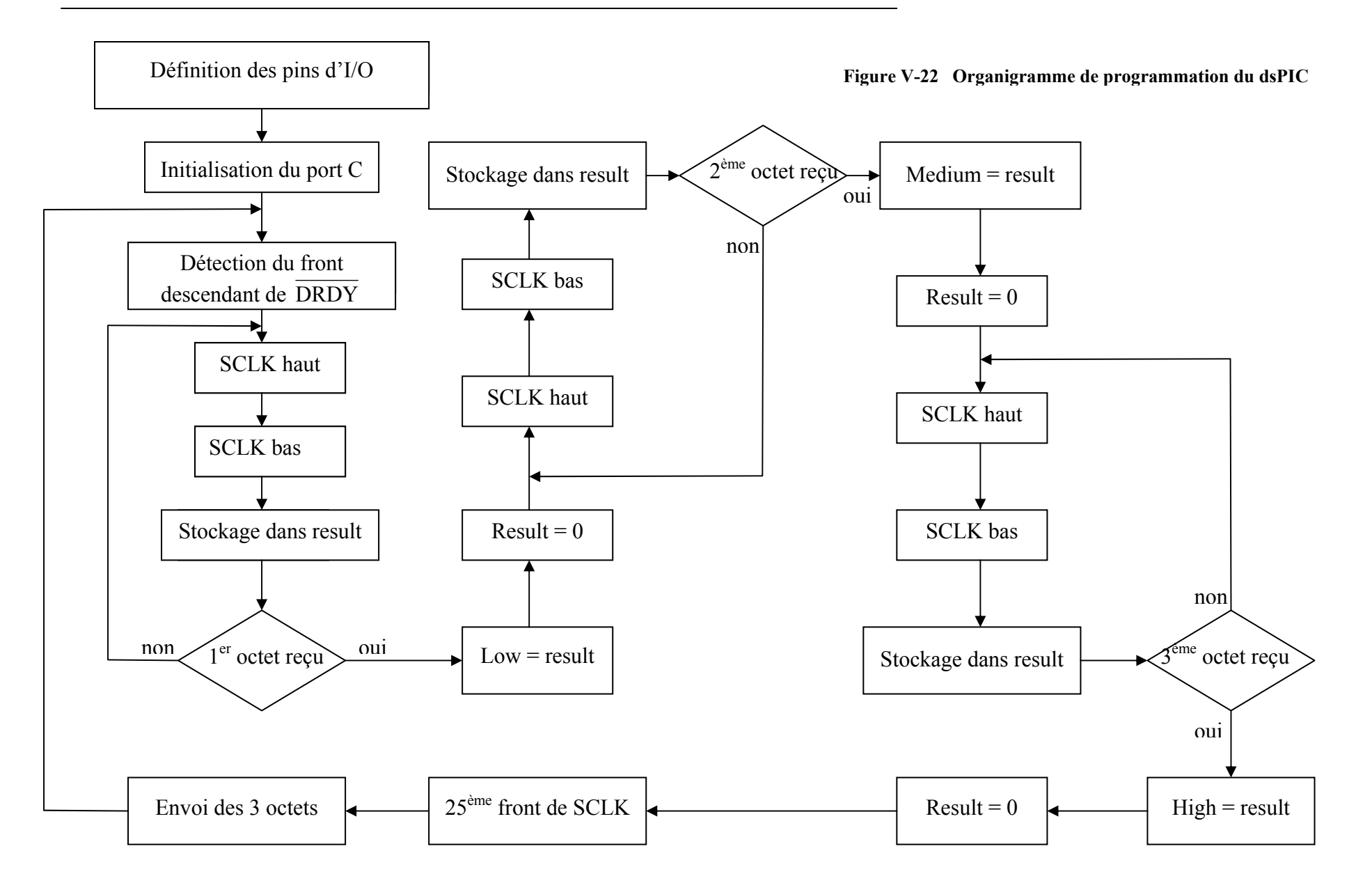

Page -71/116-

### **V. 8. 3. Le traitement sur PC :**

Nous nous sommes assurés de notre programme et de notre set up, en observant les résultats de la conversion sur l'Hyper Terminal. Le traitement des données peut alors commencer. Nous avons choisi d'utiliser MATLAB 7.3, pour sa large palette d'outils et de fonctions mathématiques, ainsi que pour sa fonction d'acquisition de données via les ports de l'ordinateur. Nous avons donc écrit un programme sur MATLAB qui se charge de récupérer les différents octets composant le code, reconstituer ce dernier pour donner la tension convertie, et en déduire les différentes caractéristiques de l'ADC. Ce programme diffère selon que nous testons le convertisseur en statique (DC) ou en dynamique (AC).

**V. 8. 3. 1.** Traitement pour les tests en statique :

Les principales parties du programme MATLAB sont décrites ci-dessous $^{11}$  :

```
s = serial('COM1'); <br> % objet s sur com1
s.inputbuffersize=19200*8; <br> % taille du buffer
set(s, 'BaudRate', 19200); <br> % vitesse com 19200 bauds
s.Timeout=50; % durée d'ouverture du port com: 50 sec
fopen(s); % ouverture du port com
x = \text{freq}(s, 2250); <br> \text{\&} convert ascii to dec
out = fscanf(s);fclose(s); \frac{1}{3} fermeture du port com
delete(s); 
clear s;
```
Cette première partie du programme commande l'ouverture du port COM1, la récupération des données sur ce port, et enfin sa fermeture. Nous avons réglé la vitesse de transfert à 19200 bauds, tout en ouvrant le port pendant 50 secondes. Ceci devrait nous permettre de récupérer 2250 octets correspondant à 750 codes des 750 échantillons pris par l'ADC durant cet intervalle, en précisant que ce dernier prend 15 échantillons par seconde. Ainsi les octets sont convertis en décimal et mis dans la variable « x », grâce à la fonction « fread ».

La variable « x » est convertie en hexadécimal pour la concaténation des trois octets formant un code de 24bits.

1

 $11$  Le programme complet est mis en ANNEXE E

```
y=dec2hex(x);% concatenation des 3 Bytes pour former un mot de 24 bits 
for k=1:750 
   data(k, 1:6)=strcat(y(3*k-2, 1), y(3*k-2, 2), y(3*k-1, 1), y(3*k-
1, 2), y(3*k, 1), y(3*k, 2);
end
```
« data » représente notre code de sortie en hexadécimal sur 24 bits. Pour la suite du traitement, il est nécessaire de le convertir en décimal.

```
dataDEC=hex2dec(data); % conversion en decimal pour traitement
dataDECbis=dataDEC; % copie de dataDEC pour ne pas l'écraser
signtest=bitshift(dataDECbis,-23); % test du bit sign et mettre sa 
                                     %valeur dans signtest
dataDEC=bitset(dataDEC,24,0); % enlever le bit sign du dataDEC
```
Nous prenons l'information du bit de signe depuis « dataDEC », et on la met dans la variable « signtest », puis on écrase « dataDEC » de manière à ce que celle-ci ne comporte plus que la valeur absolue (en forçant le bit de signe à 0).

```
for k=1:750 
    if signtest(k) 
      Vout(k) = -5+(LSB*dataDEC(k)); % Vout si bit sign = 1
     else 
       Vout(k)=LSB*dataDEC(k); \frac{1}{8} Vout si bit sign = 0
     end 
end
```
Nous disposons désormais de toutes les informations nécessaires pour déterminer tous les paramètres en relation avec l'ADC. En commençant par les valeurs en Volt des tensions converties, qui sont mises dans la variable « Vout ».

```
nearzero=0; \frac{1}{2} initialation
for k=1:749 
    if signtest(k)~=signtest(k+1); 
    nearzero=1; 
    end 
end
```
Une partie importante du programme est celle où nous détectons si la tension convertie se trouve dans la zone de « zéro » Volt. En effet d'après le principe de codage de l'ADC, qui repose sur la complémentation à deux, le problème suivant se pose : si la tension à convertir est nulle ou aux environs, si l'ADC la voit légèrement positive, il donnera un code de l'ordre de 0x00001, alors que s'il la voit légèrement négative, ce dernier donne un code proche de 0xFFFFFF. Ces codes, pour des tensions proches de « zéro » sont souvent séparés par quelques LSB seulement. Or les caractéristiques de l'ADC sont calculées en fonction du code en « décimal ». Par conséquent, les estimations des performances seraient faussées par ces sauts de code dans cette zone de « zéro » Volt. C'est pour cela qu'il nous faut savoir si la tension convertie se trouve en cette zone, pour procéder à un dernier traitement spécifique.

Pour savoir si la tension convertie se trouve dans cette zone d'instabilité, il suffit de surveiller le bit de signe. Si ce dernier varie avec les échantillons pris, cela voudrait dire que la tension est belle est bien dans la zone de saut de code. Dans le cas échéant, nous garderons les valeurs de « dataDEC » dont le bit de signe est positif, et nous modifierons les négatives telles que :  $dataDEC(k) = (dataDEC(k) - 8388607) - 1$ 

De cette manière, au lieu d'avoir dataDEC= 8388607 pour Vout= -1LSB, on aura dataDEC= -1. Ainsi, le calcul de la variance de dataDEC sera justifié. En effet la détermination des caractéristiques de l'ADC est basée sur le calcul de la variance de dataDEC.

```
if nearzero==0 
    variance=var(dataDEC); % Calcul de la variance
   ENOB=log(10/(((variance)^(0.5))*LSB))/log(2); % Calcul de l'ENOB
    SINAD=(ENOB*6.02)+1.76; % Deduction du SINAD
else 
    for k=1:750 
        if signtest(k) 
          dataDEC(k) = (dataDEC(k) - 8388607) - 1; end 
    end 
    variance=var(dataDEC); % Calcul de la variance
   ENOB=log(10/(((variance)^(0.5))*LSB))/log(2); % Calcul de l'ENOB
    SINAD=(ENOB*6.02)+1.76; % Deduction du SINAD
end
```
Ainsi, si nous sommes dans la zone instable, le calcul de l'ENOB et du SINAD se fait grâce au « dataDEC » modifié, sinon dans le cas contraire, sans toucher à ce dernier. Cette zone d'instabilité est due en partie à la grande sensibilité de l'ADC (LSB=0,596µV), et à la

stabilité de la tension d'entrée, qui malgré l'utilisation d'une source très stable, ne l'est pas assez pour avoir des variations que l'ADC ne puisse voir, et d'autre part au mode de codage de l'ADC, qui est par complémentation à deux.

**V. 8. 3. 2.** Traitement pour les tests en dynamique :

En ce qui concerne le test en dynamique, la récupération du code et sa conversion en en Volt se fait exactement de la même façon que pour le cas statique. Le traitement est par contre spécifique au signal sinusoïdal injecté. Nous avons développé deux solutions permettant de calculer les caractéristiques de l'ADC.

### V. 8. 3. 2. 1. La méthode du domaine fréquentiel : [39]

En étudiant la représentation de notre tension échantillonnée dans le domaine fréquentiel, nous pourrons déterminer les parties propres du signal, et les parties bruitées, et en utilisant leur rapport, déduire un certain nombre d'informations. Nous commençons par éliminer la composante continue, qui risquerait de nous gêner lors du traitement à venir.

Nous ouvrons notre port série pour une période de 69 secondes afin de récupérer au moins 1024 échantillons. Nous ne gardons que les 1024 premiers pour le traitement, en limitant la taille de « y ». Avec une période de signal d'entrée de 0,5Hz, 1024 échantillons pris avec une fréquence de 15SPS nous donnent 34,15 périodes de notre signal. C'est donc un nombre de périodes qui n'est pas entier, ce qui pose un problème. En effet lors de l'utilisation de la FFT pour trouver le contenu fréquentiel du signal, ce dernier est considéré comme une période d'un signal se répétant périodiquement. Ainsi, le fait d'avoir un signal d'entrée constitué d'un nombre de cycles qui n'est pas entier, crée des discontinuités lors de la répétition de ce dernier, comme indiqué sur la figure suivante :

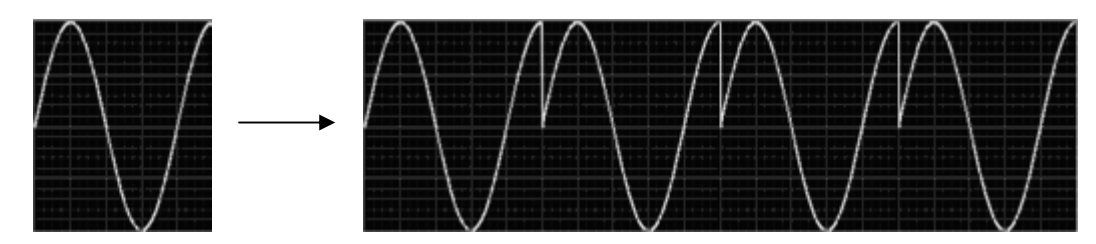

**Figure V-23 Cas d'un nombre de périodes qui n'est pas entier [39]** 

Dans le spectre du signal, ces discontinuités apparaissent aux très hautes fréquences, des fréquences qui ne sont pas dans le spectre initial du signal. Ces fréquences sont supérieures à la fréquence de Nyquist, et par conséquent provoqueront un phénomène de recouvrement. Notre spectre obtenu ne correspondra donc plus à notre signal original, mais sera un spectre pollué. Il apparaît comme si le contenu énergétique d'une seule fréquence avait fuit sur toute l'étendue spectrale, comme le montre la figure ci-dessous :

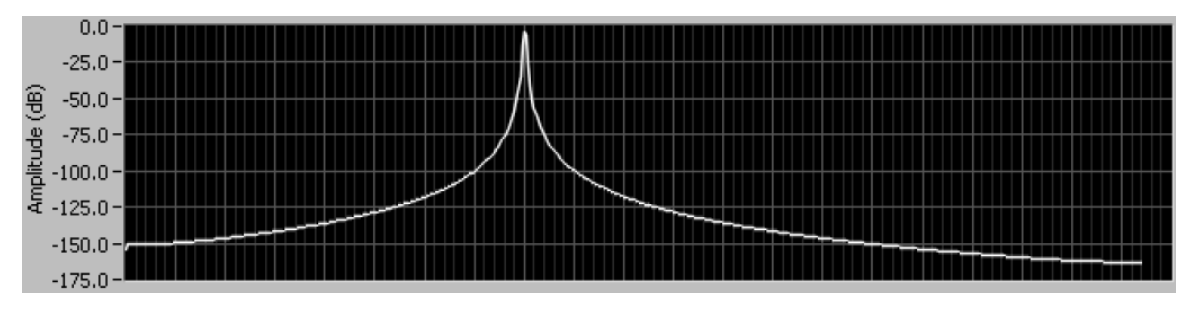

**Figure V-24 Spectre pour un nombre de périodes non-entier [39]** 

Alors que si nous avions un signal en entrée comportant un nombre entier de cycle, on aurait eu :

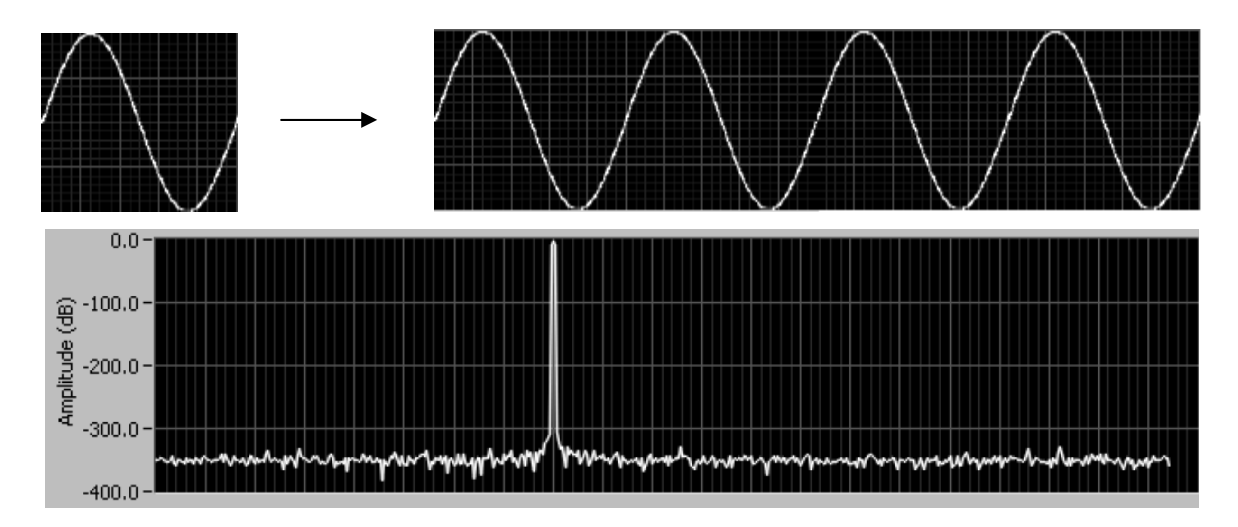

**Figure V-25 Signal et spectre dans le cas d'un nombre entier de périodes [39]** 

Une solution pour contourner ce problème serait d'avoir un signal en entrée à durée infinie, ce qui n'est pas possible pratiquement. Il existe donc une autre solution que l'on appelle : « Fenêtrage », qui consiste en la multiplication de notre signal, dans le domaine temporel, par une fenêtre de largeur finie dont l'amplitude varie graduellement avec une pente douce, vers « zéro » sur les bords. Et ce pour rapprocher les amplitudes du premier et du

dernier échantillon de manière à réduire l'importance de la discontinuité. Les figures suivantes résument ce que nous venons de dire :

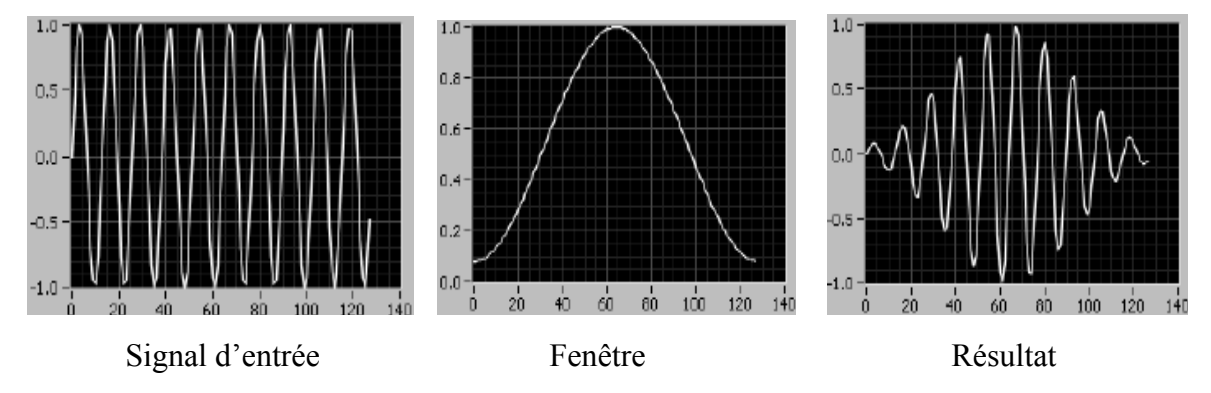

**Figure V-26 Fenêtrage dans le domaine temporel [39]** 

Selon le type d'application, il existe plusieurs fenêtres que l'on peut utiliser. On cite: la fenêtre rectangulaire, Hanning, Hamming, Blackmann-Harris, Exact Blackmann, Blackmann, Flat Top, 4Term Blackmann-Harris, 7Term Blackmann-Harris …etc. Nous utiliserons dans notre cas la fenêtre 7Term Blackmann-Harris, qui est idéale pour la mesure de signaux très faibles en présence de signaux de plus grande amplitude, comme pour la mesure des distorsions par exemple.

Étant donné que nous avons pris un signal en entrée dont le nombre de cycles n'est pas un entier (34,13 périodes), nous lui appliquons 7Term Blackmann-Harris. Nous pouvons dès lors passer à l'espace fréquentiel. La FFT nous donne le contenu spectral de notre signal échantillonné. On peut distinguer le  $1<sup>er</sup>$  pic correspondant à la fréquence de la sinusoïde d'entrée. Ce pic contient l'énergie de notre signal d'entrée. Nous observons aussi les différents pics correspondant aux harmoniques, leur énergie représente la distorsion. Le reste du spectre sera considéré comme « Bruit ».

Pour déterminer l'énergie du signal utile, on utilise le module du spectre. On somme les modules de la dizaine de points se trouvant à droite et à gauche de la valeur la plus importante du module du spectre, correspondant à la fréquence de notre signal  $(f_0 = 0.5 Hz)$ . En exécutant la FFT la première fois, nous avons estimé, d'après le spectre obtenu, que la largeur des pics correspondant aux harmoniques était de l'ordre de 0,2Hz. Nous avons donc pu ainsi rajouter cette information dans notre programme pour le calcul de la distorsion. Pour chaque pic, nous avons fait la somme des modules des points se trouvant dans l'intervalle  $[f<sub>harmon</sub>-0,1; f<sub>hamon</sub>+0,1]$  Hz, pour obtenir la distorsion correspondant à chaque pic. La somme

des distorsions pour chaque harmonique représentait la distorsion totale. Le bruit était obtenu en retranchant ce que nous avions calculé pour le signal utile et pour la distorsion, du spectre total. Nous avons désormais tous les éléments en main pour le calcul des différents paramètres de l'ADC. Le SNR sera le rapport du signal utile sur le bruit. Le THD sera le rapport du signal utile sur la distorsion. Après le passage en dB, nous pouvons en déduire le SINAD, et

donc l'ENOB tel que :  $SINAD = -20log |\sqrt{10^{10} + 10^{10}}$ *SNR THD SINAD*  $\left(\begin{array}{ccc} -SNR & -THD \end{array}\right)$  $=-20 \log |\sqrt{10^{-10}} + 10^{-10}|$  $\begin{pmatrix} 1 & 1 & 1 \\ 1 & 1 & 1 \\ 1 & 1 & 1 \end{pmatrix}$ . Afin de nous donner une idée

plus précise sur l'importance de la distorsion par rapport au signal utile, nous calculons aussi le SFDR, et nous pouvons voir le plafond de bruit depuis le spectre. La partie du programme traitant de cela est la suivante *(Le programme en entier est mis en ANNEXE E)* :

```
fond=sum(Y_abs(indice_max-12:indice_max+12)); % calcul du signal utile
for j=1:14 bas(j)=0; % bas(j) et haut(j) représentent les 
    haut(j)=0; % indices bas et haut du pic de 
end \frac{1}{2} and \frac{1}{2} armonique "j+1"
for j=1:13 for k=1:511 
       if (j+1)*f0-0.1>=f(k);if (j+1)*f0-0.1 < f(k+1)bas(j)=k; end 
       elseif (j+1)*f0+0.1>=f(k);if (j+1)*f0+0.1 < f(k+1)haut(j)=k+1; end 
        end 
    end 
end 
haut(14) = 512bas(14)=512-((haut(13)-bas(13))/2);
for h=1:14 
    e=bas(h); 
    r=haut(h); 
   harmon(h)=sum(Y abs(e:r)); \frac{1}{2} signal d'1 harmonique
end 
all points=sum(Y abs(1:512)); % le spectre entier
Dist=sum(harmon(1:14)); % la distorsion
Noise= all points-fond-Dist % le bruit
SNR=fond/Noise; 
THD=fond/Dist; 
THD=20*log10(THD); % en dB
SNR=20*log10(SNR); % en dB
SINAD=-20*log10(sqrt(10^(-SNR/10)+10^(-THD/10))); 
ENOB= (SINAD-1.76)/6.02; 
SFDR=20*log10(fond/max(harmon(1:14)));
```
V. 8. 3. 2. 2. Seconde méthode de traitement :

Cette méthode a été utilisée en premier, mais nous avons préféré utiliser celle du domaine fréquentiel, la trouvant plus efficace. Elle repose sur le principe suivant :

- La détermination des performances de l'ADC relève du calcul de l'erreur entre l'entrée de ce dernier et sa sortie. Il nous fallait donc calculer cette erreur pour chaque échantillon de sortie avec sa tension analogique correspondante en entrée. Or, il semble clair qu'il soit impossible d'injecter une tension analogique à l'entrée de l'ADC, et de savoir à la sortie, quel échantillon de cette tension analogique a pris l'ADC pour nous donner cette tension échantillonnée, pour la simple raison que nous ne pouvons pas savoir quels sont les échantillons pris par l'ADC. Nous ne connaissons que les résultats des conversions. Donc, l'idée du traitement en direct a été abandonnée. Nous nous sommes penchés sur l'éventualité d'un traitement différé.
- Par traitement différé, nous suggérons de comparer les résultats des conversions avec des tensions qu'aurait pu choisir l'ADC avec une grande probabilité.
- Nous avons donc généré une sinusoïde sur MATLAB. Cette sinusoïde est identique à celle que l'on injecte à l'entrée de l'ADC, à la différence près que celle générée sur MATLAB ne comporte aucun bruit. Nous récupérons les échantillons donnés par l'ADC sous MATLAB et nous formons la sinusoïde échantillonnée.
- L'étape suivante est de synchroniser la sinusoïde échantillonnée par l'ADC et celle générée par MATLAB. Le but de cette synchronisation est de faire concorder les échantillons avec les valeurs analogiques qu'aurait pu prendre l'ADC, moyennant une certaine erreur. Cette erreur est due à la fréquence d'échantillonnage. Ainsi si nous avons généré une sinusoïde d'amplitude unitaire par exemple, lors de son échantillonnage, l'ADC peut ne pas prendre cette valeur max, mais celle un peu avant, ou un peu après.
- Nous répétons cette opération de comparaison plusieurs fois, pour obtenir une amplitude maximale échantillonnée, la plus proche possible de la réalité. En synchronisant nos deux sinusoïdes par rapport à cette amplitude maximale, nous nous serions dit que les deux courbes sont complètement synchronisées, avec une certaine approximation négligée. Évidemment, en multipliant les essais, nous augmentons nos chances que l'ADC échantillonne la tension analogique maximale, auquel cas les

résultats que nous obtiendrons après traitement seront le plus possible proches de la réalité.

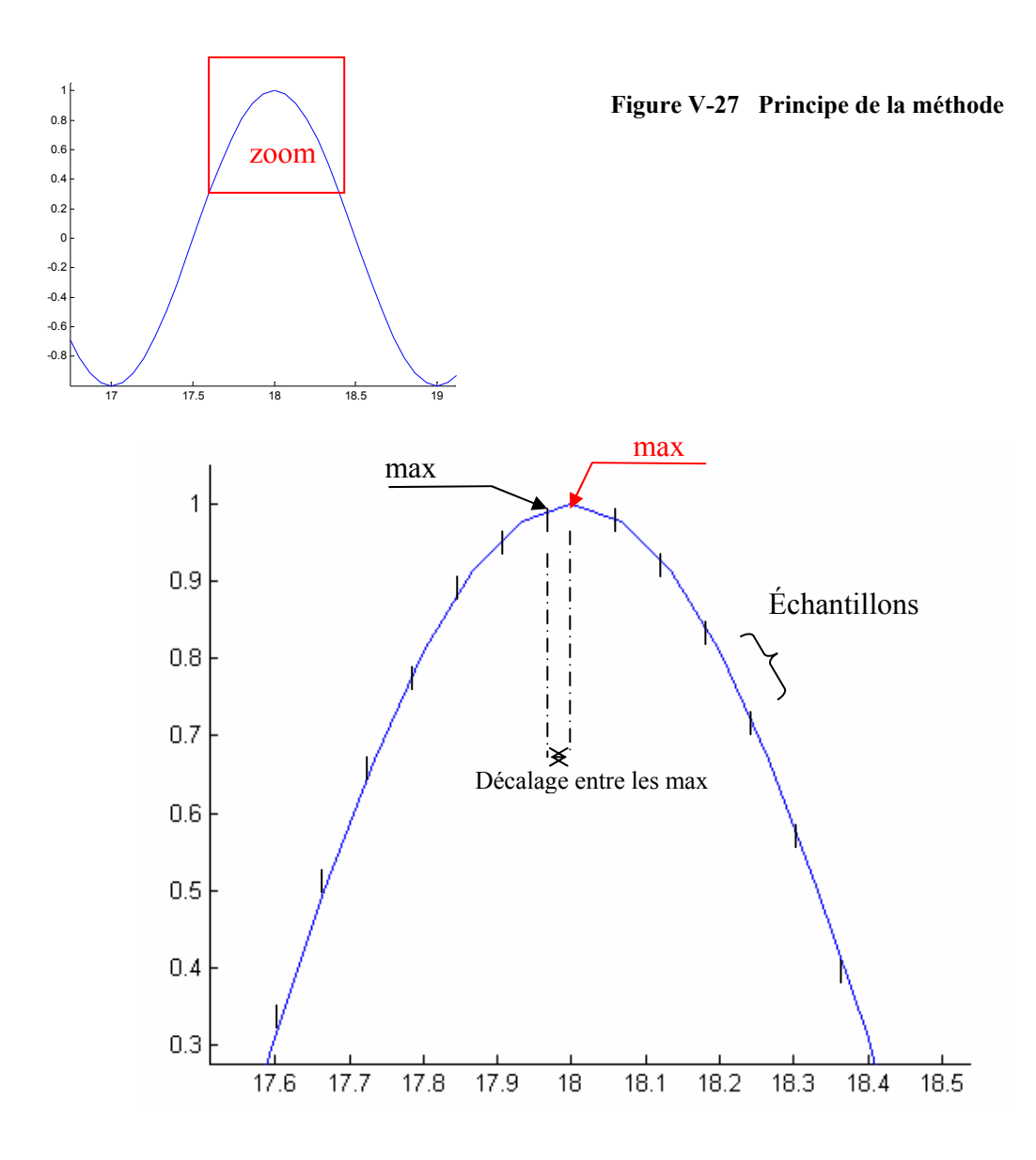

En synchronisant les amplitudes max, nous obtenons les deux courbes ci-contre. Nous voyons qu'elles sont décalées, à cause du décalage des amplitudes max, l'ADC n'ayant pas échantillonnée l'amplitude maximale, mais une se situant plus en amont.

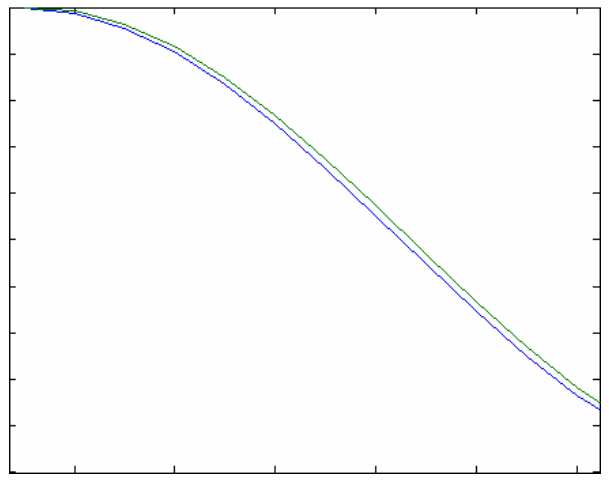

Cette méthode reste donc approximative en comparaison avec celle décrite précédemment. Néanmoins, les résultats obtenus par ces deux méthodes sont proches.

Dans le programme MATLAB de cette méthode, nous procédons premièrement à la génération du signal d'entrée, similaire à celui injecté en réalité à l'entrée de l'ADC. Ensuite vient la partie acquisition du signal à la sortie de l'ADC et décodage de la tension échantillonnée, une partie qui est la même pour toutes les méthodes décrites, pour les tests en statique et en dynamique.

La partie traitement commence quant à elle par la synchronisation des deux signaux (signal généré sur MATLAB, et celui généré par l'ADC) par rapport au point correspondant à leur amplitude maximale. Dès lors, en calculant, point par point, l'erreur, qui correspond à la différence entre le signal de sortie et sa correspondance en entrée, nous obtenons le rapport signal sur bruit. Le passage au domaine fréquentiel nous permet de calculer le THD en fonction de la transformée de Fourier du signal entrant et des harmoniques. Le programme de cette méthode est mis en annexe.

## **V. 9. Les tests :**

Nous avons ajouté par rapport au montage du set up, un thermomètre pour mesurer la température, un système de chauffage Temptronix, et isolé la carte d'évaluation avec de la mousse thermique de sorte à ne laisser exposé à la chaleur que notre convertisseur. Nous avons aussi branché un multimètre et un oscilloscope aux bornes de la REF1004-2.5 afin de procéder par la suite à un test sur cette dernière, pour voir si son utilisation serait possible en haute température avec l'ADS1244.

### **V. 9. 1. Les tests en statique :**

Pour un signal d'entrée continu, généré par la source de tension de précision « DATA PRECISION 8200», on détermine les caractéristiques de l'ADC, pour des valeurs de tension allant de -5V à +5V, de 25°C à 220°C.

On peut voir sur cette photo la disposition du thermocouple sur notre composant à chauffer

**Figure V-28 Préparation de la carte pour le test** 

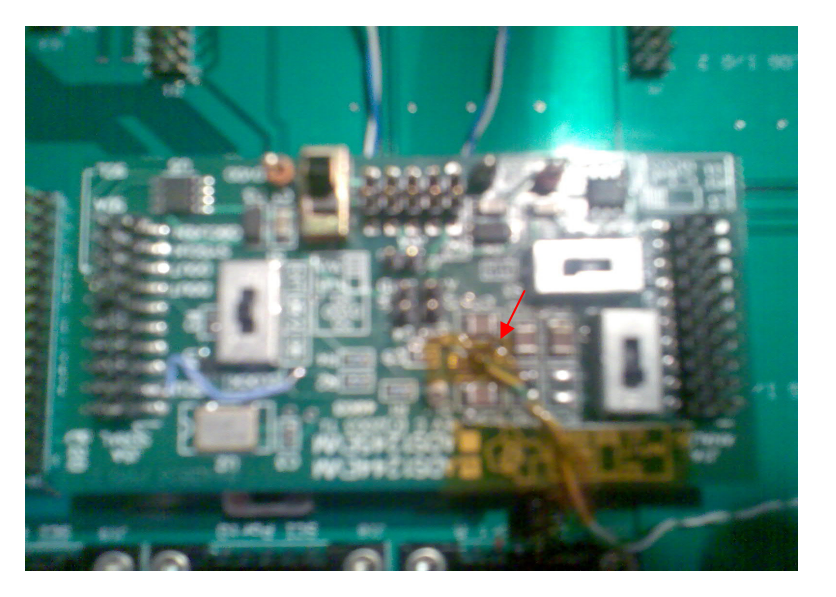

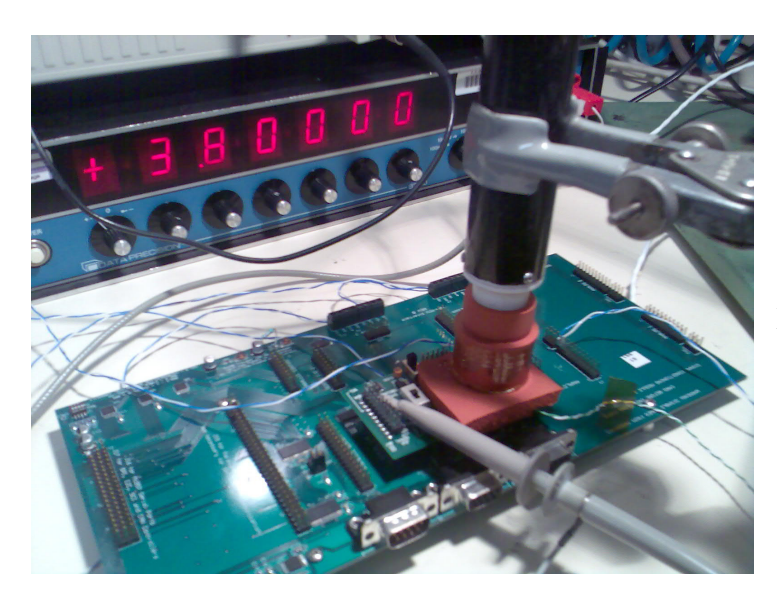

 Nous voyons sur cette image l'embout du système de chauffage appliqué sur la carte, qui est protégée par la mousse isolante.

**Figure V-29 Chauffage de la carte** 

Sur cette dernière photo, nous distinguons le système complet utilisé lors du test.

**Figure V-30 Set up final et test** 

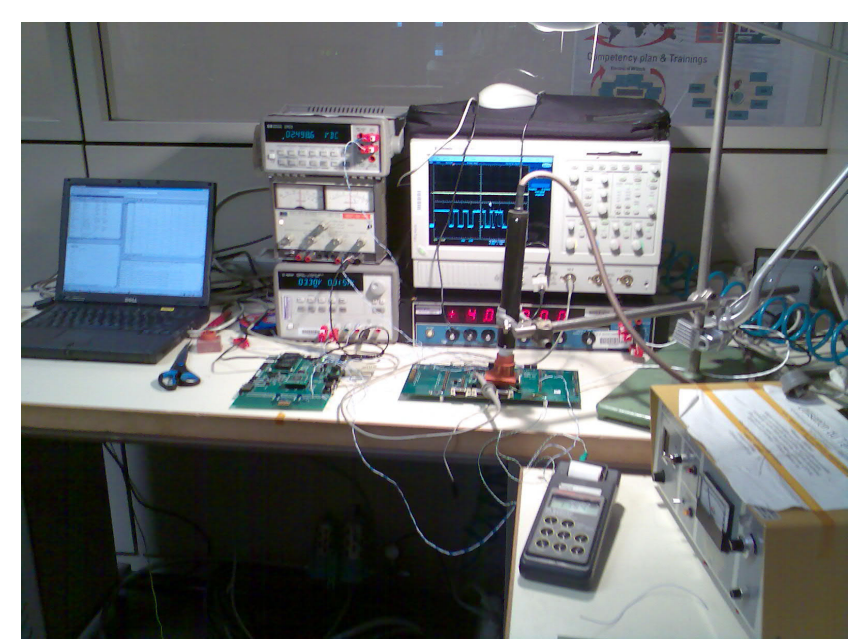

**V. 9. 1. 1.** Test à température ambiante (25°C) :

Nous avons jugé utile de montrer l'importance de la REF1004-2.5, dans son rôle de génératrice de la tension de référence « stabilisée ». Nous avons donc fait ces tests à 25°C, une première fois, en utilisant une simple source de tension externe pour générer notre tension de référence. Puis, nous avons utilisé la REF1004-2.5 pour générer VREF.

**V. 9. 1. 2.** Tests à haute température :

Pour les tests à haute température, et pour tous les tests restants, nous n'utilisons plus que la REF1004-2.5 pour générer la tension de référence.

#### **V. 9. 2. Les tests en dynamique :**

Nous gardons le même dispositif de test que pour le cas statique, en changeant seulement la source de tension d'entrée « DATA PRECISION 8200 » par la source universelle (génératrice de fonctions) « HP 3245A » de Hewlett Packard. C'est la source la plus fiable dont nous disposons. Possédant une résolution de 2,5mV pour une entrée à 5V pleine échelle, une précision de 0,16% de la sortie + 0,25% de la pleine échelle.

 Cette fois nous injectons à l'entrée de l'ADC une sinusoïde dont les valeurs se trouvent entre 0V et 5V, avec une tension d'offset de 2,5V, l'ADC ne pouvant pas recevoir de potentiel négatif sur ses bornes d'entrée. C'est donc l'amplitude maximale que l'on puisse donner à la sinusoïde. Nous exécutons le programme que nous avons réalisé sur MATLAB, et traitons les données reçues.

## **V. 10. Les résultats :**

Nous éviterons d'encombrer ce rapport avec trop de détails. Nous n'exposerons donc que les résultats, jugés importants dans la caractérisation de l'ADC. Tous les détails, de tous les résultats obtenus sont mis en annexe.

Nous donnons ici les résultats obtenus pour :

- ENOB : ses valeurs maximale, minimale et moyenne.
- THD : ses valeurs maximale, minimale et moyenne.
- La consommation en courant de la carte (Id et Ia pour respectivement la source digitale et analogique).
- La tension d'offset.
- Le gain.
- Les courbes comparatives de :  $ENOB = f(Vin)$  avec la variation de la température
- Un exemple d'histogramme.

## **V. 10. 1. Les tests en statique (DC) :**

**V. 10. 1. 1.** Comparaison entre l'utilisation de la référence non stabilisée et REF1004-2.5, à 25°C :
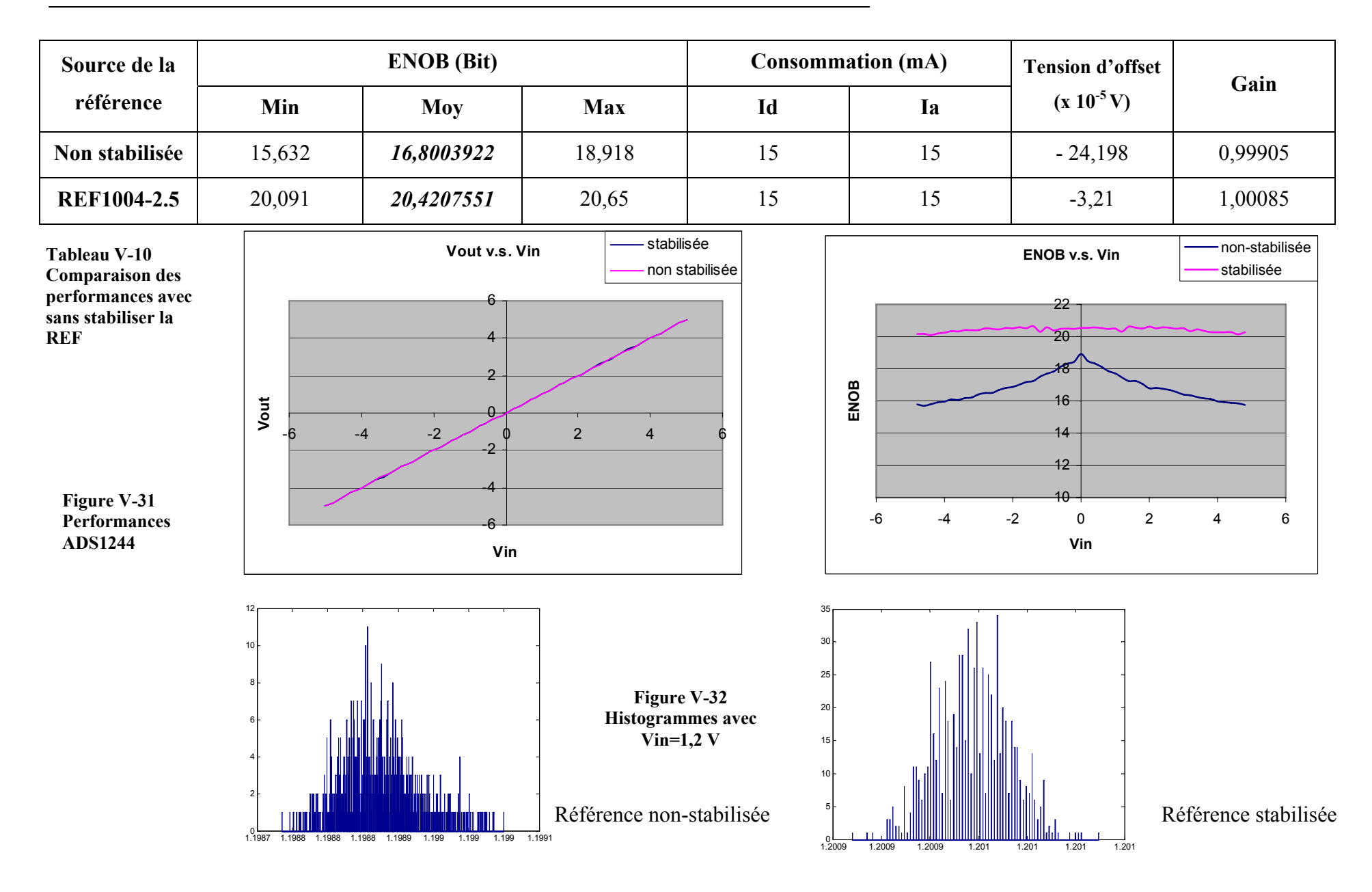

Page -85/116-

Nous réalisons d'après ces résultats l'importance de la REF quant à la génération d'une tension de référence stabilisée. Le gain en résolution est considérable (environs 4 bits).

Les histogrammes nous donnent aussi une idée sur l'utilité de la REF. Ces derniers nous renseignent sur la distribution de la tension échantillonnée. Ainsi l'histogramme nous donne le nombre de fois que chaque valeur a été obtenue en sortie. On voit que celui de la référence non-stabilisée est bien plus étendu que celui de la REF, où nous avons moins de valeurs différentes de la tension échantillonnée, et où ces valeurs apparaissent un plus grand nombre de fois.

L'histogramme moins étendu, et donc avec un nombre plus élevé d'apparition pour chaque échantillon, signifie que la tension de sortie donnée par l'ADC est plus stable, ce qui veut dire qu'un plus grand nombre de bits a une valeur qui reste stable (bits effectifs) et un nombre plus réduit de bits a une valeur qui change avec l'échantillon. Ce qui explique la différence d'ENOB considérable constatée.

Nous n'utiliserons donc plus que la référence stabilisée générée par la REF1004-2.5<sup>12</sup> pour nos tests.

**V. 10. 1. 2.** Les tests en haute température :

En actionnant le système de chauffage, nous pouvons aisément atteindre des températures élevées. Nous allons donc refaire les mêmes tests effectués à 25°C, avec la REF1004-2.5, pour les températures suivantes : 125°C, 150°C, 175°C, 185°C, 200°C, 210°C et 220°C. Nous comparons les résultats obtenus pour ces différentes températures, et nous étudions leur évolution :

1

<sup>&</sup>lt;sup>12</sup> Le test en température de la REF1004-2.5 est en ANNEXE D

| Température | <b>ENOB</b> (bit)                                  |             |        | Consommation <sup>13</sup><br>(mA) |    | <b>Voffset</b><br>$(x 10^{-5} V)$ | Gain     |
|-------------|----------------------------------------------------|-------------|--------|------------------------------------|----|-----------------------------------|----------|
|             | (C)<br>Min<br><b>Moy</b><br><b>Max</b><br>Id<br>Ia |             |        |                                    |    |                                   |          |
| 25          | 20,091                                             | 20,43168085 | 20,65  | 15                                 | 15 | $-3,21$                           | 1,00085  |
| 125         | 18,708                                             | 19,70197872 | 20,541 | 16                                 | 15 | $-1$                              | 1,00135  |
| 150         | 18,656                                             | 19,45376596 | 20,218 | 16                                 | 15 | 4,65                              | 1,0003   |
| 175         | 18,031                                             | 19,07174468 | 19,945 | 16                                 | 15 | 2,28                              | 1,0002   |
| 185         | 18,086                                             | 18,68138298 | 19,059 | 16                                 | 16 | 8,50                              | 1,0002   |
| 200         | 18,287                                             | 18,82846809 | 19,095 | 16                                 | 16 | 29,82                             | 1,00065  |
| 210         | 15,953                                             | 17,02878723 | 17,35  | 34                                 | 16 | $-164,62$                         | 1,0005   |
| 220         | 16,827                                             | 17,0685     | 17,261 | 34                                 | 19 | indisponible                      | 1,000278 |

**Tableau V-11 Évolution des paramètres principaux avec la température** 

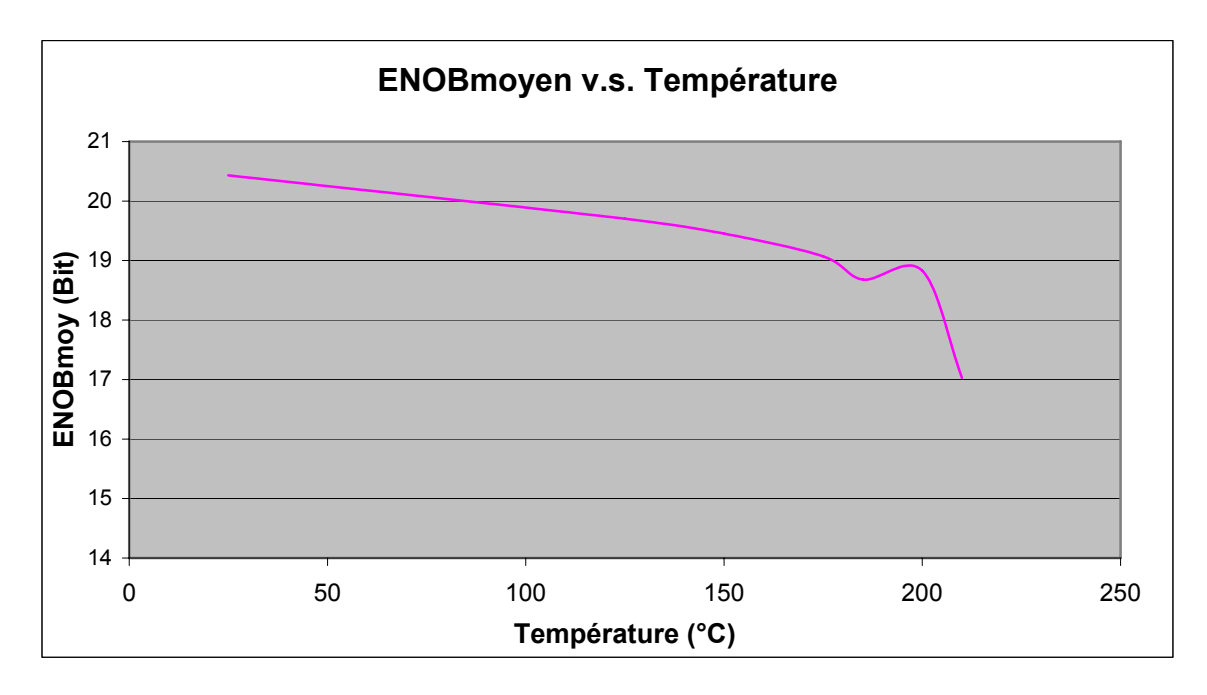

**Figure V-33 Variation de l'ENOB statique avec la température pour l'ADS1244** 

1

<sup>&</sup>lt;sup>13</sup> La mesure de la consommation a été faite lors des tests en DC, cependant cette dernière ne dépend évidemment pas de type de la tension d'entrée.

Nous pouvons déjà, d'après les résultats obtenus, dire que l'ENOB, et donc la performance de l'ADC diminue avec l'augmentation de la température. Cependant nous remarquons aussi que l'ENOB à 185°C est inférieur à celui à 200°C. En réalité cela veut dire que le nombre de bits effectifs est équivalent, à 185°C et 200°C, la performance de l'ADC ne varie donc pas beaucoup dans cet intervalle. L'ENOB calculé étant une moyenne sur un certain nombre d'échantillons pris, et la différence entre les deux ENOB n'étant pas significative, on considère que l'ADC est de même performance entre 185°C et 200°C.

Le nombre de bits effectifs de l'ADS1244 diminue donc graduellement d'une valeur de 20,5 bits environ à 25°C, vers une valeur de 19 bits à 200°C. Ce nombre chute à partir de 200°C pour atteindre 17bits à 220°C.

Quant à la consommation, le courant consommé augmente avec la température. Le courant analogique « Ia » augmente légèrement, de 15mA à 25°C, à 19mA à 220°C. Le courant digital « Id » connaît une variation plus importante, de 15mA à 25°C à 34mA à 220°C.

#### **V. 10. 2. Les tests en dynamique (AC) :**

Nous reprenons les mêmes opérations effectuées pour les tests en statique, en appliquant une tension sinusoïdale à l'entrée de l'ADC.

| Température (°C) | $SNR$ (dB) | THD (dB) | <b>SFDR</b> (dB) | <b>ENOB</b> (Bits) | $SINAD$ $(dB)$ |
|------------------|------------|----------|------------------|--------------------|----------------|
| 25               | 96,234     | 55,958   | 76,898           | 18,298             | 111,92         |
| 125              | 54,54      | 69,452   | 75,8             | 17,781             | 108,8          |
| 150              | 53,54      | 70,12    | 75               | 17,46              | 106,87         |
| 175              | 49,4       | 63,624   | 78,398           | 16,066             | 98,477         |
| 185              | 48,58      | 64,233   | 77,055           | 15,808             | 96,927         |
| 200              | 48,171     | 67,834   | 75,568           | 15,696             | 96,249         |
| 210              | 47,508     | 67,042   | 74,572           | 15,475             | 94,919         |
| 220              | 46,641     | 67,438   | 74,121           | 15,191             | 93,209         |

**Tableau V-12 Les performances en dynamique et leur évolution avec la température**

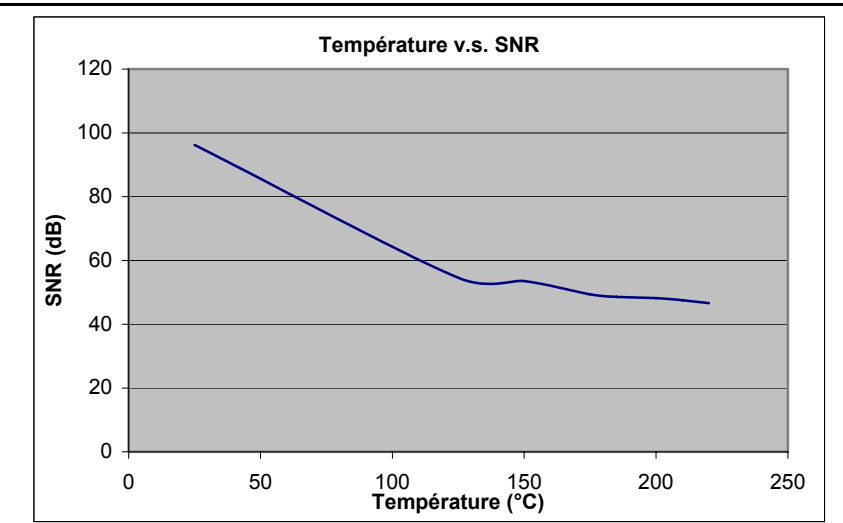

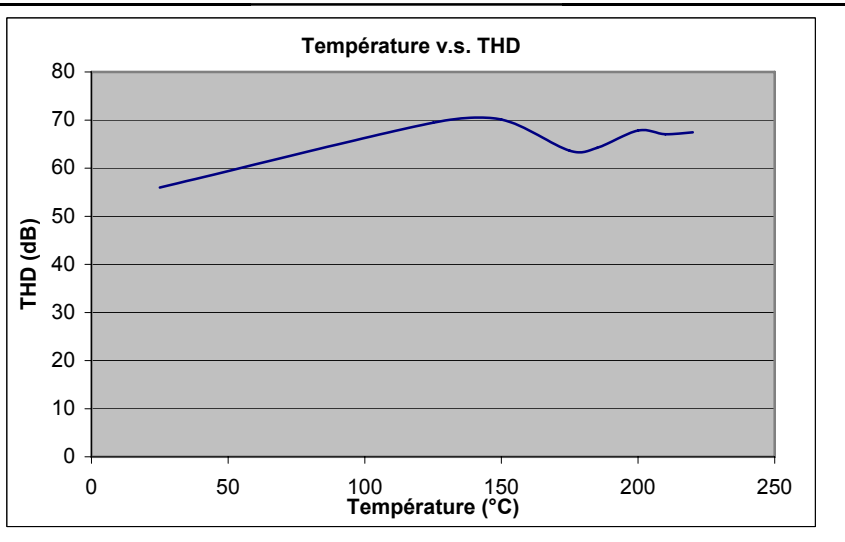

**Figure V-34 Variation du SNR et du THD avec la température pour l'ADS1244** 

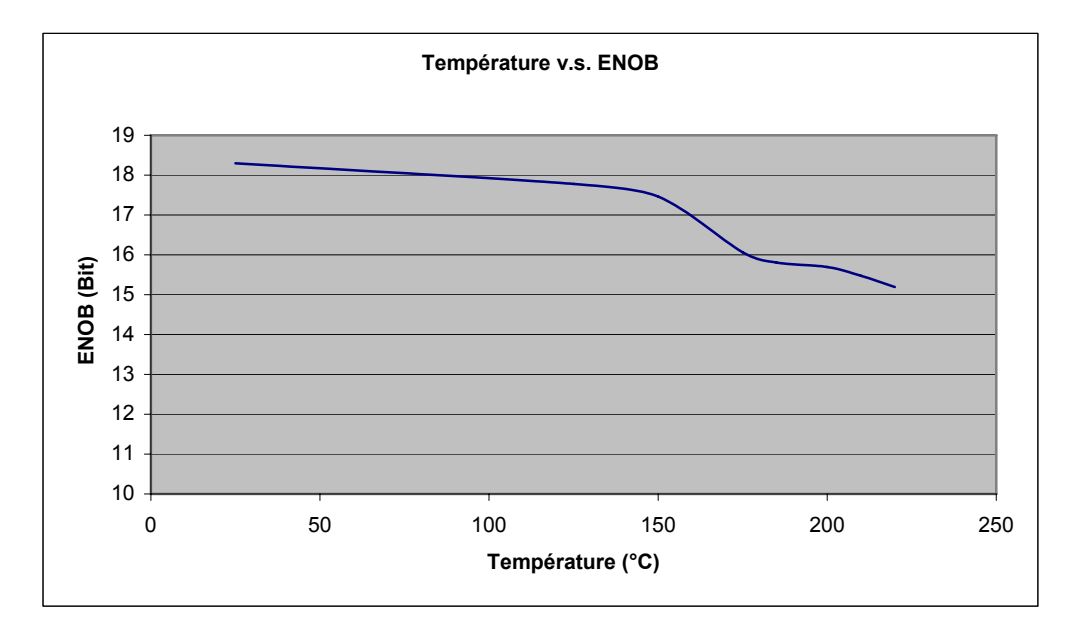

**Figure V-35 Variation de l'ENOB dynamique avec la température pour l'ADS1244** 

On note en premier lieu que l'ENOB à 25°C (température ambiante), est meilleur en DC qu'en AC. Nous remarquons aussi que le même phénomène se produit pour le cas dynamique, en l'occurrence la diminution graduelle de l'ENOB avec la température, et ce avec la diminution du rapport signal sur bruit (SNR).

## **V. 11. Interprétations :**

#### **V. 11. 1. Le cas statique :**

#### **V. 11. 1. 1.** ENOB :

A 25°C l'ADC a une résolution de l'ordre de 20,43 bits, qui est une précision remarquable. Permettant à Schlumberger de l'utiliser dans ses outils, pour tout ce qui est mesures nécessitant une grande précision. C'est le cas pour la détermination de la résistivité des roches, en mesurant le courant reçu, qui est très faible. C'est aussi le cas pour le guidage de l'outil de forage, l'angle de forage devant être très précis, pour limiter l'erreur. Ainsi une précision réduite de l'angle de forage, conduit après 3000m de forage à une erreur importante, qui pourrait être désastreuse pour l'opération.

Nous avons remarqué que cette valeur diminue avec la température, pour atteindre une valeur de 18,83 bits à 200 °C, ce qui reste une performance très correcte. Cette valeur chute à 210°C à 17bits.

A 25°C, la perte des 3,5 bits de résolution est due aux conditions de test. Nous avons effectué les tests dans un environnement très bruité, vu le nombre de tests en température dans les étuves à proximité et tous les équipements électriques utilisés. Il est donc difficile de remplir toutes les conditions nécessaires à un test optimal. Bien que nous ayons choisi une source de tension d'entrée, très précise, cette dernière génère quand même du bruit auquel est sensible l'ADC. De même pour les sources de tension analogique et digitale Il est aussi nécessaire de satisfaire tous les critères de compatibilité électromagnétique : l'utilisation des fils torsadés, pas trop longs, des câbles blindés…etc., et ce pour limiter l'influence du champ électromagnétique :

#### - **L'influence du champ magnétique : [46]**

La composante magnétique qui pénètre dans une boucle formée par les fils du circuit crée une f.é.m. induite « *e* » telle que :  $e = S \cdot \frac{dB}{dt}$  $S = S \cdot \frac{dD}{dt}$  où « *S* » est la surface fermée par la boucle, et « *B* » l'induction magnétique. Pour réduire son effet, on torsade les fils, de manière à former une succession de boucles identiques. Ainsi, lorsque le champ *H*  $\rightarrow$ variable pénètre dans une boucle, dans un sens, il rentrera dans la boucle suivante avec le sens opposé, et par conséquent, les deux tensions f.é.m. générées seront en opposition de phase, et s'annuleront.

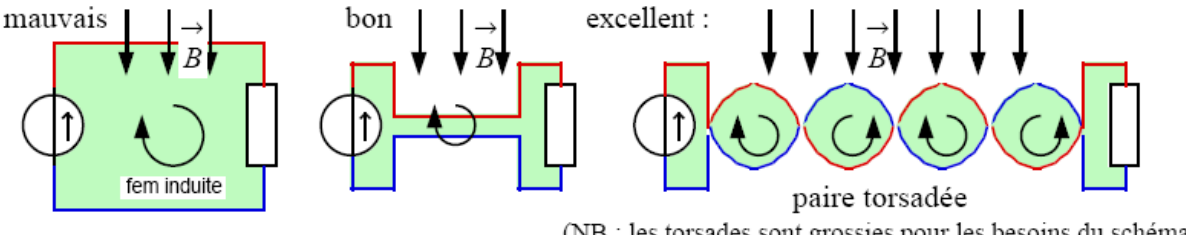

(NB : les torsades sont grossies pour les besoins du schéma)

**Figure V-36 Influence du champ magnétique [46]** 

#### - **L'influence du champ électrique :**

Le champ électrique polarise les fils en créant une différence de potentiel aux bornes de chaque fil. Cette tension variable selon les variations du champ, va s'ajouter à notre tension à mesurer ou à échantillonner et la perturber. Pour ce faire on utilise les câbles munis d'un blindage ayant pour mission de contenir les émissions rayonnées à l'intérieure de l'enceinte blindée, et d'exclure les émissions rayonnées des sources se trouvant à l'extérieur de l'enceinte. Et ce en renvoyant ces signaux vers la masse.

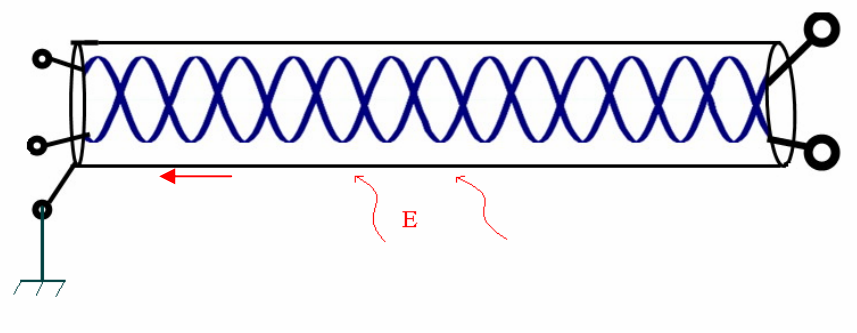

**Figure V-37 Blindage** 

A haute température, le nombre de bits effectifs diminue. Ceci pourrait être expliqué par l'influence de l'augmentation de la température sur les différents paramètres des composants.14 Nous pouvons aussi rajouter quelques facteurs, comme l'agitation thermique. Cette agitation augmente avec la température, et par conséquent crée un bruit interne, qui lui aussi ne cesse de croître avec la température, noyant les bits de poids faible du convertisseur dans le bruit et diminuant ainsi de sa précision.

Nous pouvons aussi rajouter un autre phénomène :

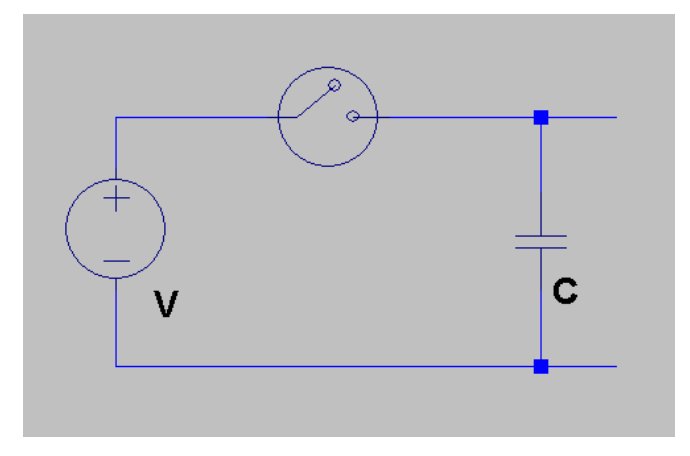

**Figure V-38 Figure schématique de la procédure d'échantillonnage<sup>15</sup>**

Nous schématisons la procédure d'échantillonnage qui commence par le chargement d'un condensateur, après avoir fermé l'interrupteur. Nous ouvrons par la suite l'interrupteur afin de

<sup>14</sup> Décrits dans le chapitre II

1

<sup>&</sup>lt;sup>15</sup> Ce circuit a été dessiné avec le logiciel Switcher CAD III

garder la tension à échantillonner aux bornes du condensateur. Le dispositif d'échantillonnage va alors venir une première fois relever la valeur de la tension aux bornes du condensateur.

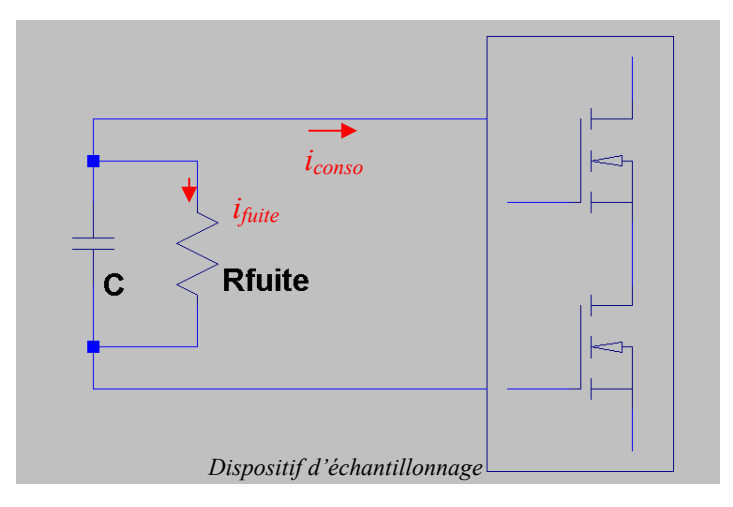

**Figure V-39 Courant de fuite lors de l'échantillonnage<sup>16</sup>**

Il est possible de schématiser le circuit d'échantillonnage comme indiqué ci-dessus. Nous représentons aussi la résistance de fuite de la capacité par une résistance en parallèle avec le condensateur. Comme nous l'avons mentionné dans le Chapitre II, la résistance des matériaux isolants diminue, c'est le cas de notre résistance de fuite qui diminue avec l'augmentation de la température, et par conséquent le courant de fuite augmente. De plus le courant consommé par le dispositif d'échantillonnage composé d'éléments MOS augmente, sachant qu'un MOS consomme 1nA à 25°C et jusqu'à 300nA à 180°C. Ce qui représente un courant important en regardant le nombre considérable de MOS à l'intérieur d'un circuit intégré. Toutes ces fuites conduisent à la diminution de la tension aux bornes du condensateur. Ainsi, lorsque le dispositif d'échantillonnage viendra récupérer la tension aux bornes du condensateur pour poursuivre sa conversion, cette dernière aura plus ou moins diminué selon la température, faussant ainsi les mesures. Ainsi, la précision du convertisseur dépendra dans ce cas du temps qu'il va mettre pour coder la tension. Moins il perdra de temps, moins le condensateur perdra de sa charge, et plus fiable sera la conversion. C'est le cas pour les faibles tensions, qui sont très vite converties dans le cas de l'architecture Σ-Δ, donnant ainsi un ENOB meilleur pour les faibles valeurs de la tension d'entrée analogique.

<u>.</u>

<sup>&</sup>lt;sup>16</sup> Ce circuit a été dessiné avec le logiciel Switcher CAD III

#### **V. 11. 1. 2.** La consommation :

Nous avons vu dans le Chapitre II que la consommation augmentait avec la température, à cause des courants de fuites qui augmentent et des tensions seuils qui diminuent. Ce qui explique l'accroissement important de la consommation des circuits digitaux, vu le nombre conséquent de ces composants MOS qui subissent des fuites.

#### **V. 11. 1. 3.** Incertitude :

La mesure du gain et de l'offset nous permet de définir une plage d'incertitude de mesure à une température donnée. Ainsi, nous pourrons dire qu'à telle température, le convertisseur nous donne la mesure avec telle précision.

#### **V. 11. 2. Le cas dynamique :**

#### **V. 11. 2. 1.** ENOB :

Dans le cas dynamique, nous avons constaté que l'ENOB était inférieur à celui obtenu lors des tests en DC. Déjà, nous pouvons dire qu'il n'était pas possible d'avoir un résultat identique, étant donné que la source utilisée pour générer la tension sinusoïdale d'entrée, est beaucoup moins précise que celle utilisée pour la tension continue. De plus la sinusoïde n'est pas pure et comporte des harmoniques avec des amplitudes relativement élevées. Tout ceci contribue à la diminution des performances de l'ADC et donc de sa précision de conversion.

A cela, s'ajoutent les mêmes phénomènes en haute température, cités en DC, qui contribuent à la diminution du SNR est donc de l'ENOB avec la température.

**V. 11. 2. 2.** La consommation :

La consommation ne dépend pas de la nature de la tension d'entrée. Elle concerne les sources de tension alimentant les différents circuits analogiques et numériques servant à la conversion. Nous obtenons donc les mêmes résultats de consommation pour le cas statique et dynamique. Celle-ci augmentant avec la température.

## **V. 12. Les difficultés rencontrées lors de la qualification :**

La qualification de l'ADS1244 fut longue et fastidieuse. Nous avons rencontré plusieurs difficultés qui nous ont retardés. Les plus importantes :

- L'extrême sensibilité du convertisseur aux décharges électrostatiques. Il a ainsi été remplacé à plusieurs reprises, dû à sa détérioration à cause des ESD. Il a fallu utiliser des chaussures antistatiques, et raccorder le plan de travail à la terre.
- La vitesse de conversion de l'ADC qui est de 15SPS, a rendu les tests très longs à effectuer. Étant donné que pour exploiter les résultats donnés par le convertisseur, il nous fallait un nombre important d'échantillons, qui à cette vitesse de conversion demandait beaucoup de temps.
- La procédure de qualification a été faite dans un environnement pollué par les bruits émis par les nombreuses manipulations et test en cours, au même endroit. La performance estimée du convertisseur ne reflétait donc pas ce qu'il valait dans des conditions optimales.
- La carte d'évaluation du constructeur n'étant pas prévue pour des tests en température, les différentes soudures et pistes de la carte ont été faites pour la basse et moyenne température. Il en a résulté que la piste qui amène l'horloge SCLK à l'ADC a été endommagée. Nous avons dû la remplacer par un fil, rajoutant une source supplémentaire de bruit. Lors des tests DC à 220°C, de nombreux composants de la carte dévaluation ont été dessoudées, des pistes ont lâché et des circuits ouverts se sont créés, mettant ainsi définitivement un terme à nos tests.
- Nous avons aussi constaté qu'après une longue exposition à 175°C, l'ADC ne renvoyait pas tous les échantillons qu'il devrait. Alors que nous nous attendions à 750 échantillons envoyés en 50s, nous n'avions reçus que 730 échantillons. En vérifiant les bits « Data Ready » nous avons vu que ces derniers n'étaient pas présents à chaque période. Cette absence de bits « START » explique le nombre d'échantillons reçus. Nous avons supposé que malgré la mousse isolante, l'horloge CLK a été chauffée et a été ainsi perturbée et par conséquent, un pic parmi ceux générés à 15hz, manquait de temps en temps. Ce défaut ne concerne donc pas l'ADC mais l'horloge. Par contre nous avons aussi constaté qu'à partir de cette

température, l'ADC renvoyait deux ou trois résultats erronés parmi le millier d'échantillons envoyés. L'erreur se situait après vérification, au niveau du MSB (le bit de signe). Ceci est par contre un défaut interne à l'ADC. Dû à la température, un des composants internes au convertisseur conduisait, alors qu'il ne devait pas, probablement à cause d'une diminution de la tension de seuil, ou d'un phénomène de latch up.

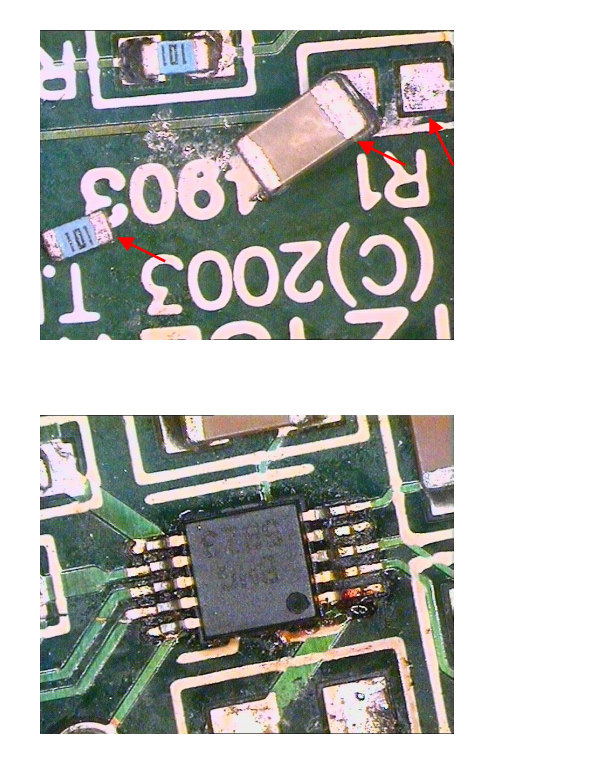

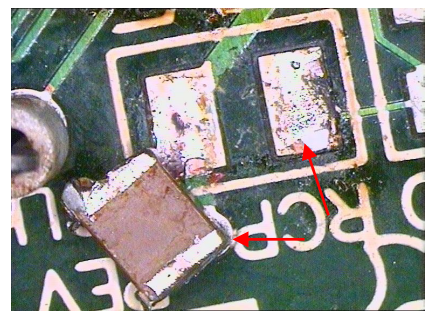

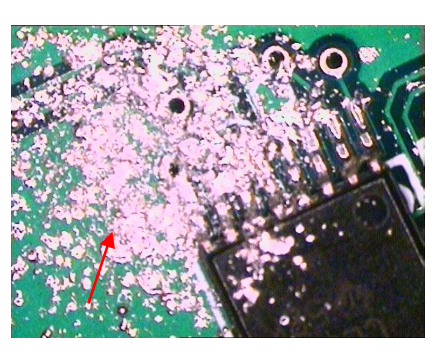

Figure V-40 Destruction de<sub>1</sub> a carte **après le chauffage** 

1

<sup>&</sup>lt;sup>17</sup> Photos prises au microscope numérique

## **Chapitre VI Le convertisseur THS1030 de TI**

## **VI. 1. Présentation :**

Le THS1030 est un ADC CMOS à faible consommation, possédant une vitesse de conversion élevée : 30MSPS, et une résolution de 10bits. Il comporte une référence de tension interne qui peut être contournée pour utiliser une référence externe, offrant ainsi plus de flexibilité aux utilisateurs. Il possède aussi une sortie qui indique s'il y a dépassement de la tension analogique en entrée par rapport à la tension maximale tolérée. Ce convertisseur a été spécifié par le constructeur entre 0°C et 70°C.

Si nous désirons utiliser la référence externe, il suffit d'imposer aux deux pins *REFBS* et *REFTS* deux tensions dont la différence sera notre tension de référence, avec 1*V ≤ REFTS – REFBS ≤ 2V*. Les valeurs de la tension analogique d'entrée pourront alors prendre les valeurs entre *REFBS* et *REFTS*. Dans notre cas, nous utiliserons la référence interne *VREF* qui vaut 2V. Notre tension analogique d'entrée doit être donc entre 0V et 2V. Les tensions d'alimentation analogiques et numériques doivent être entre 3V et 5,5V.

Une tentative de conversion d'une tension n'appartenant pas à l'intervalle [0, 2]*V* sera indiquée sur la pin OVR, et nous aurons en sortie, respectivement 0 et 1023. Lorsque la conversion en continue n'est pas nécessaire, il est possible de mettre l'ADC en mode faible consommation où il consomme moins d'un milliwatt. Le réveil nécessite 5ms avant d'avoir de nouveaux des codes exploitables en sortie. Les codes de sortie sur 10 bits sont récupérés sur les pins de 3 à 12 de l'ADC. Le pin3 représentant le LSB et le pin12 le MSB. *[63]*

Le convertisseur est présenté dans la carte d'évaluation THS1030EVM que nous utiliserons lors de nos tests. Elle permet de régler la configuration souhaitée en terme de type de tension de référence, de tension d'entrée analogique, et d'horloge, et ce via des Jumpers. Les données de sortie de l'ADC sont envoyées à l'extérieur de la carte par un connecteur 40 pin, après être passées par un buffer SN74LVCC4245A. La carte est alimentée par différents connecteurs, chacun destiné à alimenter une certaine partie de la carte, que ce soit la pour la référence de tension, ou pour les circuits digitaux ou analogiques, ou encore les buffers. Elle contient aussi un certain nombre de registres programmables via des Switch DIL. *[64]*

Afin d'exploiter le code de sortie du convertisseur, nous utilisons la carte FPGA de développement ALTERA Excalibur NIOS, utilisant le FPGA APEX20KE. Nous utilisons cette carte car les ingénieurs d'ALSE<sup>18</sup> avaient préalablement conçu une plateforme de test d'ADCs à base de cette carte, et avaient à l'occasion, écrit le programme pour le FPGA. Il ne restait plus qu'à adapter le programme aux deux cartes d'évaluation, et réaliser le set up en conséquence. Le programme du FPGA est détaillé en ANNEXE L. Les données pourront être alors récupérées sur le PC à 9600bauds ou 115200 bauds, le réglage se fait au niveau de la carte d'évaluation ALTERA Excalibur, grâce à un Switch.

## **VI. 2. Le Set up :**

<u>.</u>

#### **VI. 2. 1. Le côté matériel :**

La tension d'entrée analogique à convertir sera fournie par la source de tension utilisée précédemment pour l'ADS1244, c'est la DATA PRECISION 8200 de T2i. Nous avons aussi besoin d'alimenter la carte d'évaluation THS1030EVM. Nous utiliserons pour cela deux sources de tension Hewlett Packard 6227B « Dual DC Power Supply », afin de fournir AVDD, DVDD et la tension de 5V nécessaire pour les buffers. Nous utiliserons aussi un adaptateur AC/DC avec 9V en tension de sortie pour la carte d'évaluation ALTERA Excalibur.

Pour ce qui est des différents moyens de liaisons, nous utilisons les fils torsadés résistant à la haute température pour alimenter nos cartes. Pour relier les deux cartes nous avons utilisé des fils simples, résistant à la haute température. La communication avec le PC est assurée par un câble de transfert de données série, DB9 RS232. Nous veillons à ce que les boucles des fils torsadés soient bien faites et à ce que ces fils soient les plus courts possibles, afin de capter le moins de bruit possible.

<sup>&</sup>lt;sup>18</sup> Advenced Logic Synthesis for Electronics, qui est un sous-traitant pour Schlumberger.

#### **VI. 2. 2. Le côté logiciel :**

Le FPGA est programmé de telle manière à ce que nous puissions déterminer le nombre d'échantillons renvoyés par ce dernier. Il suffit pour cela d'envoyer la séquence : « *thhhhh* ». Nous envoyons donc un « *t* » suivi par 5 digits en hexadécimal, qui détermineront le nombre d'échantillons à envoyer. Nous lançons ensuite la procédure de renvoie des échantillons en envoyant «*s* » au FPGA. Ce dernier recevant continuellement des échantillons depuis l'ADC, il ne renverra au PC qu'une séquence d'échantillons de la taille précisée par la première instruction, et ce lorsqu'il aura reçu le « *s* ». Ainsi, pour récupérer les codes sur le PC, nous enverrons l'instruction : « *thhhhhs* », avec « *hhhhh* » le nombre en hexadécimal d'échantillons désirés, limité à  $(10000)_{hex} = (65356)_{dec}$ échantillons. L'ADC envoie le code de la tension échantillonnée sur deux octets :

- Le premier octet : «  $10100$  » plus le bit «  $OVR$  » indiquant que la tension d'entrée est en dehors de l'intervalle des tensions convertibles, et les bits 9 et 8 du code de la tension échantillonnée.
- Le second octet : Il comporte le reste du code, les bits 7 à 0. *[31]*

Après nous être assurés de notre set up en vérifiant les codes obtenus sur l'HyperTerminal. Nous utiliserons, comme pour l'ADS1244, MATLAB 7.3 pour la récupération des codes et leur traitement. Pour cela, nous n'avons besoin que de la première partie du code MATLAB utilisé pour le test en DC de l'ADS1244, étant donné que nous allons commencer par le test en statique. Nous ajouterons au début de ce code l'instruction qui nous permettra de commander le FPGA, pour le nombre d'échantillons et de leur acheminement vers le PC. Ainsi la partie supplémentaire du programme est la suivante<sup>19</sup> :

```
s = \text{serial}('COM1'); % \text{com1}s.inputbuffersize=115200*8; 
set(s, 'BaudRate', 115200); <br> %setup com 115200 bauds
s. Timeout=5; \frac{1}{5} \frac{1}{5} \frac{1}{5} \frac{1}{5} \frac{1}{5} \frac{1}{5} \frac{1}{5} \frac{1}{5} \frac{1}{5} \frac{1}{5} \frac{1}{5} \frac{1}{5} \frac{1}{5} \frac{1}{5} \frac{1}{5} \frac{1}{5} \frac{1}{5} \frac{1}{5} \frac{1}{5} \frac{1}{5} \frac{1}{5}fopen(s); \frac{1}{2} \frac{1}{2} \frac{1}{2} \frac{1}{2} \frac{1}{2} \frac{1}{2} \frac{1}{2} \frac{1}{2} \frac{1}{2} \frac{1}{2} \frac{1}{2} \frac{1}{2} \frac{1}{2} \frac{1}{2} \frac{1}{2} \frac{1}{2} \frac{1}{2} \frac{1}{2} \frac{1}{2} \frac{1}{2} \frac{1}{2} \x = \text{freq}(s, 8000, 'uint8'); %convert ascii to dec
out = fscanf(s);fclose(s); 
delete(s); 
clear s;
```

```
fprintf(s,'t00F9Fs'); % Envoie instruction au FPGA
```
1

<sup>19</sup> Le programme en entier est mis en ANNEXE F

Nous désignons le port COM1 comme étant le port de transfert de données. Nous réglons la vitesse de transfert à 115200bauds. Nous ouvrons le port pendant 5 secondes, et nous envoyons l'instruction au FPGA, afin qu'il nous renvoie le code. Ce dernier va nous envoyer  $(F9F)_{hex} = (3900)_{dec}$  échantillons, que nous allons stocker dans la variable x. Nous fermons ensuite le port, et nous allons commencer le traitement. Le traitement est exactement identique à celui utilisé pour l'ADS1244, sauf qu'il faut faire la concaténation de deux octets seulement et non pas trois. Il faut aussi se débarrasser des 6bits de poids fort du premier octet, qui ne font pas partie du code.

Nous avons grâce à cela pu déterminer l'ENOB de l'ADC en statique. Afin de l'améliorer, nous avons joué sur les valeurs de tensions d'alimentation. La datasheet du convertisseur n'a pas précisé de valeur typique pour les tensions d'alimentation, mais a seulement donné un intervalle pour chacune d'elle. C'est pour cela que nous avons décidé de faire varier chaque tension d'alimentation tout en restant dans l'intervalle toléré, afin d'obtenir le plus grand ENOB possible.

### **VI. 3. Les tests :**

Après avoir optimisé notre set up, nous avons commencé les tests. La meilleure performance a été obtenue pour les valeurs suivantes de la tension d'alimentation :

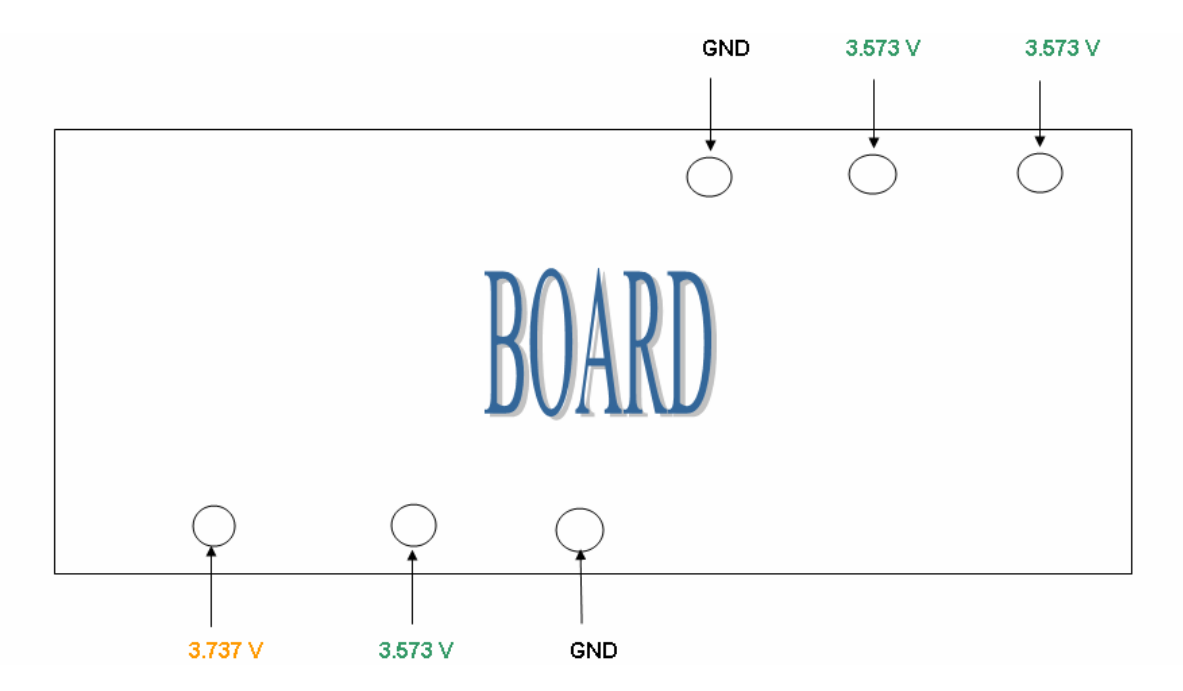

**Figure VI-1 Alimentation de la carte pour un ENOB max** 

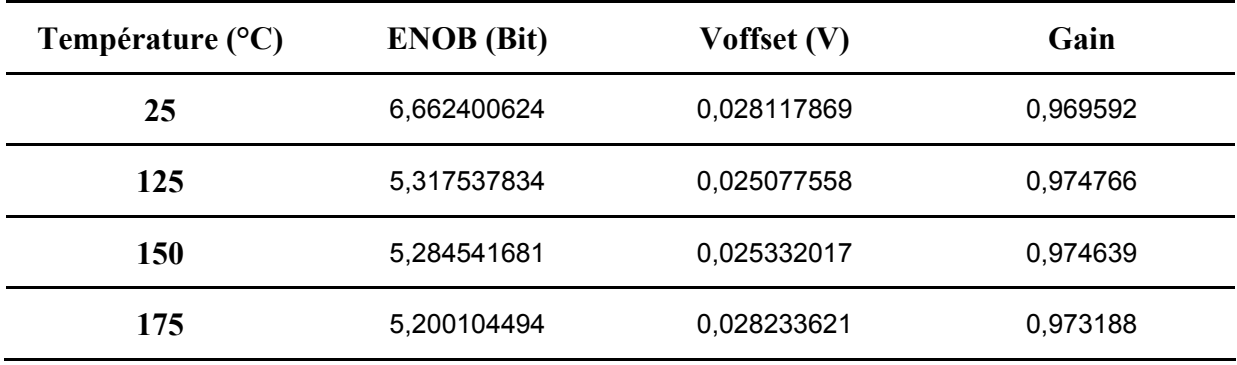

Nous avons obtenus les résultats suivants, pour des températures allant de 25°C à 175°C :

#### **Tableau VI-1 Résultats du test en température du THS1030**

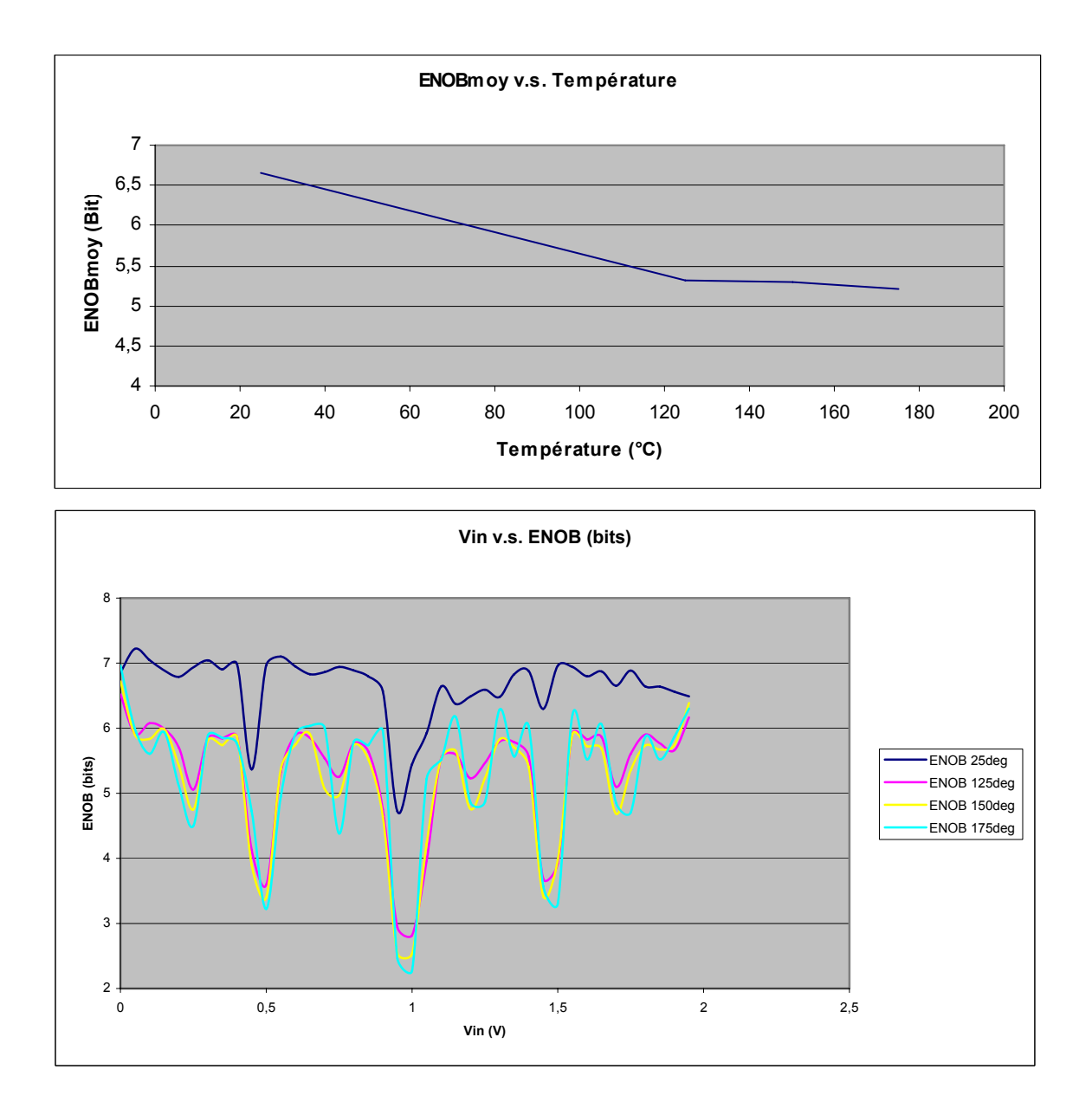

**Figure VI-2 Évolution de l'ENOB en fonction de la température et de la tension d'entrée** 

Nous constatons qu'à 25°C, l'ENOB moyen n'est que de 6,66 bit, ce qui n'est pas une performance très satisfaisante, à température ambiante. Nous pouvions dire dès cet instant que le THS1030 ne donne pas de résultats de bonne qualité, et arrêter les tests. Nous avons cependant choisi de les poursuivre, afin de voir l'évolution de ces performances avec la température. L'ENOB continue ainsi de diminuer, fortement, jusqu'à atteindre 5,2bit à 175°C. La poursuite des tests n'ayant plus d'intérêt, nous avons décidé de les arrêter, constatant la faible performance du convertisseur.

Nous avons d'abord pensé que le convertisseur se trouvant sur la carte d'évaluation était de mauvaise qualité. Nous avons donc changé ce composant, par un autre, neuf, que nous avions commandé. Après avoir refait les tests à 25°C, nous avons constaté les mêmes résultats. Par conséquent le THS1030 n'était pas convenable pour des utilisations nécessitant une résolution supérieure à 7 bits. Sa résolution effective n'était certes pas comme précisé dans la datasheet, mais ne pouvait cependant pas être aussi mauvaise. Une des explications que nous proposons, est que le convertisseur travaille à une vitesse de 30MSPS, les signaux envoyés sont donc de haute fréquence. Le problème est dans les fils utilisés pour relier la carte d'évaluation du convertisseur avec celle du FPGA. Comme le montrent les figures ci-dessous, cette connexion a été réalisée par de simples fils résistant à la haute température, qui ne sont pas forcément idéaux pour travailler en haute fréquence.

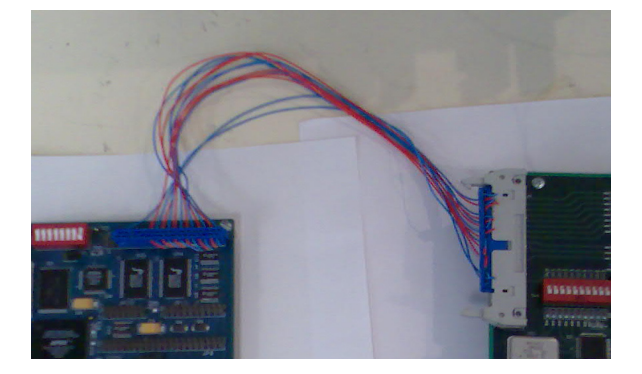

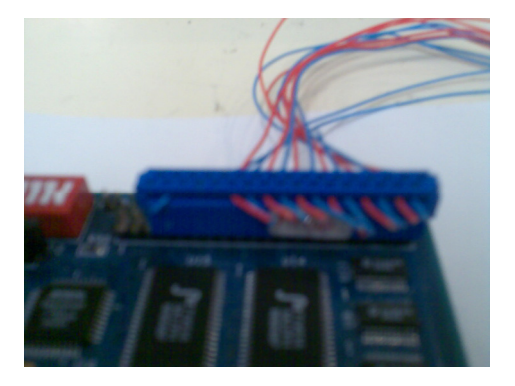

**Figure VI-3 Connexion des deux cartes** 

Une autre explication plausible réside en la vitesse même de conversion de l'ADC. Une telle vitesse de conversion nécessite une synchronisation parfaite des éléments rentrant dans la technologie de ce convertisseur. Avec une vitesse de 30MSPS, nous pouvons aisément imaginer que la capacité d'échantillonnage n'a pas forcément toujours le temps de se charger entièrement avant de passer à la section « *hold* ». En fermant l'interrupteur pour charger le

condensateur d'échantillonnage avec la tension analogique d'entrée, ce dernier n'a pas le temps de se charger entièrement avant de voir l'interrupteur ouvert, afin de maintenir la tension à ses bornes pour la conversion. Ainsi, afin d'obtenir de meilleurs résultats, il suffirait peut-être de diminuer la fréquence d'échantillonnage de l'ADC.

# **Chapitre VII Le convertisseur AD7690 d'Analog Devices**

## **VII. 1. Présentation :**

L'AD7690 est un convertisseur analogique-digital 18bits à approximations successives, avec une vitesse de conversion de 400kSPS. N'ayant besoin que d'une source d'alimentation lui fournissant la tension *VDD*, il convertit la tension différentielle entre les pins *IN+* et *IN-*. Cette tension d'entrée varie entre 0V et *REF*, avec *REF* la tension de référence qui est externe, et qui peut prendre comme valeur maximale *VDD*+0,3V. Avec *VDD* prenant généralement une valeur entre 4,75V et 5,25V. Le convertisseur est dans un boitier MSOP à 10 pins, et est spécifié par le constructeur entre -40°C et +85°C.

Le code de la tension convertie est émis en série par le convertisseur sur 18bit, en complément à 2. La tension appliquée sur chacune des bornes d'entrée *IN+* et *IN-* doit rester positive et inférieure à REF, la tension différentielle pourra donc prendre une valeur entre ±REF. Le code de sortie est le suivant :

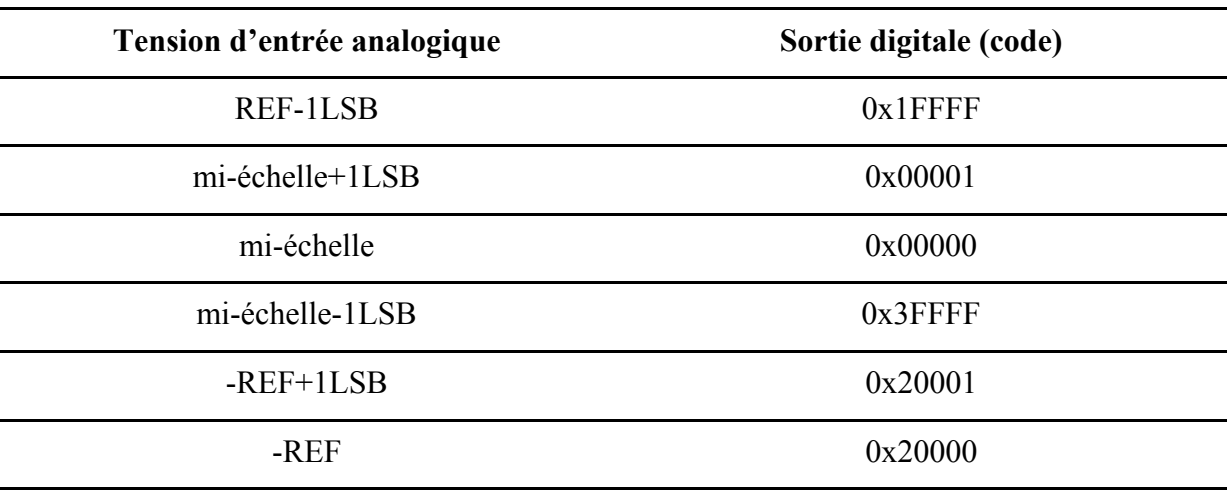

**Tableau VII-1 Codes de sortie de l'AD7690 [10]** 

La tension est convertie quatre cent mille fois par seconde, et le code est renvoyé sur la sortie *SDO*, en série, bit par bit, à chaque impulsion de l'horloge *SCK*, et ce, à condition que l'entée *CNV* soit au niveau haut. *[10]*

Nous avons eu à notre disposition, pour l'évaluation de ce composant, deux cartes. Une carte d'évaluation EVAL-AD76XXCB, qui est compatible avec différents composants d'Analog Devices, tels que : AD768x, AD769x, AD794x. La seconde carte est une EVAL-CONTROL BRDx, qui **Figure VII-1 Configuration des pins de**  est une carte de contrôle de la carte d'évaluation,

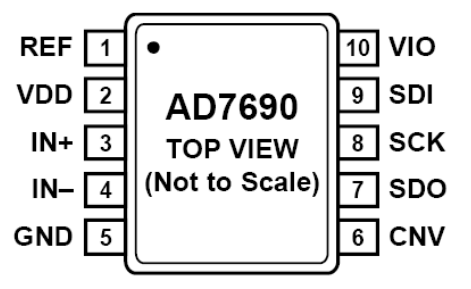

**l'AD7690 [10]** 

conçue par Analog devices, elle est construite autour d'un DSP. Ces cartes permettent l'utilisation d'un logiciel d'évaluation qui démontre les performances des composants d'Analog Devices. La carte d'évaluation dispose d'une source de tension de référence de 5V à ultra haute précision. Un connecteur à 96 voies lui permet de communiquer avec la carte de contrôle. *[11], [12]*

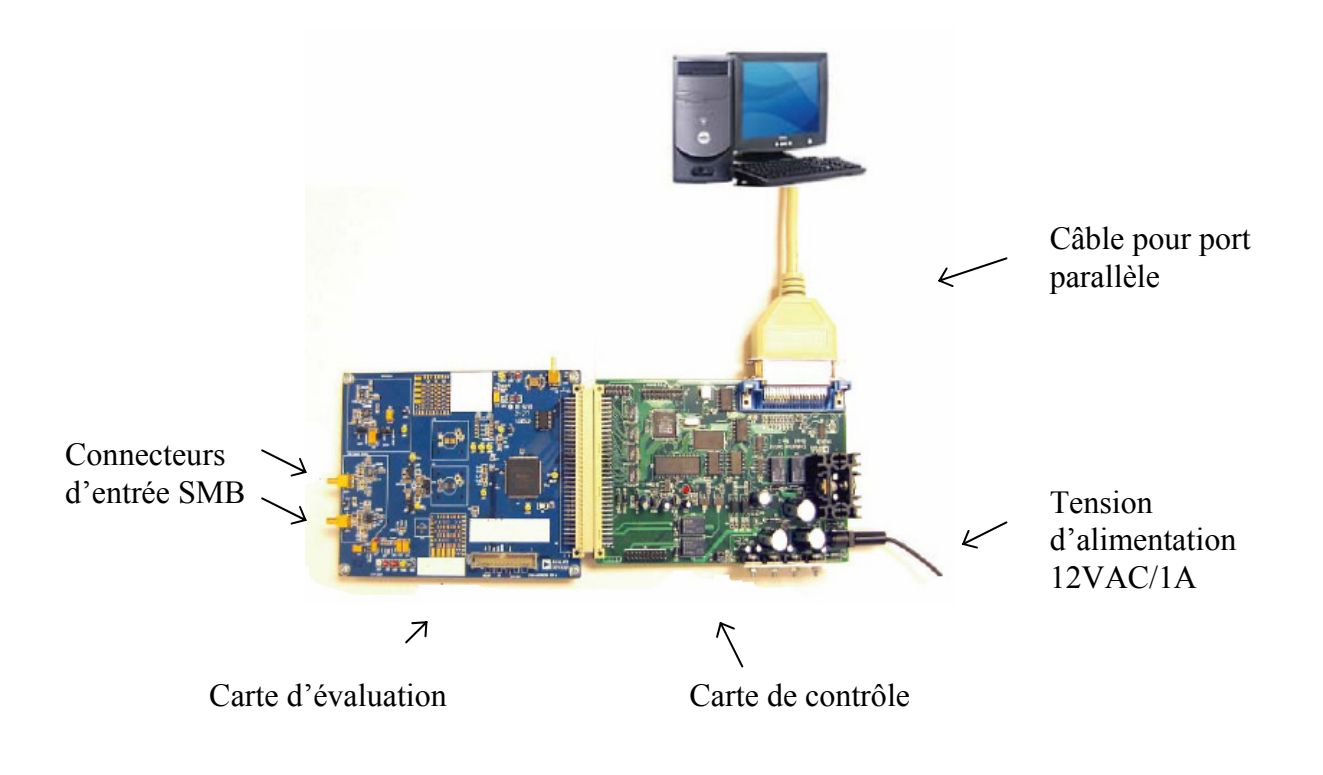

**Figure VII-2 Interfaçage de la carte d'évaluation [11]** 

## **VII. 2. Le Set up :**

La tension d'alimentation de 12VAC fournie par l'adaptateur, suffit à alimenter les deux cartes, qui sont reliées par le connecteur à 96 voies. La tension analogique à convertir, qui est une tension différentielle à appliquer sur les bornes d'entrée SMB de la carté d'évaluation, et amenée depuis la source de tension de précision : *DATA PRECISION*, utilisée pour les deux convertisseurs précédents, via les fils torsadés résistant à la haute température. Le transfert des données vers le PC se fait via le câble de transfert pour port parallèle. Ainsi, du point de vue matériel, le set up est complet.

La carte d'évaluation comporte deux résistances nulles R38 et R39, qui peuvent être, à l'occasion, dessoudées afin de brancher un multimètre et calculer respectivement les courants digital et analogique, consommés par le convertisseur lui-même.

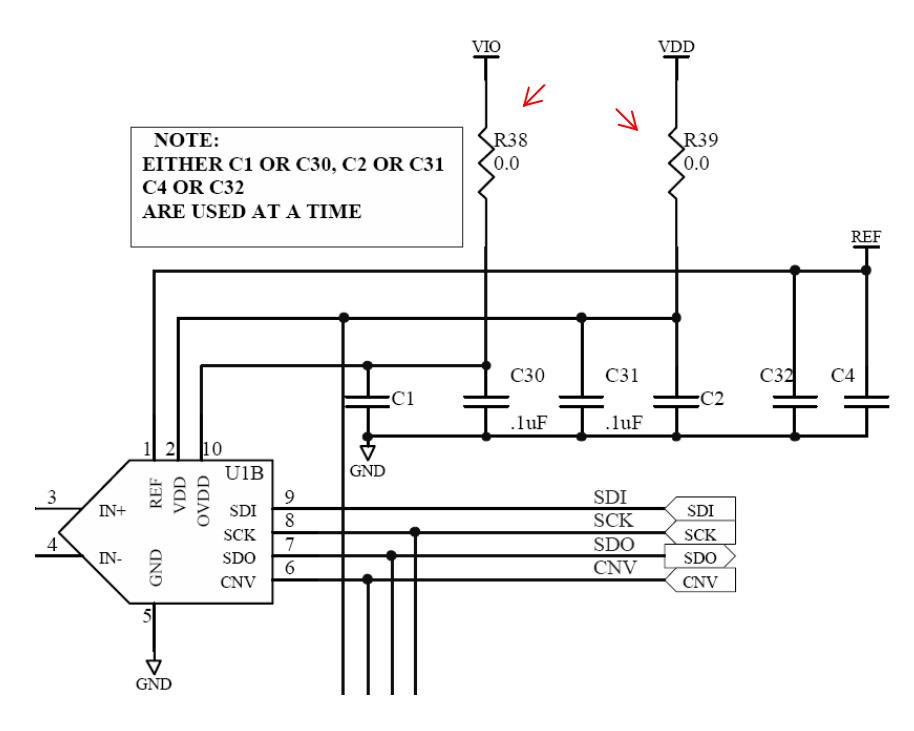

**Figure VII-3 Schéma de mesure des courants de consommation [11]** 

Du point de vue logiciel, l'*ADI SAR ADCs* fourni avec les cartes, peut réaliser des histogrammes, calculer la FFT, en déduire le SNR, le SINAD, ainsi que le THD. Le logiciel permet de déterminer ces caractéristiques pour les tests en AC. Cependant, nous désirons obtenir ces derniers, aussi pour les tests en DC. Le logiciel nous permet aussi d'accéder aux codes des tensions converties, et cela en cliquant sur « *SAVE* », sauvegardant ainsi les

données dans un fichier « *.txt* ». Nous pouvons par la suite copier ces données sur *Excel*, et en déduire toutes les informations dont nous avons besoin. Le codes que nous venons de récupérer sont en décimal, et chaque code représente le nombre de LSB de la tension convertie. En utilisant *Excel* pour calculer la variance de l'ensemble des échantillons récupérés, nous utiliserons cette dernière pour trouver l'ENOB en utilisant la formule suivante :

$$
ENOB = \ln\left(\frac{EM}{Var \times LSB}\right) / \ln(2)
$$
 (VII-1)

Avec :

Var : La variance des valeurs obtenues, en nombre de LSB en décimal, pour la tension échantillonnée.

EM : L'étendue de mesure de notre convertisseur, qui est égale dans notre cas à :  $2 \times 5V$ . LSB : La valeur de la tension représentée par le bit de poids le plus faible :  $38,15\mu$ V.

L'ENOB est obtenu en Bit.

Excel dispose aussi d'une fonction permettant de dessiner des histogrammes avec les échantillons de la tension convertie.

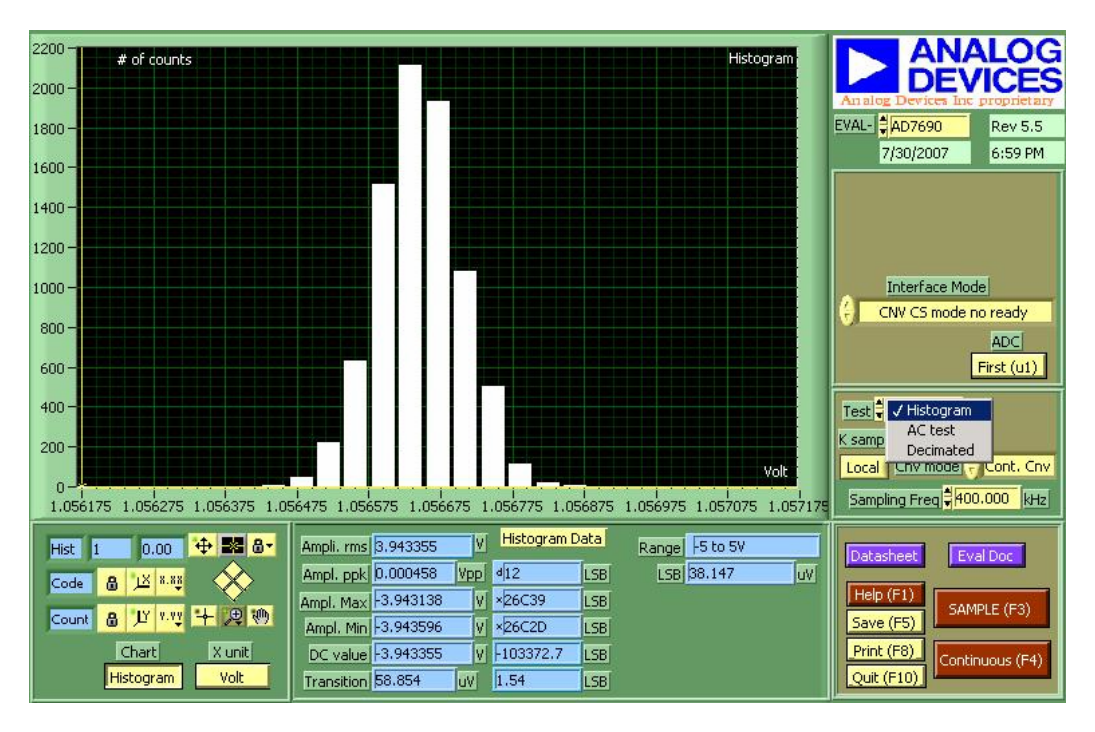

**Figure VII-4 Interface graphique du logiciel ADI SAR ADCs** 

## **VII. 3. Les tests :**

Ayant tous les éléments en main pour lancer les tests. Nous commençons par le test en statique.

### **VII. 3. 1. Les tests à 25°C :**

À température ambiante, nous avons pu obtenir certaines caractéristiques depuis le logiciel, comme : L'amplitude Max et Min, ainsi que l'amplitude moyenne, et ce en Volt, en LSB décimal et en LSB hexadécimal. Nous avons ensuite utilisé les données traitées sur Excel pour déduire l'ENOB, le SINAD. Nous donnons ci-dessous les résultats les plus importants $^{20}$  :

| Température (°C) Fréquence (kSPS) ENOB (Bit) |             | Voffset $(V)$ | Gain      |
|----------------------------------------------|-------------|---------------|-----------|
| 400                                          | 15,59315149 | 0,002775      | 0.9993665 |

**Tableau VII-2 Test à 25°C de l'AD7690** 

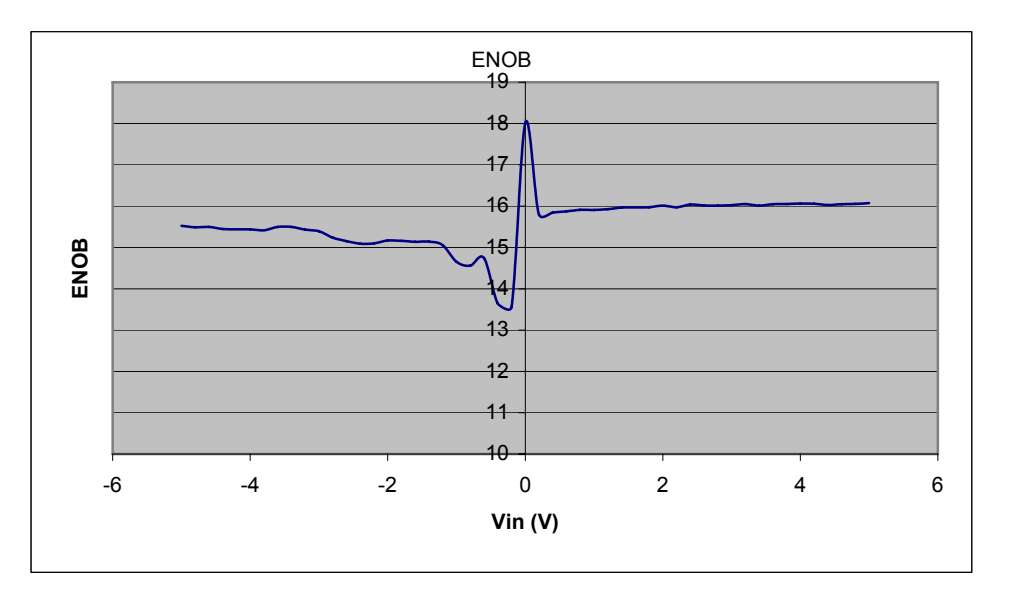

**Figure VII-5 Variation de l'ENOB statique de l'AD7690 en fonction de la tension d'entrée** 

L'ADC présentant une bonne qualité de conversion, avec une résolution suffisante de 15,6bit, nous pouvions donc poursuivre les tests en haute température.

<u>.</u>

 $20$  Les détails de tous les résultats sont mis en ANNEXE

#### **VII. 3. 2. Les tests en haute température :**

Le premier palier de haute température est celui à 125°C. En gardant la fréquence d'échantillonnage standard, et en augmentant la température progressivement, nous avons constaté que le convertisseur ne pouvait malheureusement pas fonctionner jusqu'au premier pallier de haute température. Nous avons eu les résultats suivants, pour  $V$ *in* = 5*V*,  $Fs = 400kSPS$ :

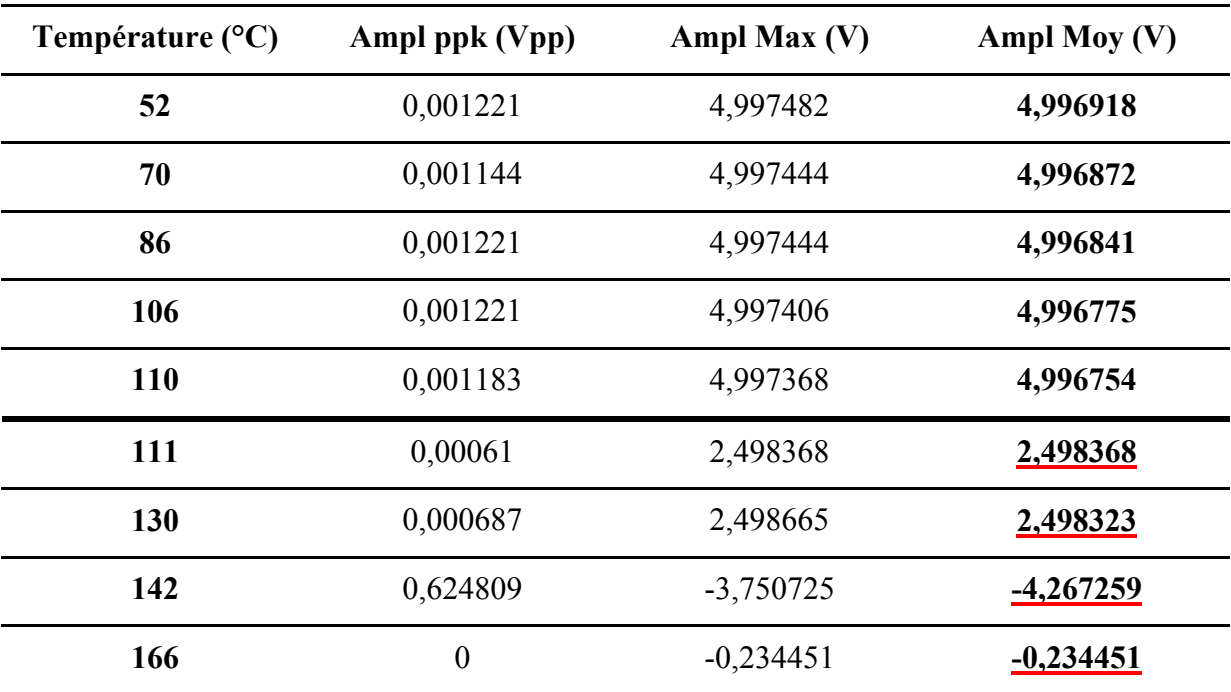

#### **Tableau VII-3 Tension de sortie de l'AD7690 avec la température**

Ainsi, nous avons constaté qu'à partir de 111°C, le convertisseur commence à donner des codes erronés en sortie. Nous avons alors essayé de déterminer la cause de ce disfonctionnement.

Nous avons tout d'abord pensé aux différentes tensions générées au niveau de la carte, comme la tension de référence. Nous avons vérifié l'évolution de cette dernière en fonction de la température et nous avons constaté qu'elle restait stable. De même pour l'horloge SCK, grâce à laquelle le convertisseur synchronise l'envoi de ses échantillons, mais cette dernière ne varie pas non plus avec la température. Nous nous sommes donc dit que ce disfonctionnement était interne à l'ADC et qu'il était dû à un facteur que nous avions décidé de trouver. Pour cela nous avons procédé à d'autres tests, en variant à chaque fois un paramètre. Nous avons donc fixé la température à une valeur considérée comme élevée, nous avons pris 132°C. Nous faisons ensuite varier la valeur de la tension d'entrée. Et ce, en employant toujours une fréquence d'échantillonnage  $Fs = 400kSPS$ :

| Tension d'entrée (V)    | Ampl ppk (Vpp) | Ampl Max $(V)$ | Ampl moy $(V)$ |
|-------------------------|----------------|----------------|----------------|
| 5                       | 0,000267       | 1,249275       | 1,249148       |
| $\overline{\mathbf{4}}$ | 0,000305       | 0,999641       | 0,999465       |
| 3                       | 5,000305       | 0,749931       | $-1,698956$    |
| 2                       | 5,000267       | 0,500221       | $-1,949256$    |
|                         | 5,000343       | 0,250549       | $-1,406111$    |
| $\boldsymbol{0}$        | 5,000381       | 0,000877       | $-0,956353$    |

**Tableau VII-4 Tension de sortie de l'AD7690 à 132°C en fonction de la tension d'entrée** 

Nous en déduisons que la valeur de la tension d'entrée n'est pas le facteur responsable du dysfonctionnement du convertisseur. Il nous reste par conséquent un seul paramètre à évaluer, c'est la fréquence d'échantillonnage. Nous fixons la température à sa plus haute valeur possible, qui a été limitée due à l'isolation de la carte à 188°C. Nous garderons aussi une tension d'entrée fixe et égale à 5V, et nous faisons varier la fréquence d'échantillonnage grâce au logiciel :

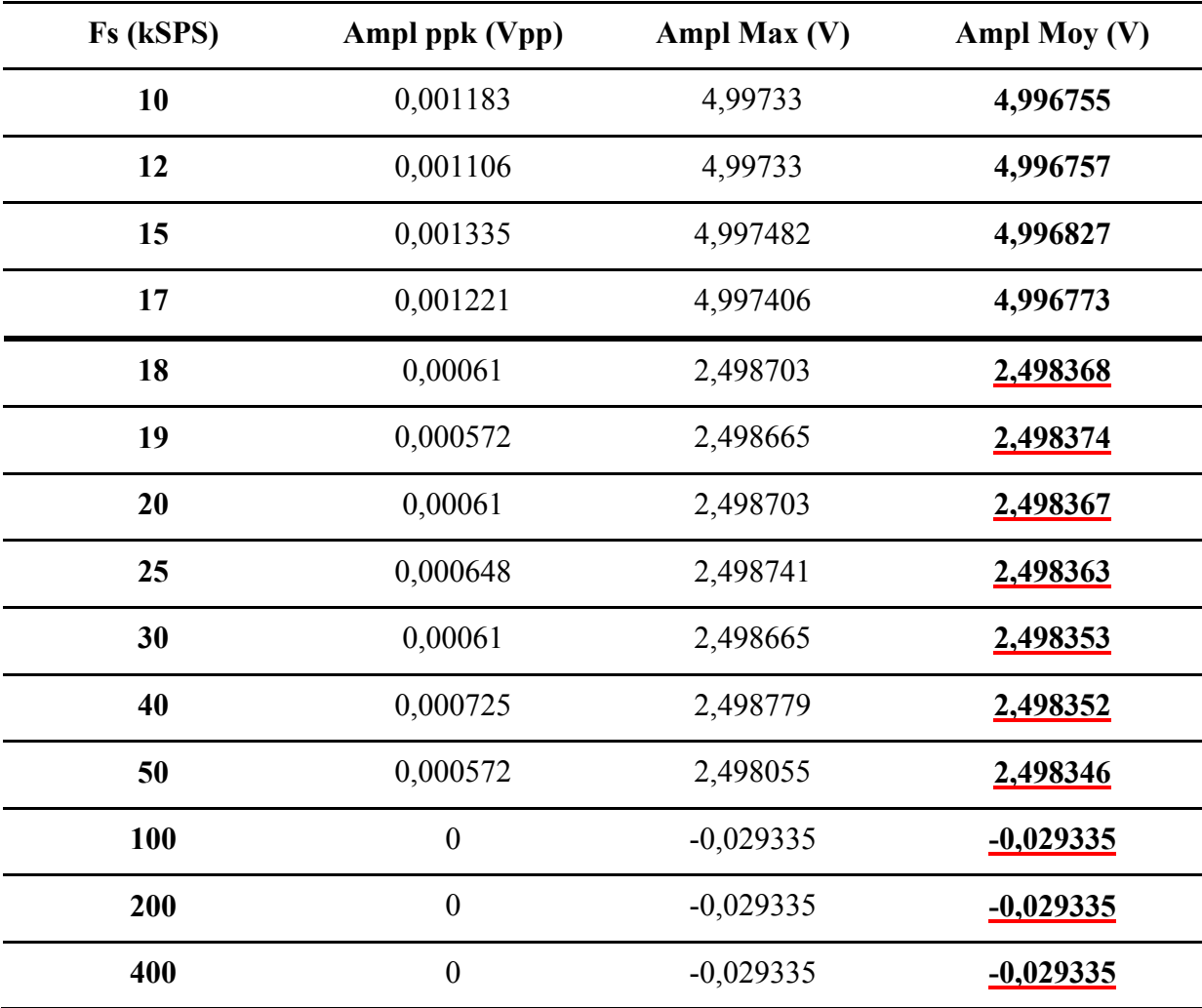

#### **Tableau VII-5 Tension de sortie de l'AD7690 à 188°C en fonction de la fréquence d'échantillonnage**

Par conséquent la fréquence d'échantillonnage est bien responsable, avec la température du dysfonctionnement du convertisseur. Ce dernier donne des résultats erronés à partir de 18kHz. Nous nous sommes assuré qu'il n'y avait pas d'autre élément de la carte provoquant ces résultats erronés. Et ce en enlevant le dispositif qui nous permettait de chauffer le composant et pouvait, par cause d'isolation insuffisante, chauffer d'autres composants. Nous avons remplacé ce dispositif par un simple fer à souder. En appliquant la pointe de ce fer sur notre convertisseur, nous sommes sûrs de ne chauffer que l'ADC. Effectivement nous constatons le dysfonctionnement lorsque le fer dépasse les 110°C.

En ce qui concerne la consommation, nous avons mesuré les courants consommés par le composant, pour plusieurs fréquences, en faisant varier à chaque fois la température. Nous avons constaté que ces courants varient beaucoup avec la fréquence d'échantillonnage, mais

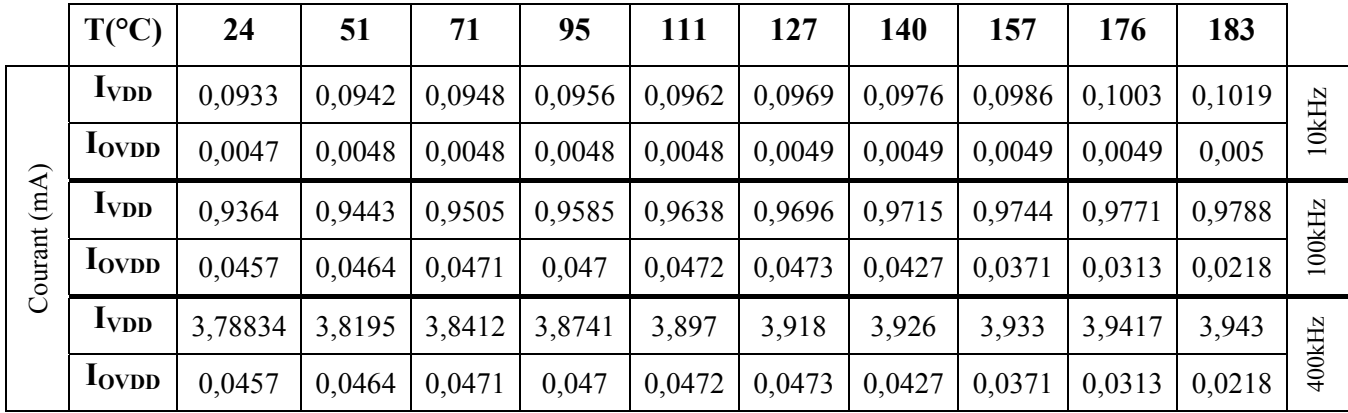

pour une fréquence donnée, l'augmentation de la consommation avec la température existe, mais est très faible.

**Tableau VII-6 Consommation de l'AD7690 en fonction de la température** 

## **VII. 4. Interprétations :**

Le convertisseur AD7690 propose un bon niveau de précision à 25°C, cependant sa technologie ne lui permet pas de continuer à fonctionner en haute température, sauf si on diminue sa fréquence d'échantillonnage. Il ne fonctionne correctement qu'à une fréquence maximale de 17kHZ. Au-delà de cette fréquence, l'ADC ne peut dépasser les 110°C. Ce composant perd par conséquent de son intérêt, étant donné que sa principale qualité était qu'il propose un compromis entre la vitesse et la résolution. Nous constatons cependant, que cette vitesse doit être fortement réduite pour assurer un bon fonctionnement en haute température. L'effet combiné de la température et de la fréquence d'échantillonnage doit perturber le fonctionnement de l'un des composants internes de l'ADC, que ce soit les différents composants MOS, ou bien l'utilisation des condensateurs pour l'échantillonnage et la conversion. La consommation quant à elle est due au courant de pointe qui apparaît lors d'une commutation, c'est donc normal que le courant consommé augmente avec la fréquence, et donc avec le nombre de commutations.

## **Conclusion générale :**

Pendant cette période de six mois, nous nous sommes familiarisés avec les procédés de test des composants électroniques en environnement sévère, et en particulier, les convertisseurs analogique-digital, en haute température. Nous avons compris la nécessité d'effectuer ces tests, en mettant en évidence la différence conséquente entre les performances annoncées par les fabricants, réalisées dans des conditions optimales, et celles que nous avons réellement évaluées dans des conditions proches de celles de leur futur environnement d'exploitation. Nous nous sommes intéressés à un domaine de l'électronique, complexe, qui met en lumière des phénomènes que nous ne rencontrons pas forcément dans nos applications courantes. Ainsi, en haute température, de nombreux paramètres font que le fonctionnement des composants soit assuré ou non. La technologie utilisée pour chaque composant joue un rôle très important comme nous avons pu le voir. Elle détermine sa capacité de diminuer l'effet des mécanismes de défaillances et à conserver une performance convenable.

Parmi les trois convertisseurs sélectionnés, nous avons constaté que l'ADS1244, avec son architecture Σ-Δ, a subi les tests avec succès, offrant une bonne résolution à 25°C, et maintenant une résolution convenable jusqu'à 200°C. Ce dernier convient par conséquent aux applications de Schlumberger. Cependant, l'AD7690 et le THS1030 sont jugés insatisfaisants. Le premier est limité en température, à cause de sa technologie, malgré sa bonne résolution à température ambiante, alors que le second a une résolution insuffisante à 25°C

Il est important de noter que les performances annoncées par les constructeurs pour le THS1030 et l'AD7690, ne sont pas mises en doute, seulement ces derniers ont été qualifiés dans des conditions optimales, dans un environnement sans bruit et en respectant toutes les conditions CEM. Toutes ces conditions n'ont pas été satisfaites lors de nos tests, et c'est aussi le cas lors de leur utilisation sur le terrain. Par conséquent nos tests, sans être destinés à évaluer la performance absolue des composants, nous donnent une idée sur celle-ci, et surtout, nous montrent son évolution avec la température.

# **ANNEXE A**

**Résultats ADS1244** 

#### **Test DC 25°C avec Référence non stabilisée**

#### **Tableau A-1 Test DC 25°C avec Référence non stabilisée**

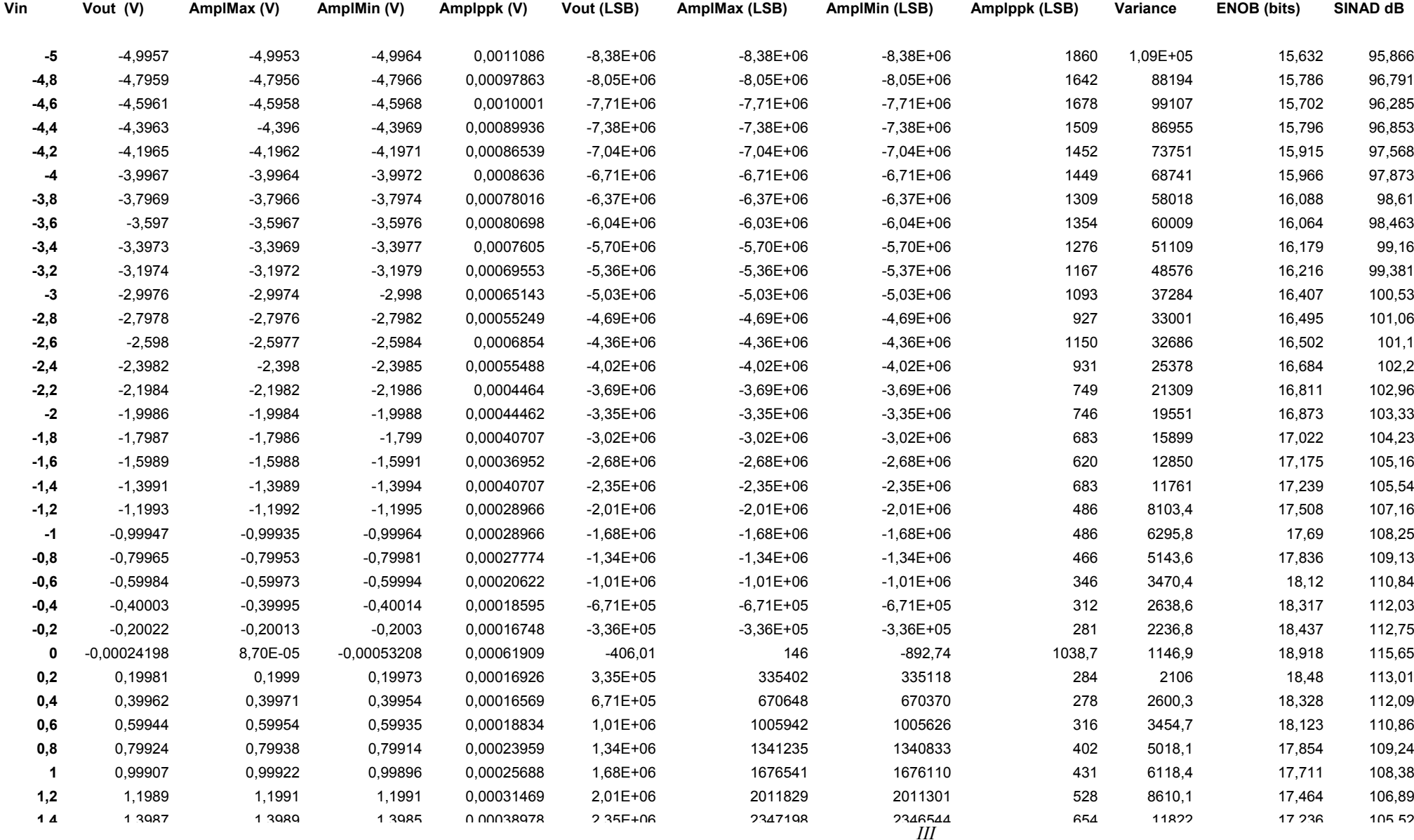

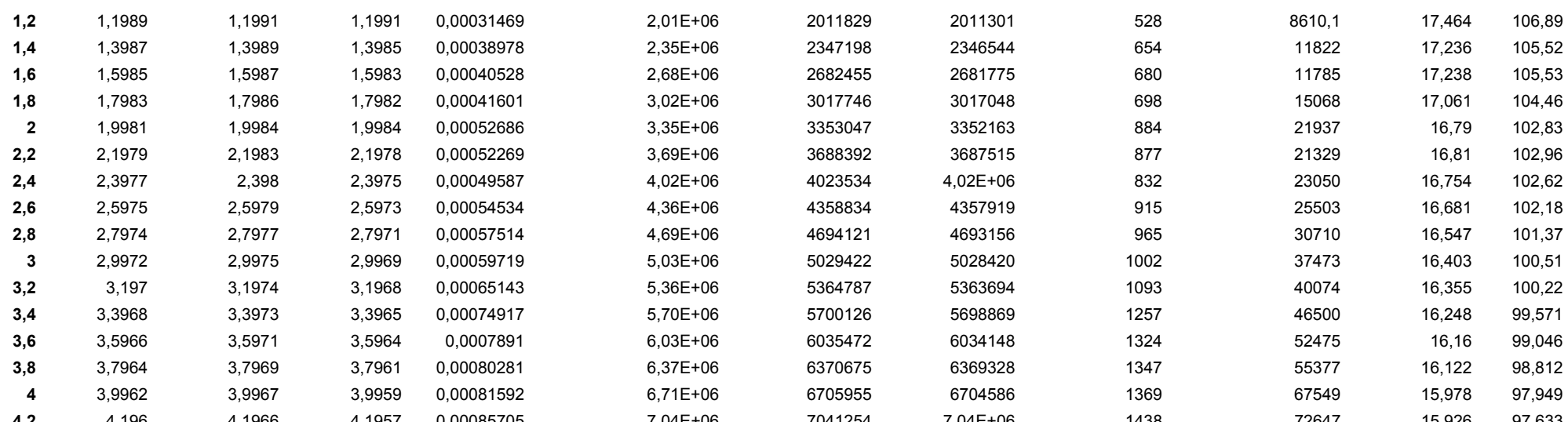

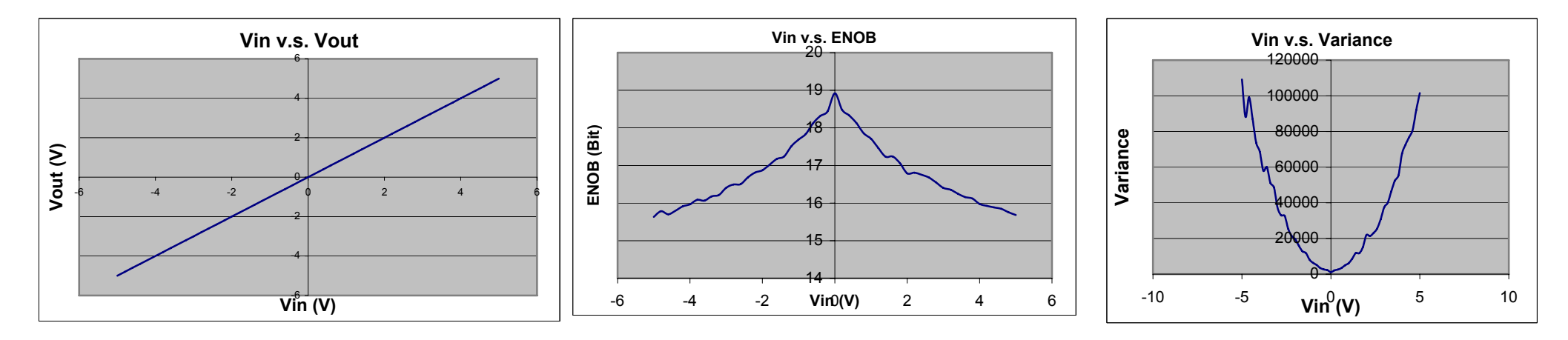

Figure A-1 Caractéristiques de l'ADS1244 en DC à 25°C et REF non stabilisée
#### **Test DC Référence stabilisée**

### **Tableau A-2 Test en température DC avec référence stabilisée**

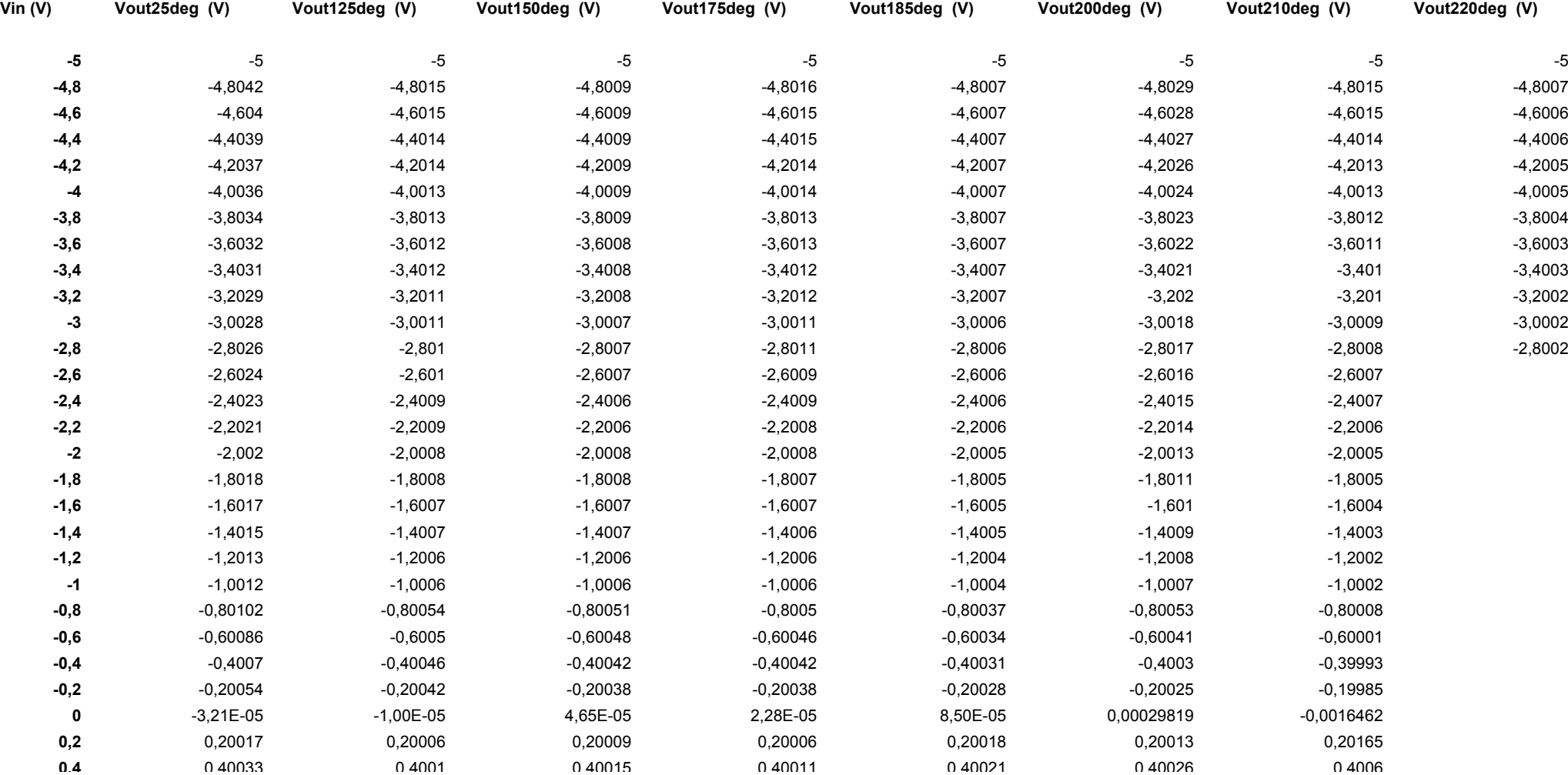

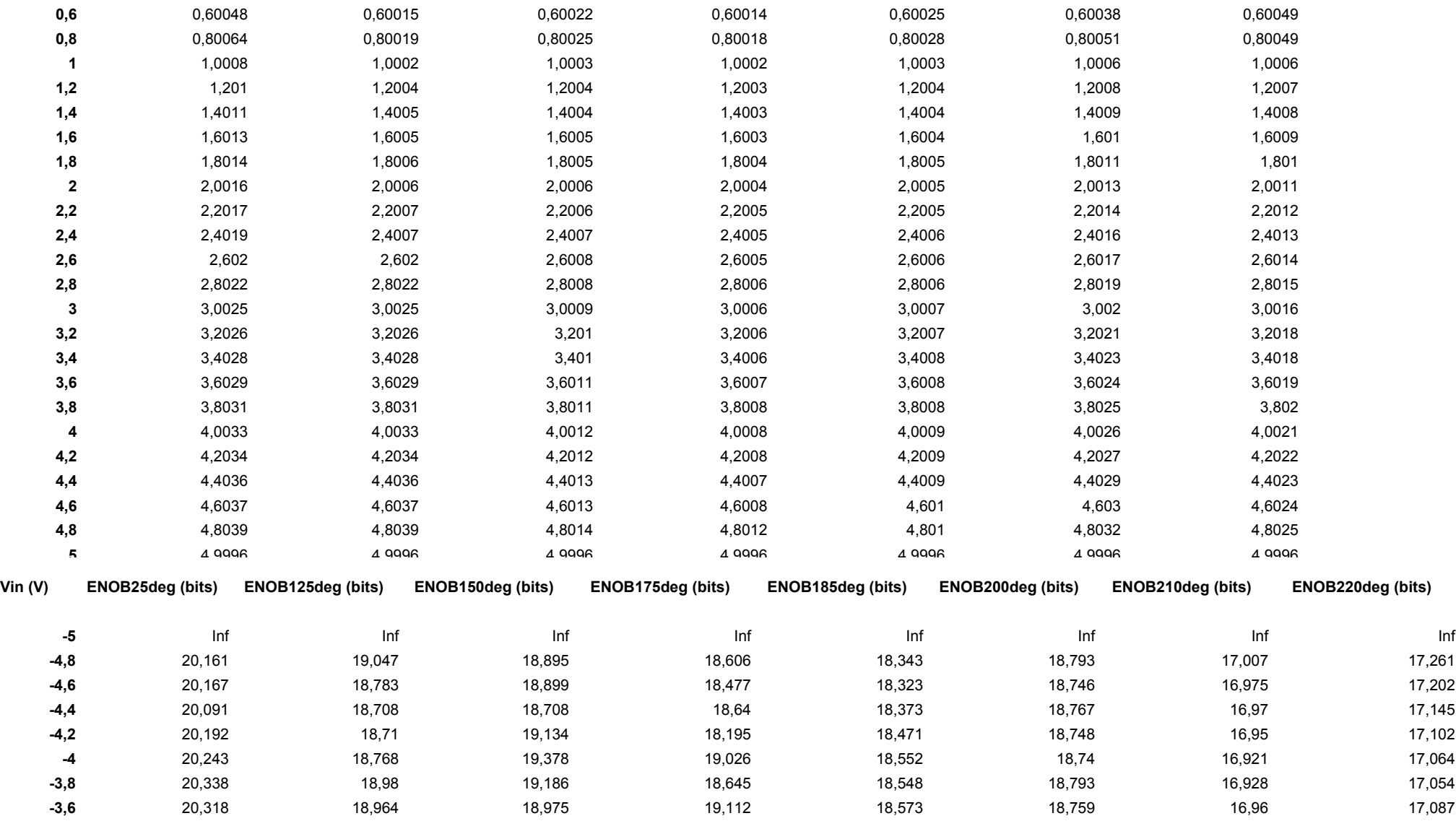

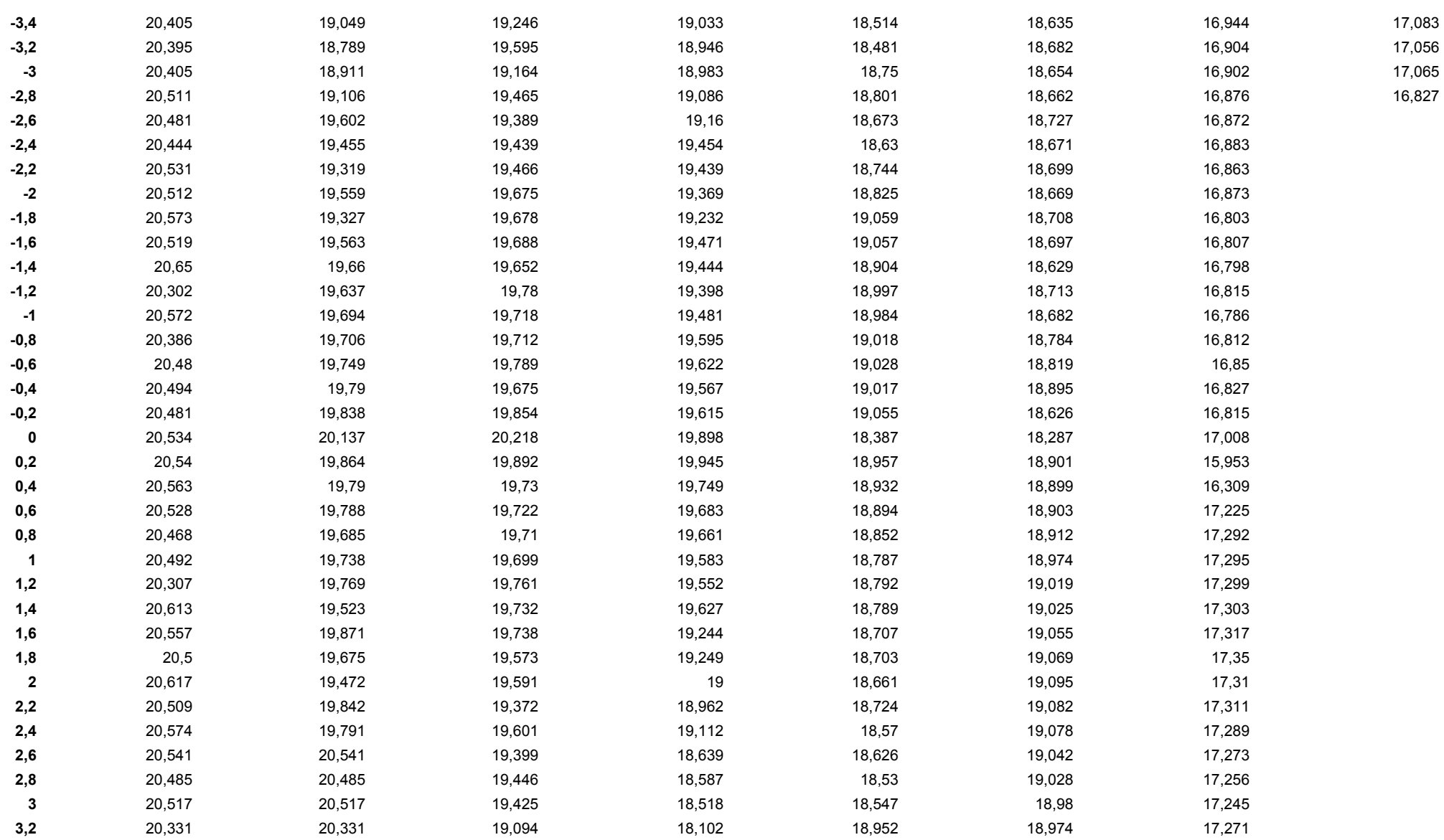

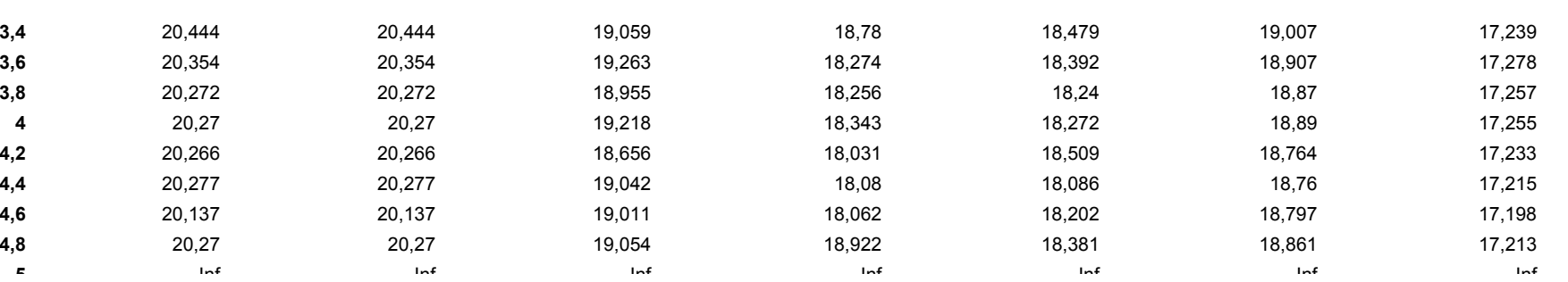

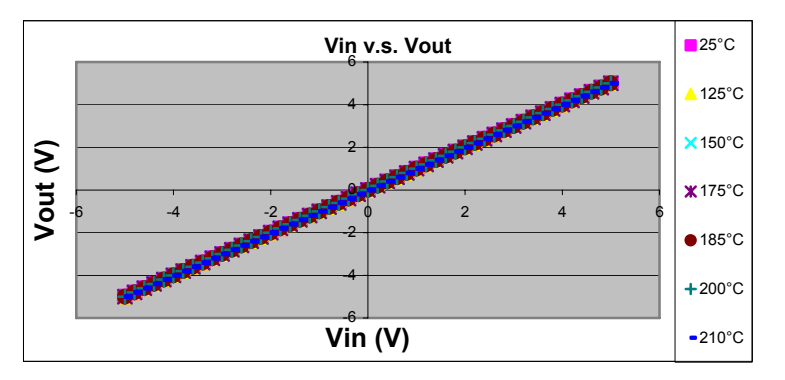

**5**

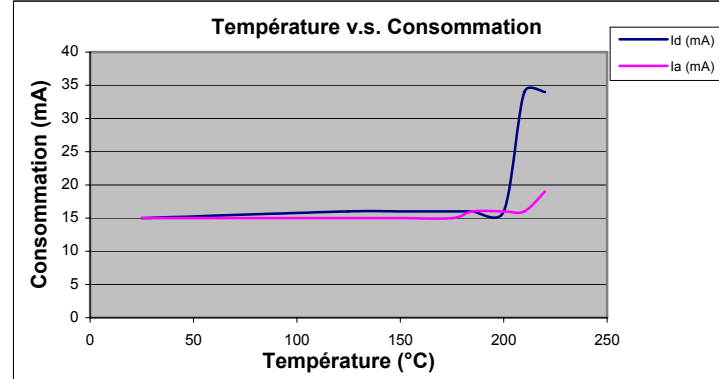

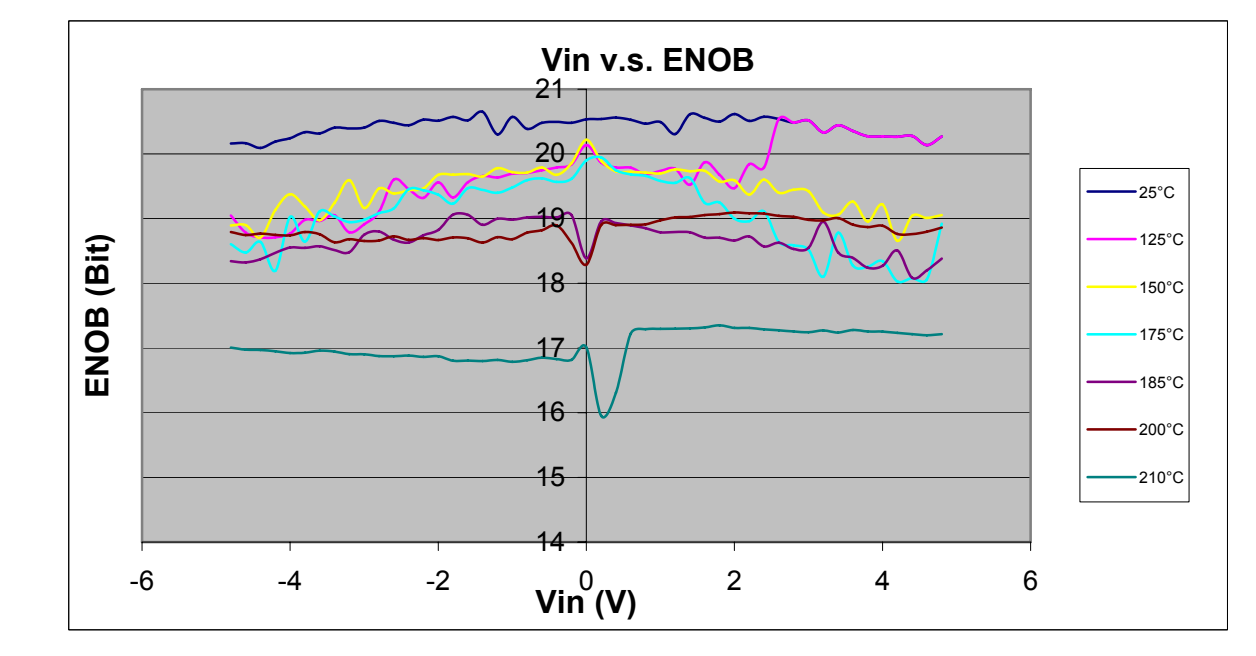

**Figure A-2 Caractéristiques de l'ADS1244 en température en DC avec REF stabilisée** 

#### **Test AC Référence stablisée**

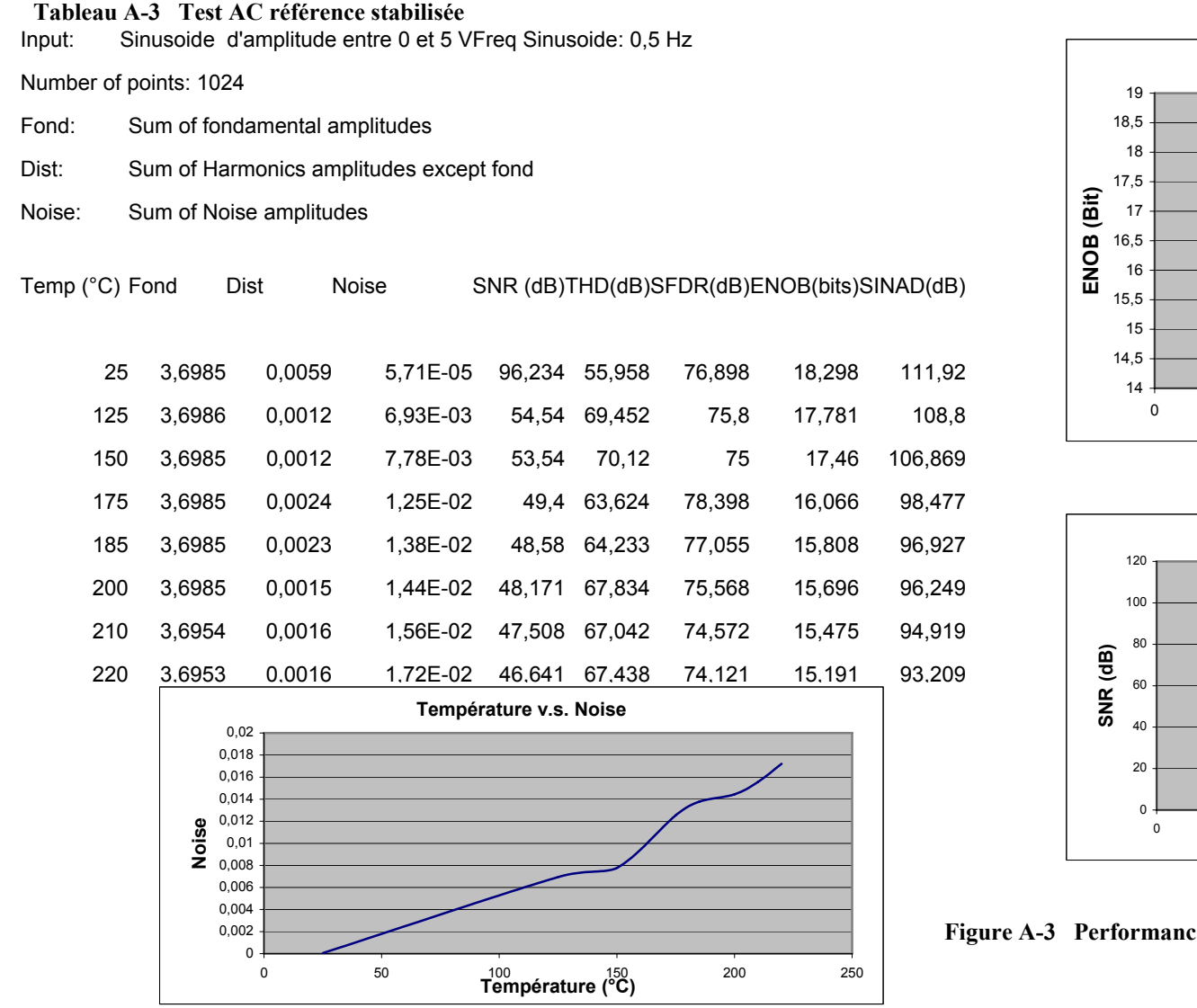

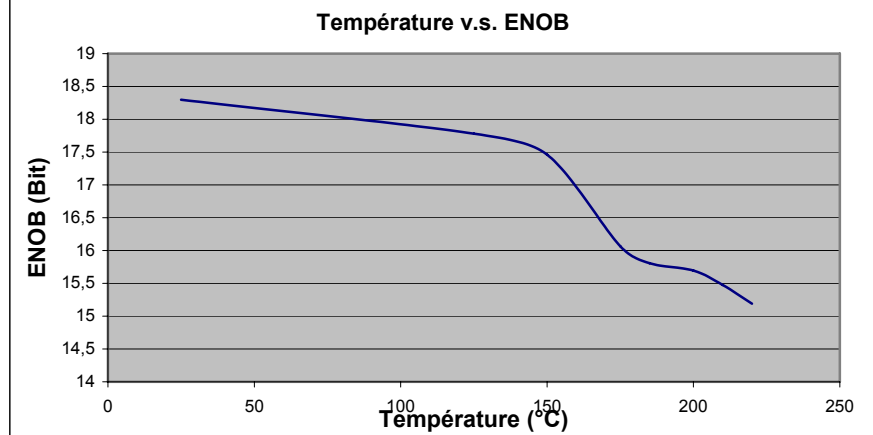

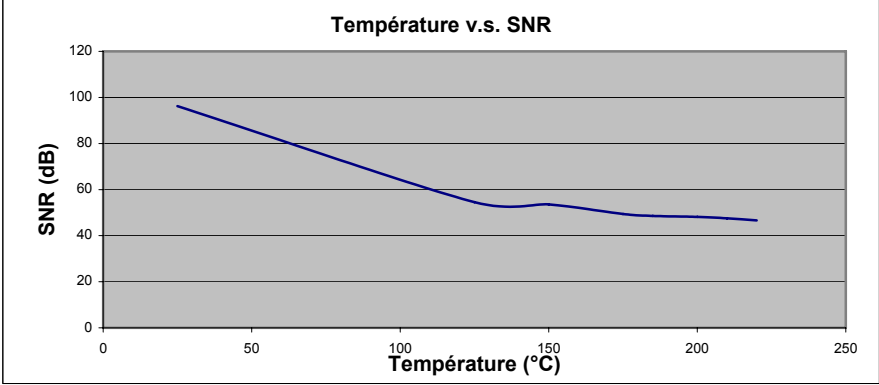

res de l'ADS1244 en AC en fonction de la température

## **ANNEXE B**

## **Résultats THS1030**

**TEST DC** 

### **Tableau B-1 Test DC en température**

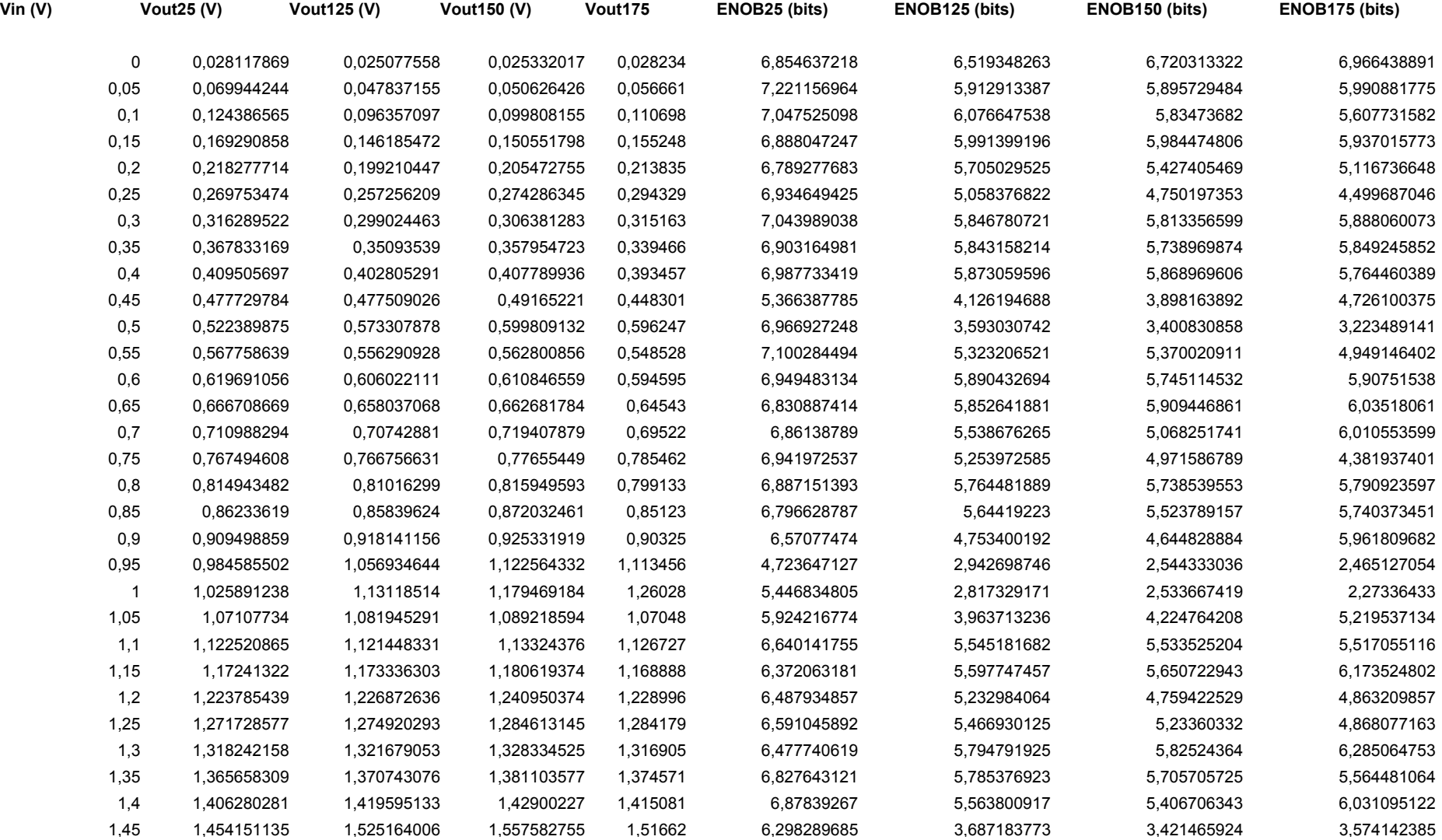

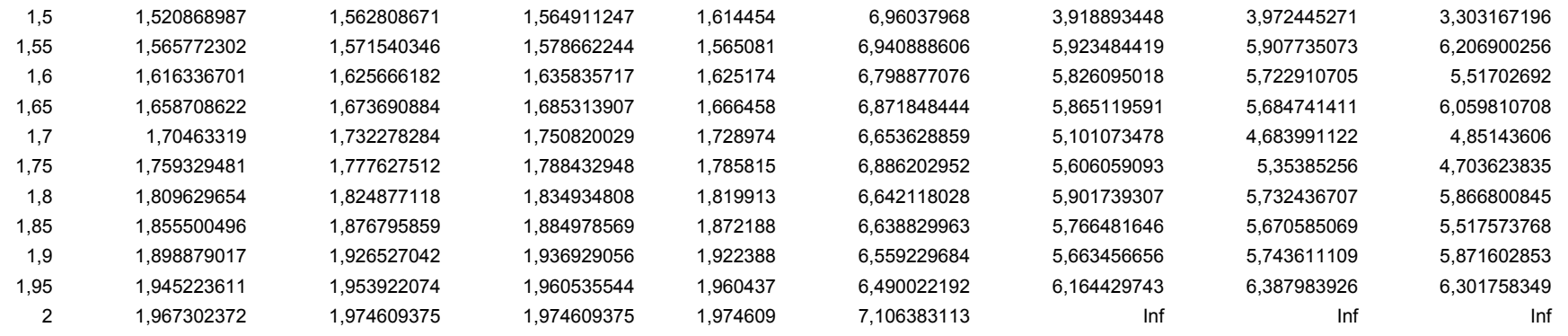

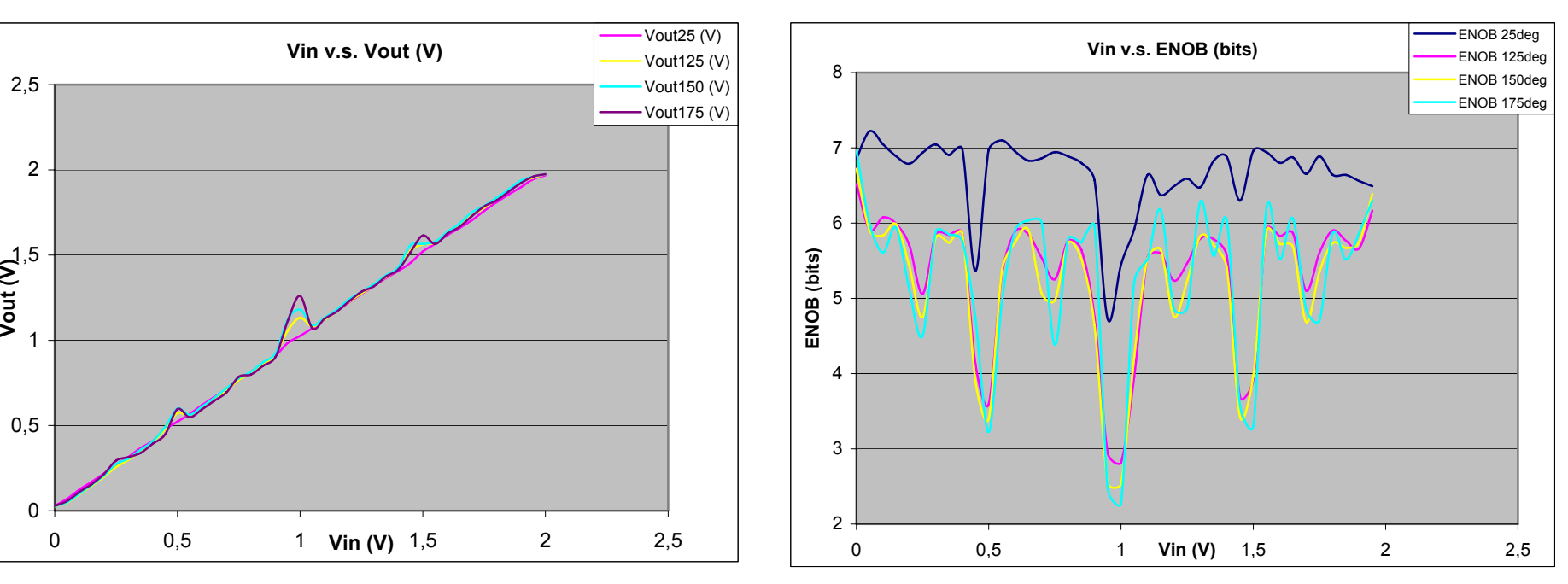

**Figure B-1 Performance du THS1030 en DC en fonction de la température** 

# **ANNEXE C**

**Résultats AD7690** 

### **TEST DC 25°C**

### **Tableau C-1 Test DC à 25°C**

 $\mathcal{L}$ 

 $\sim$ 

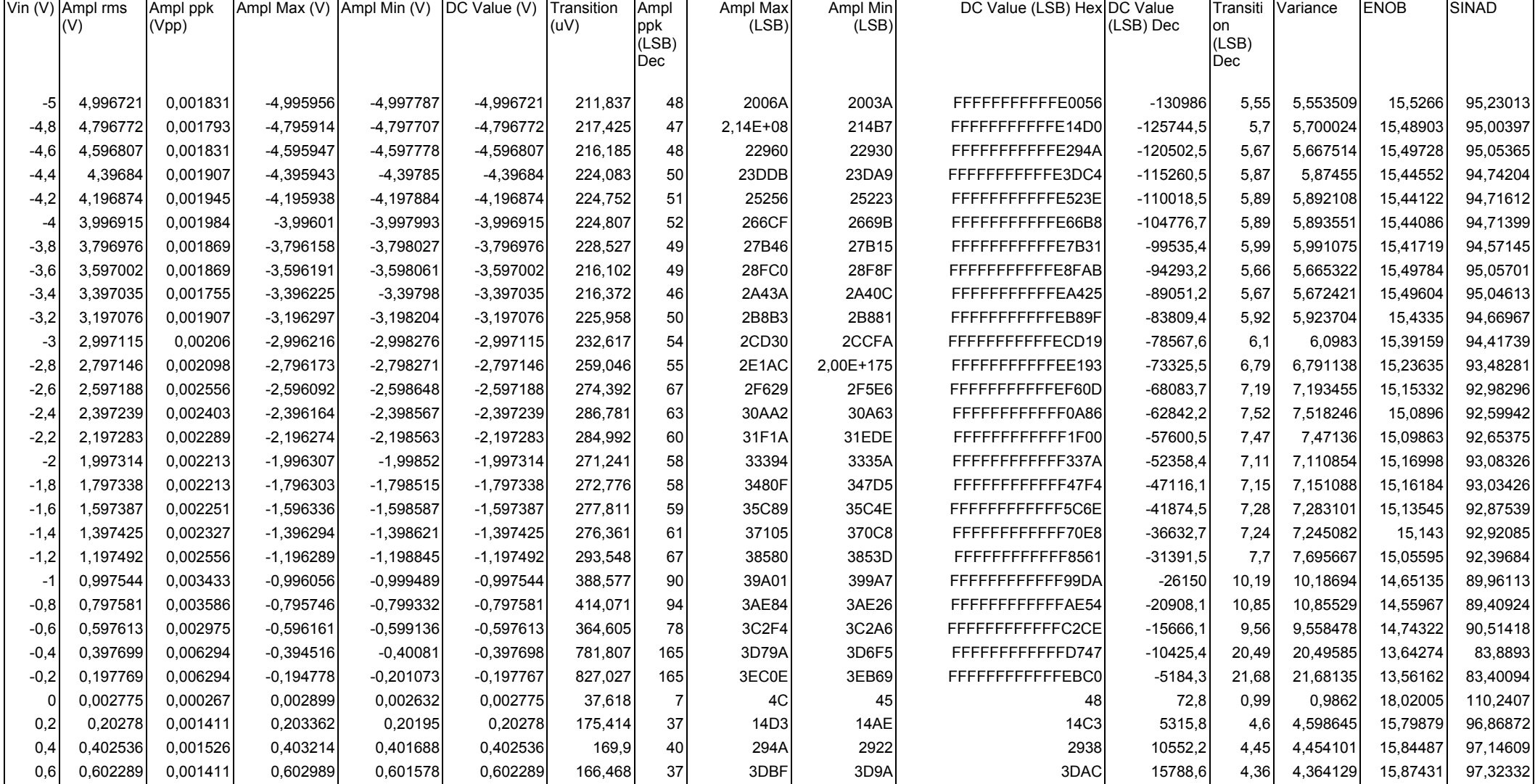

 $\sim$ 

4,249585

4.264983

15,91268 97,55432

15,90746 97,52291

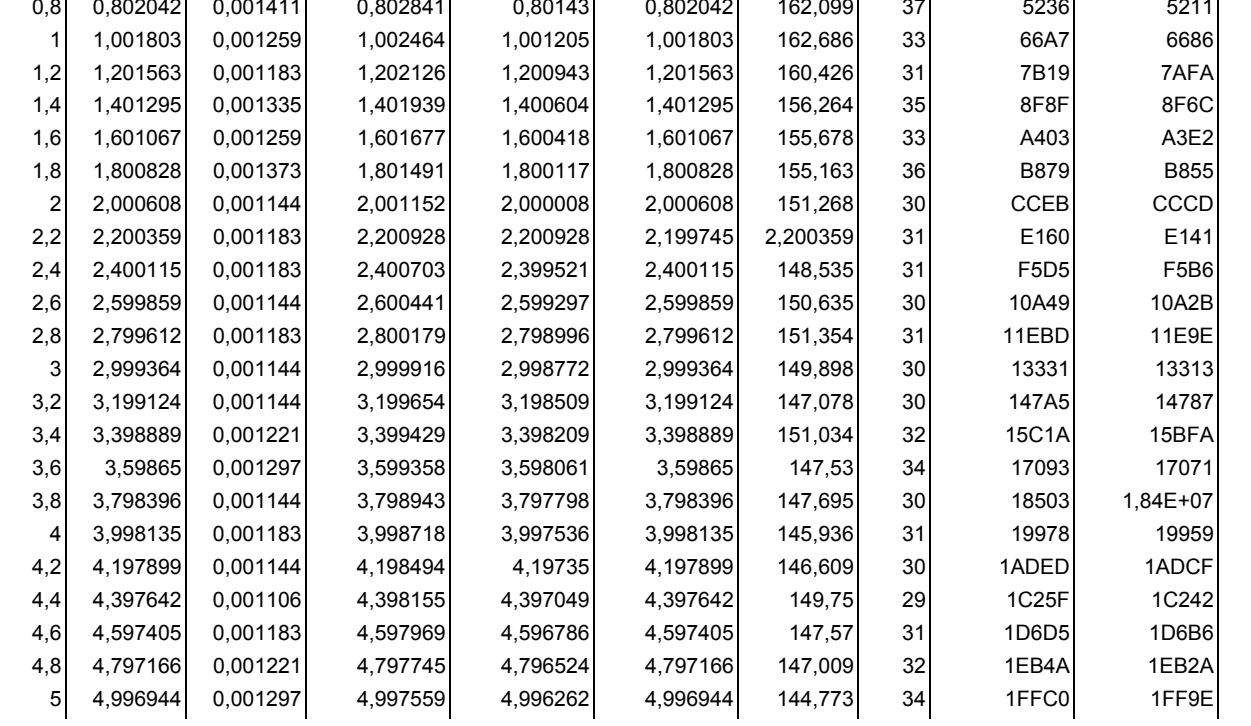

 $\mathbf{r}$ 

 $\mathcal{A}$ 

 $\mathcal{A}$ 

 $\mathcal{A}$ 

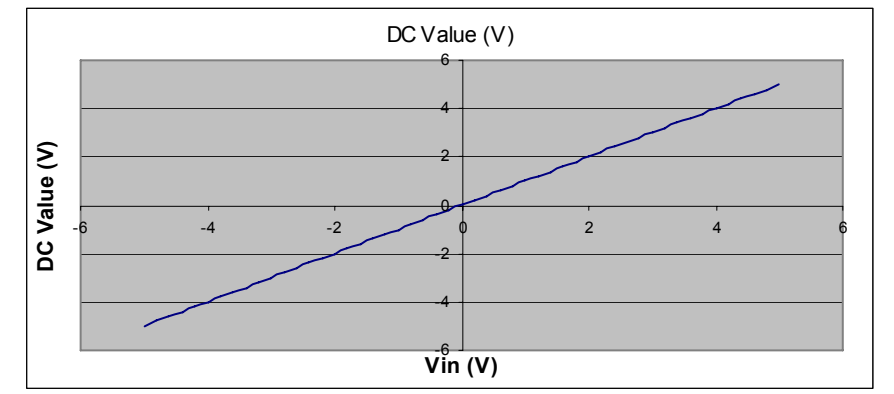

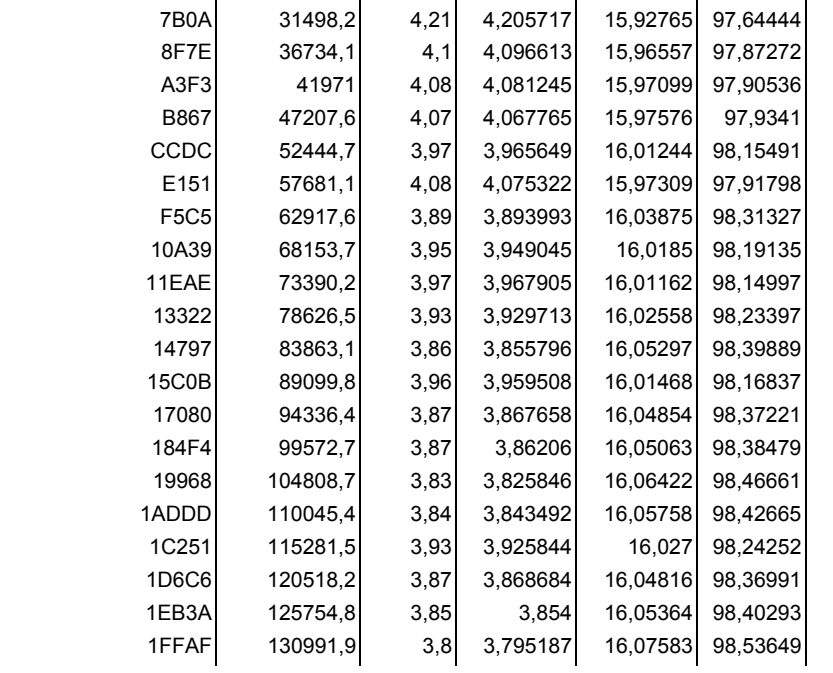

 $4,25$ 

 $4.26$ 

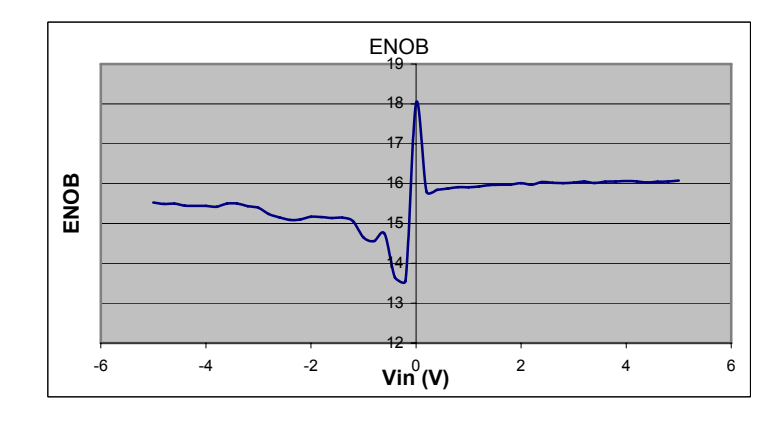

5221

6695

21025

26261.7

Figure C-1 Performance AD7690 en  $DC$ à 25 $°C$ 

## **ANNEXE D**

# **TEST de la REF1004-2.5 [23]**

### **FEATURES**

- **. INITIAL ACCURACY:** REF1004-1.2 ±4mV REF1004-2.5 +20mV
- **. MINIMUM OPERATING CURRENT:** REF1004-1.2 10µA REF1004-2.5 20uA
- **EXCELLENT LONG TERM TEMPERATURE STABILITY**
- **. VERY LOW DYNAMIC IMPEDANCE**
- OPERATES UP TO 20mA
- PACKAGE: 8-Lead SOIC

### **APPLICATIONS**

- **BATTERY POWERED TEST EQUIPMENT**
- **PORTABLE MEDICAL INSTRUMENTATION**
- **PORTABLE COMMUNICATIONS DEVICES**
- A/D AND D/A CONVERTERS
- **. NOTEBOOK AND PALMTOP COMPUTERS**

### **DESCRIPTION**

The REF1004-1.2 and REF1004-2.5 are two terminal bandgap reference diodes designed for high accuracy with outstanding temperature characteristics at low operating currents. Prior to the introduction of the REF1004 Micropower Voltage References, accuracy and stability specifications could only be attained by expensive screening of standard devices. The REF1004 is a cost effective solution when reference voltage accuracy, low power, and long term temperature stability are required.

REF1004 is a drop-in replacement for the LT1004 as well as an upgraded replacement of the LM185/385 series references. The REF1004C is characterized for operation from 0°C to 70°C and the REF1004I is characterized for operation from -40°C to +85°C.

The REF1004 is offered in an 8-lead Plastic SOIC package and shipped in anti-static rails or tape and reel

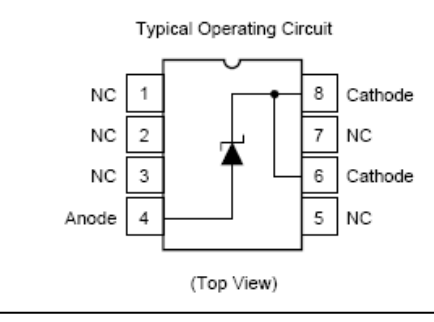

En testant l'ADS1244, nous en avons profité pour aussi tester la REF1004-2.5, en voulant nous assurer que celle-ci n'est pas perturbée par la chaleur émanant du test de l'ADS1244 sur la même carte, et pour voir aussi les limites de cette référence. Nous avons suivi le même processus, qui consiste en l'isolation de la REF1004-2.5 du reste de la carte. Nous avons obtenu les résultats suivants :

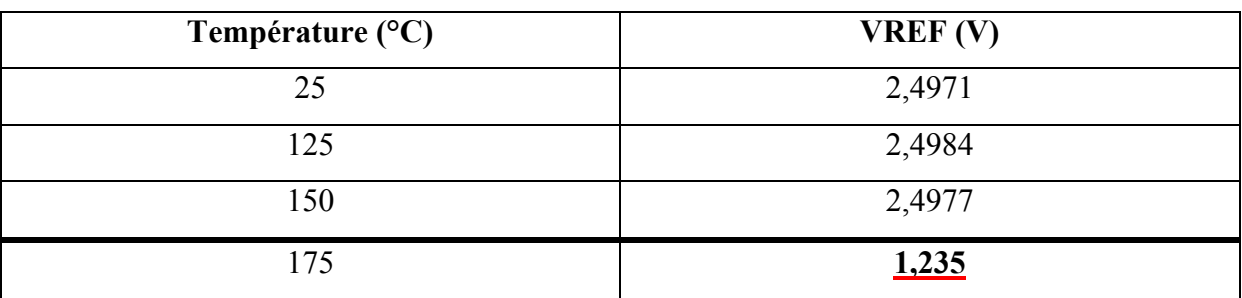

**Tableau D-1 Test en température de la REF1004-2.5** 

Nous constatons que la REF fournit une tension stable (visualisée sur l'osciollscope), et dont la valeur reste correcte, et ce jusqu'à une température de 175°C, à laquelle la REF se détériore et fournit une tension de référence erronée. Cette dégradation de la REF est permanente et irréversible, étant donné qu'après avoir laissé la température redescendre à 25°C, nous avons recommencé les tests et constaté que la REF lâche à partir de 65°C seulement.

Ce test nous a tout de même montré que la REF n'avait pas été perturbée par les tests antérieurs de l'ADS1244, étant donné qu'elle a tenu jusqu'à 175°C avant de lâcher.

## **ANNEXE E**

**Programmes pour le test de l'ADS1244** 

### **Programmes MATLAB :**

## **Test Statique :**

```
s = serial('COM1'); <br> % objet s sur com1
s.inputbuffersize=19200*8; % taille du buffer
set(s, 'BaudRate', 19200); <br> % vitesse com 115200 bauds
s.Timeout=60; % durée d'ouverture du port com: 50 sec
fopen(s); \frac{1}{3} ouverture du port com
x = \text{freq}(s, 8000); \text{?} convert ascii to dec
out = fscanf(s);fclose(s); \frac{1}{3} fermeture du port com
dd = f = (s):
clear s; 
y=dec2hex(x); 
% concatenation des 3 Bytes pour former un mot de 24 bits 
for k=1:750 
   data(k,1:6)=strcat(y(3*k-2,1),y(3*k-2,2),y(3*k-1,1),y(3*k-1,2),y(3*k,1),y(3*k,2));
end 
dataDEC=hex2dec(data); % conversion en decimal pour traitement
dataDECbis=dataDEC; <br> % copie de dataDEC pour ne pas l'écraser
signtest=bitshift(dataDECbis,-23); % test du bit sign et mettre sa valeur dans
signtest 
dataDEC=bitset(dataDEC,24,0); % enlever le bit sign du dataDEC
LSB=0.000000596; % LSB=10V/2^24bits
for k=1:750 
    if signtest(k) 
      Vout(k) = -5+(LSB*dataDEC(k)); % Valeur de Vout si bit sign = 1
    else 
       Vout(k)=LSB*dataDEC(k); \frac{1}{2} & Valeur de Vout si bit sign = 0
    end 
end 
Vout=Vout';<br>MeanVout=mean(Vout);
                                          % Valeur moyenne en sortie
AmplMax=max(Vout); % Valeur Max en sortie 
AmplMin=min(Vout);<br>Amplppk=AmplMax-AmplMin;<br>% Variation Max de la
                                          % Variation Max de la sortie
MeanVoutLSB=MeanVout/LSB; % Les mêmes valeurs en LSB
AmplMaxLSB=AmplMax/LSB;
AmplMinLSB=AmplMin/LSB;<br>amplppkLSB=amplppk/LSB;<br>%
AmplppkLSB=Amplppk/LSB; % 
hist(Vout, k) % Histogram
% suite la page suivante…
```

```
% …suite de la page précédente 
nearzero=0; \frac{1}{3} Initialation
for k=1:749 
     if signtest(k)~=signtest(k+1); 
     nearzero=1; 
     end 
end 
if nearzero==0 
     variance=var(dataDEC); % Calcul de la variance 
    ENOB=log(10/(((variance)^(0.5))*LSB))/log(2); % Calcul de l'ENOB<br>SINAD=(ENOB*6.02)+1.76; % Deduction du SINAD
    SINAD= (ENOB*6.02)+1.76;else 
     for k=1:750 
          if signtest(k) 
             dataDEC(k)=1+(8388607-dataDEC(k)); end 
    end<br>variance=var(dataDEC):
                                                   % Calcul de la variance
    ENOB=log(10/(((variance)^(0.5))*LSB))/log(2); % Calcul de l'ENOB<br>SINAD=(ENOB*6.02)+1.76; % Deduction du SINAD
    SINAD= (ENOB*6.02)+1.76;end
```
### **Test Dynamique :**

1ère méthode de test :

```
ampl=2.5 
%---------------- génération sig entree ----------------- 
f=0.5; %freq sinusoide on a donc f periodes par seconde 
fs=15; % sampling frequency egale a celle de l'ADC
ts=1/fs % periode d'echantillonnage
T=10; % duree d'echantillonnage
N=T*fs;%---------------------------------- 
log2N = log(N)/log(2);
ceillog2N =ceil(log2N);N = 2^ceillog2N % making N a power of 2
%---------------------------------- 
n=0 \cdot N-1:
x=ampl*(1+cos(2*pi*f*n/fs)); % ADC non-bipolaire, on ajoute donc de l'offset 
%------------- acquisition sortie de l'ADC ----------------- 
s = serial('COM1'); \frac{1}{3} objet s sur com1
s.inputbuffersize=19200*8; <br> % taille du buffer
set(s, 'BaudRate', 19200); <br> % vitesse com 115200 bauds
s.Timeout=20; % durée d'ouverture du port com: 50 sec
fopen(s); \frac{1}{3} ouverture du port com
y = \text{freq}(s, 8000); \frac{1}{2} \frac{1}{2} \frac{1}{2} convert ascii to dec
out = fscanf(s);
fclose(s); \frac{1}{3} fermeture du port com
delete(s); 
clear s; 
y=dec2hex(y);ylength=length(y); 
% concatenation des 3 Bytes pour former un mot de 24 bits 
for k=1:300 
    data(k, 1:6)=strcat(y(3*k-2,1), y(3*k-2,2), y(3*k-1,1), y(3*k-
1, 2), y(3*k, 1), y(3*k, 2);
end 
dataDEC=hex2dec(data); % conversion en decimal pour traitement
dataDECbis=dataDEC; % copie de dataDEC pour ne pas l'écraser
signtest=bitshift(dataDECbis,-23); % test du bit sign et mettre sa valeur 
                                     % dans signtest 
% suite à la page suivante …
```

```
% … suite de la page précédente 
dataDEC=bitset(dataDEC,24,0); % enlever le bit sign du dataDEC 
LSB=0.000000596; % LSB=10V/2^24bits 
datalength=length(dataDEC)
for k=1:datalength 
    if signtest(k) 
      Vout(k) = -5+(LSB*dataDEC(k)); \frac{1}{8} Valeur de Vout si bit sign = 1
    else 
       Vout(k)=LSB*dataDEC(k); \frac{1}{8} Valeur de Vout si bit sign = 0
    end 
end 
Vout=Vout'; 
maximum=Vout(1); % recherche du max
for k=2:34 
    if Vout(k)>maximum 
      maximum= Vout (k);
       j=k; end 
end 
for k=1:N % reorganisation de Vout de sorte à avoir le max en Vout(1) 
   Voutbis(k) = Vout(k+j-1);
end 
AmplMax=max(Voutbis); % Valeur Max en sortie
AmplMin=min(Voutbis); % Valeur Min en sortie 
AmplMaxLSB=AmplMax/LSB; % en LSB
AmplMinLSB=AmplMin/LSB;<br>
% en LSB
%-------- tronquer ------ 
for k=1:N 
   xtronc(k) = x(k);
    Vouttronc(k)=Voutbis(k); 
end 
%------------------------ SNR ------------- 
x_sq = xtronc.*xtronc; 
P x = sum(x sq)/N;e = Vouttronc-xtronc;
e sq = e.*e;
P e = sum(e sq)/N;
SNR = 10 * log10 (P x/P e);
%------------------------ THD ------------- 
% suite à la page suivante…
```

```
%... suite de la page précédente 
E = d t f t (e, N);E max = max(abs(E));
epsilon = 0.01*E max;
i max = find(abs(E) >= E max - epsilon);
delta = i max(2) - i max(1);
mask = ones(1,N);null = zeros(1, 2*delta);
null start = N/2-delta;
null stop = null start + length(null) - 1;
\overline{\text{mask}}(null start:null stop) = null;
E h = \text{mask.*E};
X = \text{d} t f t (x \text{tr} \text{on} c, N);X sq = abs(X).^2;
P X = sum(X sq)/N;E_s = sq = abs(\overline{E} h).^2;\overline{P} E h = sum(E sq)/N;
\overline{THD} = 10*log10 ((P X/P E h));
SINAD=20*log10(sqrt(10^(SNR/10)+10^(THD/10))); 
ENOB= (SINAD-1.76)/6.02;
```
2ème méthode de test :

```
 
signtest=bitshift(dataDECbis,-23); % test du bit sign et mettre sa valeur dans signtest 
% seconde methode de traitement dynamik avec ads 1244 -------
%-------------------------------------------------------------- 
% pour prendre 1024 points a raison de 15SPS, il nous faudra ouvrir le port 
% pendant 68.266667s. 
%------------- acquisition sortie de l'ADC ----------------- 
s = serial('COM1'); <br> % objet s sur com1
s.inputbuffersize=19200*8; % taille du buffer
set(s, 'BaudRate', 19200); <br> % vitesse com 115200 bauds
s.Timeout=69; \frac{137 \text{ sec}}{137 \text{ sec}} & durée d'ouverture du port com: 137 sec
fopen(s);<br>
y = \text{freq}(s, 3072);<br>
\frac{1}{2} \frac{1}{2} \frac{1}{2} \frac{1}{2} convert ascii to dec
                                 % convert ascii to dec and take 2048 samples, 3bytes each,
so 6144bytes 
out = fscanf(s);fclose(s); \frac{1}{3} fermeture du port com
delete(s); 
clear s; 
%------------ decodage des codes reçus --------------------- 
y = dec2hex(y);
for k=1:1024 
    data(k,1:6)=strcat(y(3*k-2,1),y(3*k-2,2),y(3*k-1,1),y(3*k-1,2),y(3*k,1),y(3*k,2));
end 
dataDEC=hex2dec(data); % conversion en decimal pour traitement 
dataDECbis=dataDEC; % copie de dataDEC pour ne pas l'écraser 
% … suite à la page suivante
```

```
% … suite de la page précédente 
dataDEC=bitset(dataDEC, 24,0); % enlever le bit sign du dataDEC
LSB=0.000000596; <br> & LSB=10V/2^24bits
for k=1:1024 
     if signtest(k) 
       Vout(k) = -5+(LSB*dataDEC(k)); \frac{1}{2} % Valeur de Vout si bit sign = 1
     else 
        Vout(k)=LSB*dataDEC(k); \frac{1}{2} % Valeur de Vout si bit sign = 0
     end 
end 
%-------------- DEBUT DU TRAITEMENT-------------------------------------- 
%------------------------------------------------------------------------- 
mean Vout=mean(Vout); %calcul de la composante continue
% On va retirer la composante continue : 
Vout cc=Vout'-mean Vout;
plot(Vout cc);
pause 
% on va maintenant multiplier par une fenêtre Blackmann-Harris 7 de largeur 1024 
%pour synchroniser les deux points de debut et de fin et donc eviter l'effet de 
%bord 
L=1024; 
w=BHarris7(L); 
w=w';
Vout cc=Vout cc.*w;
plot(Vout cc);
pause 
% on va passer maintenant à l'espace fréquentiel 
NFFT = 2^{\wedge}nextpow2(1024); % Next power of 2 from length of y
Y = fft(Vout cc, NFFT);f = 15/2 * 1 inspace (0, 1, NFFT/2);
% Plot single-sided amplitude spectrum. 
Y_abs=abs(Y);
Yabs=Y_abs/max(Y_abs); % normalisation
plot(f,20*LOG10(Y_abs(1:NFFT/2))); 
f0=0.5;max Y abs=Y abs(1);
% … suite à la page suivante
```

```
for h=2:512; 
    if Y abs(h) > (max Y abs)
        max Y abs=Y abs(h);
        indice max=h;
     end 
end 
fond=sum(Y_abs(indice_max-12:indice_max+12)); 
for j=1:14bas(j)=0;haut(j)=0;end 
for j=1:13 for k=1:511 
        if (j+1)*f0-0.1>=f(k);if (j+1)*f0-0.1 < f(k+1)bas(j)=k; end 
        elseif (j+1)*f0+0.1>=f(k);if (j+1)*f0+0.1 < f(k+1)haut(j)=k+1; end 
         end 
     end 
end 
haut(14) = 512bas(14)=512-((haut(13)-bas(13))/2);
for h=1:14 
     e=bas(h); 
     r=haut(h); 
    harmon(h)=sum(Y abs(e:r));
end 
all points=sum(Yabs(1:512));
Dist=sum(harmon(1:14)); 
Noise= all_points-fond-Dist 
SNR=fond/Noise; 
THD=fond/Dist; 
THD=20*log10(THD);
SNR=20*log10(SNR); 
SINAD=-20*log10(sqrt(10^(-SNR/10)+10^(-THD/10)));ENOB= (SINAD-1.76)/6.02; 
SFDR=20*log10(fond/max(harmon(1:14)));
```
### Programme appelé « BHarris7 » :

```
function w = BHarris7(N)n=1:N;w(n) = 0.27105 - 0.43329 * cos(2 * pi * n/N) + 0.21812 * cos(4 * pi * n/N) -0.06593*cos(6*pi*n/N)+0.01081*cos(8*pi*n/N)-7.7658*(10^-
4)*cos(10*pi*n/N)+1.3887*(10^-5)*cos(12*pi*n/N);
```
Programme en C pour le dsPIC :

```
\overline{X}XXII
#include "p30f6014.h" 
#include "uart.h" 
void SetupUART (void); 
void CharToRS232 (unsigned char x); 
void putsUART1(unsigned int *buffer); 
unsigned int result; \frac{1}{2} volatile to prevent optimization
unsigned char low; \frac{1}{2} volatile to prevent optimization
unsigned char medium; 
unsigned char high; // volatile to prevent optimization /****************************
    /****************************** 
 Configuration Bits 
*******************************/ 
int main(void) 
{ 
int i, j, k; \frac{1}{2} // Volatile to prevent removal
TRISC=0x0004; 
PORTC=0; 
SetupUART(); 
      while(1) 
      { 
                if (PORTCbits.RC2==1) 
\{ while (PORTCbits.RC2==1); 
                while (PORTCbits.RC2==1);<br>
for (i =72; i > 0; i--); // some Delay after going low
                 result=0; 
                 for (j=0;j<25;j++) 
\{PORTCbits.RC3=1; \frac{1}{2} // output sclk high
                     for (i = 52; i > 0; i--);PORTCbits.RC3=0; \frac{1}{2} // output sclk low
                     for (i = 52; i > 0; i--); result*=2; 
              if(PORTCbits.RC2==1) // input Dout in result[j]
                            result+=1; 
                if(j == 7){
                           low=(char)result;
                            result=0; 
 } 
                      if(f == 15){
                           medium=(char)result;
                            result=0; 
 } 
                      if(j == 23){
                           high=(char)result;
                            result=0; 
 } 
 } 
// suite à la page suivante…
```

```
// ... suite de la page précédente
                              CharToRS232(low);
                              CharToRS232 (medium) ;
                              CharToRS232(high);
            \}\}\left\{ \right\}void SetupUART (void)
\left\{ \right.= 0 ;
                                  // reset
U1MODE
                          = 0:
U1STA
                          = 1; // Enable Alternate I/O: U1ATX e non U1TX
U1MODEbits.ALTIO
                          = 0 \times 002F; // fCY = 7372800Hz-->19200 baud
U1BRG
                          = 1:// Enable UART
U1MODEbits.UARTEN
\rightarrowvoid CharToRS232 (unsigned char x)
\downarrowU1STAbits. UTXEN = 1;
while (U1STAbits.UTXBF)
     \left\{ \right.//wait empy buffer
    \rightarrowU1TXREG = x;
\}/********************
                      * Function Name : putsUART1<br>* Description : This function puts the data string to be transmitted *
                     into the transmit buffer (till NULL character)
                   : unsigned int * address of the string buffer to be
* Parameters
                      transmitted
* Return Value : None
                              +++++++++++++
void putsUART1 (unsigned int *buffer)
\left\{ \right.char * temp ptr = (char *) buffer;
    /* transmit till NULL character is encountered */
    if (UIMODEbits.PDSEL == 3) \frac{1}{2} check if TX is 8bits or 9bits */
    \left\{ \right.while (*buffer != '\0')
        \{while (U1STAbits.UTXBF); /* wait if the buffer is full */UlTXREG = *buffer++; \frac{1}{x} transfer data word to TX req */
        \}\}else
    \left\{ \right.while (*temp ptr != ' \setminus 0')
        \left\{ \right.while (U1STAbits.UTXBF); /* wait if the buffer is full */
            UlTXREG = *temp ptr++; /* transfer data byte to TX req */
        \}\mathcal{E}\}
```
## **ANNEXE F**

**Programme pour le test du THS1030** 

### **Test DC :**

```
s = \text{serial}('COM1'); <br> % \text{com1}s.inputbuffersize=115200*8; 
set(s,'BaudRate',115200); <br>$setup com 115200 bauds
s.Timeout=5; \text{Sone} \text{Sone} \text{Sone} \text{Sone} \text{Sone} \text{Sone}fopen(s); \text{Spec}(S)fprintf(s,'t00F9Fs'); 
x = \text{freqs}, 8000, \text{'uint8'}; \text{%convert} \text{ascii} to dec
out = fscanf(s);fclose(s); 
delete(s); 
clear s; 
for i=1:3999 
   x(2 * i) = bitshift(x(2 * i), 6, 8);x(2 * i) = x(2 * i) / (2^6);end 
y=dec2hex(x); 
for k=1:3999 
   data(k,1:4)=strcat(y(2*k,1),y(2*k,2),y(2*k+1,1),y(2*k+1,2));
end 
dataDEC=hex2dec(data);    6   %final data in Hex
LSB=0.001953125; 
Vout=LSB*dataDEC; %output Voltage 
MeanVout=mean(Vout); \frac{1}{3} Mean Output Voltage
AmplMax=max(Vout); 
AmplMin=min(Vout); 
Amplppk=AmplMax-AmplMin; 
MeanVoutLSB=MeanVout/LSB; 
AmplMaxLSB=AmplMax/LSB; 
AmplMinLSB=AmplMin/LSB; 
AmplppkLSB=Amplppk/LSB; 
l=0:1:1023; % Histogram
histogram=hist(dataDEC, 1);
hist(dataDEC, 1);
variance=var(dataDEC); 
ENOB = log(2/((variance)^(0.5))^*LSB))/log(2);
SINAD=(ENOB*6.02)+1.76;
```
## **ANNEXE G**

# **DATA PRECISION 8200 [13]**
# **Model 8200**

DC Voltage/Current Calibration Standard

The Model 8200 is an extremely accurate microprocessor-based, remotely programmable, line-powered portable DC voltage/current standard. Transferring NIST reference values to instrumentation and equipment in the laboratory, the QA/QC department and on the production floor is convenient, fast and accurate.

Six decade controls allow adjustment of accurate, ultra-stable DC voltage ranges of  $\pm 100$  mV,  $\pm 10$ V, and  $\pm 100$ V, in steps of 0.1 uV, 10 uV, and 100 µV respectively, with 10 ppm basic accuracy. If an even wider range is called for, a 1 kV option is available. The Model 8200 also provides outputs from  $\pm 1$  uA to  $\pm 100$  mA as a DC current source, with 100 ppm basic accuracy.

The 8200 offers microprocessor-assisted Incrematic<sup>TM</sup> control, allowing unlimited use of any one decade with full borrow/carry to and from all more significant decades for easier, faster, and more convenient manual operation. Measurements such as A/D linearity and monotonicity can be made at any chosen resolution, using only one knob. For additional convenience, the calibrator output automatically returns to zero whenever a new range or polarity is selected.

Well suited for automated test and calibration systems, the Model 8200 offers an optional rack mount kit, a rear terminal output, and IEEE-488 interface. Full automation is achieved by transmitting a simple character string for each new output setting, - an easier way to produce a long series of incremental changes in voltage or current. A fast 1 ms settling time, without troublesome overshoot, increases ATE throughput over other calibrators. The 8200 provides exceptional accuracy without special demands for recalibration or environmental control. It is stable to better than 20 ppm/6 months and 1 ppm/°C over a 0°C-40°C range.

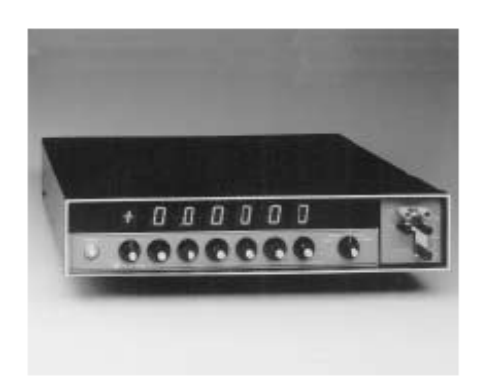

#### **FEATURES**

- □ True Secondary-Transfer-Standard Performance
- □ 10 ppm rdg. + 1 ppm rng. Basic Accuracy
- □ 10 ppm Stability for 60 Days, 20 ppm for 6 Months
- □ "Incrematic™" Dial Control
- Over 2-Million Value EMF Reference Source
- □ 5-Decade Current Source
- □ NIST-Traceable on All Ranges
- □ µP-Based Design with Optional IEEE-488 *interface*
- □ 1 ms Settling Time
- Full-Floating Output

#### **APPLICATIONS**

- □ Instrument and Component Testing
- A/D and D/A Converters
- Operational Amplifiers
- □ Voltage to Frequency Converters, VCOs
- □ Sensor Based Instrumentation
- Analog Function Modules
- Calibration of Precision Equipment
- **DATE**

### **VOLTAGE MODE**

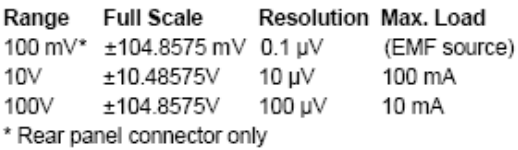

### Accuracy (at 23°C)

 $\pm$ (60 ppm reading + 1 µV) on 100 mV range  $\pm$ (10 ppm reading + 10 uV) on 10V range  $\pm$ (10 ppm reading + 100 µV) on 100V range

### Output Impedance

100 $\Omega$  on 100 mV range 10 m $\Omega$  on 10V range 20 mΩ on 100V range

### Long Term Stability

10 ppm for 60 days, 20 ppm for 6 months

### Temperature Coefficient (0°C to 40°C)

±(1 ppm/°C reading + 0.2 ppm/°C range) on 10V range  $\pm$ (2 ppm<sup>/°</sup>C reading + 0.2 ppm/°C range) on 100V and 100 mV ranges

### **Settling Time**

1 ms to rated accuracy, without range change 15 ms to rated accuracy, with range change

### Noise (DC-10 kHz)

10 µV RMS on 10V range 100 µV RMS on 100V range

### **Output Configuration**

Opto-isolated, floating, guarded 4-terminal with remote sensing, on 10V and 100V ranges; Rear panel shielded connector, 2 te minals plus guard, on 100 mV range

### **CURRENT MODE**

Voltage Range **Full Scale Resolution Compliance** ±100 mA ±100.000 mA 1 uA  $10V$ 

### Accuracy

 $\pm$ (0.01% reading +1 µA)

### **Temperature Coefficient**

 $\pm$ (10 ppm/°C reading + 2 ppm/°C range)

### **Output Configuration**

Opto-isolated, floating, 2-terminals plus guard

### **OPTION 1 KV: 1 KV OUTPUT AMPLIFIER**

**Full Scale Range** 

### ±1048.575V

Resolution  $1 \text{ mV}$ 

### **Maximum Load**

1 $m\Delta$ 

### Output Impedance

 $0.5\Omega$ 

### **Basic Accuracy**

 $\pm$ (10 ppm reading + 1 mV)

### Noise

2 mV RMS, DC-100 kHz, including 0.5 mV switching spikes at approximately 50 kHz

### **Settling Time**

1.0 second

### **GENERAL**

#### Maximum Common Mode Voltage 500V quard to case

**Calibration Interval** 60 days for 10 ppm stability 6 months for 20 ppm stability

### Warm-Up Time

1 hour to rated accuracy

### **Power Requirements**

115/230V, 50/60 Hz, 25W

### **Controls and Indicators**

Six rotary decade selector switches with carry and borrow Rotary range and mode selector switch Rotary polarity selector switch Seven 0.8" LED indicators (+/-/overflow and six decades) Five annunciators (mV, mA, REM, UL "da ngerous voltage" symbol, and "Error" display) Push-button power switch

### **Dimensions**

 $r_{-}$ 

17" (432 mm) W x 3.5" (89 mm) H x 13" (330 mm) D all metal shielded case; 19" rack mountable

### Weight

16.5 lb (7.5 kg)

## **ANNEXE H**

# Les fonctions fenêtres [39]

Lorsque le signal acquis est périodique et le nombre de périodes est entier, la FFT nous donne le résultat suivant :

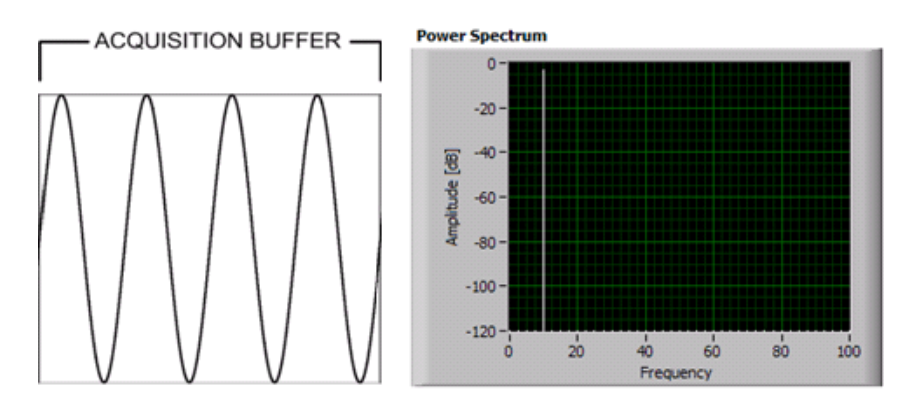

**Figure H-1 Aquisition signal dont le nombre de périodes n'est pas entier** 

Si cette fois, le nombre de périodes n'est pas un nombre entier, les points terminaux ne sont pas identiques, il n'y a donc pas de continuité. Dans ce cas, la FFT montre ce que nous appelons « Spectral Leakage » ou fuite spectrale :

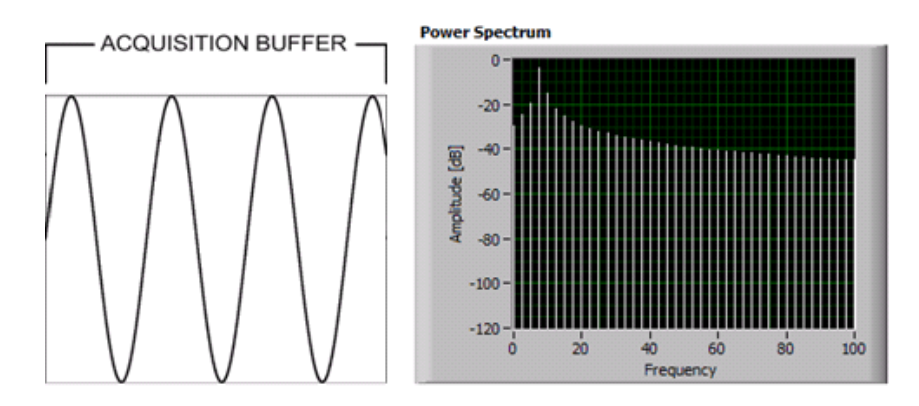

**Figure H-2 Acquisition signal dont le nombre de périodes est entier** 

En appliquant une fonction de fenêtrage au signal acquis, si celui-ci comporte un nombre non-entier de périodes, va permettre de rapprocher les points terminaux et améliorer ainsi la continuité. Ce qui en faisant la FFT montre une bien meilleure résolution spectrale :

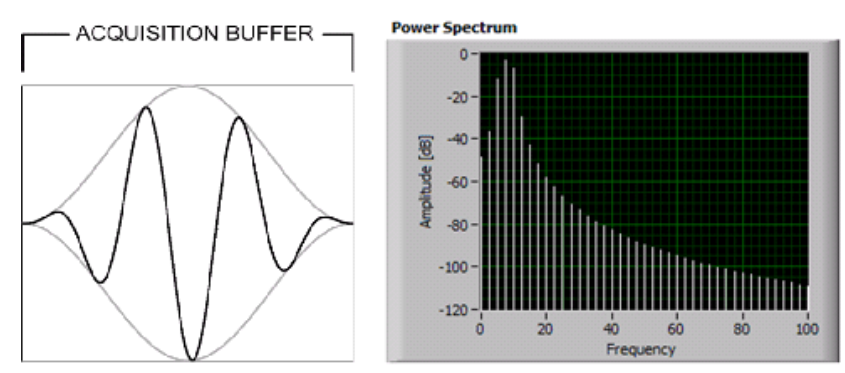

**Figure H-3 Fenêtrage** 

La figure suivante montre les fonctions fenêtres les plus couramment utilisées. La plupart commence et finit à zéro, et atteignent l'unité au milieu le la fenêtre. Plus la fenêtre est étroite dans le domaine temporel, plus celle-ci possède un lobe principal large dans le domaine fréquentiel, et vice-versa.

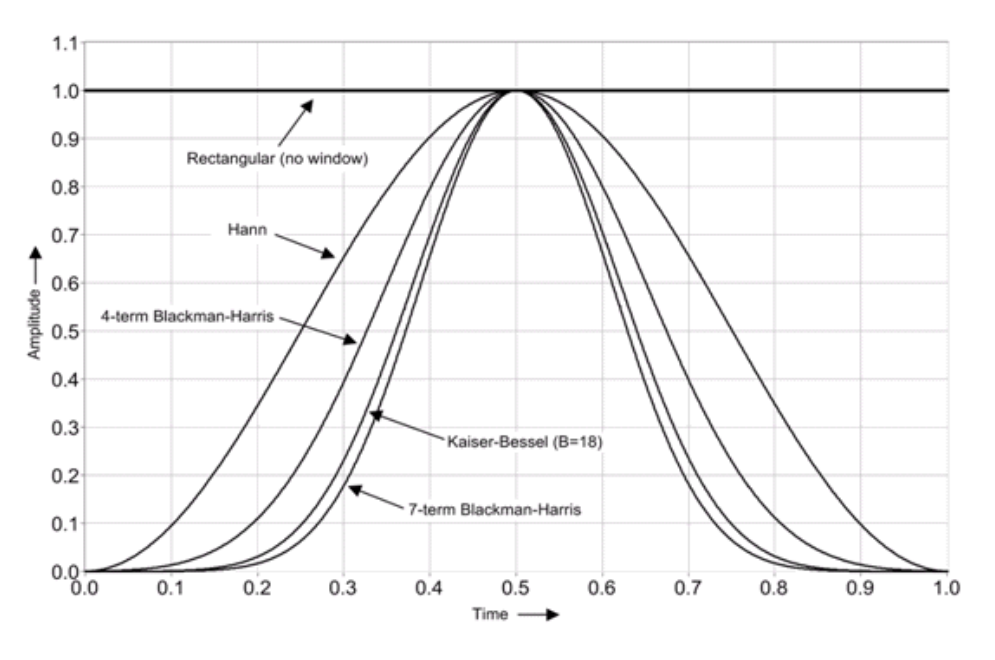

**Figure H-4 Exemples des fenêtres les plus utilisées** 

Leur équivalent fréquentiel :

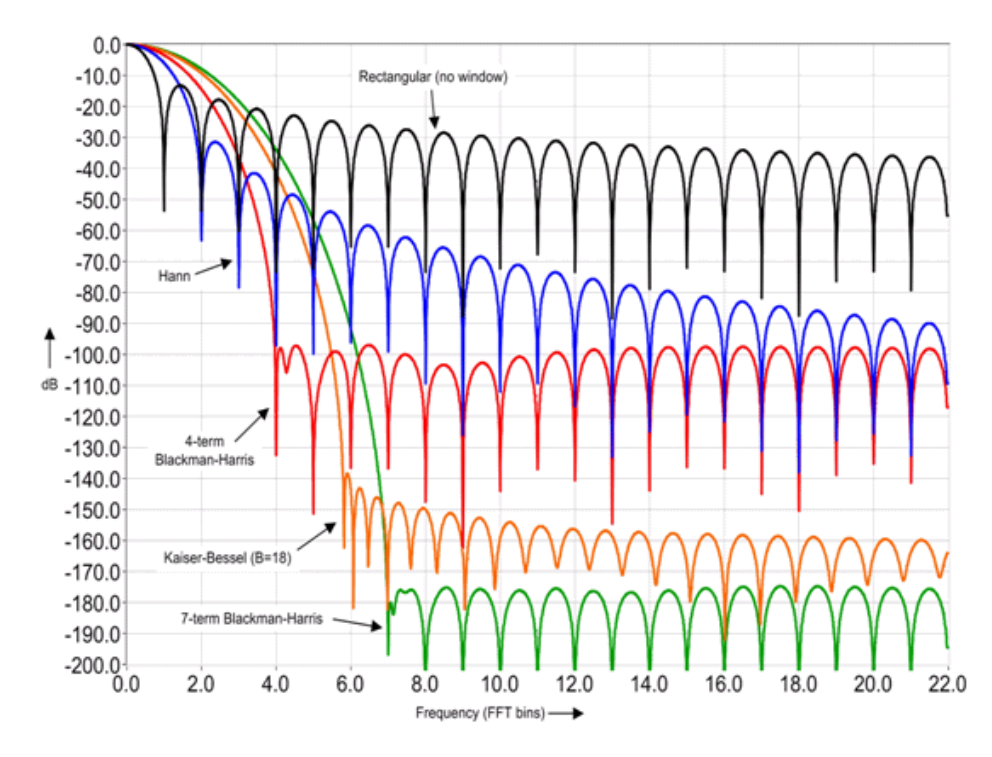

**Figure H-5 Les fenêtre dans le domaine fréquentiel** 

# **ANNEXE I**

## Présentation de la carte dsPICDEM 1.1  $[35]$

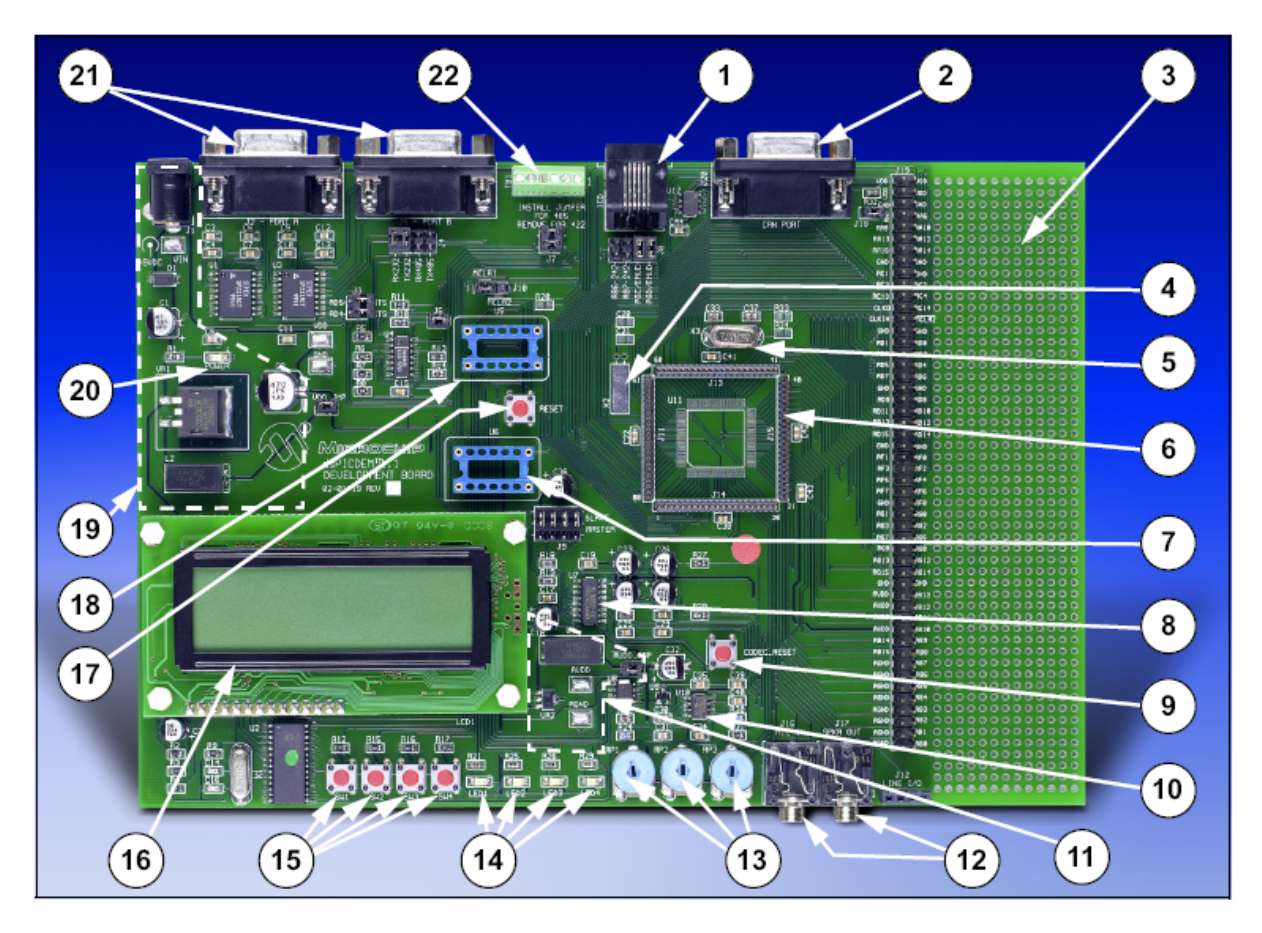

**Figure I-1 Carte dsPICDEM 1.1** 

| No. | <b>Hardware Element</b>                           | No. | <b>Hardware Element</b>                          |
|-----|---------------------------------------------------|-----|--------------------------------------------------|
| 1   | ICD Connector (Section 4.1.10)                    | 12  | Phono Jacks (Section 4.1.11)                     |
| 2   | CAN Port (Section 4.1.2)                          | 13  | Analog Potentiometers (Section 4.1.5)            |
| 3   | Prototyping Area (Section 4.1.17)                 | 14  | LEDs (Section 4.1.7)                             |
| 4   | Oscillator X2 (Section 4.1.15)                    | 15  | Push button Switches (Section 4.1.6)             |
| 5   | Oscillator X3 (Section 4.1.15)                    | 16  | LCD Graphic Display (Section 4.1.9)              |
| 6   | Emulation Headers <sup>(1)</sup> (Section 4.1.12) | 17  | Reset Switch (Section 4.1.16)                    |
| 7   | Si3000 External Clock Socket<br>(Section 4.1.11)  | 18  | <b>Canned Crystal Socket</b><br>(Section 4.1.15) |
| 8   | Si3000 Codec (Section 4.1.11)                     | 19  | VDD Regulator (Section 4.1.13)                   |
| 9   | Codec Reset Switch (Section 4.1.11)               | 20  | Power On LED (Section 4.1.14)                    |
| 10  | Temperature Sensor (Section 4.1.4)                | 21  | RS-232 Serial Ports (Section 4.1.1)              |
| 11  | AVDD Regulator (Section 4.1.13)                   | 22  | RS-485/RS-422 Port (Section 4.1.3)               |

**Tableau I-1 Composants de la carte dsPICDEM1.1** 

# ANNEXE J

# Description du THS1030 [63]

#### **THS1030** 3-V TO 5.5-V, 10-BIT, 30 MSPS **CMOS ANALOG-TO-DIGITAL CONVERTER**

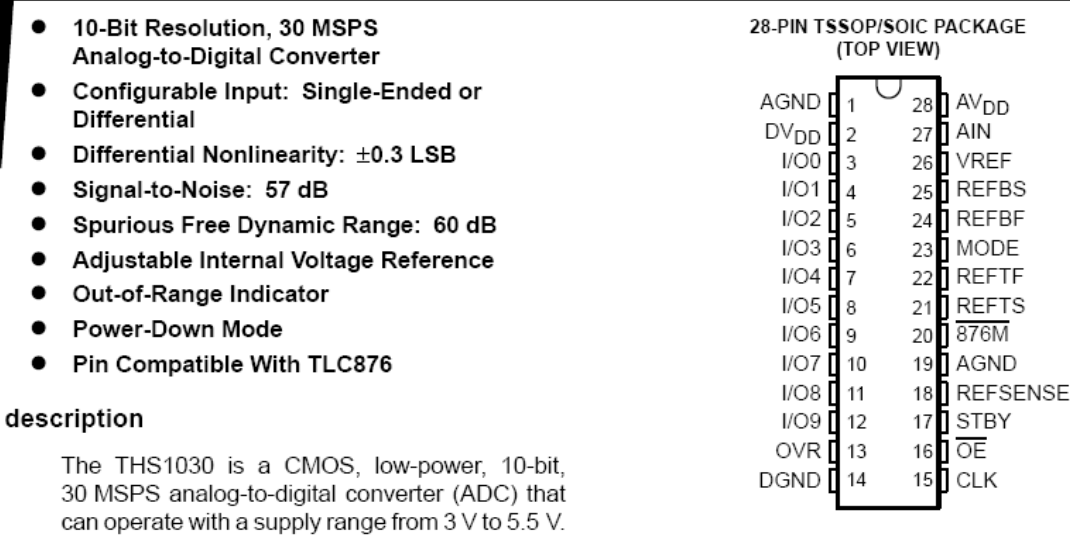

The THS1030 has been designed to give circuit

developers flexibility. The analog input to the THS1030 can be either single-ended or differential. The THS1030 provides a wide selection of voltage references to match the user's design requirements. For more design flexibility, the internal reference can be bypassed to use an external reference to suit the dc accuracy and temperature drift requirements of the application. The out-of-range output is used to monitor any out-of-range condition in THS1030's input range.

The speed, resolution, and single-supply operation of the THS1030 are suited for applications in STB, video, multimedia, imaging, high-speed acquisition, and communications. The speed and resolution ideally suit charge-couple device (CCD) input systems such as color scanners, digital copiers, digital cameras, and camcorders. A wide input voltage range between REFBS and REFTS allows the THS1030 to be applied in both imaging and communications systems.

The THS1030C is characterized for operation from 0°C to 70°C, while the THS1030I is characterized for operation from -40°C to 85°C

| AVAILADLE OF HONG                  |                         |                   |  |  |
|------------------------------------|-------------------------|-------------------|--|--|
|                                    | <b>PACKAGED DEVICES</b> |                   |  |  |
| Τд                                 | 28-TSSOP (PW)           | 28-SOIC (DW)      |  |  |
| $0^{\circ}$ C to $70^{\circ}$ C    | THS1030CPW              | <b>THS1030CDW</b> |  |  |
| $-40^{\circ}$ C to 85 $^{\circ}$ C | THS1030IPW              | <b>THS1030IDW</b> |  |  |

AVAILABLE OPTIONS

### **THS1030** 3-V TO 5.5-V, 10-BIT, 30 MSPS CMOS ANALOG-TO-DIGITAL CONVERTER<br>SLAS243D – NOVEMBER 1999 – REVISED MARCH 2001

#### functional block diagram

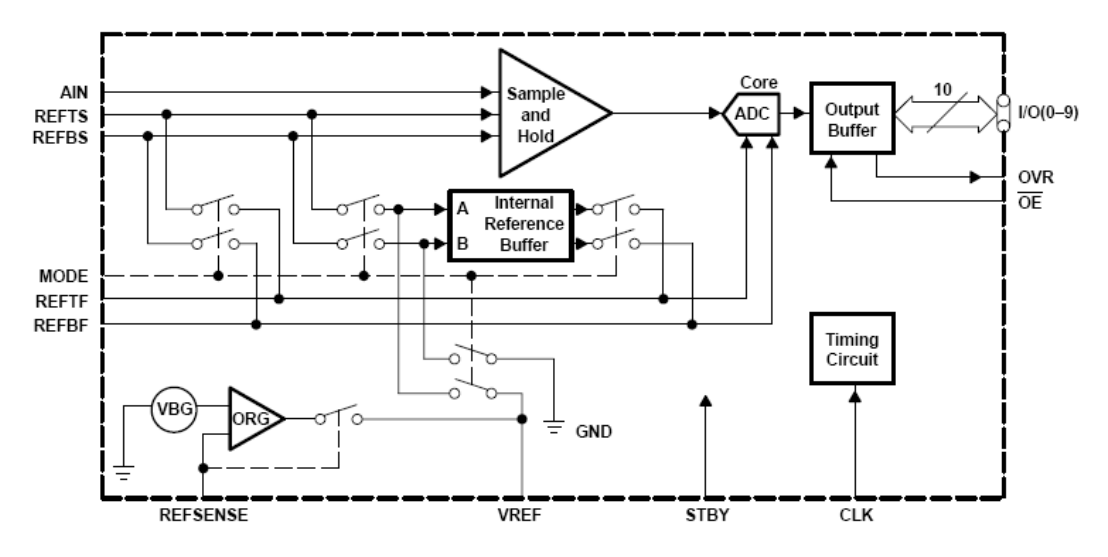

**Terminal Functions** 

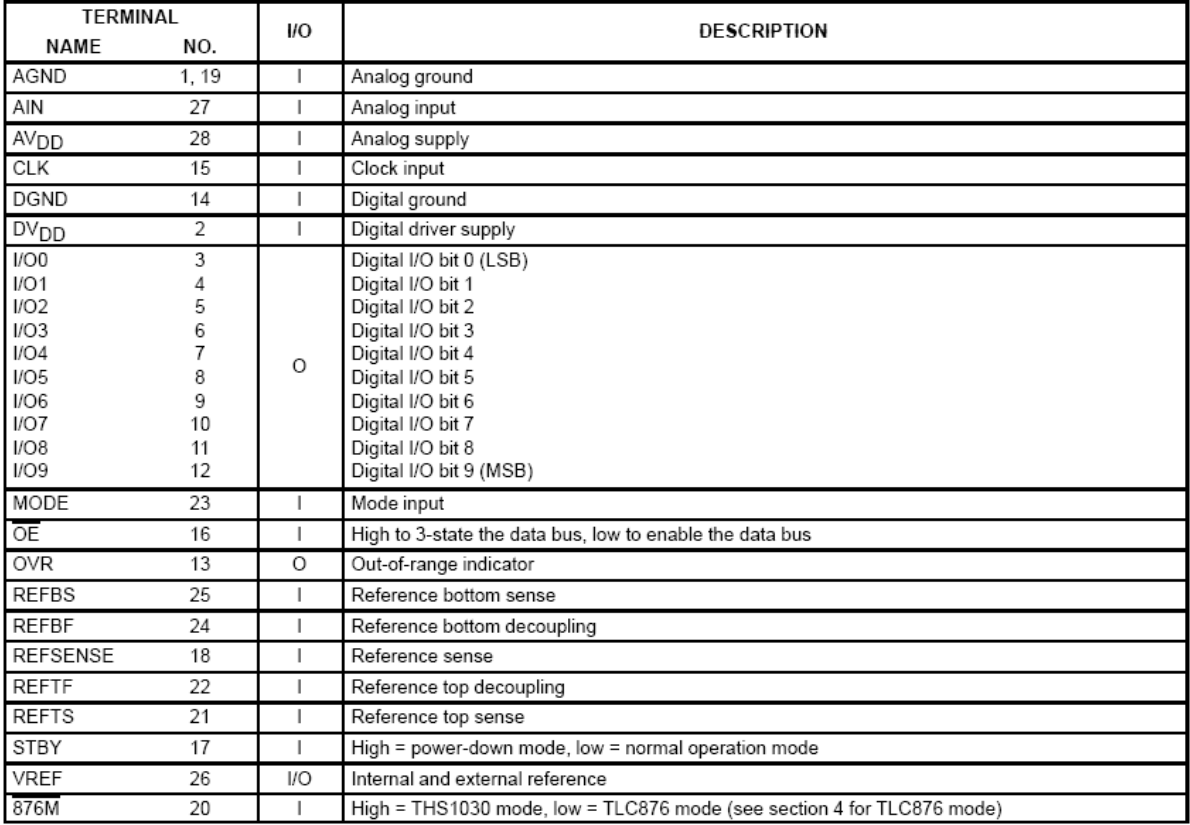

## ANNEXE K

### Présentation de la carte ALTERA Excalibur NIOS [9]

### **Features**

The Nios Development Board (see Figure 1 on page 2) has the following features:

- One  $\text{APEX}^\text{\tiny{\text{TM}}}\text{EP20K200E}$  device (U1) ÷
- Two 1 Mbit (64K x 16) SRAM devices (U14, U15)
- One MAX7064PLD (U4)
	- Factory programed as configuration controller  $\overline{a}$
	- Configures APEX device from flash data
- One 8Mbit (512K x 16) flash memory device (U9)  $\mathcal{L}_{\mathcal{A}}$
- One serial-port connector (J3) and RS-232 level-shifter (U13) **College**
- One JTAG connector (JP3) for device programming and debugging  $\mathcal{L}_{\mathcal{A}}$
- Three switches (SW8, SW9, SW10) connecting the configuration controller, APEX EP20K200E device, and the PCI mezzanine card (PMC) peripheral to the JTAG chain
- Four user-definable push button switches (SW4, SW5, SW6, SW7) **COL**
- One user-definable 8-bit DIP switch block (SW1)
- SDRAM SODIMM socket (J2)  $\blacksquare$
- Two PMC connectors (IEEE-1386-JN1 and JN2)  $\blacksquare$
- Headers for prototype daughter  $\blacksquare$ 
	- 3.3 volts (JP8, JP9, JP10)
	- 5.0 volts (JP11, JP12, JP13)
- Two special-purpose push button switches (defined by the default × configuration):
	- Reset (SW2): Clears the APEX EP20K200E device and reloads from configuration controller
	- Clear (SW3): Clears the embedded processor (CPU reset)
- Four LEDs: **COL** 
	- Two user-definable LEDs (LED1, LED2)
	- Two special-purpose LEDs: power and flash\_byte (LED7,  $\overline{\phantom{0}}$ LED<sub>3</sub>)
- One 2-digit 7-segment LED (D1)  $\mathcal{L}_{\mathcal{A}}$
- Power supply circuitry (+9V unregulated input, center-negative-J1)  $\blacksquare$

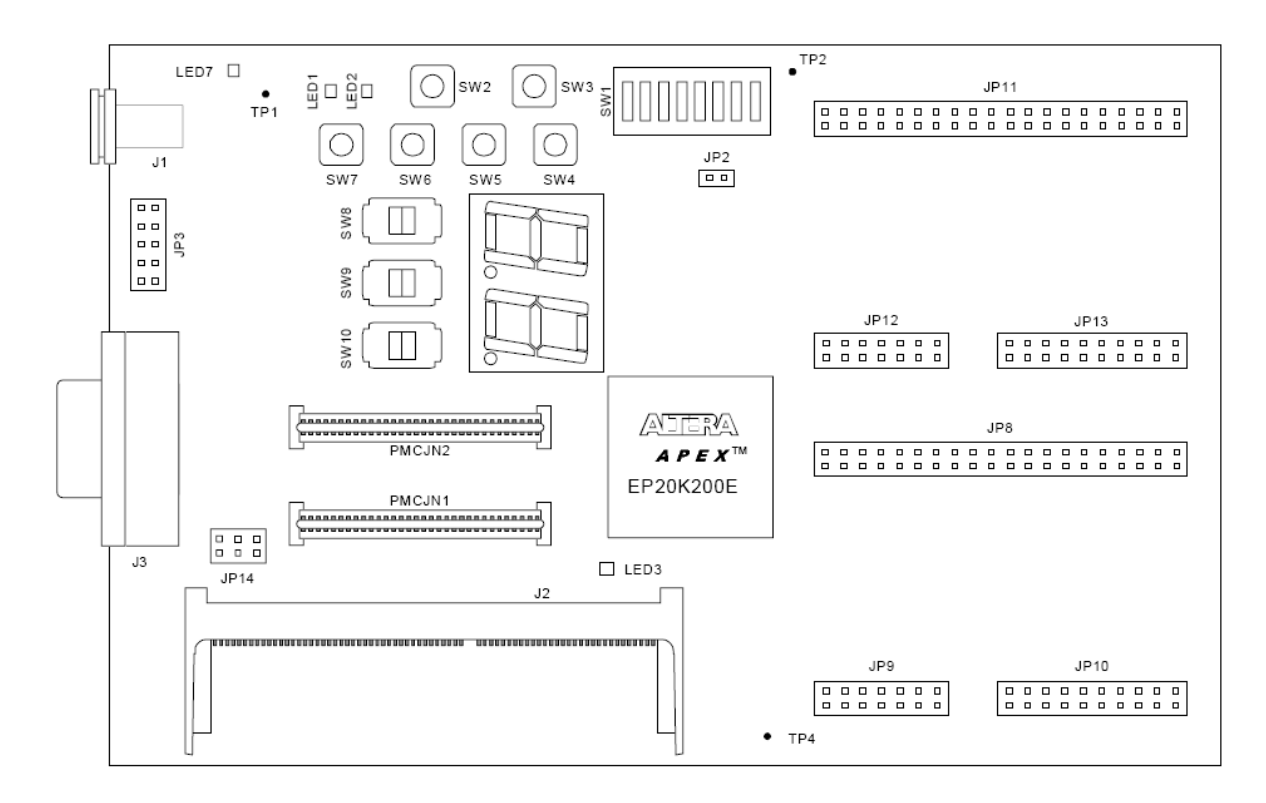

## ANNEXE L

# Programme FPGA ALTERA Excalibur [31]

```
#---------------------------------------------------------------- 
#-- Copyright : ALSE - http://alse-fr.com 
#-- Contact : info@alse-fr.com 
#-- Project Name : ADC Test Platform 
#-- Block Name : Do_APEX.tcl 
#-- Description : Tcl script File for Project creation & assignments 
#-- Author : E.LAURENDEAU 
#-- Date : 03/11/2006 
#---------------------------------------------------------------- 
set MyProj TOP 
package require ::quartus::project 
package require ::quartus::flow 
# ---- Introduction 
set make assignments 1
puts "\n==== Project Script (c) ALSE ====" 
puts "==== ADC Test Platform ====" 
puts "==== on APEX20KE Board ====" 
puts "==== http://www.alse-fr.com ====\n" 
# ---- Check that the right project is open 
if {[is_project_open]} { 
  if {[string compare $quartus(project) $MyProj]} { 
    puts "Error : another project is already opened." 
    puts "Please close this project and try again." 
    exit 
   } else { 
    puts "The project $MyProj was already opened..." 
 \lambda} else { 
   # Only open if not already open 
   if {[project_exists $MyProj]} { 
    project_open -cmp $MyProj $MyProj 
   } else { 
    project_new $MyProj 
   } 
} 
# -- remove the old sof file (if exists) 
if [file exists ${MyProj}.sof] { 
   file delete ${MyProj}.sof 
   } 
   # ---- Project Assignments (VHDL source files, order is IMPORTANT) 
   set_global_assignment -name "VHDL_FILE" "../src/ADC_PACK.vhd" 
  set_global_assignment -name "VHDL_FILE" "../src/PLL_2X.vhd"
   set_global_assignment -name "VHDL_FILE" "../src/ADC_FIFO.vhd" 
 set_global_assignment -name "VHDL_FILE" "../src/ADC_IF.vhd" 
set global assignment -name "VHDL FILE" "../src/MASTER.vhd"
 set_global_assignment -name "VHDL_FILE" "../src/UART.vhd" 
  set qlobal assignment -name "VHDL FILE" "../src/FDIV.vhd"
  set_global_assignment -name "VHDL_FILE" "../src/HEARTBEAT.vhd"
  set_global_assignment -name "VHDL_FILE" "../src/TOP.vhd"
   # ---- Compiler Assignments for top 
  set project settings -cmp $MyProj
   set_global_assignment -name COMPILATION_LEVEL FULL 
   set_global_assignment -name FAMILY APEX20KE 
set global assignment -name FOCUS ENTITY NAME $MyProj
 set_global_assignment -name DEVICE "EP20K200EFC484-2X" 
   ############################# 
   # ---- Pin assignments ---- # 
   #############################
```
set\_location\_assignment -to "CLK33M" "Pin L6" set\_location\_assignment -to "RST\_N" "Pin\_F12"<br>set\_location\_assignment -to "HEART LED" "Pin\_T18" set\_location\_assignment -to "HEART\_LED" "Pin\_T18"<br>set\_location\_assignment -to "HEART\_LED\_ADC" "Pin\_T19" set\_location\_assignment -to "HEART\_LED\_ADC" "Pin\_T19"<br>#set location assignment -to "BUSY LED" "Pin\_T19" #set\_location\_assignment -to "BUSY\_LED" "Pin\_T19" set\_location\_assignment -to "BAUD SEL" # ADC pins on APEX Board - Santa Cruz connector (JP11) set\_location\_assignment -to "nCardEnable" "Pin\_V7"<br>set\_location\_assignment -to "ADC CLK" "Pin\_U5" set<sup>\_</sup>location\_assignment -to "ADC\_CLK" "Pin\_U5" ;# JP11-9<br>set\_location\_assignment -to "ADC\_IN\[0\]" "Pin\_P2" ;# JP11-39 set\_location\_assignment -to "ADC\_IN\[0\]" "Pin\_P2"<br>set\_location\_assignment -to "ADC\_IN\[1\]" "Pin\_R2"  $set\_location\_assignment -to "ADC\_IN[1\}'$  "Pin<sup>\_</sup>R2"<br>set\_location\_assignment -to "ADC\_IN\[2\]" "Pin\_T1" set\_location\_assignment -to "ADC\_IN\[2\]" "Pin\_T1" set location assignment -to "ADC IN\[3\]" "Pin U3" set<sup>\_</sup>location\_assignment -to "ADC\_IN\[4\]" "Pin\_U22"<br>set\_location\_assignment -to "ADC\_IN\[5\]" "Pin\_N16" set\_location\_assignment -to "ADC\_IN\[5\]" "Pin\_N16"  $set\_location\_assignment -to "ADC\_IN \ [6\$  set\_location\_assignment -to "ADC\_IN\[7\]" "Pin\_K2" set\_location\_assignment -to "ADC\_IN\[8\]" "Pin\_N3" set\_location\_assignment -to "ADC\_IN\[9\]" "Pin\_P3"<br>set\_location\_assignment -to "ADC\_OVRI" "Pin\_R3" set\_location\_assignment -to "ADC\_OVRI" "Pin\_R3"<br>set\_location\_assignment -to "ADC\_STBY" "Pin\_L15" # set\_location\_assignment -to "ADC\_STBY" "Pin\_L15"<br># set\_location\_assignment -to "ADC\_nOE" "Pin\_N19" # set\_location\_assignment -to "ADC\_nOE" set\_location\_assignment -to "UART\_RX" "Pin\_W8"<br>set\_location\_assignment -to "UART\_TX" "Pin\_D15"  $set$  location assignment -to "UART  $TX$ " set\_location\_assignment -to "SRAM\_nCS0" "Pin\_E4" set\_location\_assignment -to "SRAM\_nCS1" "Pin\_E2"<br>set\_location\_assignment -to "SRAM\_nWE " "Pin\_E6" set\_location\_assignment -to "SRAM\_nWE " "Pin\_E6"<br>set\_location\_assignment -to "SRAM\_nOE " "Pin\_A2" set\_location\_assignment -to "SRAM\_nOE " "Pin\_A2"<br>set\_location\_assignment -to "SRAM\_nBE\[0\]" "Pin\_F5" set\_location\_assignment -to "SRAM\_nBE\[0\]" "Pin\_F5"<br>set\_location\_assignment -to "SRAM\_nBE\[1\]" "Pin\_F2"  $set\_location\_assignment$  -to "SRAM\_nBE\[1\]" set\_location\_assignment -to "SRAM\_nBE\[2\]" "Pin\_F4"<br>set\_location\_assignment -to "SRAM\_nBE\[3\]" "Pin\_H5" set\_location\_assignment -to "SRAM\_nBE\[3\]" "Pin\_H5"<br>set\_location\_assignment -to "SRAM\_ADDR\[0\]" "Pin\_D1" set\_location\_assignment -to "SRAM\_ADDR\[0\]" "Pin\_D1" set\_location\_assignment -to "SRAM\_ADDR\[1\]" "Pin\_B8"<br>set\_location\_assignment -to "SRAM\_ADDR\[2\]" "Pin\_A7" set\_location\_assignment -to "SRAM\_ADDR\[2\]" "Pin\_A7"<br>set\_location\_assignment -to "SRAM\_ADDR\[3\]" "Pin\_B7" set<sup>\_</sup>location\_assignment -to "SRAM\_ADDR\[3\]" "Pin\_B7"<br>set\_location\_assignment -to "SRAM\_ADDR\[4\]" "Pin\_B6" set\_location\_assignment -to "SRAM\_ADDR\[4\]" "Pin\_B6" set\_location\_assignment -to "SRAM\_ADDR\[5\]" "Pin\_A6" set\_location\_assignment -to "SRAM\_ADDR\[6\]" "Pin\_A5"<br>set\_location\_assignment -to "SRAM\_ADDR\[7\]" "Pin\_B5" set\_location\_assignment -to "SRAM\_ADDR\[7\]" "Pin\_B5"<br>set\_location\_assignment -to "SRAM\_ADDR\[8\]" "Pin\_B4" set\_location\_assignment -to "SRAM\_ADDR\[8\]" set\_location\_assignment -to "SRAM\_ADDR\[9\]" "Pin\_A3"<br>set\_location\_assignment -to "SRAM\_ADDR\[10\]" "Pin\_A4" set\_location\_assignment -to "SRAM\_ADDR\[10\]" "Pin\_A4"<br>set\_location\_assignment -to "SRAM\_ADDR\[11\]" "Pin\_C3" set\_location\_assignment -to "SRAM\_ADDR\[11\]" "Pin\_C3"<br>set location assignment -to "SRAM\_ADDR\[12\]" "Pin\_C1" set\_location\_assignment -to "SRAM\_ADDR\[12\]" "Pin\_C1"<br>set\_location\_assignment -to "SRAM\_ADDR\[13\]" "Pin\_D3" set\_location\_assignment -to "SRAM\_ADDR\[13\]" "Pin\_D3"<br>set\_location\_assignment -to "SRAM\_ADDR\[14\]" "Pin\_D2" set\_location\_assignment -to "SRAM\_ADDR\[14\]" "Pin\_D2" set location assignment -to "SRAM ADDR\[15\]" "Pin C2" set\_location\_assignment -to "SRAM\_DATA\[0\]" "Pin\_C4"<br>set\_location\_assignment -to "SRAM\_DATA\[1\]" "Pin\_H11" set\_location\_assignment -to "SRAM\_DATA\[1\]" "Pin\_H11"<br>set\_location\_assignment -to "SRAM\_DATA\[2\]" "Pin\_G10" set\_location\_assignment -to "SRAM\_DATA\[2\]" "Pin\_G10<br>set\_location\_assignment -to "SRAM\_DATA\[3\]" "Pin\_D8" set\_location\_assignment -to "SRAM\_DATA\[3\]" "Pin\_D8"<br>set\_location\_assignment -to "SRAM\_DATA\[4\]" "Pin\_E7" set\_location\_assignment -to "SRAM\_DATA\[4\]" "Pin\_E7"<br>set\_location\_assignment -to "SRAM\_DATA\[5\]" "Pin\_D4" set\_location\_assignment -to "SRAM\_DATA\[5\]" "Pin\_D4"<br>set\_location\_assignment -to "SRAM\_DATA\[6\]" "Pin\_D5" set\_location\_assignment -to "SRAM\_DATA\[6\]" "Pin\_D5"<br>set\_location\_assignment -to "SRAM\_DATA\[7\]" "Pin\_G9" set\_location\_assignment -to "SRAM\_DATA\[7\]" "Pin\_G9"<br>set\_location\_assignment -to "SRAM\_DATA\[8\]" "Pin\_F8" set\_location\_assignment -to "SRAM\_DATA\[8\]" set\_location\_assignment -to "SRAM\_DATA\[9\]" "Pin\_E8"<br>set location assignment -to "SRAM\_DATA\[10\]" "Pin C5" set location assignment -to "SRAM DATA\[10\]" "Pin C5" set\_location\_assignment -to "SRAM\_DATA\[11\]" "Pin\_D6" set\_location\_assignment -to "SRAM\_DATA\[12\]" "Pin\_C6"<br>set\_location\_assignment -to "SRAM\_DATA\[13\]" "Pin\_F9" set\_location\_assignment -to "SRAM\_DATA\[13\]" "Pin\_F9"<br>set\_location\_assignment -to "SRAM\_DATA\[14\]" "Pin\_H10" set\_location\_assignment -to "SRAM\_DATA\[14\]" "Pin\_H10<br>set\_location\_assignment -to "SRAM\_DATA\[15\]" "Pin\_D7" set location assignment -to "SRAM DATA\[15\]" "Pin D7" set\_location\_assignment -to "SRAM\_DATA\[16\]" "Pin\_C7" set<sup>location</sub><sup>1</sup>assignment -to "SRAM<sup>DATA\[17\]" "Pin<sup>E9"</sup></sup></sup>

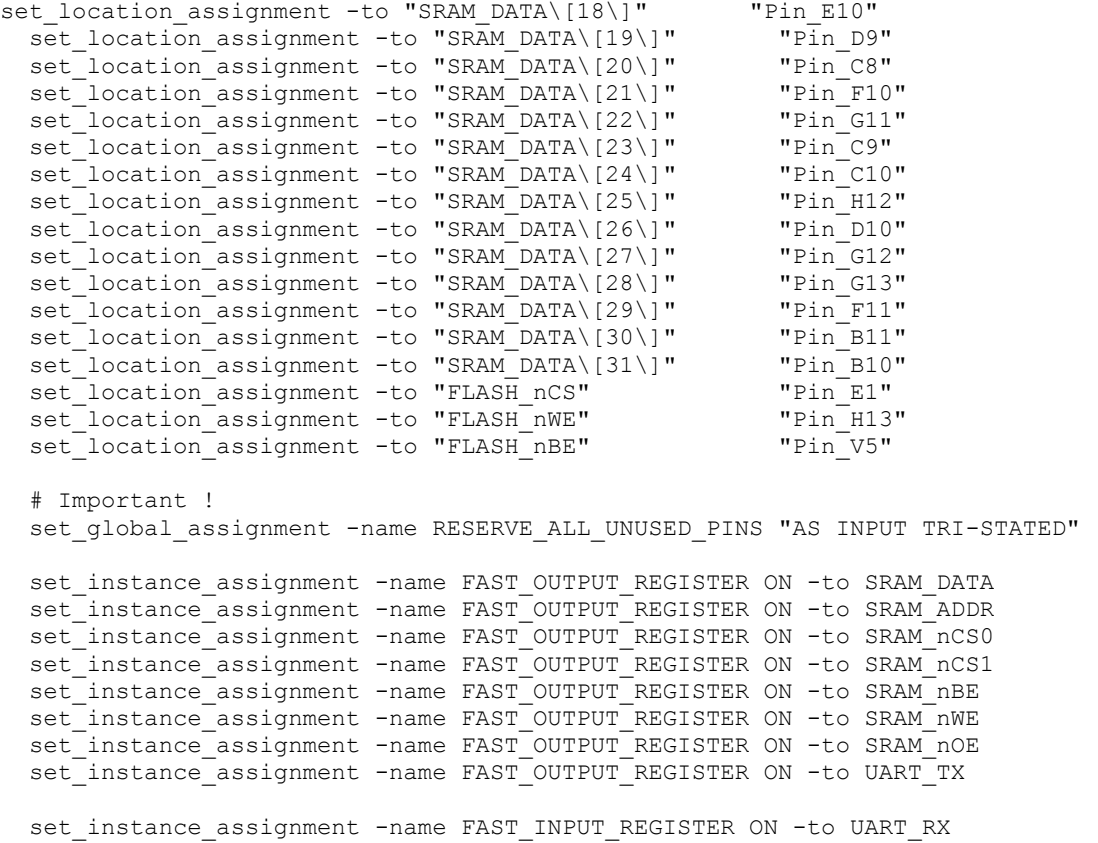

### **ANNEXE M**

### **Carte de contrôle de la carte d'évaluation de l'AD7690 [12]**

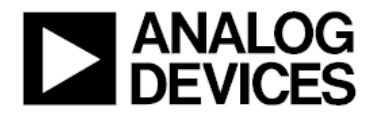

### **Controller For Precision Converter Evaluation/DemonstrationBoards Evaluation Board Controller**

#### **FEATURES**

Full-Featured DSP based Controller for Analog Devices **Evaluation/Demonstration Boards** 

Compatible with 3V and 5V Systems

On-Board ADSP-2189M Digital Signal Processor

**High Speed Data Transfer Rates** 6Msps Evaluation Board to DSP 32Kbytes/sec Controller to PC

**Compatible with Parallel and Serial Interface Evaluation Boards** 

112Kwords Data Ram (64Kwords External 48Kwords Internal)

Fully Controllable/Programmable Power Supplies

#### **GENERAL DESCRIPTION**

The Evaluation Board Controller is the main component in a complete self-contained evaluation and demonstration system for Analog Devices Precision Converters. The block diagram shown below indicates the major blocks of the Evaluation Board Controller. It is a complete unit allowing the PC to communicate with a range of evaluation boards supplied by Analog Devices via a high-speed parallel data link. Software is provided to allow the user to send commands to the evaluation board and read data samples or on-board registers for the device being evaluated. The Evaluation Board Controller connects to the evaluation board via a 96 way edge connector. The pinout of the connector is a standard format which is consistant between evaluation boards.

**FUNCTIONAL BLOCK DIAGRAM** 

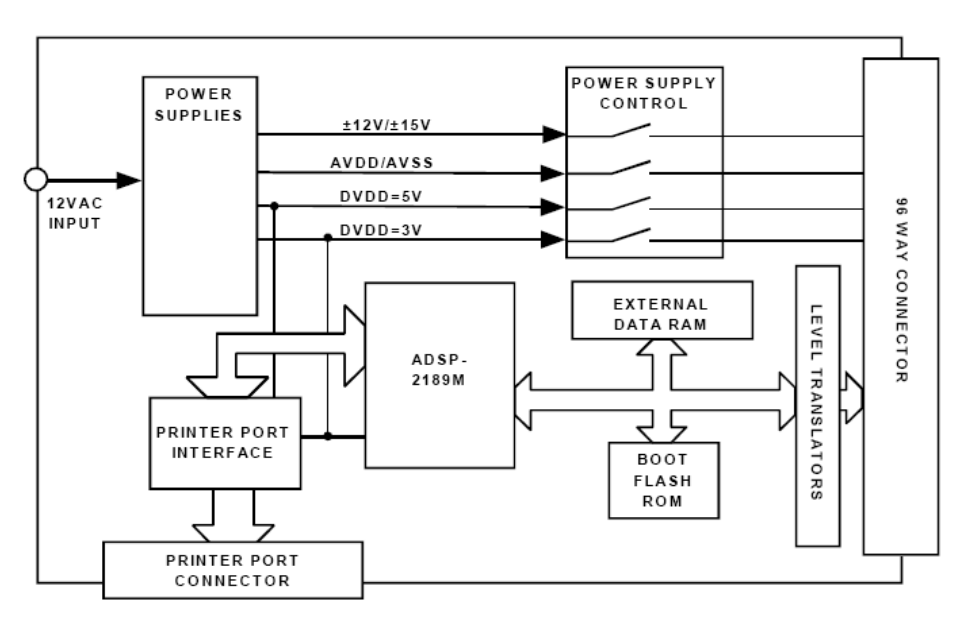

The Evaluation Board Controller and other components can be ordered from Analog Devices with the following order numbers.

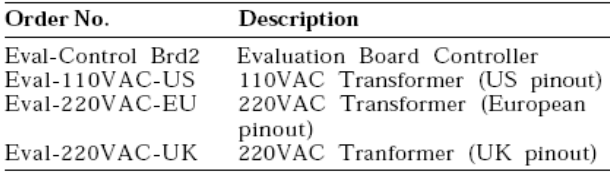

The system allows speedy demonstration and evaluation of Analog Devices Precision Converter Products, allowing the user to directly test the device in question and to shorten the time required to develope their own software and hence speed up their design process.

#### SYSTEM REQUIREMENTS

A Pentium 90 or greater PC with <sup>1</sup>Bidirectional Printer  $Part$ 

Evaluation Board Controller

A standard 12VAC, 1A mains transformer

An Evaluation Board (with software) for the device under consideration.

A Standard Centronics Printer Cable

<sup>1</sup>The type of printer port available on the PC in question can be determined by examining the BIOS. Exactly how this is done is dependant on the make/model of PC. The user should refer to the computers user manual for further information. Acceptable printer ports can be described as Bidirectional, PS/2, ECP or EPP

#### EVALUATION BOARD CONTROLLER TECHNICAL SPECIFICATIONS<sup>1</sup>

40MIPs Processing Speed 112Kwords Data RAM (48Kwords Internal Data Ram, 64Kwords External Data Ram) 3V/5V Logic Level Translators Fast Parallel PC Link Fully Controllable Power Supply Unit Digital Supply: 3V/5V/On/Off Analog Supplies: 3V/5V/On/Off Additional Supplies: ±12V/±15V/On/Off EZ-ICE Compatible

<sup>1</sup>Analog Devices reserves the right to change any of the specifications without prior notice

#### HARDWARE DESCRIPTION

The Evaluation Board Controller is based around an ADSP-2189M Digital Signal Processor (DSP). The DSP runs from a 20MHz crystal and an on-chip clock doubler gives an instruction speed of 40MIPs. The DSP features 32Kwords of Internal Program Ram and 48Kwords of internal Data RAM. The Data RAM is supplemented with

64Kwords of external data RAM. The DSP also provides two Serial Ports (SPORTs) which have a maximum ouput serial clock rate of 20MHz. Both SPORTs are available on the 96way edge connector as is a section of the parallel Data and Address bus.

To facilate operation of both 3V and 5V evaluation boards all logic signal are equiped with level translators. For 3V devices no level translation is required (since the DSP operates from 3V) so the level translators act as closed switches. For 5V devices all logic 1 signals coming from the DSP are level translated to 5V. 5V logic signals coming from the device under test are translated to 3V by the translators before reaching the DSP.

#### Communications

The Evaluation Board Controller allows a user to gather a large number of samples from an evaluation board and upload them the a PC for analysis. The Evaluation Board Controller uses a high-speed interface based around the PCs Printer Port. As the port is used both for sending and receiving data it must have bidirectional capability. Most PCs (particularly the Pentium class) have this facility as standard but it is possible to check in the PCs BIOS. How the BIOS is viewed depends on the make of PC being used but typical methods are pressing CTRL, ALT and ENTER during power up. The user should consult the operating manual of their PC for further details. Suitable printer port types may be described as Bidirectional, PS/2, EPP or ECP.

#### **Power Supplies**

The Evaluation Board Controller has its own on-board power supplies which are derived from a 12VAC power supply with a 1A current capability. These supplies are used to supply the current for the Evaluation Board Controller itself as well as that required for the evaluation board and are available from Analog Devices using the<br>order numbers given above. The power supplies which go to the evaluation board via the edge connector are fully controllable by the software supplied. The Evaluation<br>Board Controller can provide  $\pm 3V$  or  $\pm 5V$  analog supplies as well as a +3V or +5V digital supply. There is also a  $\pm 12V$  /  $\pm 15V$  supply for powering op-amps etc. The value<br>of the supplies are selected by jumpers LK1 and LK2. Table I below lists the power supplies available while Table II shows the jumper setting for the  $\pm 12V$  /  $\pm 15V$ supplies.

TABLE I. Evaluation Board Controller POWER SUP-**PLIES** 

| Power Supply | Voltages      | <b>ON/OFF Capability</b> |
|--------------|---------------|--------------------------|
| AVDD         | $+3V/+5V1$    | Yes                      |
| AVSS         | $-3V/-5V1$    | Yes                      |
| DVDD         | $+3V/5V1$     | Yes                      |
| Additional   | $+12V/+15V^2$ | Yes                      |
|              | $-12V/-15V2$  | Yes                      |

1. The voltage these supplies produce is programmed under software control. 2. The ±12V/±15V supplies are set by a hardware link on the Evaluation Board Controller. The supplies should be set for  $\pm$  12V operation by default unless the specific evaluation board requires that they be set for  $\pm$  15V operation.

### **Bibliographie :**

- [1] M.L. Abrams, B.W. Jones and F.W. Mayo, " *Method and apparatus for generation of test bitstreams and testing of closed loop transducers,*"U.S.A.: US Patent, 2000, [Online]. Available: http://www.patentstorm.us/patents/6101864-claims.html
- [2] Alice ADSL, "*Questions Réponses Sur Les Circuits MOS,* " 2007. [Online]. Available : http://bcmos.chez-alice.fr/questionMOS.html
- [3] Altera Corporation, " *ByteBlasterMV Download Cable User Guide,*"1.0 ed., Ed. Altera, CA, U.S.A.: 2004, pp. 26. [Online]. Available : www.altera.com
- [4] Altera Corporation, " *Configuration Devices for SRAM-Based LUT Devices,*"ver. 12.1 ed., CA, U.S.A.: Altera Corp, 2002, pp. 36. [Online]. Available : www.altera.com
- [5] Altera Corporation, " *EP20K200E Pin Tables ,*"1.0 ed., Ed. Altera corp, CA, U.S.A: Altera, 2000, pp. 17.
- [6] Altera Corporation, " *FLEX 6000 Programmable Logic Device Family,*"ver. 4.1 ed., CA, U.S.A.: Altera Corp, 2001, pp. 52. [Online]. Available : www.altera.com
- [7] Altera Corporation, " *NIOS Development Board Schematics,*"Ed. Altera, U.S.A: Altera corp, 2000, pp. 11.
- [8] Altera Corporation, " *Nios Embedded Processor Hardware Tutorial,*"Ed. Altera, CA, U.S.A: Excalibur, 2000, pp. 57. [Online]. Available : www.altera.com
- [9] Altera Corporation, " *Nios Soft Core Development Board User's Guide,*"Ed. Altera, CA, U.S.A: Excalibur, 2000, pp. 16. [Online]. Available : www.altera.com
- [10] Analog Devices Inc, " *AD7690 18-Bit, 1.5 LSB INL, 400 kSPS PulSAR® Differential ADC in MSOP/QFN Data Sheet ,*"Rev. 0 ed., U.S.A.: Analog Devices Inc, 2006, pp. 24. [Online]. Available: www.analog.com
- [11] Analog Devices Inc, " *EVAL-AD76XXCB 8/10-Pin Evaluation Board For AD768x/AD769x/AD794x/AD798x Preliminary Data Sheet ,*"Rev. PrG ed., U.S.A.: Analog Devices Inc, 2007, pp. 18. [Online]. Available: www.analog.com
- [12] Analog Devices Inc, " *Evaluation Board Controller,"REV. A ed., U.S.A.: 2000, pp. 12.*
- *[13] ANALOGIC,* " Model 8200 DC Voltage/Current Calibration Standard,"CompuMess Electronik GmbH, 1997, pp. 2.
- [14] M. Andrle and V. Haasz, " *ADC TEST USING FILTERING AND DIGITAL CORRECTION,*"Czech Republic: Czech Technical University, 2004, pp. 5.
- [15] B.C. Baker, " *HOW TO GET 23 BITS OF EFFECTIVE RESOLUTION,*"Ed. Texas Instruments, U.S.A.: Burr-Brown Corp, 1997, pp. 7.
- [16] F. Barbara, " *High Temperature Electronics Reliability,*"Clamart: Electrical Techno Group SRPC, 2004, .
- [17] F. Barbara, " *Technology Overview and Selection,*"Ed. Schlumberger, Clamart: SRPC Electrical Technology, 2007, pp. 67.
- [18] S. Bendhia, M. Ramdani ans E. Sicard, " *Blindages électromagnétiques E 2 475,*" Techniques de l'Ingénieur, Ed. Techniques de l'Ingénieur, Techniques de l'Ingénieur, 2004, pp. 23.
- [19] A. Blave, " *Audios interconnexions RX/TX to PC,*"Belgium: Faculté Polytechnique de MONS, [Online]. Available : http://users.tvcablenet.be/personal/tvcn32364/txtfrancais.htm
- [20] Bob, " *Measuring of dynamic figures: SNR, THD, SFDR,*"STRATEGIC TEST, 2003, pp. 2.
- [21] B.A. Boussadia, " *EVALUATION D'UN MICROCONTRÔLEUR EN HAUTE TEMPERATURE,*"Clamart, France: Schlumberger, 2006, pp. 156.
- [22] Burr-Brown Corporation, " *Principles of Data Acquisition And Conversion,*"Ed. Texas Instruments, U.S.A: Burr-Brown, 1994, pp. 6.
- [23] Burr-Brown, " *REF1004 1.2 And 2.5 Mircropower VOLTAGE REFERENCE,*"Ed. Texas Instruments Incorporated, Tex, U.S.A: Burr-Brown Corporation, 1993, pp. 9.
- [24] G.G. Champiot, " *Compatibilité Electromagnétique: Mode de tranmission D 1 305,*" Techniques de l'Ingénieur, traité Génie Electrique, Ed. Techniques de l'Ingénieur, Techniques de l'Ingénieur, 2001, pp. 20.
- [25] G. Chiorboli and C. Morandi, " *ADC modeling and testing,*"Ed. IEEE trans, Budapest, Hungary: IEEE Instrumentation and Measurement , 2001, pp. 8.
- [26] B. Demoulin and P. Degauque, " *Blindages électromagnétiques,*" Techniques de l'Ingénieur, traité Génie Electrique, Ed. Techniques de l'Ingénieur, Techniques de l'Ingénieur, 2001, pp. 17.
- [27] ENS Lyon, " *Champ Magnétique Milueux Magnétiques Transducteurs,*"ENS Lyon, pp. 18.
- [28] Fairchild Semiconductor, " *AN-600 Understanding Latch-Up in Advanced CMOS Logic,*"U.S.A.: FAIRCHILD Semiconductor, 1999, pp. 4. [Online]. Available: www.fairchildsemi.com
- [29] W. Kester, " *Chapter 2: Understand SINAD, ENOB, SNR,THD, THD+N and SFDR so you Don't Get Lost In The Noise Floor,*" The Data Conversion Handbook, Rev.0 ed., Ed. Elsevier/Newnes, Analog Devices, 2005 .
- [30] M. Khaleed, " *Working at High Speed: Multimegahertz 16-Bit A/D Conversion,*"Ed. Sensors, Canada: Gage Applied Sciences Inc, 1998, [Online]. Available : http://archives.sensorsmag.com/articles/0598/meg0598/index.htm
- [31] E.Laurendeau, " *ADC TEST PLATFORM Design Documentation,*"Paris: A.L.S.E., 2006, pp. 19. [Online]. Available : www.alse-fr.com
- [32] M. Lemarenko, " *Etude du comportement des CAN rapides dans les conditions de l'environnement sévère,*"Clamart, France: Schlumberger SRPC, 2007, pp. 67.
- [33] P. McCluskey, " *High Temperature Packaging Technology Passives and Reliability,*"Ed. CALCE Electronic Products and Systems Center, College Park: University of Maryland, 2003.
- [34] Microchip Technology Inc, " *dsPIC30F6011, dsPIC30F6012, dsPIC30F6013, dsPIC30F6014 Data Sheet,*"Ed. Microchip, U.S.A.: Microchip Technology Inc, 2004, pp. 226.
- [35] Microchip Technology Inc, " *dsPICDEM1\_1 Development Board User's Guide,*"Ed. Microchip, U.S.A.: Microchip Technology Inc, 2003, pp. 72.
- [36] Microchip Technology Inc, " *MPLAB C30 C COMPLIER USER'S GUIDE,*"Ed. Microchip, U.S.A.: Microchip Technology Inc, 2005, pp. 199.
- [37] Microchip Technology Inc, " *MPLAB®ICD 2 In-Circuit Debugger/Programmer,*" Microchip Technology Inc, 2003, pp. 2.
- [38] D.Nairn, " *Architectural advances lead to focus on the ADC's auxiliary circuitry,*"MA, U.S.A: Analog Devices Inc, 2007, [Online]. Available: http://www.wirelessdesignmag.com/ShowPR.aspx?PUBCODE=055&ACCT=000416 0&ISSUE=0212&RELTYPE=PR&Cat=0&SubCat=0&ProdCode=00000&PRODLET T=A&SearchText=Architectural%20Advances&CommonCount=0
- [39] National Instruments Corp, " *Data Acquisition and Signal Conditioning Course Manual*,"August 2003 ed., Tex, U.S.A.: National Instruments Corporation, 2003, pp. 432.
- [40] National Instruments, " *Windowing: Optimizing FFTs Using Window Functions,*"National Instruments, 2006, [Online]. Available: http://zone.ni.com/devzone/cda/tut/p/id/4844
- [41] National Semiconductor Corporation, " *A/D Converter Definition Of Terms,*"U.S.A.: National Semiconductoe Corporation, 2000, pp. 2. [Online]. Available: www.national.com
- [42] National Semiconductor Corporation, " *High Q Notch Filter,*"U.S.A.: Nasional Semiconductor Corporation, 1995, pp. 2. [Online]. Available: www.national.com
- [43] National Semiconductor Corporation, " *Understanding Integrated Circuit Package,*"National Semiconductor, 2000, pp. 7. [Online]. Available: www.national.com
- [44] S.Oilfield Services, "*About Schlumberger,*" 2007. [Online]. Available: www.slb.com
- [45] B. Parmentier, " *The Arrhenius Relation For Electronics In High Temperature Conditions,* " Clamart : SRPC Electrical Technology, 2001.
- [46] G.Pinson, " *Compatibilité électromagnétique (CEM),*" Physique Appliquée, 2005, pp. 12. [Online]. Available : http://www.syscope.net/elec/
- [47] J.F. Pochon, "*Convertisseurs Analogique-Numérique,* "CH :CPNV, 2005, pp.29. [Online]. Available : www.electrons.ch
- [48] C.Prévot, " *Conversions analogique-numérique et numérique-analogique (partie1),*" Techniques de l'ingénieur, traité Electronique, E 370, Ed. Techniques de l'ingénieur, FR: Thalès Research & Technology France, 2003, pp. 16.
- [49] C.Prévot, " *Conversions analogique-numérique et numérique-analogique (partie2),*" Techniques de l'ingénieur, traité Electronique, E 371, Ed. Techniques de l'ingénieur, FR: Thalès Research & Technology France, 2003, pp. 12.
- [50] C.Prévot, " *Conversions analogique-numérique et numérique-analogique (partie3),*" Techniques de l'ingénieur, traité Electronique, E 372, Ed. Techniques de l'ingénieur, FR: Thalès Research & Technology France, 2004, pp. 17.
- [51] P. Ritter, " *Système de test intégré pour convertisseurs A/N,*"Lausanne: Ecole Polytechnique Féderale de Lausanne, 2005, pp. 47.
- [52] F. Rachidi, " *Blindage,*"Lausanne: Ecole Polytechnique Féderale de Lausanne, 2004, pp. 32.
- [53] E.Sanchez, " *Carte de Développement d'ALTERA,*"Lausanne: Ecole Polytechnique Féderale de Lausanne, 2007, pp. 11.
- [54] B. Seymour, " *MTTF, FAILRATE, RELIABILITY AND LIFE TESTING,*"Ed. Texas Instruments Incorporated, Tex, U.S.A.: Burr-Brown corp, 1993, pp. 6.
- [55] K. Sullivan, " *Evaluer La Precision D'une Carte Avec Le Nombre De Bits Effectifs,*"Ed. Data Translation Engineering, Atemation, 2004, pp. 3.
- [56] Test Equipment Depot, " *Universal Source HP3245A,*" Function Generators & Waveform Synthesizers, MA, U.S.A.: Test Equipment Depot, 2001, pp. 2. [Online]. Available: www.testequipmentdepot.com
- [57] Texas Instruments Incorporated, " *ADS1244: Low Power, 24-Bit Analog-To-Digital Converter SBAS273,*"Ed. Texas Instruments, Tex.: Burr-Brown Products, 2006, pp. 20. [Online]. Available : www.ti.com
- [58] Texas Instruments Incorporated, " *ADS1244EVM ADS1245EVM User's Guide SBAU087,*"Ed. Texas Instruments, Tex.: Texas Instruments, 2004, pp. 30. [Online]. Available : www.ti.com
- [59] Texas Instruments Incorporated, " *Amplifier and Data Converter Selection Guide,*"Tex, U.S.A.: Texas Instruments Incorporated, 2005, pp. 117. [Online]. Available: www.ti.com
- [60] Texas Instruments Incorporated, " *HPA-MCU Interface Board SALU106,*"Ed. Texas Instruments, Tex.: Texas Instruments, 2005, pp. 14. [Online]. Available: www.ti.com
- [61] Texas Instruments Incorporated, " *Interfacing the ADS1241 to the MSP430F449 SBAA121,*"Ed. Texas Instruments, Tex.: Texas Instruments, 2004, pp. 4. [Online]. Available : www.ti.com
- [62] Texas Instruments Inc, " *MAX3232 3-V TO 5.5-V MULTICHANNEL RS-232 LINE DRIVER/RECEIVER,*"Tex, U.S.A.: Texas Intruments, 2000, pp. 9. [Online]. Available: www.ti.com
- [63] Texas Instruments Incorporated, " *THS1030 3-V TO 5.5-V, 10-BIT, 30 MSPS CMOS ANALOG-TO-DIGITAL CONVERTER,*"Tex, U.S.A.: Texas Insruments Incorporated, 2001, pp. 33. [Online]. Available: www.ti.com
- [64] Texas Instruments Incorporated, " *THS1030/31EVM for the THS1030/31 10-Bit ADC User's Guide SLAU040,*"Texas Instruments Incorporated: Texas Instruments Incorporated, 2000, pp. 38. [Online]. Available: www.ti.com
- [65] Thermo SCIENTIFIC, " *Semiconductor ESD & Latch-Up Testing,*"2006, [Online]. Available: http://www.thermo.com/com/cda/products/product\_application\_details/1,,11364,00.ht ml
- [66] J.Unger, " *Câblage Et Mise A La Terre,*" Introduction A La Compatibilité Electromagnétique, eivd, 2004, pp. 34.
- [67] J.Weiss, " *Carte de Développement: ALTERA Excalibur NIOS,*"Rennes: Supélec, 2006, [Online]. Available : http://www.rennes.supelec.fr/ren/fi/elec/fpga/altera/excalibur\_nios.htm
- [68] E. Wikipédia, " *Analog-to-digital converter,*"E. Wikipédia, 2007, [Online]: http://en.wikipedia.org/wiki/Analog-to-digital\_converter
- [69] E.Wiipédia, " *Champ Magnétique,*"2007, [Online]. Available : http://fr.wikipedia.org/wiki/Champ\_magn%C3%A9tique
- [70] E.Wikipédia, "*Diffusion de la matière,*" 2007. [Online]. Available : http://fr.wikipedia.org/wiki/Diffusion\_de\_la\_mati%C3%A8re
- [71] E. Wikipédia, "*Electromigration,*" 2007. [Online]. Available: http://en.wikipedia.org/wiki/Electromigration
- [72] E. Wikipédia, " *Jitter,*"E. Wikipédia, 2007, [Online]. Available: http://en.wikipedia.org/wiki/Jitter
- [73] E. Wikipédia, " *Mobilité des Porteurs de Charge,*"E. Wikipédia, 2007, [Online]. Available : http://fr.wikipedia.org/wiki/Mobilit%C3%A9\_des\_porteurs\_de\_charge
- [74] E. Wikipédia, " *MOSFET,*"E. Wikipédia, 2007, [Online]. Available: http://en.wikipedia.org/wiki/MOSFET
- [75] X. Zhu and C.Hutchens, " *ADC TEST,*"OSU, 2007, pp. 23.

### الملخص

تم تحقيق هده الدراسة في المركز التكنولوجي Schlumberger Riboud Product Cente لغرض دراسة تسأثير درجسة الحسرارة علسي أجهسزة ADS1244 : ADC مسن Instrument THS1030 ,Texas مــــــن TexasInstruments و AD7680 من Analog Devices,التي تستعمل في الميدان البترولي تحت ضغطو درجات حرارة عالية بيّنا خلال هذه التجارب مدى تأثير تكنولوجيا أجهُزة ADC لتحمل درجات الحرارة العالية و هذا بعد ذكر و حزارة عليه. بيتا حادث هذه التجارب هذى تاثير تصويوبيا اجهزة بالكرم لتحقق درجات العزارة التاتيه و هذا بعد دسر و<br>شرح التجارب المختلفة و المتعددة التي قمنا بها.<br>**كلمات المفاتيح**: CAN,ADC, *التجارب في درجات الحزارة العالية , أ* 

/لېترولىي. AD7690, THS1030,ADS1244. .

### Résumé

Ce mémoire a été effectué au sein de Schlumberger, compagnie de services pétroliers, qui utilise l'électronique dans des conditions sévères en termes de pression et de température. Nous nous sommes intéressés à l'influence de la température sur les convertisseurs analogique-numérique, en étudiant les phénomènes sévissant en haute température. Nous nous sommes, pour cela, initiés aux convertisseurs analogique-numérique, et aux différents procédés de qualification de ces derniers. Nous avons montré différentes techniques permettant la détermination des caractéristiques des ADC, dont les plus importantes sont : la résolution « ENOB », la vitesse de conversion, et la consommation. Et ce, pour trois ADC de familles et de caractéristiques différentes. En mettant en évidence tous les moyens utilisés, du point de vue matériel : cartes d'évaluations, appareillages de mesure et dispositifs de set up, et du point de vue logiciel : les protocoles de transfert de données et programmes en C, en VHDL et MATLAB, utilisés pour le traitement et le transfert des données. Nous avons finalement constaté que l'influence de la température était loin d'être négligeable, et son importance dépendait de la technologie du composant, comme l'ont montré les tests effectués sur les convertisseurs : ADS1244 de Texas Instruments, le THS1030 de Texas Instruments et l'AD7690 d'Analog Devices.

**Mots clés :** *Convertisseurs analogiques-numérique, CAN, ADC, tests en température, électronique en haute température, performance des CAN, EOB, cartes d'évaluation, technologie dans les forages pétroliers, ADS1244, THS1030, AD7690.*

### Abstract

This project carried out within the Schlumberger Riboud Product Center, concerns the study and the evaluation of the performance in high temperature condition of three analog to digital converters. Explaining the different steps of the set up and qualification procedures, showing the material used: evaluation boards, measurement tools and set up components, and the software used: the programs in C, VHDL and MATLAB for the data retrieval and treatment. We found that the effect of the high temperature on ADCs was dependant to the technology used, as shown in the results obtained for the test of: ADS1244 of TI, THS1030 of TI and AD7690 of Analog Devices.

**Key words:** *Analog to digital converters, tests in high temperature, electronics in high temperature, ADCs' performance, ENOB, evaluation boards, technology in oil wells, ADS1244, THS1030, AD7690*.